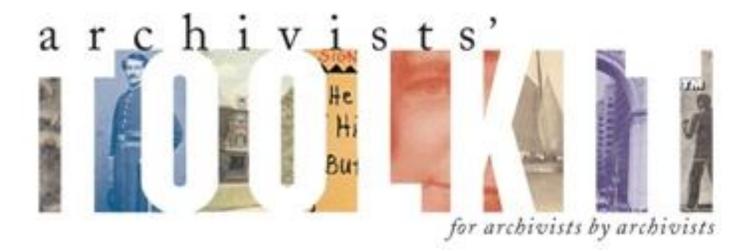

# *User Manual* Version 1.5 / 1.5.9 / 2.0\*

\*(AT 2.0 new features added at end of guide; Chapter 16, p. 281-311)

# **Table of Contents**

| <b>Preface</b>                                                            |
|---------------------------------------------------------------------------|
| Preface                                                                   |
| System requirements                                                       |
| Overview of features                                                      |
| The Archivists' Toolkit <sup>TM</sup> license                             |
| Using this manual                                                         |
| Chapter 2: Acquiring and Installing the Archivists' Toolkit <sup>TM</sup> |
| Acquiring the Archivists' Toolkit <sup>TM</sup>                           |
| Installing the Archivists' Toolkit <sup>TM</sup>                          |
| <b>Chapter 3</b> : Archivists' Toolkit <sup>TM</sup> Basics               |
| Getting started                                                           |
| Working with records                                                      |
| Chapter 4: Searching                                                      |
| Filtering record lists                                                    |
| Basic searching in all records                                            |
| Linked record searching in accessions and resources                       |
| <b>Chapter 5: Managing the Archivists' Toolkit<sup>TM</sup></b>           |
| Creating the repository record                                            |
| Managing users                                                            |
| Chapter 6: Importing Data                                                 |
| EAD 2002                                                                  |
| MARCXML                                                                   |
| Tab-delimited accessions data                                             |
| Legacy data cleanup                                                       |
| Chapter 7: Accessioning Archival Materials                                |
| Basic steps for creating an accession record                              |
| Accession data elements                                                   |
| Relationships with other records                                          |
| Accession reports                                                         |
| Chapter 8: Deaccessioning Materials                                       |
| Basic steps for creating a deaccession record                             |
| Deaccession data elements                                                 |
| Relationships with other records                                          |
| Deaccession reports                                                       |
| Chapter 9: Describing Archival Materials                                  |
| Resource and component records                                            |
| Using the Archivists' Toolkit <sup>TM</sup> for multi-level description   |
| The hierarchical interface                                                |
| Basic steps for creating a resource record                                |
| Basic steps for creating a resource component record                      |
| Description data elements                                                 |
| Creating component records with the rapid data entry screen               |
| Instances                                                                 |

| The Names & Subjects tab                                      |
|---------------------------------------------------------------|
| The Notes, etc. & Deaccessions tab                            |
| Creating links for EAD output                                 |
| Adding deaccessions                                           |
| The finding aid data tab                                      |
| Relationships with other records                              |
| Resource reports                                              |
| Chapter 10: Describing Digital Objects                        |
| Digital object and digital object component records           |
| The hierarchical interface                                    |
| Basic steps for creating a digital object record              |
| Basic steps for creating a digital object component record    |
| Digital object data elements                                  |
| Adding file versions                                          |
| Relationships with other records                              |
| Digital object exports                                        |
| Chapter 11: Managing Access Terms                             |
| Managing name headings                                        |
| Managing subject (non-name) headings                          |
| Merging access terms                                          |
| Chapter 12: Linking Name and Subject Records192               |
| Adding names                                                  |
| Adding subjects                                               |
| Chapter 13: Creating and Assigning Locations                  |
| Basic steps for creating a location record                    |
| Location data elements                                        |
| Using Batch Add to generate multiple location records         |
| Assigning locations                                           |
| Removing locations                                            |
| Location reports                                              |
| Chapter 14: Generating Outputs                                |
| Generating reports                                            |
| Exporting data                                                |
| Chapter 15: Customizing the Archivists' Toolkit <sup>TM</sup> |
| Terminology                                                   |
| Default values                                                |
| Configuring the application interface                         |
| Modifying the date format setting                             |
| Lookup lists                                                  |
| Configuring user-defined fields                               |
| Customizing reports                                           |
| Chapter 16: Updated/New Features for AT Version 2.0           |
| Assessments Module                                            |
| Digital Objects Module                                        |
| Location Module Moved to Tools Menu                           |
| Revised Reports/Stylesheets                                   |
| Tab Delimited Digital Object Import                           |

| 311 |
|-----|
| 311 |
| 314 |
| 318 |
| 321 |
| 344 |
| 345 |
| 352 |
| 358 |
| 366 |
| 375 |
| 385 |
| 387 |
|     |

# Preface

## Acknowledgements

Few projects like the Archivists' Toolkit<sup>™</sup> are successfully completed without the generous support and contributions of a great number of people. Below is a list of most of the people who have assisted with the successful conclusion of this endeavor. Undoubtedly, we have forgotten some people, and we apologize for doing so.

While everyone listed here shares in the success of the project, the errors of the application are wholly the fault of the project team members.

#### **Institutional Administrators**

David Ackerman, Executive Director for Digital Library Initiatives, New York University James Bullen, formerly Head of the Digital Library Development Team, NYU Libraries, New York University Nancy Cricco, University Archivist, NYU Libraries, New York University Luc Declerck, Associate University Librarian of Information Technology, UCSD Libraries, UC, San Diego Tiffany Hoag, Post-Award Administrator, UCSD Libraries, UC, San Diego Brian Hoffman, Business Analyst, NYU Libraries, New York University Suzanne Lodato, Associate Program Officer, Scholarly Communication. The Andrew W. Mellon Foundation Carol Mandel, Dean of NYU Libraries, New York University Jerome McDonough, formerly of NYU Libraries, New York University Anne C. Moore, Associate Director for User Services, University of Massachusetts Amherst Lorna Peterson, Executive Director, Five Colleges, Inc. Brian Schottlaender, University Librarian, UCSD Libraries, UC, San Diego Colby Sellman, Contract & Grant Administrator, UCSD Libraries, UC, San Diego Jay Schafer, Director of Libraries, University of Massachusetts, Amherst Donald J. Waters, Program Officer, Scholarly Communications. The Andrew W. Mellon Foundation

### **AT Consultants**

Judy Dombrowski, User Interface Designer, Boston, MA Jane Lee, Usability Consultant, California Digital Library, University of California Winona Salesky, Stylesheets Design, University of Vermont Kelcy Shepherd, Digital Librarian, University of Massachusetts, Amherst Stephen Yearl, Systems Archivist, Yale University

### **AT Advisory Board**

Robin Chandler, Digital Library Program Manager, UCSD
Michael Fox, Assistant Director, Minnesota Historical Society
Merrilee Proffitt, Program Officer, RLG Programs and Research, OCLC
Richard Szary, Associate University Librarian for Special Collections, University of North Carolina, Chapel Hill Günter Waibel, Program Officer, RLG Programs and Research, OCLC Elizabeth Yakel, Associate Professor, School of Information, University of Michigan

#### **AT Beta Testers**

Patricia Albright, Archives and Special Collections, Mount Holyoke College Paula Alosio, Schlesinger Library, Harvard University Elaine Ardia, Muskie Archives, Bates College David Best, Harvard University Archives, Harvard University Karim Boughida, GRI Information Systems, Getty Research Institute Kate Bowers, Harvard University Archives, Harvard University Ann Butler, Fales Library, New York University Peter Carini, Rauner Special Collections Library, Dartmouth College Johanna Carll, Schlesinger Library, Harvard University Christine de Catanzaro, Archives and Record Management, George Institute of Technology Donna Coates, Alexander Architectural Archives, University of Texas, Austin Jennifer Cole, Mudd Library, Princeton University Jay Collier, Muskie Archives, Bates College Steve Coy, Mandeville Special Collections Library, UC, San Diego Nancy Cricco, University Archives, New York University Ashley Crossen, Colorado Plateau Digital Archive, Northern Arizona University Deborah Day, SIO Archives, UC, San Diego Nancy Deromedi, Bentley Library, University of Michigan Beth Dodd, Alexander Architectural Archives, University of Texas, Austin Pat Donoghue, Harvard University Archives, Harvard University Cristela Garcia-Spitz, Mudd Library, Princeton University Larry Hansard, Archives, Georgia Institute of Technology Andrea L'Hommedieu, Muskie Archives, Bates College Virginia Hunt, Countway Library, Harvard University Arwen Hutt, Metadata Analysis and Specification Unit, UCSD Libraries, UC, San Diego Skip Kendall, Harvard University Archives, Harvard University Jennifer Gunter King, Archives, Mount Holyoke College Chris Kitto, Mudd Library, Princeton University Danielle Kovacs, Manuscripts, University of Massachusetts, Amherst Juliana Kulpers, Harvard University Archives, Harvard University Michael Lotstein, Archives and Special Collections, Arizona State University Colin Lukens, Harvard University Archives, Harvard University Christine Lutz, Mudd Library, Princeton University Kristen Mable, Anthropology, American Museum of Natural History Tim Mahoney, Baker Library, Harvard University Joyce Martin, Labriola National American Indian Data Center, Arizona State University Barbara Mathe, American Museum of Natural History Robin McElheny, Harvard University Archives, Harvard University Barbara Meloni, Harvard University Archives, Harvard University Ed Moby, Law School, Harvard University Leslie Morris, Houghton Library, Harvard University Stanislav Pejsa, Center for Jewish History Jennifer Pelose, Countway Library, Harvard University Library Christie Peterson, Muskie Archives, Bates College Leah Prescott, Institutional Records and Archives, Getty Research Institute

Carolyn Rainey, SIO Archives, UC, San Diego Clay Redding, Digital Library Operations, Princeton University Polly Reynolds, Bentley Library, University of Michigan Peter Runge, Special Collections and Archives, Northern Arizona University Dan Santamaria, Mudd Library, Princeton University Sharon Saunders, Muskie Archives, Bates College Joshua Shaw, Rauner Special Collections Library, Dartmouth College Joe Shubitowski, GRI Information Systems, Getty Research Institute Rebecca Smith, SIO Archives, UC, San Diego Katherine Stefko, Muskie Archives, Bates College Jody Thompson, Archives and Records Management, Georgia Institute of Technology Henny van Schie, Datamanagement Department, National Archief Susan von Salis, Harvard University Art Museums, Harvard University Viola Voss, Leo Baeck Institute Archives Pat Weber, Muskie Archives, Bates College Rachel Wise, Baker Library, Harvard University Kent Woynowski, Archives and Records Management, Georgia Institute of Technology

# Participants in DLF-Sponsored Archivists' Workbench meetings (Feb 4-5 & Nov. 4-6, 2002)

Peter Carini, Mount Holyoke College Robin Chandler, Online Archive of California Morgan Cundiff, Library of Congress Michael Fox, Minnesota Historical Society Bernie Hurley, University of California, Berkeley Mary Lacy, Library of Congress Bill Landis, formerly of University of California, Irvine Bertram Ludaescher, formerly of San Diego Supercomputer Center Stephen Miller, University of Georgia Regan Moore, formerly of San Diego Supercomputer Center John Ober, California Digital Library Merrilee Proffitt, OCLC / Research Libraries Group Chris Prom, University of Illinois Clay Redding, formerly of American Institute of Physics David Ruddy, Cornell University Elizabeth Shaw, formerly of University of Pittsburgh Kelcy Shepherd, University of Massachusetts, Amherst Mackenzie Smith, Massachusetts Institute of Technology Brian Tingle, California Digital Library Brad Westbrook, University of California, San Diego Stephen Yearl, Yale University Beth Yakel, University of Michigan

# Introduction to the Archivists' Toolkit™

The Archivists' Toolkit<sup>™</sup> is an open source database application that supports description and management of archival materials, including accessioning, registering source information for archival resources, providing topical and name access points for subjects and creators of resources, tracking locations of archival resources, and producing finding aids, collection guides, METS digital objects, and various administrative reports. The Toolkit is customizable to local work settings, and it can be implemented as a stand-alone desktop application, a multi-user networked application, or a multi-repository networked application.

Initial funding for the development of the Archivists' Toolkit<sup>™</sup> has been provided by The Andrew W. Mellon Foundation.

# System requirements

Below are the system requirements for the client application, which runs the interface to the Toolkit database.

### **Minimum System Requirements for AT Client**

#### PC

- Operating System: Windows 2000
- Java 1.5.0\_11 or Java 1.6.0\_7\*
- CPU: Pentium 3, 500Mhz
- System Memory (RAM): 128MB
- Hard Disk: 100MB free space
- Screen resolution: 1024x768

#### Мас

- Operating System: Mac OS X 10.3.9
- Java 5 JRE or JDK or Java 6 JRE or JDK
- CPU: G3 500Mhz
- System Memory (RAM): 256MB
- Hard Disk: 100MB free space
- Screen resolution: 1024x768

### **Recommended System Requirements**

#### PC

- Operating System: Windows XP (or higher)
- Java 1.6.0\_07
- CPU: Pentium 4 2.4GHz+ or AMD 2400xp+
- System Memory (RAM): 512MB

- Hard Disk: 100MB free space
- Screen: 1024x768

#### Mac

- Operating System: Mac OS X 10.4.5 (or higher)
- Java 6 JRE or JDK
- CPU: G4 1.2Ghz
- System Memory (RAM): 512MB
- Hard Disk: 100MB free space
- Screen: 1024x768

#### **Database Backends**

To run the client it is necessary to install a database backend. Currently, the AT supports a MySQL 5.0/5.1 (and MySQL 5.5.x for AT2.0, update 11 and later), MS SQLServer 2005, or an Oracle 10g backend.

For information about the system requirements for the MySQL database backend, see the database installation instructions, available at: http://archiviststoolkit.org/support/DownloadServer or the MySQL documentation at <a href="http://dev.mysql.com/doc/refman/5.0/en/mysql-cluster-multi-hardware-software-network.html">http://dev.mysql.com/doc/refman/5.0/en/mySQL</a> documentation at <a href="http://dev.mysql.com/doc/refman/5.0/en/mysql-cluster-multi-hardware-software-network.html">http://dev.mysql.com/doc/refman/5.0/en/mySQL</a> documentation at <a href="http://dev.mysql.com/doc/refman/5.0/en/mysql-cluster-multi-hardware-software-network.html">http://dev.mysql.com/doc/refman/5.0/en/mysql-cluster-multi-hardware-software-network.html</a> and <a href="http://dev.mysql.com/doc/refman/5.0/en/fags-mysql-cluster.html#qandaitem-26-10-7">http://dev.mysql.com/doc/refman/5.0/en/fags-mysql-cluster.html#qandaitem-26-10-7</a>.

For Microsoft SQL Server installation, see <u>http://www.microsoft.com/sql</u>.

For Oracle installation, see http://www.oracle.com/database.

# **Overview of features**

#### Features

- Recording accessions
- Tracking sources / donors
- Controlling basic authorities for names and subjects
- Describing archival resources and digital objects
- Managing locations
- Importing legacy data in standardized formats (MARCXML and EAD, including batch import for EAD files) and non-standard formats (accessions XML or tab-delimited data files)
- Interface customizations
- Support for MySQL, MS SQLServer, and Oracle backends

#### Output

- EAD finding aid, including batch output
- METS digital object
- MARC XML record, including batch output
- MODS record
- Dublin Core record
- Accession record(s)
- Accession receipt
- Accession production report

- Accessions acquired
- Accessions cataloged
- Accessions not cataloged
- Accession intellectual property status
- Accessions with rights transferred
- Accessions processed
- Accessions unprocessed
- Accession inventory
- Accession processing plan
- Accessions with deaccessions
- Accessions with linked names and subjects list
- Location shelf list/locations with resource or accession record(s)
- Name record(s)
- Names list
- Names with accession(s)
- Names with resource(s)
- Names with resource(s) and accession(s)
- Names with non-preferred names
- Resource record(s)
- Resources list
- Resource(s) restricted
- Resources with name(s) linked as creator
- Resource(s) with name(s) linked as source
- Resource(s) with names linked as subjects and with subjects
- Resource(s) with location(s)
- Resources with deaccession(s)
- Subject record(s)
- Subject(s) with linked accession(s) and resource(s)
- Repository Profile Report
- Locally-created Jasper Reports

# The Archivists' Toolkit™ License

Archivists' Toolkit™

Copyright (c) 2006-2009; Five Colleges, Inc., New York University, and UC Regents

Licensed under the Educational Community License version 1.0

The Archivists' Toolkit<sup>™</sup>, including software, source code, documents, or other related items, is provided by the copyright holder(s) subject to the terms of the Educational Community License. By obtaining, using and/or copying the Archivists' Toolkit<sup>™</sup>, you agree that you have read, understand, and will comply with the following terms and conditions of the Educational Community License:

Permission to use, copy, modify, merge, publish, distribute, and sublicense the Archivists' Toolkit<sup>™</sup> and its documentation, with or without modification, for any purpose, and without fee or royalty to the copyright holder(s) is hereby granted, provided that you include the following on ALL copies of the Archivists' Toolkit<sup>™</sup> or portions thereof, including modifications or derivatives, that you make:

--The full text of the Educational Community License in a location viewable to users of the redistributed or derivative work.

--Any pre-existing intellectual property disclaimers, notices, or terms and conditions.

--Notice of any changes or modifications to the Archivists' Toolkit<sup>™</sup>, including the date the changes were made.

--Any modifications of the Archivists' Toolkit<sup>™</sup> must be distributed in such a manner as to avoid any confusion with the Archivists' Toolkit<sup>™</sup> of the copyright holders.

THE SOFTWARE IS PROVIDED "AS IS", WITHOUT WARRANTY OF ANY KIND, EXPRESS OR IMPLIED, INCLUDING BUT NOT LIMITED TO THE WARRANTIES OF MERCHANTABILITY, FITNESS FOR A PARTICULAR PURPOSE AND NON-INFRINGEMENT. IN NO EVENT SHALL THE AUTHORS OR COPYRIGHT HOLDERS BE LIABLE FOR ANY CLAIM, DAMAGES OR OTHER LIABILITY, WHETHER IN AN ACTION OF CONTRACT, TORT OR OTHERWISE, ARISING FROM, OUT OF OR IN CONNECTION WITH THE SOFTWARE OR THE USE OR OTHER DEALINGS IN THE SOFTWARE.

The name and trademarks of copyright holder(s) may NOT be used in advertising or publicity pertaining to the Original or Derivative Works without specific, written prior permission. Title to copyright in the Original Work and any associated documentation will at all times remain with the copyright holders.

# Using this manual

### Intended audience

This user manual is designed for repository staff at all levels, from administrator to processing archivist to student or volunteer. In order to accommodate both archival novices and technological novices, the style of the manual aims at being somewhat simple and direct. While the manual attempts to incorporate good practice and conventions, it is by no means a replacement for a repository's own processing manual or for archival training.

The manual is designed to be a basic learning and reference device for all operations of the Archivists' Toolkit<sup>™</sup>. To the extent it is necessary, any troubleshooting support is available through the Toolkit web site (http://www.archiviststoolkit.org).

## Typographical conventions

Certain typographical conventions are used throughout the manual in order to improve readability and recognition of key components:

- 1. **Times New Roman 12pt bold** is used to identify all interface components, filenames, and field names.
- 2. Courier New 12 pt signifies data entry examples.
- 3. *Times New Roman 12 pt bold italic* is used for general emphasis.
- 4. Notes and tips are indented and set apart with a line above and below as follows:

5. Cautions include exclamation symbol and are surrounded by a box:

#### **Caution!**

#### **Screen shots**

The screen shots in this manual reflect the application in its default installation state, i.e., before any customizations have taken place. All screen shots were captured on a computer running the Windows XP operating system. The operating system dictates some superficial differences in the basic features of the windows (e.g. the title bar, minimize and close buttons, etc.). Therefore, the screen shots may not look exactly like the screens for Mac OS X or Linux machines. The layout, headers, data elements, and buttons will, however, be easily recognizable and applicable across all operating systems.

# Acquiring and Installing the Archivists' Toolkit™

## Overview

The Archivists' Toolkit<sup>™</sup> requires both a client application and a relational database. The client application provides an interface for entering, editing, searching, and deleting data, which is stored in the database.

These instructions for download and installation are for the client application of the Archivists' Toolkit<sup>™</sup>. Before downloading and installing the client, the repository or the repository's IT support staff must install one of the three database backends that the Toolkit supports – MySQL 5.0, Microsoft SQL Server 2005, and Oracle 10g – and configure it to be used with the Archivists' Toolkit. Instructions for installing and configuring the MySQL database are available at: <u>http://www.archiviststoolkit.org/support/downloads/InstallGuidelines.pdf</u>. Instructions for installing and configuring the Microsoft SQL Server and Oracle backends can be found on the Toolkit wiki: <u>https://wikis.nyu.edu/ArchivistsToolkit/</u>.

Note: The XAMPP distribution does not ship with InnoDB tables enabled in MySQL. This is required for the AT. To solve this problem, edit c:\xampp\mysql\bin\my.cnf, commenting out the "skip-innodb" line and uncommenting the other innodb configuration lines. Then restart the MySQL service, and the installation should go smoothly.

# Acquiring the Archivists' Toolkit™

You can download the client application for the Archivists' Toolkit<sup>™</sup> at <u>http://www.archiviststoolkit.org</u>

Follow these instructions to download the client application:

- 1. Locate the appropriate version for your operating system.
- 2. If you have Java Virtual Machine version 1.5 or 1.6 running on your computer, select the link for the version without Java VM, which will install the AT client without Java VM. If not or if you are uncertain which Java VM version you have, select the download option with Java VM.

After clicking on the link to the appropriate version of the software, your browser will open a download window from which you can save the installation file to your desktop, or in any directory where you will be able to locate it during installation.

3. Once the installation file is saved to your computer, follow the installation instructions in the following section.

# Installing the Archivists' Toolkit™

After downloading the installation file for the Archivists' Toolkit<sup>™</sup> client application, you must execute the installation process following these instructions:

1. Launch the installation process:

For Windows, double-click **installArchivistsToolkit.exe** or for Mac OS X, double-click **installArchivistsToolkit**.

Notes:

- Requires Mac OS X 10.4 or later.
- If you do not have a Java Virtual Machine version 1.6 or 1.5 installed, be sure to download the package that includes Java VM. If uncertain, download the package that includes Java VM.
- The compressed installer should be recognized by StuffIt Expander and is automatically expanded after downloading. If it is not expanded, you can expand it manually using StuffIt Expander 6.0 or later.
- 2. An InstallAnywhere window will appear, followed by a window displaying the Archivists' Toolkit icon.

| InstallAnyw   | rhere                                                  |        |
|---------------|--------------------------------------------------------|--------|
| 5             | InstallAnywhere is preparing to install                |        |
|               |                                                        |        |
|               | 18%                                                    |        |
|               |                                                        | Cancel |
| (C) 1997-2008 | Macrovision Europe Ltd. and/or Macrovision Corporation |        |

An installation window will open.

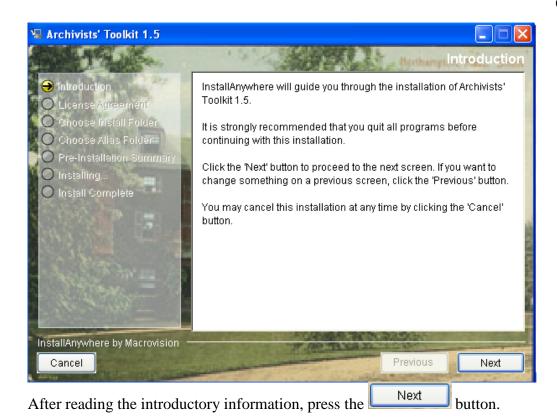

3. Read the license information provided, scrolling down through the full text of the license. If you accept the terms of the license, select **I accept the terms of the License Agreement** 

and press the **Next**. If not, you can **Cancel** the installation process and the Toolkit will not be installed.

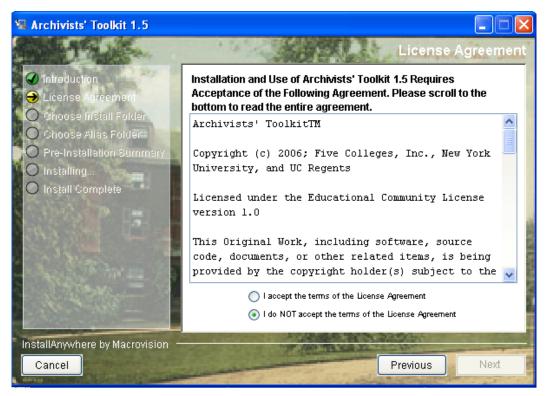

4. Choose the folder on your computer where you wish to install the Toolkit. You can accept the default directory that is provided, or press open a dialog for selecting a different folder.

```
Press L
```

Next

when you have selected the desired folder.

Note: The Mac installation presumes the user is logged onto an administrator account. To install on a non-administrator account, change the default directory to a directory the user is allowed to modify.

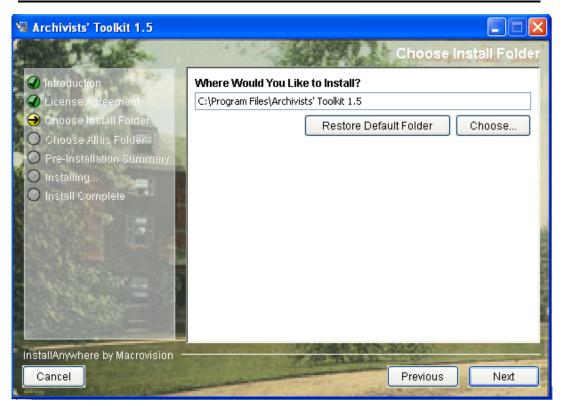

5. Select a location where you would like to create a shortcut for starting the Toolkit. Press the Next button.

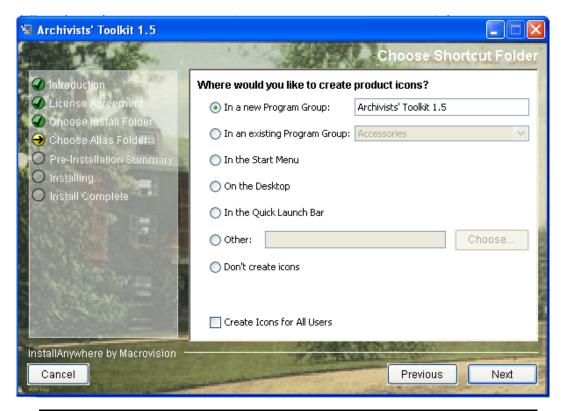

Note: After the Toolkit has been installed on an administrator account there are two options for setting up aliases on non-administrator accounts for Mac users:

1. Launch the application from the non-administrator user account. Right click on the application in the dock and select "Keep in Dock."

2. Open the directory in which the Toolkit is installed. Hold down the Command and Option keys and drag the program icon to the desktop.

6. You will see a summary of the configuration settings you have established for the installation. If they are correct, press the **Install** button to finish the installation process.

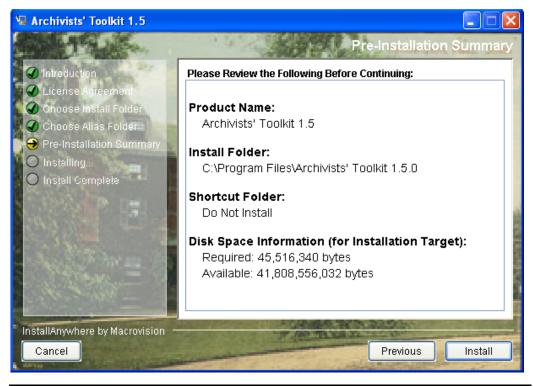

Note: Canceling the **Install** process does not guarantee that the Toolkit, or some part of it, will not be written into the selected directory.

7. The installation window will display progress of the installation. When the installation is complete, a message will appear indicating that the installation has completed. Press

to close the installation window.

Done

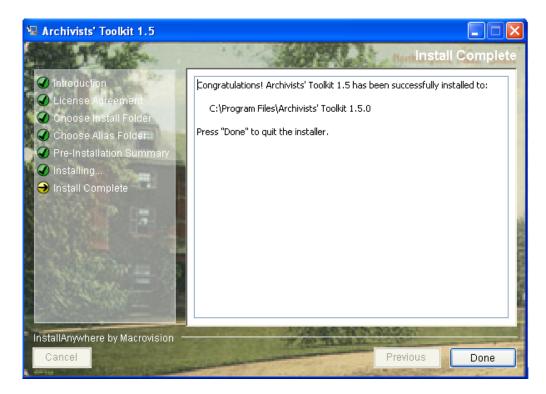

# Archivists' Toolkit™ Basics

## Overview

This chapter introduces the Archivists' Toolkit<sup>™</sup> interface and basic features. It describes starting and logging into the application and working with Toolkit records.

# **Getting started**

### Starting the Archivists' Toolkit<sup>™</sup>

Launching the Archivists' Toolkit<sup>™</sup> depends upon where you chose to locate Toolkit shortcuts during the installation process. For all platforms:

- Double click the Toolkit icon on your desktop.
- Open the Toolkit from the folder in which you installed the application.

For the MAC platform:

• Create a Toolkit alias installed in the dock, and then click on it.

For the Windows platform:

- Select the Toolkit from within the Programs menu.
- Select the Toolkit from the Start menu.
- Double click the Toolkit icon in the Quick Launch bar.

### Establishing the database connection

The *first* time the Toolkit is started, a window opens, requesting connection information for the database. This connection information, which specifies the backend database targeted for the AT client, must be completed for the application to load. This information should be provided to you by the person who installed the Toolkit's database.

| <b>a</b> .            |                                               |
|-----------------------|-----------------------------------------------|
| Administration        | Connection Settings                           |
| Database Properties - |                                               |
| Connection URL        | jdbc:mysql://localhost:3306/ArchivistsToolkit |
| Username              |                                               |
| Password              |                                               |
| Database Type         | MySQL                                         |
|                       | OK Cancel                                     |

On subsequent launchings of the application, the **Connection Settings** window will be bypassed. The connection settings only need to be re-entered when the location of the targeted backend database changes, typically because the database has been moved or a different database is targeted.

To specify a connection for the AT client, enter the following information:

- 1. Connection URL. The network address of the database.
- 2. User Name. The user name established for the database installation.
- 3. **Password**. The valid password for this username.
- 4. Database Type. The type of database used (Microsoft SQL Server, MySQL, or Oracle).

Note: The username and password for the database is *not* the same as the username and password that is used on a regular basis to log into the Toolkit's client application. For more information on logging in to the client, see the next section of this chapter.

Note: The connection window should only appear for the first launching of the application. To change the connection settings after the initial launching of the application (if you are running multiple instances of the Toolkit, for example), press the **Select Server** button from the login window (displayed in the next section).

Frequently users will work with multiple databases. Now it is possible to save different connection information, including url, username, password and database type. By saving the connection settings, the user does not need to reenter all the information when changing databases.

| 1                  |                                                            |
|--------------------|------------------------------------------------------------|
| Administratio      | n Connection Settings                                      |
| Database Propertie | 15                                                         |
| Connection URL     | dbc:mysql://dev.archiviststoolkit.org:3306/AT_SANDBOX1_5_9 |
| Username           | atuser                                                     |
| Password           | *****                                                      |
| Database Type      | MySQL 💽                                                    |
|                    | Save OK Cancel                                             |

Enter the database properties and click on the 'save' button. When the connection settings window is opened again, the drop-down menu will display all Connection URLs that have been previously saved.

| al |                   |                                                                                                  |
|----|-------------------|--------------------------------------------------------------------------------------------------|
| A  | dministratio      | on Connection Settings                                                                           |
| ſ  | Database Properti | es                                                                                               |
|    | Connection URL    | dbc:mysql://dev.archiviststoolkit.org:3306/AT_SANDBOX1_5_9                                       |
|    | Username          | jdbc:mysql://dev.archiviststoolkit.org:3306/AT_SANDBOX1_5_9<br>jdbc:mysql://localhost:3306/1_5_9 |
|    | Password          | jdbc:sqlserver://128.122.90.55:1059;databaseName=atk1                                            |
|    | Database Type     | MySQL                                                                                            |
|    |                   | Save OK Cancel                                                                                   |
|    |                   |                                                                                                  |

#### Logging in

| 1             |        | X     |
|---------------|--------|-------|
| Username      |        |       |
| Password      |        |       |
| Select Server | Cancel | Login |

Before the application fully loads, a login window will appear.

Enter your username and password and press **Login**, or press **Cancel** to stop the application from initializing. User names are not case-sensitive; passwords are case-sensitive.

Note: The **User Name** and **Password** should be provided by the person who installed the Toolkit's database, or by the person managing the Toolkit in your repository. For information about creating new user names, see Chapter 5.

### Becoming familiar with the Archivists' Toolkit<sup>™</sup> interface

The application's initial screen appears when the launch process is completed. The primary AT screen has a menu / command zone at the top, a navigation zone on the left, and a list screen display zone on the right that occupies most of the window. Some screens for individual records have zones for navigation controls and record information at the bottom of the screen.

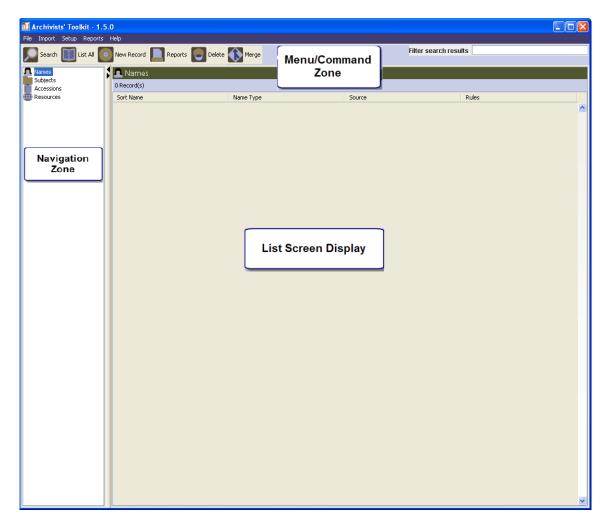

# Working with records

### Overview

The AT includes several kinds of records to support description and management of archival resources. Most of these record types are accessible through the navigation zone on the left of the main screen. Repository, location, and user records, however, are available through the **Setup** menu. Each of these records and their sub-records is described more fully in subsequent chapters. Briefly, the records are:

#### **Repository record**

For identifying the repository having custody of the resources described. Includes sub-records for expressing data defaults to be used by the repository and basic characteristics of the physical repository, as well as its holdings and staff.

#### User record

For creating and managing Toolkit user accounts.

#### Location record

For indicating the location(s) at which a resource is or may in the future be located. Location records may be defined in advance and then linked to a resource as it is processed and then shelved at the location.

#### Accession record

For recording accessions and basic collection management data.

#### **Resource record**

For describing an item or collection of items in a standard multi-level manner.

The resource record contains sub-records for resource components, digital objects, and material instances (e.g. text vs. microform vs. digital object). A sub-record is a linked record that can only be viewed, created, and edited through the primary record.

#### Name record

For recording the names (personal, corporate body, or family) associated with accessions and/or resources as a creator, source, or subject. The name records serve as name headings in exports such as EAD, MARCXML, and MODS.

#### Subject record

For describing topical terms associated with an accession or a resource. The subject records serve as subject headings in exports such as EAD, MARCXML, and MODS.

#### Basic components of a record

| Title:                             | Resource Identifier:  Basic Description Names & Subjects Notes Etc. & Deaccessions Finding Ald Data Level Resource Identifier                                        |      |
|------------------------------------|----------------------------------------------------------------------------------------------------|------|
| mponentlist                        | Other Level Accessions linked to this Resource ID: Title Accession Number A Accession Tale                                                                           |      |
|                                    | Wirap in tag                                                                                                    | inda |
|                                    | Bulk Dates Begin End Language Repository Processing Note Instance Label                                                                                              |      |
| mponent Buttons                    | Repository AT<br>Change Repository T Internal Only T Restrictions Apply                                                                                              |      |
| Add Add Sibling Navigation Buttons | dect an RDE Y     Delete     Extract     Manage     Export     Export     Export       Component     Comp.     Delete     Continue     Res     Continue     Continue |      |

#### Title bar

The title bar for each record type appears at the top left of the record with the title of the record type— e.g, Resources, Accessions, etc, and each has its own color scheme.

#### **Component list / buttons**

These buttons appear only with resource, resource component, and digital object records. They enable the hierarchical listing of the components comprising a resource or digital object. The component buttons support adding additional components—either children or siblings, or deleting components. The order of the component list may be modified using the drag and drop feature. The component list / buttons are discussed more fully in Chapter 9.

#### Data entry window

The window where data is entered to create a certain kind of record.

#### **Navigation buttons**

These buttons are for navigating to the next or previous record in a list of records, or to the first or last record in the list. Next, previous, first, and last are all relative terms and are determined by how the list is sorted.

#### **Command buttons**

Buttons for canceling a record, saving a record, or saving a record and opening a new record window.

#### **Tracking bar**

Located at the bottom of the record, the tracking bar indicates the record number, when the record was created and by whom, and, if applicable, when the record was last modified and by whom. This information is searchable using the search editor tool described in Chapter 4, and will assist in tracking record creation and editing activity.

### **Basic characteristics of Toolkit records**

A record in the Archivists' Toolkit<sup>™</sup> may contain any number of data elements (fields). Each element allows either alphanumeric, Boolean (yes / no), date, or numeric data to be entered.

Some alphanumeric fields have drop-down lists containing predefined terms for use in the field. The repository can modify most of these lists by redefining the lookup list via the **Configure Application** option on the **Setup** menu (see Chapter 15); however, some lists may not be modified, in whole or in part, as correct operation of the application depends on the values in the lists. The list of note types in the resource and resource component records is an example of a list that may not be modified. A table with a complete list of lookup lists, the field to which they are associated, and whether or not the values in the list can be modified is available in the appendices.

Some of the records in the Toolkit are multi-sectioned. The individual sections of a record are represented as tabs across the top of the record. Clicking on one of the tabs will bring that part of the record to the front of the display where data can then be entered into it.

Some of the records contain sub-records that are available only through the primary record. For example, the container record is only available within the resource and resource component records, whereas the file version record is only available within the digital object record.

Finally, some of the records may be linked to other records as described more completely in the Linking Records section of this chapter, and in Chapter 12.

### **Listing records**

Records from any of the four key functional areas in the Toolkit (**Names**, **Subjects**, **Accessions**, **Resources**) may be listed from the initial browse screen. For example, to list resource records, either double click on **Resources** in the left column, or click once on **Resources**. The bar across the top of

the right-side display zone will then change to **Resources**. Click the window and a resource record listing will be displayed.

Note: As you work in different functional areas, the color of the title bar in the display zone changes. For example, if you click on **Accessions** in the main screen, the bar at the top of the right-hand display zone is green, but if you click on **Resources**, the bar is

List All

button at the top of the

purple. The same will be true for the headers in each of the interface windows for each functional area.

| tim mit         |                                                      |                         |                      | Filter search result           | s                    |  |
|-----------------|------------------------------------------------------|-------------------------|----------------------|--------------------------------|----------------------|--|
| earch 🔝 List Al | I 💽 New Record 📘 Reports 🕻                           | Delete 🚺 Merge 📻 Export | EAD MARC Export MARC |                                | -                    |  |
| es              | Resources                                            |                         |                      |                                |                      |  |
| iects           | 10 Record(s) found for search "                      | ist all"                |                      |                                |                      |  |
| essions         |                                                      |                         |                      |                                |                      |  |
| ources          | Title                                                | Extent Number           | Resource Id          | Extent Measurement             | Resource Identifier  |  |
|                 | Mildred Rackley Simon Papers                         | 14.05                   |                      | 10                             | ALBA 097             |  |
|                 | Dennis Phillips Papers,<br>Sun & Moon Press Archive, | 14.25                   |                      | 1 Linear feet<br>2 Linear feet | M55 0223<br>M55 0224 |  |
|                 | Hannes Alfven Papers,                                | 108.2                   |                      | 3 Linear feet                  | M55 0225             |  |
|                 | Harvey Itano Papers,                                 | 3.8                     |                      | 4 Linear feet                  | M55 0225             |  |
|                 | Betty Freeman Papers,                                | 28.3                    |                      | 5 Linear feet                  | M55 0227             |  |
|                 | Millerd Family Documents,                            | 0.4                     |                      | 6 Linear feet                  | M55 0228             |  |
|                 | Richard Rubenstein Papers,                           | 0.4                     |                      | 7 Linear feet                  | M55 0229             |  |
|                 | Dr. Seuss Collection,                                | 197.7                   |                      | 8 Linear feet                  | M55 0230             |  |
|                 | J. Edward Hoffmeister Papers,                        | 4                       |                      | 9 Linear feet                  | M55 0231             |  |
|                 | si canara normoscor rapors,                          |                         |                      | 5 Einedi Teec                  | 1100 0201            |  |
|                 |                                                      |                         |                      |                                |                      |  |
|                 |                                                      |                         |                      |                                |                      |  |
|                 |                                                      |                         |                      |                                |                      |  |
|                 |                                                      |                         |                      |                                |                      |  |

All the records for the active functional area will be listed in the main area of the window. The total number of records listed will be posted to the right of the filter frame just below the title bar for the area. The list can be navigated through by using either the scroll bar at the right side of the window or by using the up and down arrow keys on the keyboard.

### Sorting record lists

Once it is retrieved, every list may be sorted in multiple ways. For example, to sort the list of resources, double click on the **Title** heading at the top of the title column. This will establish the column as the active sorting column. Click on the **Title** heading to change the sort order of the titles, either in ascending or descending order. An arrow will appear after the column label and will point upward for an ascending sort or downward for a descending sort.

Levels may be added to the sort by selecting an additional column(s) to sort on after the first column is selected and set. Simply click once on the heading for another column, and then click again to toggle between an ascending or descending sort.

To clear the existing sort settings, double click on the column that is to be the basis of the new sort. For instance, to sort resources by resource identifier, double click on the **Resource Identifier** heading at

the top of corresponding column and then indicate if the sort should be in ascending or descending order.

Other columns may be added to the list screen using the **Configure Application** commands (covered in Chapter 15).

### **Printing record lists**

Records lists can be printed in a table similar to their appearance on the screen. The current record list is also the set of records that will be output in reports. For more information about printing records lists and other reports, see Chapter 14.

### Creating a new record

To create a new record:

- 1. Select the functional area for the new record (Names, Subjects, Accessions, or Resources).
- 2. Click on the **New Record** button on the top of the window.

A new name, subject, accession, or resource record will open on top of the main window. Most of the records are multi-tabbed, with each tab opening a different part of the record. Simply click on a tab to open that part of the record.

3. Enter data into the fields in any of the tabbed sections. Data in one section will be retained while opening another section of a record.

Note: See Chapters 5-13 for specific instructions on creating various records in the Toolkit.

### Saving a record

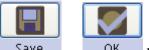

To save a record, simply click on the Save or OK button at the bottom of the record screen. This saves all the data that has been added to the record. It will save all data that has been added to sub-records such as a resource component record or digital object record.

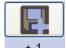

If you are entering multiple records, the +1 button will save the record you are working in and open a new record of the same type.

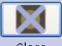

Clicking the Close button or closing the record using the window close button at the top right corner will display the option message dialog box.

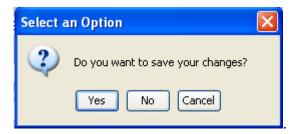

Clicking the Cancel button navigates you out of the window and causes any additions to the record to be discarded.

Most records in the AT require that data be present in certain elements for the record to be saved. For instance, the resource record requires an extent statement. If either the extent number or extent measurement is not completed, then the record cannot be saved until values are entered for both fields.

Trying to save an invalid record produces a validation error message indicating which field(s) needs to be completed for the record to be saved. See the **Record Validation Rules** appendix for a complete list of fields necessary to create a valid record.

### **Editing a record**

To edit a record:

- 1. Locate the record to be edited by using the filter box in the main screen or the search tool, both of which are described in Chapter 4. Once you see the record you are interested in editing, double click on the record entry in the list screen.
- 2. Make the desired changes in the record.

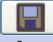

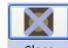

3. Press Save to save the changes, or Close to close the record. If record has not been modified, the record is closed with no message. If the record has been modified a window

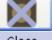

will appear after pressing the Close button asking whether you want to save or discard the changes or cancel and return to the open record.

| Select an Option                  | × |
|-----------------------------------|---|
| Do you want to save your changes? |   |
| Yes No Cancel                     |   |

Note: Editing a record may affect output from linked records. For example, changing a subject term changes that term in all of the descriptive outputs (for example, EAD and printed finding aids) for resources linked to the subject.

Repositories implementing the Toolkit should establish procedures and workflows for updating information in one record that may affect linked records.

### **Record locking**

When a second user attempts to access a record that is already opened, s/he will receive a message that the record is already in use. Access is denied and the Record in Use message, 'This record is currently in use by [username]' is displayed.

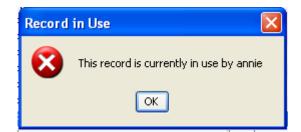

### Cancel processing of record(s)

A cancel button has now been implemented in progress dialogs for tasks that are known to take a long time, e.g. deleting a large number of records, printing finding aids, generating repository profile, importing batch EADs etc.

| File Import Setup Reports Help                           |                       |                        |                       |                     |
|----------------------------------------------------------|-----------------------|------------------------|-----------------------|---------------------|
| Search 🔝 List All 💽 New Record 📘 Reports                 | 💽 Delete 🚯 Merge 🎛 Ex | port EAD               | Filter search results | 5                   |
| Names Resources                                          |                       |                        |                       |                     |
| Subjects<br>Accessions<br>9 Record(s) found for search " | st all"               |                        |                       |                     |
| Resources Title                                          | Extent Number         | Resource Id            | Extent Measurement    | Resource Identifier |
| Dennis Phillips Papers,                                  | 14.25                 | 1                      | 1 Linear feet         | M55 0223            |
| Sun & Moon Press Archive,                                | 108.2                 | 1                      | 2 Linear feet         | M55 0224            |
| Hannes Alfven Papers,                                    | 12                    |                        | 3 Linear feet         | MSS 0225            |
| Harvey Itano Papers,                                     | 3.8                   |                        | 4 Linear feet         | MSS 0226            |
| Betty Freeman Papers,                                    |                       |                        |                       | MS5 0227            |
| Millerd Family Documents,                                | Generat               | ing Repository Profile |                       | MS5 0228            |
| Richard Rubenstein Papers                                |                       |                        |                       | MS5 0229            |
| Dr. Seuss Collection,                                    | Proce                 | ssing resource 1 of 9  |                       | MSS 0230            |
| J. Edward Hoffmeister Pap                                |                       |                        |                       | M55 0231            |
|                                                          | Der                   | nnis Phillips Papers.  |                       |                     |
|                                                          |                       | ······                 |                       |                     |
|                                                          | Access                | ion Processed in 1993  |                       |                     |
|                                                          |                       |                        |                       |                     |
|                                                          |                       | WRITINGS               |                       |                     |
|                                                          |                       |                        |                       |                     |
|                                                          |                       | Notebooks              |                       |                     |
|                                                          |                       | Noteboolo              |                       |                     |
|                                                          |                       |                        |                       |                     |
|                                                          |                       |                        |                       |                     |
|                                                          |                       |                        |                       |                     |
|                                                          |                       | Cancel                 |                       |                     |
|                                                          |                       |                        |                       |                     |
|                                                          |                       |                        |                       |                     |

### **Deleting a record**

To delete a record:

- 1. Locate the record(s) to be deleted by using the filter box in the main screen or the search tool, both of which are described in Chapter 4. Once you see the record(s) you are interested in deleting, click on the record entry in the list screen.
- 2. Press the button.

The Toolkit will ask if you are certain that you want to delete the record(s).

- 3. Press  $\boxed{\text{Yes}}$  to delete the record(s).
- 4. The record(s) will be deleted.

**Caution!** Deleting a record may affect output from linked records. For example, deleting a subject term removes the link to that term from any accession or resource records linked to the record. The Toolkit will not warn you that linked records will be affected. It is advisable to search accessions and resources for any linked records before deleting any subject, name, or location records.

### Linking records

The Toolkit allows you to link information stored in different types of records. This provides consistency of repeated data (such as names linked to multiple description records), and allows you to establish relationships between records.

The following linkages are possible in the Toolkit:

- Resource records may be assigned to accession records
- Location records may be assigned to accession and resource records
- Name records may be assigned to accession and resource records
- Subject records may be assigned to accession and resource records

### **Navigating records**

Records may be navigated using the list screens or the navigation buttons at the bottom of each record screen.

To navigate records using the list screen:

1. Close all record windows and return to the list screen.

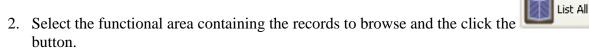

3. Sort the list as desired.

Once the display screen is populated and sorted, use the scroll bar to move forward and

backward in the list until the record desired is found, or use the up and down arrow keys to move forward or backward one record at a time.

- 4. Double click on any record to open it.
- 5. Navigate through the sorted list of records using the set of four navigation buttons located at the bottom of the record: **First**, **Previous**, **Next**, and **Last**.

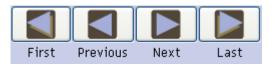

As a whole, the functionality of these buttons is determined by contents and sort order of the list that is open in the list screen. If resources are listed, then the navigation buttons will move through the list of resources in the order displayed in the list screen.

To consider a list of resources sorted in descending order, the **First** button would open the record at the top of the descending title list, in effect the last title alphabetically, whereas the **Last** button would open the last title in the list, or the first alphabetically.

The **Previous** button will open the record that occurs in the list just before the record that is already open, whereas the **Next** button will open the record that occurs in the list just after the record that is already open.

To reiterate, what records will be opened by the navigation button depends on how the list of records is sorted. If the primary sort of resource records is on **Resource Id**, then using the navigation buttons will cause different results than if the primary sort is on **Title**.

# Searching

# Overview

The Archivists' Toolkit<sup>™</sup> provides support for searching Name, Subject, Accession, and Resource records. All data fields in these records can be searched as well as linked data in accession and resource records. Searching linked data allows for accession and resource records to be retrieved by searching for related data such as creator, source, and subject names; subjects; deaccession dates, and location. Resources can also be retrieved by searching for a specific instance type or for text within notes.

Note: The search interface includes a number of default search fields. These can be customized for a given repository. A list of the default fields in the search editor is available in the appendices. More information about customization is available in Chapter 15.

# **Filtering record lists**

Every list may be filtered by typing text into the filter frame located at the top right side of the screen. The filter process takes into account the values in all the columns that are present in the list screen display.

For example, filtering on the number 9 on the list of resources pictured will reduce the list to those resources in which "9" appears in the **Title, Extent Number, Resource Id, Extent Measurement**, or **Resource Identifier**.

Filtering on the number 97 will limit the list to only those resources in which that numeric expression is contained in the data of the list screen fields.

| File       Tupoct       Setup       Reports       Tupoct       Setup       File       File </th <th>Archivists' Toolkit - 1.</th> <th></th> | Archivists' Toolkit - 1. |  |
|----------------------------------------------------------------------------------------------------|--------------------------|--|
| Subjects     1 of 17 Record(s) found for search "list all"       Accessions     Title       Extent Number     Resource Id       Extent Measurement     Resource Identifier                                                                                                    |                          |  |
| Accessions           Accessions         1 of 17 Record(s) found for search "list all"           Resources         Title         Extent Number         Resource Id         Extent Measurement         Resource Identifier                                                                                                    | Names<br>Subjects        |  |
|                                                                                                    | Accessions               |  |
|                                                                                                    | Resources                |  |
|                                                                                                    |                          |  |

This example indicates another characteristic of the filter feature: the filter is applied anew as each character is added or removed. Thus, adding or deleting a character from the filter expression will likely change the contents of the list.

To remove a filter, simply delete the text from the filter frame. The list screen will revert to its prior state.

## Basic searching in all records

The Search tool provides the ability to search within a specific field, apply specific search operators, and create Boolean queries when searching any type of record.

To retrieve a subset of records using the search tool:

1. In the left hand navigation pane of the main screen, select the functional area (**Names**, **Subjects**, **Accessions**, or **Resources**) containing the records you wish to view.

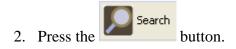

| al                          |               |
|-----------------------------|---------------|
| Names                       | Search Editor |
| Simple Search               |               |
| Search names:               |               |
| Select a field 🔻 Begins v   | with 🗸        |
| Select a field 🛛 🗸 Begins v | with 🗸        |
|                             | Cancel Search |
|                             |               |

3. Select a field to search.

Note: In any of the functional areas, information about record creation and updating can be searched using the **Created**, **Created by**, **Updated**, and **Updated by** fields. **Created** and **Updated** refer to the date the record was created or updated. **Created by** and **Updated by** are fields for the username of the person who performed the creation or update.

In addition, each area has a list of additional fields that can be searched. For example, under the **Names** functional area, it is also possible to search by **Name Rule**, **Name Source**, and **Sort Name**. These fields can be customized. See Chapter 15 for more information. See the appendices for a list of default searching fields for each functional area.

- 4. Select a search operator. Options are dependent upon the type of field being searched:
  - Options for text fields include:
    - Begins with
    - Contains
    - Equals
    - Is Not Equal to
    - Is Empty
    - Is Not Empty
  - Fields associated with lookup lists offer the following options:
    - Equals
    - Is Not Equal to
    - Is Empty
    - Is Not Empty
  - Integer and date fields provide the following search operators:
    - Equals
    - Is between

- Is greater than
- Is greater than or equal to
- Is less than
- Is less than or equal to
- Yes/No fields provide only true or false search options

Note: Date searching requires that the date(s) entered be in the format established for the application. If you enter a date in the wrong format, the Toolkit may try to convert that date to the appropriate format, leading to an unexpected search. To ascertain the appropriate format for a date search, put any

Search

character in the search field and press the **constant** button. The Toolkit will return an error message giving the proper date format.

For information on establishing a date format for the Toolkit, see Chapter 15.

- 5. Enter or select a search term. Options are dependent upon the type of field being searched, and in some cases the operator:
  - a. Fields associated with lookup lists will provide the lookup list so that you can select the search string. All other text, date, or integer fields provide a search box for you to enter the search term.

| <u>āl</u>             | ×                                              |
|-----------------------|------------------------------------------------|
| Names                 | Search Editor                                  |
| Simple Search         |                                                |
| Search names:         |                                                |
| Rules   Equals        |                                                |
| Last Updated 💌 Equals |                                                |
|                       | Anglo-American Cataloguing Rules (aacr)        |
|                       | Describing Archives: A Content Standard (dacs) |
|                       | Local (local)                                  |
|                       |                                                |

b. Selecting the **Is between** operator will result in two entry boxes, the first for the earlier number or date, the second for the later number or date. This search is inclusive, so that the begin date 1/1/2006 and end date 12/31/2006 will retrieve all actions for the year 2006.

|                                                                       | <u>×</u>      |
|-----------------------------------------------------------------------|---------------|
| Names                                                                 | Search Editor |
| Simple Search                                                         |               |
| Search names:<br>Sort Name 💽 Begins with<br>Last Updated 💌 Is between |               |
|                                                                       | • 1/1/2007    |
|                                                                       | Cancel Search |

Note: The search string in date fields must follow the date format established for the system as a whole.

- 6. If desired, select a **Boolean** operator (and/or) and enter a second set of search options.
- 7. Press the Search button immediately below the basic query fields.

Tip: The Search tool has "sticky" values in order to allow you to easily refine a search. This means that once you have performed a search in a functional area, your search values will remain the next time you press the **Search** button for that functional area. The last search performed for a given area remains until the application is closed and restarted.

To quickly clear a search, open the first drop-down box and select **Select a field**, which clears all values for that part of the query. If clearing a **Boolean** search using both sets of search options, repeat this operation in the second part of the query as well.

# Linked record searching in Accessions and Resources

For Accession and Resource records, the **Search Editor** also provides the ability to retrieve records by searching for related information. This includes names (creators, sources, subjects), subjects, location, or deaccession dates. In addition, you can search for resources containing a specific instance type, for example, digital objects and also for specific text within notes.

To search by linked records:

- 1. In the left-hand navigation pane of the main screen, select Accessions or Resources.
- 2. Press the button, then click on the Search By Linked Record tab.

| Resources                          | Search Editor |                       |   |
|------------------------------------|---------------|-----------------------|---|
| Simple Search Search By Linked Rec | ord           |                       |   |
| Search by linked record:           |               |                       |   |
| Find by name                       |               | Lookup Clear Function | ~ |
| Find by subject                    |               | Lookup Clear          |   |
| Find by location                   |               | Lookup Clear          |   |
| Find by deaccession date           | -             |                       |   |
| Find by Accession Number           |               |                       |   |
| Find by note text                  |               |                       |   |
| Find by instance type              | *             |                       |   |
| ✓ Include components in search     | )             |                       |   |
|                                    |               | Cancel Sea            |   |

Note the "Include components in search" box in the Search Editor checked by default

3. Use the following instructions to enter data into the **Search by linked record** screen. Entering data into more than one of the following areas will create a Boolean "and" search of the values entered.

#### Find by name:

a. To search for creator, source, or subject name, press the **Lookup** button next to the **Find by name** search box.

| esources              | 1              | lame Lookup |       |   |
|-----------------------|----------------|-------------|-------|---|
| Filter:               |                |             |       |   |
| Sort Name             | Name Type      | Source      | Rules |   |
| Abish, Walter, cor    | . Person       | ingest      |       | ~ |
| Acker, Kathy, 1948    | Person         | ingest      |       |   |
| Adams, John, 1947     | Person         | ingest      |       |   |
| Akasofu, Syun Ichi,   | Person         | ingest      |       | _ |
| Alfven, Hannes, 1908- | Person         | ingest      |       |   |
| Alfven, Hannes, 19    | Person         | ingest      |       |   |
| Allen, Donald Merria  | Person         | ingest      |       |   |
| American Friends Se   | Corporate Body | ingest      |       |   |
| American Friends Se   | Corporate Body | ingest      |       |   |
| Amirkhanian, Charle   | Person         | ingest      |       |   |
| Anderson, Victor C.,  | . Person       | ingest      |       |   |
| Andrews, Bruce, 19    | Person         | ingest      |       |   |
| Antin, David, corr…   | Person         | ingest      |       |   |
| Armantrout, Rae, 1    | Person         | ingest      |       |   |
| Arp, Halton, corre    | . Person       | ingest      |       |   |
| Auster, Paul, 1947    | Person         | ingest      |       |   |
| Barnes, Djuna, co     | Person         | ingest      |       |   |
| Barsky, Edward K.     | Person         | ingest      |       |   |
| Benson, Steve, 194    | Person         | ingest      |       | ~ |

- b. Use the scroll bar to browse through the names, or the **Filter** box to narrow down the list.
- c. Once the desired name is located, select it by double clicking on the name or by clicking the name once and pressing the **Select** button. The **Find by name** search box will now contain the desired name.
- d. You may also select a **Function** to search by a name related to an accession or resource in a specific way, either as Creator, Source, or Subject.

#### Find by subject:

a. Press the **Lookup** button next to the **Find by subject** search box.

| esources                        | Subject T          | erm Lookup                   |
|---------------------------------|--------------------|------------------------------|
| ilter:                          |                    |                              |
| Subject Term                    | Туре               | Source                       |
| Advertisements 20th cent        | Genre / Form (655) | Thesaurus for Graphic Mate   |
| American poetry 20th cen        | Topical Term (650) | Library of Congress Subject  |
| Avant-garde (Music) Unit        | Topical Term (650) | Library of Congress Subject  |
| Beat generation                 | Topical Term (650) | Library of Congress Subject  |
| Biochemistry                    | Topical Term (650) | Library of Congress Subject  |
| Bohemianism United States       | Topical Term (650) | Library of Congress Subject  |
| Cartoons United States          | Genre / Form (655) | Genre Terms: A Thesaurus f   |
| Children's literature, American | Topical Term (650) | Library of Congress Subject  |
| Commercial art United Sta       | Topical Term (650) | Library of Congress Subject  |
| Composers United States         | Topical Term (650) | Library of Congress Subject  |
| Controlled fusion               | Topical Term (650) | Library of Congress Subject  |
| Coral reef Biology              | Topical Term (650) | Library of Congress Subject  |
| Coral reefs and islands Pa      | Topical Term (650) | Library of Congress Subject  |
| Corals Fiji                     | Topical Term (650) | Library of Congress Subject  |
| Corals Tonga                    | Topical Term (650) | Library of Congress Subject  |
| Correspondence.                 | Genre / Form (655) | Art & Architecture Thesaurus |
| Cosmology                       | Topical Term (650) | Library of Congress Subject  |
| Diaries 20th century.           | Genre / Form (655) | Genre Terms: A Thesaurus f   |
| Fiji Description and travel     | Topical Term (650) | Library of Congress Subject  |

- b. Use the scroll bar to browse through the subjects, or the **Filter** box to narrow down the list.
- c. Once the desired subject is located, select it by double clicking on the entry or by clicking the subject term once and pressing the **Select** button. The **Find by subject** search box will now contain the desired subject term.

#### Find by location:

a. Press the Lookup button next to the Find by location search box.

| esources   |       | Location Lool | kup         |   |
|------------|-------|---------------|-------------|---|
| Filter:    |       |               |             |   |
| Building 🔻 | Floor | Room          | Coordinates |   |
| Jefferson  | 2nd   | 239           | SE 9        | ~ |
| Jefferson  | 2nd   | 239           | SE 10       |   |
| Jefferson  | 2nd   | 239           | SE 11       |   |
| Jefferson  | 2nd   | 239           | SE 12       |   |
| Jefferson  | 2nd   | 239           | SE 13       |   |
| Jefferson  | 2nd   | 239           | SE 14       |   |
| Jefferson  | 2nd   | 239           | SE 15       |   |
| Jefferson  | 2nd   | 239           | SE 16       |   |
| Jefferson  | 2nd   | 239           | SE 17       | _ |
| Geisel     |       |               | SW 2        |   |
| Geisel     |       |               | SW 3        |   |
| Geisel     |       |               | SW 4        |   |
| Geisel     |       |               | SW 5        |   |
| Geisel     |       |               | SW 6        |   |
| Geisel     |       |               | SW 7        |   |
| Geisel     |       |               | SW 8        |   |
| Geisel     |       |               | SW 9        |   |
| Geisel     |       |               | SW 10       |   |
| Geisel     |       |               | SW 11       | ~ |

- b. Use the scroll bar to browse through the locations, or the **Filter** box to narrow down the list.
- c. Once the desired location record is located, select it by double clicking on the record or by clicking the record once and pressing the **Select** button. The **Find by location** search box will now contain the desired location.

#### Find by deaccession date:

- a. There are two **Find by deaccession date** search boxes, one for the begin date and one for the end date. Enter the earlier date in the first box, following the preferred date format for the application.
- b. Enter the later date in the second box, following the preferred date format for the application.

| <b>a</b>                              | ×                       |
|---------------------------------------|-------------------------|
| Resources                             | Search Editor           |
| Simple Search Search By Linked Record |                         |
| Search by linked record:              |                         |
| Find by name                          | Lookup Clear Function 🗸 |
| Find by subject                       | Lookup                  |
| Find by location                      | Lookup                  |
| Find by deaccession date 1/1/2007     | 7 - 7/31/2007           |
| Find by Accession Number              |                         |
| Find by note text                     |                         |
| Find by instance type                 | ▼                       |
| Include components in search          |                         |
|                                       | Cancel Search           |

Find by note type (for resource records only):

a. Enter the note text for which you are searching and click **Search**.

| <b>1</b>                              | X                       |
|---------------------------------------|-------------------------|
| Resources                             | Search Editor           |
| Simple Search Search By Linked Record | ]                       |
| Search by linked record:              |                         |
| Find by name                          | Lookup Clear Function 💙 |
| Find by subject                       | Lookup Clear            |
| Find by location                      | Lookup Clear            |
| Find by deaccession date              | -                       |
| Find by Accession Number              |                         |
| Find by note text arranged by th      | ne collector            |
| Find by instance type                 | ×                       |
| Include components in search          |                         |
|                                       | Cancel Search Search    |

b. The search return screen will list all of the resource records that have note(s) which contain the text searched upon.

Find by instance type (for resource records only):

- c. Open the **Find by instance type** drop-down list.
- d. Select the type of instance you wish to search

#### Chapter 4

| 1                                   |               | X                       |
|-------------------------------------|---------------|-------------------------|
| Resources                           | Search Editor |                         |
| Simple Search Search By Linked Reco | rd            |                         |
| Search by linked record:            |               |                         |
| Find by name                        |               | Lookup Clear Function 🗸 |
| Find by subject                     |               | Lookup Clear            |
| Find by location                    |               | Lookup Clear            |
| Find by deaccession date            | -             |                         |
| Find by Accession Number            |               |                         |
| Find by note text                   |               |                         |
| Find by instance type               | ¥             |                         |
| Include componen Audio              | ~             |                         |
|                                     |               |                         |
| Books                               |               | Cancel Search           |
| Computer disl                       | (s / tapes    |                         |
| Digital object                      | :-l-          |                         |
| Graphic mater<br>Maps               | lais          |                         |
| Microform                           | ~             |                         |
| Meroronn                            |               |                         |

Note: Searching by instance type may require more time than other types of searches.

4. Once the desired fields have been populated, press the **Search** button immediately below the linked record search fields.

Tip: The **Search Editor** has "sticky" values in order to easily refine a search. This means that once a search is completed in a functional area, the search values remain the next time you press the **Search** button for that functional area. The last search data for a given area remains until the application is closed and restarted.

If you wish to quickly clear a linked record search, press the **Clear** button next to the appropriate field.

#### Capability to customize search result display when searching resource components

Search results can now be customized when using component searches to facilitate browsing search results. Users can customize search results list screen using Configure Application (under the Setup menu) → ResourcesComponentsSearchResults table to edit the Return Screen Order.

| onfigure Applicatio     | n Database Tables         |                  | Record 44 of 4      |
|-------------------------|---------------------------|------------------|---------------------|
| able Name ResourcesComp |                           |                  |                     |
| ields                   |                           |                  |                     |
| Field Name 🔺            | Field Label               | Data Type        | Return Screen Order |
| omponentBulkDateBegin   | Component Bulk Date Begin |                  |                     |
| omponentBulkDateEnd     | Component Bulk Date End   |                  |                     |
| omponentDateBegin       | Component Date Begin      |                  |                     |
| omponentDateEnd         | Component Date End        |                  |                     |
| omponentDateExpression  | Component Date Expression |                  |                     |
| omponentLevel           | Component Level           |                  |                     |
| omponentTitle           | Component Title           |                  |                     |
| ontext                  | Context                   | java.lang.String |                     |
| eated                   | Created                   | java.util.Date   |                     |
| eatedBy                 | Created By                | java.lang.String |                     |
| stUpdated               | Last Updated              | iava.util.Date   |                     |
| stUpdatedBy             | Last Updated By           | java.lang.String |                     |
| sourceIdentifier        | Resource Identifier       | ,                |                     |
| esourceTitle            | Resource Title            |                  |                     |
|                         |                           |                  |                     |
|                         |                           |                  |                     |

# **Chapter 5**

# Managing the Archivists' Toolkit™

# Overview

The Archivists' Toolkit<sup>™</sup> has a setup menu with options for creating a repository record, establishing users and assigning permissions, managing locations, editing lookup lists, and customizing the application interface. Some tasks such as creating a repository record and establishing users should be done prior to entering other data into the Toolkit. Other tasks, such as customizing the application interface, can be done at any time, although it is ideal to become familiar with the default application before doing so (see Chapter 15 for details on customizing the application interface.)

Note: Once you have completed the process of establishing your repository record and creating all needed user accounts, you may wish to enter location records for the repository. Creating location records before they are assigned may result in more consistency among the records; the Toolkit provides a **Batch Add** feature for efficient creation of multiple location records. For details on creating and assigning location records, see Chapter 13.

#### To edit a repository record

1. From the **Setup** menu, select **Repositories**.

|                                | × |
|--------------------------------|---|
| Edit Repositories              |   |
| Repository 🔺                   | 1 |
| Archivists Toolkit             |   |
| UCSD Libraries                 |   |
|                                |   |
|                                |   |
|                                |   |
|                                |   |
|                                |   |
|                                |   |
|                                |   |
|                                |   |
|                                |   |
|                                |   |
|                                |   |
|                                |   |
|                                |   |
|                                |   |
|                                |   |
|                                |   |
|                                |   |
|                                |   |
|                                |   |
| Add Record Remove Records Done | ן |
|                                |   |

2. Double-click on the repository listed to edit the repository record.

# Chapter 5

| <b>1</b>               |                                                        |               |
|------------------------|--------------------------------------------------------|---------------|
| Administration         | Repositories                                           | Record 1 of 2 |
| Archivists Toolkit     |                                                        |               |
| Repository Info Repos  | sitory Statistics Default Values Notes                 |               |
| Repository             | Archivists Toolkit                                     |               |
| Short Name             | AT                                                     |               |
| Institution Name       |                                                        |               |
| Address 1              |                                                        |               |
| Address 2              |                                                        |               |
| Address 3              |                                                        |               |
| City / Town            |                                                        |               |
| Region                 |                                                        |               |
| Country                |                                                        |               |
| Mail Code              |                                                        |               |
| Telephone              |                                                        |               |
| Fax                    |                                                        |               |
| Email                  |                                                        |               |
| Repository URL         |                                                        |               |
| Country Code           |                                                        |               |
| Agency Code            |                                                        |               |
| NCES ID                |                                                        |               |
| Branding Device        |                                                        |               |
| Descriptive Language   |                                                        | ¥             |
|                        |                                                        |               |
|                        |                                                        |               |
|                        |                                                        |               |
| First F                | Previous Next Last Cancel OK                           |               |
| Created: Apr 8, 2009 t | by a2ross   Modified: Aug 4, 2009 by a2ross   Record N | umber: 1      |

# Creating the repository record

Overview

During installation of the Toolkit, a basic repository record is created. The repository record serves two basic purposes: to store information for later output, and to differentiate between repositories. It stores information, like the repository's contact information and identifying codes, so that it can be later output in administrative and descriptive reports. For example, this information serves as the source for content in the headers for EAD and METS. Recording and storing it in one place – at the repository level of description – alleviates the need for repetitive data entry at the resource level and makes revision of all AT exports easier. The second purpose of the repository record is to distinguish one repository's records and data rules from those of another repository using the same AT implementation in a multi-repository implementation of the Toolkit.

## Basic steps for creating the repository record

| a                         | X    |
|---------------------------|------|
| Edit Repositories         |      |
| Repository 🔺              |      |
| Archivists Toolkit        |      |
| UCSD Libraries            |      |
|                           |      |
|                           |      |
|                           |      |
|                           |      |
|                           |      |
|                           |      |
|                           |      |
|                           |      |
|                           |      |
|                           |      |
|                           |      |
|                           |      |
|                           |      |
|                           |      |
|                           |      |
|                           |      |
|                           |      |
|                           |      |
|                           |      |
| Add Record Remove Records | Done |
| Add Record Records        |      |

3. From the **Setup** menu, select **Repositories**.

4. Press the Add Record button.

| 1                     |                                       |
|-----------------------|---------------------------------------|
| Administration        | Repositories                          |
|                       |                                       |
| Repository Info Repos | itory Statistics Default Values Notes |
| Repository            |                                       |
| Short Name            |                                       |
| Institution Name      |                                       |
| Address 1             |                                       |
| Address 2             |                                       |
| Address 3             |                                       |
| City / Town           |                                       |
| Region                |                                       |
| Country               |                                       |
| Mail Code             |                                       |
| Telephone             |                                       |
| Fax                   |                                       |
| Email                 |                                       |
| Repository URL        |                                       |
| Country Code          |                                       |
| Agency Code           |                                       |
| NCES ID               |                                       |
| Branding Device       |                                       |
| Descriptive Language  | ▼                                     |
|                       |                                       |
|                       |                                       |
|                       |                                       |
|                       |                                       |
| First Previo          | us Next Last Cancel OK + 1            |
|                       |                                       |
|                       |                                       |

- 5. Enter the **Repository Name**. This is the name that will appear on administrative reports and descriptive outputs.
- 6. Enter the **Short Name** for the repository, which will appear in the Toolkit interface.

7. Save the repository record by pressing the OK button at the bottom right corner of the

window. If you are entering multiple records, the <sup>+1</sup> button will save the record you are working in and open a new repository record.

**Caution!** If the record does not include the required elements listed above, the Toolkit will indicate that the record cannot be saved because one or more of the required fields is not complete. The incomplete fields will be listed in the error message. These fields must be completed in order to save the record.

## **Repository record data elements**

#### Elements Required by the Archivists' Toolkit™

1. **Repository Name**. Enter the name of the repository as it should appear on administrative reports and descriptive outputs.

Examples:

University of Massachusetts Amherst Special Collections and University Archives Scripps Institution of Oceanography Archives

2. **Short Name**. Enter an abbreviated version of the repository name, as you would like it to be displayed in the AT interface.

Examples:

UMass SCUA SIO Archives

#### **Additional Elements**

The minimum repository record can be extended by recording data for any of the following data elements. None of these data elements are required to create the repository record, but many of them may be desirable. For example, your institution will likely want to include contact information that can be exported with any descriptive outputs that will be shared with researchers.

1. Address. The Toolkit offers three address lines for the repository's address, although none are mandatory.

Examples:

W.E.B. Du Bois Library 154 Hicks Way 2. City. The town or city in which the repository is located.

Examples:

Amherst

New York

3. **Region**. The repository's state, province, or other region.

Examples:

MA Ontario

4. **Country.** Enter the country in which your repository is located.

Examples:

U.S.A. Canada

5. Mail Code. Zip code, postal code or other mail code.

Examples:

01003

K1A ON4

6. Telephone. Repository telephone number.

Example:

212-555-1212

7. Fax. Repository fax number.

Example:

212-555-1213

8. **Email**. Repository email address. Because this will be exported into descriptive outputs for long-term use, a general contact email may be desirable, rather than a specific staff member's email.

Example:

info@library.umass.edu

9. URL. URL for the repository web site.

Example:

http://www.collectionscanada.ca/

10. **Country Code**. The code for the country in which the repository is located. The country code should follow the ISO 3166-1-alpha-2 standard.

Examples:

- US (United States)
- CA (Canada)
- 11. **Agency Code**. The institutional code should follow the ISO 15511 standard. The purpose of ISO 15511:2003 is to define and promote the use of a set of standard identifiers for the unique identification of libraries and related organizations. Many U.S. institutions already use an appropriate code, assigned by the Library of Congress, in their catalog records. The Library of Congress can also assign codes for institutions in the U.S. that do not already have one.

Examples:

US-MaNoSCA

US-CaLjSIOA

12. NCES Id. The National Center for Education Statistics number used to identify schools in the U.S. The NCES Id can be found at: http://nces.ed.gov/globallocator/.

Examples:

510009000015

13. Branding Device. The URI for a repository logo.

Example:

```
http://www.collectionscanada.ca/seal.gif
```

14. Descriptive Language. The primary language used for description by the repository.

Examples:

eng fre

#### **Repository Statistics**

The **Repository Statistics** tab was designed to contain statistical information on repositories for the Archival Metrics project. The Archival Metrics project is working to standardize data collection instruments, procedures, and definitions to allow for consolidation and analysis of data across institutions.

#### Basic steps for recording repository statistics

1. From the repository record, click on the **Repository Statistics** tab.

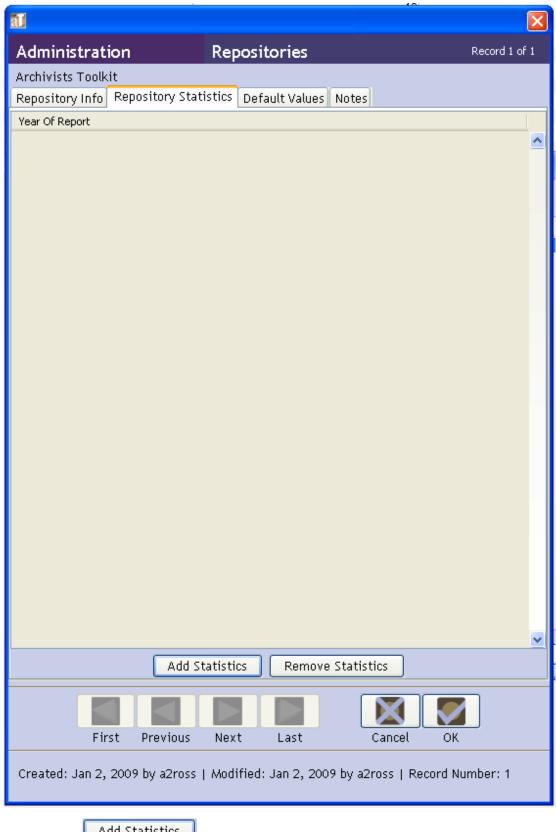

2. Select the Add Statistics button.

|                                                                  | X        |
|------------------------------------------------------------------|----------|
| Repositories Statistics                                          |          |
| Year Of Report                                                   |          |
| Services provided (check all that apply):                        |          |
| 🗌 Digitization 👘 Photographic Reproduction 📄 Exhibit Loans       |          |
| 🗌 Retail Gift Sales 🛛 Food Beverage                              |          |
| Staff size (complete all that apply):                            |          |
| Professional FTE Non-Professional FTE                            |          |
| Student FTE Volunteer FTE                                        |          |
| FTE Functional Distribution (complete all that apply):           |          |
| Admininstration Processing                                       |          |
| Preservation Reference                                           |          |
| Collection Foci (check all that apply):                          |          |
| 🗌 Historical 👘 Institutional 📄 Manuscript                        |          |
| 📃 Personal Papers 📃 Other                                        |          |
| Major Subject Areas                                              |          |
|                                                                  | <u>^</u> |
|                                                                  |          |
|                                                                  | <u>~</u> |
| Percentage Off Site                                              |          |
| Repository's Physical Characteristics (complete all that apply): |          |
| Net Usable Area Administration Offices Classrooms                |          |
| Collections Storage Reading Room                                 |          |
|                                                                  | 2        |
| First Previous Next Last Cancel OK +                             | 1        |
|                                                                  |          |
|                                                                  |          |
|                                                                  |          |

3. Enter the **Year Of Report**. This is the year in which the repository statistics were recorded. This is the only required field for this tab.

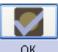

4. Save the repository record by pressing the OK button at the bottom right corner of the window. The information entered will now be listed under the **Repository Statistics** list

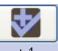

screen. If you are entering multiple records, the <sup>+1</sup> button will save the record you are working in and open a new **Repository Statistics** record.

5. The information entered will now be listed under the **Repository Statistics** list screen.

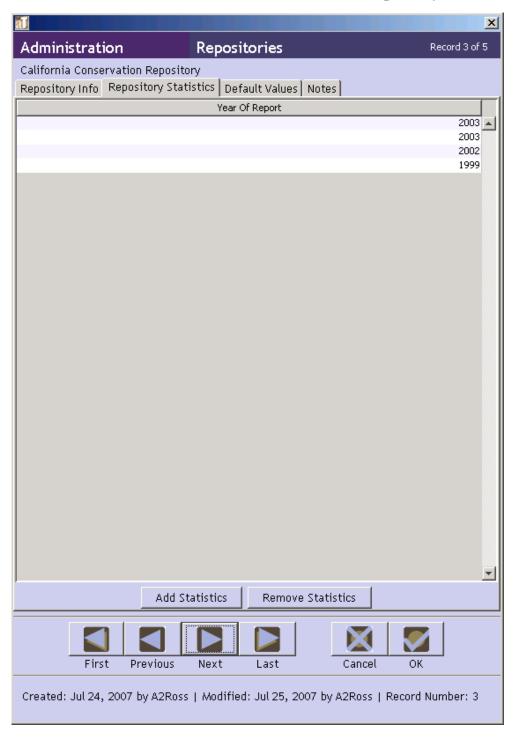

#### **Additional Elements**

- 1. Services provided. Check the applicable patron services provided by the repository.
- 2. **Staff size**. A numerical representation of the types of staff members working at the repository.
- 3. **FTE Functional Distribution**. A numerical representation of the time the repository dedicates to archival tasks.
- 4. Collection Foci. Check all the applicable collection types for the repository.
- 5. Major Subject Areas. List the major subject areas the repository's collections cover.
- 6. **Percentage Off Site**. A percentage representing a portion of the repository's total collection that is stored off-site versus onsite.
- 7. **Repository's Physical Characteristics**. A square footage assessment of each of the areas the repository may have.

#### **Default Values**

The repository record also contains a **Default Values** tab where default values for data elements and notes within the Toolkit can be established. This is one of the Toolkit's customization features and is described in detail in Chapter 15.

#### Notes

The repository record has a **Notes** tab for recording any narrative information about the repository itself. This might include the collection development policy, details about operating hours, etc.

1. **Label**. A header or brief explanatory statement of what the note is. A few options are provided in an editable drop-down list.

Examples:

Reading Room Hours

2. Note Text. Content of the note itself.

Examples:

```
Open Monday through Friday, 9:00-5:00
```

# Managing users

### **Overview**

Once the repository record is completed, the Toolkit is ready to be used by anyone with access to the computers / servers on which the application is installed. It is likely that most repositories using the Toolkit will want to control certain users' access to some of the information or features of the application.

The Toolkit provides the means to assign a user to one of five access classes. The classes represent an expanding sequence of functionality and access. Class 5, for instance, represents access to all the functionality and information stored in the AT for all repositories, while Class 1 represents access to very basic data entry functions for describing already accessioned resources and their components. Class 1 is the default value.

Note: Class 5 permissions are analogous to what are often referred to as superuser permissions. As with other systems, it is not recommended to do daily work in the Toolkit while logged in as a superuser. Therefore, the Toolkit's administrator may wish to create and use two accounts - one as the superuser and one with Class 4 or Class 3 permissions. For more information on permission designations, see the **User record data elements** section. A detailed listing of user permissions is provided in the appendices.

## Basic steps for creating a user record

1. From the **Setup** menu, select **Users**.

| User Name 🛆 | Full Name      | Title | Department | Repository |
|-------------|----------------|-------|------------|------------|
| A2Ross      |                |       |            | AT         |
| Annie       | Annie Ross     |       |            | AT         |
| Arwen       | Arwen Hutt     |       |            | AT         |
| Brad        | Brad Westbrook |       |            | AT         |
| lason       | Jason Varghese |       |            | AT         |
| (urt        | Kurt Vonnegut  |       |            | RR         |
| .ee         | Lee Mandell    |       |            | AT         |
| 5ibyl       | Sibyl Roud     |       |            | AT         |
|             |                |       |            |            |
|             |                |       |            |            |

2. Press the Add Record button.

| al            | ×                             |
|---------------|-------------------------------|
| Administra    | tion Users                    |
| Username      |                               |
| Full Name     |                               |
| Title         |                               |
| Department    |                               |
| Email Address |                               |
| Access Class  | 1                             |
| Repository    | AT 🔽                          |
|               | Create New Password           |
|               |                               |
|               |                               |
|               |                               |
| First Pre     | vious Next Last Cancel OK + 1 |
|               |                               |

3. Enter a User Name.

5.

4. Press the Create New Password button to assign a password.

A window will appear asking you for the new password. Enter a password, re-enter it in the **Repeat New Password** box, and press **OK**.

|    | Create New Password                                                                  |
|----|--------------------------------------------------------------------------------------|
|    | New Password                                                                         |
|    | Repeat New Password                                                                  |
|    | Cancel Create New Password                                                           |
|    |                                                                                      |
| S  | ave the user record by pressing the OK button at the bottom right corner of the      |
|    |                                                                                      |
| W  | vindow. If you are entering multiple records, the +1 button will save the record you |
| aı | re working in and open a new user record.                                            |

**Caution!** If the record does not include the required elements listed above, the Toolkit will indicate that the record cannot be saved because one or more of the required fields is not complete. The incomplete fields will be listed in the error message. These fields must be completed in order to save the record.

### User record data elements

#### Elements Required by the Archivists' Toolkit™

- 1. Username. Create a user name to use when logging into the Toolkit.
- 4. **Password**. Use the Create New Password button to assign a password for the user, as previously described.

#### **Additional Elements**

The minimum user record can be extended by recording data for any of the following data elements:

1. Full Name. The user's complete name.

Examples:

John Depp Marie Smith

2. **Title**. The user's position title.

Examples:

```
Head, Archives and Special Collections
Project archivist
```

3. **Department**. If your repository is organized into departments, you may wish to record the user's department here.

Examples:

Technical services Public services

4. Email. The user's email address.

Examples:

```
archivistname@university.edu
```

5. Access class. The access classes, ranging from one to five, correspond to the following permissions:

**Class 5: Superuser**. All read/write and functional permissions for all repositories sharing the installation.

**Class 4: Repository Manager**. All read/write and functional permissions for a single repository.

**Class 3: Project Manager**. Read only permissions for repository and user records, all other read/write and functional permissions for a single repository.

**Class 2: Advanced Data Entry Staff.** No application or project management customization permissions. Unable to read or write name contact information.

**Class 1: Beginning Data Entry Staff**. No application customization permissions. Unable to read or write name contact information. Read only access to accession, digital object, name and subject records. Read/write permissions on resource and component description records.

A more complete list of user class permissions is provided in the Appendices

6. **Repository**. Use the drop-down box to assign the user to the appropriate repository.

# **Chapter 6**

# **Importing Data**

# EAD 2002

The Archivists' Toolkit<sup>™</sup> allows for the importing of valid EAD version 2002 finding aids into description resource and component records.

Note: The AT does not guarantee complete round-tripping of data (i.e. the data that is imported into the system may not be exactly the same as the data that is exported). For more details, see the section on data mapping at the end of this chapter, and the EAD to AT data map in the appendices.

## **Constraints on EAD**

To be imported, the EAD must meet the following conditions:

- 1. EAD files must:
  - a. Be valid version 2002 documents. Version 1.0 EAD files need to be converted to version 2002 prior to import.
  - b. Contain a <unitid> within the <archdesc>.
  - c. Conform to the EAD DTD or to the EAD schema (EADs using the EAD group DTD are not accommodated in the AT EAD import process).
- 2. Not all valid EAD tagging can be accommodated by the Toolkit's data model, though such instances are rare. Where inline tagging is encountered in a source EAD, it is imported into the Toolkit as mixed content and is visible as XML in its appropriate database field. Examples of inline content include formatting tags (such as <emph>, <lb/> and tables), access points outside of <controlaccess> tags, and external references (with the exception of dao types, which are mapped as digital instances). For example, a note encoded as follows:

```
. . .taken at the crossing of the Ebro in July 1938. In an
article that appeared in the <title
render="italic">Volunteer for Liberty</title> in September
. . Ebro Offensive:
<blockquote>
In the period of reorganization ...
</blockquote>
```

Will be imported with some tagging retained as mixed content

|                                                                                                    | ×  |
|----------------------------------------------------------------------------------------------------|----|
| Resources Notes Record 10 of 1                                                                                                    | 10 |
| Internal Only     Multi-part     Persistent ID ref                                                                                                    | 11 |
| Type Scope and Contents note                                                                                                    | •  |
| Note Label Scope and Content                                                                                                    |    |
| Note Content Manuscripts and typescripts dating from 1959 to 1996 which provide comprehensive .<br>documentation of the academic work of Ihab Hassan. The collection consists primarily<br>of holograph manuscripts and typescripts of professional papers written by Hassan.<br>Specializing in American fiction of the later twentieth century, Hassan tends to<br>focus his writings on topics of postmodernism, literary criticism, and cultural<br>studies.                                                                                 | •  |
| The material is organized into four series that reflect the major genres of academic<br>writing present in the collection: early and later published writings, conference<br>papers, and book reviews. Within each series, the items are arranged chronologically<br>according to publication date or the date of the conference. For a few items, exact<br>dates are not known; in such cases, estimated dates are given when possible, and the<br>item is placed accordingly. A fifth series contains a few items of biographical<br>interest. |    |
| The publication history of Hassan's writings is quite complicated. In numerous<br>cases, he used the exact same or very similar titles for very different works, but<br>he would also rework essentially the same content matter under quite different<br>titles. As far as such distinctions can be made, the material has been grouped<br>together according to the similarity of the content. Very often, a particular work                                                                                                    | -  |
| Wrap in tag 💌                                                                                                    |    |
| First Previous Next Last Cancel OK                                                                                                    |    |
| Created: Nov 10, 2008 by a2ross   Modified: Nov 10, 2008 by a2ross   Record Number: 2671                                                                                                    |    |

Note: As seen in the example above, paragraphs are displayed in the AT with two line returns. Therefore, the tags do not appear in the note.

- 4. Most internal referencing between id and target tag attributes are retained with some provisions: the Toolkit's "persistent identifier" replaces the id target pairing and the Toolkit's "targets" are limited to notes and components.
- 5. The quantity of data for an element must not exceed the data size stipulated for the target field, e.g., the size of a <head> must not exceed the limit for a note label.
- 6. Named entities are not supported. Entities must be resolved before import. For example, if you use entities to reference special characters, substitute the Unicode hexadecimal character for the named entity.

## Importing a single EAD file

1. From the **Import** menu, select **Import EAD**.

| Import Accessions         | s (Tab delimited)<br>s (XML) ecord Reports             | Delete Merge Export | EAD Export MARC | Filter search results            |                      |   |
|---------------------------|--------------------------------------------------------|---------------------|-----------------|----------------------------------|----------------------|---|
| Import EAD<br>Import MARC | ources                                                 |                     |                 |                                  |                      |   |
| Accessions                | 12 Record(s) found for search "list all"               |                     |                 |                                  |                      |   |
| Resources                 | Title                                                  | Extent Number       | Resource Id     | Extent Measurement               | Resource Identifier  |   |
|                           | David Ignatow Papers,                                  |                     |                 | 1                                | M55 0002             | _ |
|                           | Ben Yellen Papers,                                     | 14.4                |                 | 14 Linear feet                   | MSS 0193             |   |
|                           | Dennis Phillips Papers,                                | 14.25               |                 | 3 Linear feet                    | MSS 0223             |   |
|                           | Sun & Moon Press Archive,                              | 108.2               |                 | 4 Linear feet                    | MSS 0224             |   |
|                           | Hannes Alfven Papers,                                  | 12                  |                 | 5 Linear feet                    | MSS 0225             |   |
|                           | Harvey Itano Papers,                                   | 3.8                 |                 | 6 Linear feet                    | M55 0226             |   |
|                           | Betty Freeman Papers,                                  | 28.3                |                 | 7 Linear feet                    | M55 0227             |   |
|                           | Millerd Family Documents,                              | 0.4                 |                 | 8 Linear feet                    | M55 0228             |   |
|                           | Richard Rubenstein Papers,                             | 0.4                 |                 | 9 Linear feet                    | M55 0229             |   |
|                           | Dr. Seuss Collection,<br>J. Edward Hoffmeister Papers, | 197.7               |                 | 10 Linear feet<br>11 Linear feet | MSS 0230<br>MSS 0231 |   |
|                           | Ben Yellen / Charles L. Smith corre                    | 4<br>0.2            |                 | 13 Linear feet                   | MSS 0667             |   |
|                           |                                                        |                     |                 |                                  |                      |   |
|                           |                                                        |                     |                 |                                  |                      |   |
|                           |                                                        |                     |                 |                                  |                      |   |
|                           |                                                        |                     |                 |                                  |                      |   |
|                           |                                                        |                     |                 |                                  |                      |   |
|                           |                                                        |                     |                 |                                  |                      |   |
|                           |                                                        |                     |                 |                                  |                      |   |
|                           |                                                        |                     |                 |                                  |                      |   |

- 2. Choose the file to be imported.
- 3. Select the repository that holds the materials described in the finding aid.
- 4. Press the Import button.

| 🚺 Open                                            |                                                                                                    |          | ×                   |
|---------------------------------------------------|----------------------------------------------------------------------------------------------------|----------|---------------------|
| Look in: 🧃                                        | EADs                                                                                                    | - 🦻      | ⊅                   |
| My Recent<br>Documents<br>Desktop<br>My Documents | modifiedEAD     MS1752002+as+Imported     mss0113     mss0162     mss0163     mss0167     mss0067     mss0399     mss0391     mss0657     mss0667 |          | Select a Repository |
| Fi                                                | ile name:                                                                                                    |          | Import              |
| Fi                                                | iles of type:                                                                                                    | <b>•</b> | Cancel              |

The Toolkit will display a message indicating the progress of the import:

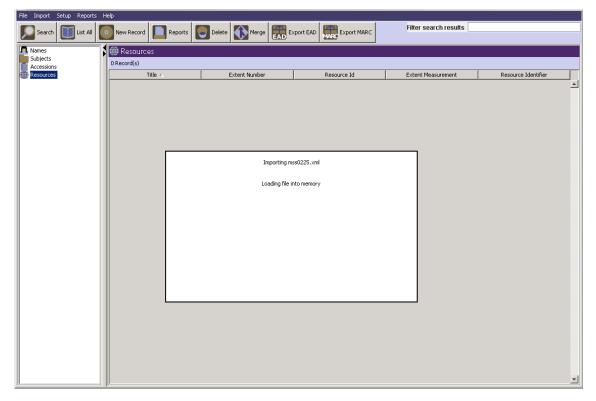

If an error is encountered, such as an invalid EAD, the Toolkit will display an error message indicating that the file could not be imported:

| nport Log                                                         |    |
|-------------------------------------------------------------------|----|
| δummary                                                           | -  |
|                                                                   |    |
| Fime to Import Record: 0.03 sec                                   |    |
| The document failed to import                                     |    |
| The file you are importing does not appear to be an EAD document. |    |
| ] ]                                                               |    |
|                                                                   |    |
|                                                                   |    |
|                                                                   |    |
|                                                                   |    |
|                                                                   |    |
|                                                                   |    |
|                                                                   |    |
|                                                                   |    |
|                                                                   |    |
|                                                                   |    |
|                                                                   |    |
|                                                                   |    |
| Print Save                                                        | ОК |

There are several factors that could result in a failed import of an EAD instance:

- The EAD instance is not a version 2002 EAD.
- The EAD instance is not well formed: all start tags need to have end tags, all elements need to be correctly nested, all files should have a root element, and attribute values should be enclosed in quotation marks.
- The EAD to be imported already exists in the Toolkit as a multi-level resource, that is, there is already a resource record in the Toolkit with the same resource identifier as the EAD to be imported and that resource record has linked resource component records. If the resource record does not have linked resource component records, then the EAD selected for import will be imported and will overwrite or merge with fields in the existing Toolkit resource record. Fields that are present on re-import will overwrite the existing field, and fields that are not present on re-import will retain the old values rather than inserting a blank or null value for that field. The problem may be corrected by deleting the resource description already in the AT and then importing again the EAD that failed to import. It can also be avoided by restricting editing processes to within the Toolkit.
- There should be no line breaks in the <ead> tag, including breaks in between attributes of the tag. Otherwise the EAD will not import.
- The quantity of data in the EAD source element exceeds the quantity of data permitted for the AT target element.
- Named entities must be resolved before import.

If import of the record is successful, the **Import Log** appears, and lists any record validation errors in the resulting AT record(s):

| mport Log                                 | × |
|-------------------------------------------|---|
| Summary                                   |   |
|                                           |   |
| Time to Import Record: 1.73 sec           |   |
| Title of Imported Record: Research files, |   |
| Invalid Record:                           |   |
| Resources.Extent Type is mandatory        |   |
| Resources.Extent is mandatory             |   |
|                                           |   |
|                                           |   |
|                                           |   |
|                                           |   |
|                                           |   |
|                                           |   |
|                                           |   |
|                                           |   |
|                                           |   |
|                                           |   |
|                                           |   |
|                                           |   |
| Print Save OK                             |   |
|                                           |   |

These particular errors indicate how the newly created AT record fails to meet AT record requirements. They typically consist of absent data elements that are necessary for a valid AT record. You will be prompted to correct these errors once the resulting record is opened in the AT. They must be corrected in order for you to save the record again.

In addition, the **Import** log will list items that have been added to lookup lists. These items should be reviewed for accuracy and in most instances removed as they can affect system functionality. More information about data cleanup is listed at the end of this chapter.

# **Batch Importing EAD**

| Import Accession          | ns (Tab delimited)<br>ns (XML) ecord Re              | ports 💽 Delete 🚯 Merge 📻 | Export EAD Export MARC | Filter search results          |                      |
|---------------------------|------------------------------------------------------|--------------------------|------------------------|--------------------------------|----------------------|
| Import EAD<br>Import MARC | ources                                               |                          |                        | ]                              |                      |
| ccessions                 | 12 Record(s) found for se                            |                          |                        |                                |                      |
| esources                  | Title                                                | Extent Number            | Resource Id            | Extent Measurement             | Resource Identifier  |
|                           | David Ignatow Papers,                                |                          |                        | 1                              | MSS 0002             |
|                           | Ben Yellen Papers,                                   |                          | 4.4                    | 14 Linear feet                 | MSS 0193             |
|                           | Dennis Phillips Papers,<br>Sun & Moon Press Archive, |                          | .25<br>8.2             | 3 Linear feet<br>4 Linear feet | M55 0223<br>M55 0224 |
|                           | Hannes Alfven Papers,                                | IU                       | 12                     | 4 Linear reet<br>5 Linear feet | MSS 0225             |
|                           | Harvey Itano Papers,                                 |                          | 3.8                    | 6 Linear feet                  | M55 0225             |
|                           | Betty Freeman Papers,                                |                          | 8.3                    | 7 Linear feet                  | MS5 0226             |
|                           | Millerd Family Documents,                            |                          | 0.4                    | 8 Linear feet                  | MSS 0227             |
|                           | Richard Rubenstein Papers                            |                          | 0.4                    | 9 Linear feet                  | MS5 0229             |
|                           | Dr. Seuss Collection,                                |                          | 7.7                    | 10 Linear feet                 | MSS 0230             |
|                           | J. Edward Hoffmeister Pap                            |                          | 4                      | 11 Linear feet                 | MSS 0231             |
|                           | Ben Yellen / Charles L. Smit                         |                          | 0.2                    | 13 Linear feet                 | MSS 0667             |
|                           |                                                      |                          |                        |                                |                      |
|                           |                                                      |                          |                        |                                |                      |
|                           |                                                      |                          |                        |                                |                      |
|                           |                                                      |                          |                        |                                |                      |

1. From the Import menu, select Import EAD.

- 2. Choose the folder that contains the EAD files to be imported.
- 3. Select the repository that holds the materials described in the finding aid. Only one repository can be selected. If you are importing EAD files from various repositories, the files should be grouped by repository and imported in smaller batches.

#### Chapter 6

| 📶 Open                                                                                   |                                              |                                                                                                    | ×                   |
|------------------------------------------------------------------------------------------|----------------------------------------------|----------------------------------------------------------------------------------------------------|---------------------|
| Look in:                                                                                 | A My Documents                               | × 4                                                                                                 |                     |
| My Recent<br>Documents<br>Desktop<br>My Documents<br>My Computer<br>My Network<br>Places | Centro                                       | UserManualScreenshots export testi g export testing a newrecordexport testingexportmarc export wide | Select a Repository |
|                                                                                          | File name: EADs<br>Files of type: .xml files | 2                                                                                                   | Import<br>Cancel    |

- 4. Press the Import button.
- 5. The Toolkit will proceed in the same manner it does when importing a single record; it will first display a processing message, and then either output a failed import message if the import is unsuccessful, or output an import log. See the section on importing a single EAD record for troubleshooting failed import messages.
- 6. If the import is at least partially successful (i.e. some of the EADs were imported), the **Import Log** will list any errors that occurred during the import process. These errors typically consist of absent data elements that are necessary for a valid AT record. You will be prompted to correct these errors once you open the resulting record in the AT. They must be corrected in order for you to save the record again. The import log will also display a file-by-file listing of which EADs were successfully imported.

<u>é</u>

```
Import Log
Summarv
                                                                               ۰
_____
Time to Import Record(s): 1 min 00.17 sec
Number of Files Imported:
                              8
Number of Files Not Imported: 2
null
Details
_____
Filename: mss0223.xml -- success
 -- 11.28 sec
Filename: mss0224.xml -- The record already exists in the system. -- 2.82 sec
Filename: mss0225.xml -- success
 -- 11.67 sec
Filename: mss0226.xml -- success
 -- 2.35 sec
Filename: mss0227.xml -- success
 -- 8.93 sec
Filename: mssO228.xml -- success
 -- 0.85 sec
Filename: mss0229.xml -- success
 -- 0.71 sec
Filename: mss0230.xml -- success
 -- 19.33 sec
Filename: mss0231.xml -- success
 -- 2.18 sec
Filename: mss0232.xml -- C:\Documents and Settings\A2Ross\My Documents\EADs\EA
Ds for batch\ead.dtd (The system cannot find the file specified) -- 0.00 sec
                                                                               •
                                                      Print
                                                              Save
                                                                         OK
```

## Mapping of EAD elements to Archivists' Toolkit™ fields

The entire EAD data structure does not map directly to the AT's data structure; thus, in order to make sure that no data is lost, certain elements are imported as mixed content. That is, some data will be imported into a field with all of its internal tagging intact. Tables and linking elements are examples of EAD elements that are imported as mixed content. For example, a biographical note (<bioghist>) that contains a will be imported into the Toolkit's **Biographical/historical note** field, with all content and tagging.

Note: A complete EAD to AT mapping is available in the appendices. It is organized into four sections, each on an individual tab in the Excel spreadsheet. Though some aspects of the mapping are explained below, those interested in

X

the complete details of how EAD elements are imported into the Toolkit should refer to the mapping document.

Linking elements are also imported as mixed content. For internal references imported into the Toolkit (<ptr>,<ptrloc>, <ref>, <refloc>) the target and id pairs are realigned so that they contain Toolkit persistent ID values. For descriptions created within the AT, only <extref> and <ref> elements are used by the **Wrap in tag** editor, though you are free to hand code any other linking elements you wish to use.

A final note on linking elements relates to importing indexes; within an <index>, the Toolkit only supports one link per index entry. Therefore, <ptrgrp> elements are not imported.

Due to the flexibility of EAD, some instances of imported data will not map to the desired field. For example, the complete content of <revisiondesc> is mapped in the AT to the **Revision Description** field. The <date> attribute is not parsed into the **Revision Date** field because there can be multiple <revisiondesc><date> elements in the imported EAD. It is necessary to manually place the <date> attribute into the **Revision Date** field for the EAD to export correctly. If this is not done, the <revisiondesc> element will not be present in the EAD export. This is because a date element is required for a valid EAD <revisiondesc> element.

On import, data in the <daodesc> is mapped to a general note, with the title of "Digital Archival Object Description" attached to the newly created digital object. Data is imported to this location (rather than to a more specific data element) because usage of the <daodesc> varies widely. The data, as imported into general note will not be included in EAD exports generated from the parent resource; the newly exported <daodesc> will be populated with data from the digital objects title and date fields. Exports (MODS, DC, MARCXML) of the digital object record will include the general note (according to the export data maps). Consequently, post-import clean up of the data from <daodesc> highly is recommended. Depending on the nature of information, this can be done by moving it to a more appropriate element in the digital object record or by deleting it from the record.

# MARCXML

The Archivists' Toolkit<sup>™</sup> allows you to import valid MARCXML records into description resource records; however, the AT is not designed to manage MARC records. The MARC import function is provided simply to allow repositories to bring all their resources within a single management tool, whether they are described in legacy MARCXML records, EAD records, or created from scratch in the Toolkit.

**Caution!** The AT MARC import function does not support round tripping of MARCXML records (i.e., the MARCXML record exported from the AT will not be the same as the MARCXML record that was imported). The import of MARCXML records into the AT involves loss of data granularity, and in some cases, loss of data. For instance, some subfield demarcations are not supported in the AT so that, although the data is imported, it is concatenated within the same AT field. While the AT is designed to support the MARCXML data elements typically used for describing archival materials, there may be cases where an imported MARCXML record contains a field not supported by the AT.

Despite these constraints, repositories may wish to import MARCXML in the following scenarios:

- When legacy data for archival resources is in the form of MARCXML records and not in the form of EAD finding aids and the repository wants to manage the resources described in the MARCXML records in the AT.
- When the MARCXML records for archival materials are considered to contain the only, or the more authoritative, name and subject headings than what are present in a repository's EAD finding aids.

Import has been intentionally designed as a "one record at a time" process based on the aforementioned recommendations for MARCXML import scenarios. Though MARCXML records usually are exported from an Integrated Library System as a "batch," importing batches of resources may cause AT records to be unintentionally overwritten or duplicated.

## **Constraints on MARCXML**

To be imported, the MARCXML record must meet the following conditions:

- 1. It must be a valid MARCXML record with type coded to "bibliographic."
- 2. The source file must contain only a single MARCXML record.
- 3. MARCXML records that contain a 773 field, indicating the record is a "child" record related to a "parent" record, will not be imported.
- 4. The MARCXML record must contain a 210, 222, 240, or 245 title field or the record will not be imported.
- 5. If the tagging follows the <marc:[tag]> convention, the namespace declaration of the imported document must be:

```
xmlns:marc="http://www.loc.gov/MARC21/slim"
xmlns:xsi="http://www.w3.org/2001/XMLSchema-instance"
xsi:schemaLocation=http://www.loc.gov/MARC21/slim
http://www.loc.gov/standards/marcxml/schema/MARC21slim.xsd
```

Otherwise the namespace declaration must be:

xmlns="http://www.loc.gov/MARC21/slim" xmlns:xsi="http://www.w3.org/2001/XMLSchema-instance" xsi:schemaLocation="http://www.loc.gov/MARC21/slim http://www.loc.gov/standards/marcxml/schema/MARC21.xsd"

## Importing MARCXML

1. From the **Setup** menu, select **Import**, then **Import MARC**.

|   | File Import Setup Reports Help                               |             |       |                  |             |                    |                             |   |
|---|--------------------------------------------------------------|-------------|-------|------------------|-------------|--------------------|-----------------------------|---|
|   | Import Accessions (Tab delimited)<br>Import Accessions (XML) |             | ecord | Reports 💽 Delete | Merge       | Export MARC        | search results              |   |
| 1 | Import EAD<br>Import MARC                                    |             | θS    |                  |             |                    |                             |   |
|   |                                                              | U Record(s) |       |                  |             |                    |                             |   |
|   | Resources                                                    | TT          | Title | Extent Number    | Resource Id | Extent Measurement | Resource Identifier $ abla$ |   |
|   |                                                              |             |       |                  |             |                    |                             |   |
|   |                                                              |             |       |                  |             |                    |                             |   |
|   |                                                              |             |       |                  |             |                    |                             |   |
|   |                                                              |             |       |                  |             |                    |                             |   |
|   |                                                              |             |       |                  |             |                    |                             |   |
|   |                                                              |             |       |                  |             |                    |                             |   |
|   |                                                              |             |       |                  |             |                    |                             |   |
|   |                                                              |             |       |                  |             |                    |                             |   |
|   |                                                              |             |       |                  |             |                    |                             |   |
|   |                                                              |             |       |                  |             |                    |                             |   |
|   |                                                              |             |       |                  |             |                    |                             |   |
|   |                                                              |             |       |                  |             |                    |                             |   |
|   |                                                              |             |       |                  |             |                    |                             |   |
|   |                                                              |             |       |                  |             |                    |                             |   |
|   |                                                              |             |       |                  |             |                    |                             |   |
|   |                                                              |             |       |                  |             |                    |                             |   |
|   |                                                              |             |       |                  |             |                    |                             |   |
|   |                                                              |             |       |                  |             |                    |                             | - |

- 2. Choose the file containing the MARCXML record to import.
- 3. Select the repository that holds the materials described in the MARCXML record.
- 4. Indicate resource identifier.

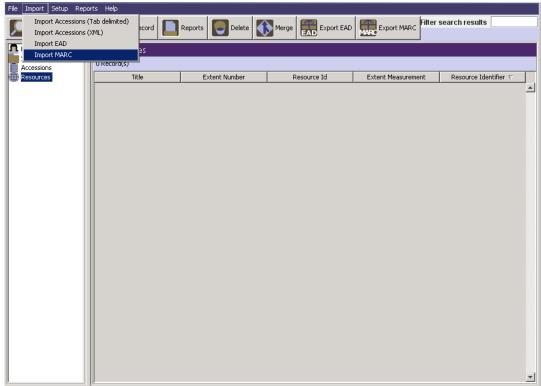

Note: If the resource identifier matches the resource identifier of an existing record, the Toolkit will ascertain whether or not the existing AT record contains linked component records. If it does not contain linked component records, the resource record will be overwritten. If it does contain linked component records, the Toolkit will respond that the MARCXML record cannot be imported.

5. Indicate whether you wish to import the entire MARCXML record or ONLY the 1xx, 6xx, and 7xx fields for name and subject headings.

| 🚺 Open                                                                                   |                                                                                                    | ×                                                                                                    |
|------------------------------------------------------------------------------------------|----------------------------------------------------------------------------------------------------|----------------------------------------------------------------------------------------------------|
| Look in:                                                                                 | C MARCrecords                                                                                                    |                                                                                                    |
| My Recent<br>Documents<br>Desitop<br>My Documents<br>My Computer<br>My Retwork<br>Places | testingmarcexport     testingmarcexport     testingmarcexport     usdmss10     usdmss136     usdmss137     usdmss177     usdmss181     usdmss181     usdmss181     usdmss193     usdmss193     usdmss290     usdmss275     usdmss26child     usdmss276     usdmss276     usdmss278 | Select a Repository AT Resource Level Resource Identifier Import C Entire MARC record C Subject headings only |
|                                                                                          | File name:<br>Files of type:                                                                                                    | Import<br>Cancel                                                                                              |
|                                                                                          | Traceyt                                                                                                    |                                                                                                    |

6. Press the <u>Import</u> button.

If an error, such as an invalid MARCXML is encountered, the Toolkit will display an error message indicating that the file could not be imported. If import of the record is successful, an import log will appear, listing any validation errors present in the imported record:

```
X
Import Log
                                                                          ٠
Summary
_____
Time to Import Record: 1.87 sec
Title of Imported Record: UCSD Chancellor's subject files,
Items added to lookup lists:
        Name link form
                General subdivision--Administration;
                General subdivision--Archives;
Invalid Record:
Resources.Extent Type is mandatory
Resources.Extent is mandatory
                                                                           Ŧ
                                                 Print
                                                         Save
                                                                     OK
```

These errors typically consist of absent data elements that are necessary for a valid AT record. The first time you open the resulting AT record, the AT will prompt you to correct these errors, and will not allow you to save the record again until the corrections have been made.

### Mapping of MARCXML elements to Archivists' Toolkit™ fields

A MARCXML to AT mapping is available in the Data Maps section of the AT web site support page (www.archiviststoolkit.org/support).

### **Tab-delimited accessions data**

### Importing accessions data

The Archivists Toolkit<sup>™</sup> allows you to import data from either a tab-delimited file from a table or flat file, or from an XML file structured according to the Accessions XML schema provided with the Toolkit. This data may be imported into the accessions, names, or subjects functional areas. There are certain limitations inherent in implementing the tab-delimited method: only one name and subject type can be imported per accession. The tab-delimited import is also more likely to introduce data errors that result in extra data clean-up work. The XML accessions schema was designed to address the limitations of the tab-delimited ingest method. While the XML schema method is recommended for these reasons, it does require more technical knowledge in order to transfer data from a database to the XML format.

### Importing tab-delimited accessions data

The Toolkit will not import information straight from a database, such as Access or Filemaker Pro. To transfer accessions data to the Toolkit, a tab-delimited file must be exported from the database containing the information. This tab-delimited file can then be imported into the Toolkit. Before importing data into the Toolkit, the data must be mapped to the fields in the Toolkit. See the **Preparing the Tab-delimited Accession File** appendix for mapping instructions.

#### Importing accessions data

1. From the Import menu, select Import Accessions (Tab delimited)

| le Import Setup Report                         |                                                                 |                      |             |                                                                                                    |                |
|------------------------------------------------|-----------------------------------------------------------------|----------------------|-------------|----------------------------------------------------------------------------------------------------|----------------|
| Import Accessions (Ta<br>Import Accessions (XM | prd Peports                                                     | 🕘 Delete 🚺 Merge 🧱 E | xport EAD   | Filter search results                                                                                           |                |
| Import EAD<br>Import MARC                      | urces                                                           |                      |             |                                                                                                    |                |
| Accessions                                     | 16 Record(s) found for search "lis                              | tall"                |             |                                                                                                    |                |
| Resources                                      | Title                                                           | Extent Number        | Resource Id | Extent Measurement                                                                                              | Reso           |
|                                                | Jonas Salk Papers,                                              | 316.1                | 18          | Linear feet                                                                                                    | MSS 0          |
|                                                | John W. Hilton, HARDLY ANY FE                                   |                      | 14          |                                                                                                    | MSS 0          |
|                                                | Dennis Phillips Papers,                                         | 14.25                | 1           | Linear feet                                                                                                    | MSS 0          |
|                                                | Sun & Moon Press Archive,                                       | 108.2                | 2           | Linear feet                                                                                                    | MSS (          |
|                                                | Hannes Alfven Papers,                                           | 12                   | 3           | Linear feet                                                                                                    | MSS (          |
|                                                | Harvey Itano Papers,                                            | 3.8                  | 4           | Linear feet                                                                                                    | MSS (          |
|                                                | Betty Freeman Papers,                                           | 28.3                 | 5           | Linear feet                                                                                                    | MSS 0          |
|                                                | Millerd Family Documents,                                       | 0.4                  | 6           | Linear feet                                                                                                    | MSS 0          |
|                                                | Richard Rubenstein Papers,                                      | 0.4                  | 7           | Linear feet                                                                                                    | MSS 0          |
|                                                | Dr. Seuss Collection,                                           | 197.7                | 8           | Linear feet                                                                                                    | MSS 0          |
|                                                |                                                                 |                      |             | de la constante de la constante de la constante de la constante de la constante de la constante de la constante |                |
|                                                | J. Edward Hoffmeister Papers,                                   | 4                    | 9           | Linear feet                                                                                                    | M221           |
|                                                | J. Edward Hoffmeister Papers,<br>Joan Jensen Asian Indian immig | 4                    |             | Linear feet<br>Linear feet                                                                                      | MSS (<br>MSS ( |

- 2. Make the following selections:
  - a. Choose the file to be imported.
  - b. Select the repository to which the accession data applies.
  - c. Indicate the format of the dates contained in the file to be imported.
  - d. Select the appropriate **Resource record creation** option.

**Do not create resource record**. No resource records will be created; only accession records. If there is a **resource identifier** in the import file the system will check to see if the resource exists and link to it.

**Create resource with resource id only**. If there is a **resource identifier** in the import file the system will check to see if the resource exists and link to it. If not, a new resource record will be created. Only the **resource identifier** and **repository** fields will be present in the resource record; all other fields will be empty.

**Create resource record using all fields**. If there is a **resource identifier** in the import file the system will check to see if the resource exists and link to it. If not, a new resource record will be created. All of the fields that can be transferred from an accession record will be populated in the resource record. See Chapter 7 for a table listing how these fields are mapped.

| Open         |                            |                    |                   |
|--------------|----------------------------|--------------------|-------------------|
| Look in:     | 🛅 EADs                     |                    |                   |
|              | 🚞 EADs                     | 📆 ucsdmss193       | Select a Reposito |
|              | C EADs for batch           | 📷 wahl_no_entities | AT 💙              |
| My Recent    | C EADsfor batch            | 🐻 wilde            |                   |
| Documents    | 🚞 Hofmann and morgan       |                    |                   |
|              | C MARCs                    |                    |                   |
|              | Cab-delimited              |                    |                   |
| Desktop      | 2001                       |                    |                   |
|              | accessionTest-A            |                    |                   |
|              | at_accession4-revised      |                    |                   |
| $\geq$       | 📷 avery                    |                    |                   |
| ty Documents | 📆 exported seuss file      |                    |                   |
|              | 📆 h073.ead                 |                    |                   |
|              | 📆 hakam                    |                    |                   |
| <b>1</b>     | Houghtonaccession-import-: | ml-test-short      |                   |
| My Computer  | 📆 jortiz                   |                    |                   |
| -            | 📷 mss0014                  |                    |                   |
|              | 📆 mss0585                  |                    |                   |
| My Network   | 📆 mss0597                  |                    |                   |
| Places       | mss0644                    |                    |                   |
|              | 📆 mss0649                  |                    |                   |
|              | 📆 mssa.ms.0656             |                    |                   |
|              | 📆 ucsdmss181               |                    |                   |
|              | File name:                 |                    | Import            |
|              | Files of type: .xml files  |                    |                   |
|              | Files of type: .xml files  |                    | Cancel            |

3. Press the Import button to begin.

A progress window will track the import process. If errors are encountered, an error log will appear at the end of the process.

Note: Several error conditions can cause the import to fail, in whole or in part: • An improperly formatted import document will cause the entire process to fail. No records will be imported.

- An invalid record will not be imported. To be valid an accession record must have an accession number and an accession date. A list of validation rules is provided in the appendices.
- Incorrectly formatted data, e.g., a non-accepted date format, or data mismatch, e.g., text data where integer data is required, will cause import of a record to fail.

If the import document is formatted correctly, the process will proceed record by record. All valid and error-free records will be imported. All invalid and / or errant records will not be imported and will be listed as such in the resulting log.

If no errors are encountered, you will see a window like the one shown below.

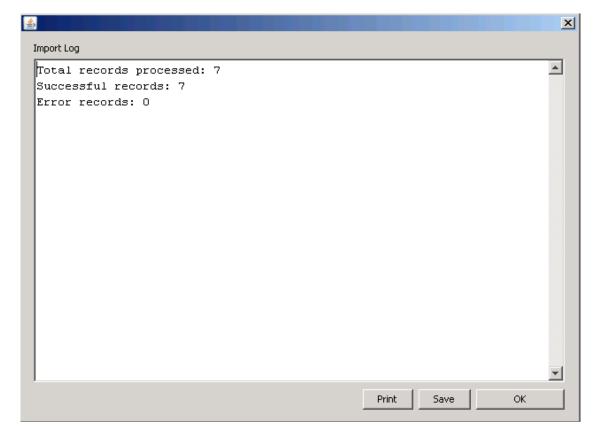

If any record does not follow the validation rules listed in the appendices, import of that record will fail.

#### Importing XML accessions data

XML formatted accession data can also be imported into the Toolkit. The XML format allows for multiple names and subjects types to be imported. The XML schema needed to create XML formatted data is named accessionsImport.xsd and can be found in the "conf" folder in the directory where the Toolkit is stored. Sample documents are provided in the appendices.

To import XML accessions data:

1. From the Import menu, select Import Accessions (XML).

#### Chapter 6

| File Import Setup Re | eports Help        |                       |                       |       |
|----------------------|--------------------|-----------------------|-----------------------|-------|
|                      | ns (Tab delimited) | orts 💽 Delete 🚯 Merge | Filter search results |       |
| Import Accession     |                    |                       |                       |       |
| Import MARC          |                    |                       |                       |       |
| Accessions           | U Recora(s)        |                       |                       |       |
| Resources            | Sort Name          | Name Type             | Source                | Rules |
|                      |                    |                       |                       | ×     |

- 2. Make the following selections:
  - a. Choose the file to be imported.
  - b. Select the repository to which the accession data applies.
  - c. Select the appropriate **Resource record creation** option:

**Do not create resource record.** No resource records will be created; only accession records. If there is a **resource identifier** in the import file the system will check to see if the resource exists and link to it.

**Create resource with resource id only**. If there is a **resource identifier** in the import file the system will check to see if the resource exists and link to it. If not, a new resource record will be created. Only the **resource identifier** and **repository** fields will be present in the resource record; all other fields will be empty.

**Create resource record using all fields**. If there is a **resource identifier** in the import file the system will check to see if the resource exists and link to it. If not, a new resource record will be created. All of the fields that can be transferred from an accession record will be populated in the resource record. See Chapter 7 for a table listing how these fields are mapped.

| 🚺 Open                                                                                   |                                                                                                    | ×                                                                                                    |
|------------------------------------------------------------------------------------------|----------------------------------------------------------------------------------------------------|----------------------------------------------------------------------------------------------------|
| Look in:                                                                                 | A My Documents                                                                                                    | <b> 2</b>                                                                                                    |
| My Recent<br>Documents<br>Desktop<br>My Documents<br>My Computer<br>My Network<br>Places | Accession Files  Accession Files  Acces | Select a Repository<br>AT v<br>Select a Date Format<br>yryry M-d v<br>Resource record creation<br>Do not create resource record v |
|                                                                                          | File name:                                                                                                    | Import                                                                                                    |
|                                                                                          | Files of type: .txt files                                                                                                    | ▼ Cancel                                                                                                    |
|                                                                                          |                                                                                                    |                                                                                                    |

3. Press the Import button to begin.

A progress window will track the import process. If errors are encountered, an error log will appear at the end of the process.

Note: Several error conditions can cause the import to fail, in whole or in part:An improperly formatted import document will cause the entire process to fail. No records will be imported.

• An invalid record will not be imported. To be valid an accession record must have an accession number and an accession date. A list of these validation rules is provided in the appendices.

If the import document is formatted correctly, the process will proceed record by record. All valid and error free records will be imported. All invalid and / or errant records will not be imported and will be listed as such in the resulting log.

```
X
Import Log
                                                                           *
Total records processed: 903
Successful records: 747
Error records: 156
Invalid Record number 52
Date Begin can't be after Date End
Invalid Record number 68
Date Begin can't be after Date End
Invalid Record number 87
Date Begin can't be after Date End
Invalid Record number 131
Date Begin can't be after Date End
Invalid Record number 135
Date Begin can't be after Date End
Invalid Record number 161
                                                                            τl
                                                  Print
                                                          Save
                                                                      OK.
```

### Legacy Data Cleanup

#### Overview

Importing legacy data will likely require data cleanup, either before the data is imported, or within the Toolkit once the data have been imported. Failure to cleanup legacy data will lead to subsequent problems within the Toolkit; it is recommended that data cleanup be a top priority after import is completed.

#### Potential data cleanup issues

The following issues may present themselves in data that is imported into the Toolkit:

- 1. **Import of invalid records**. In most cases, the Toolkit will import resource records that do not contain required fields. These fields must be completed before any additional edits to the record can be saved. These invalid records can cause problems with operations such as merging of subject or name terms, merging resource records or merging of items in a lookup list.
- 2. **Import of repetitive terms in lookup lists**. When importing into fields controlled by lookup lists, the Toolkit will import data that doesn't match elements in the lookup list. For example, you may import "aat" into the **Subject Source** field, where the default value in the lookup list is "Art & Architecture Thesaurus (aat)." At times the terms may appear to be the same, but trailing whitespace causes the two strings to be different. The **Merge Item**

feature in the lookup lists can assist you with cleaning up this kind of inconsistency in your data.

3. **Import of punctuation repeated by built-in operations in the Toolkit.** In many instances, the Toolkit automatically provides punctuation for subject and name terms. If your subject and name data is imported with punctuation, there may be repetition in the Toolkit's displays and outputs.

#### Methods for data cleanup

#### Correcting invalid records

Each record in the AT has required fields. The Toolkit can import resource records that are missing these fields, and the import log will highlight which imports have these absences associated with them. These fields must be corrected before any additional information can be stored in the record. Invalid records can also create problems when merging data; since merging data is a necessary method for cleaning up other data errors, it is important to fill in the required fields for all imported records first. To correct these fields, each imported record needs to be opened, the field data entered, and then saved. The application will alert users to which required fields are necessary if they are not completed.

#### The Merge function

The Toolkit offers a **Merge** feature for subjects and names, as well as lookup lists, which is useful for management and clean up of your authority records and lookup lists. Merging two terms together results in the undesirable or redundant heading or list item being deleted, and all of its linked accession and description records being linked to the more desirable heading or list item. You might use this feature to perform data clean up if importing data has resulted in redundant records or if you find that related terms have been used inconsistently.

Refer to Chapter 11 for instructions on merging Name and Subject headings.

Refer to Chapter 15 for instructions on merging lookup list items.

#### Correcting data mapping

Due to the flexibility of EAD, some instances of imported data will not map to the desired field. Examples of this are listed in the section above on Mapping of EAD elements to AT fields. Moving the data into the correct fields will ensure that records are exported correctly.

# Chapter 7

# **Accessioning Archival Materials**

# Overview

The **Accessions** functional area is designed for establishing basic intellectual and physical control over a new accession at the time it is received in the repository. The accession record allows for recording information about the accession transaction, about the contents of the accession, and about several basic collection management events related to the accession.

An accession record documents a single accession transaction. The Toolkit requires two data elements for an accession record, though you may enter many more. The required elements are a unique **Accession number** and the **Accession date**. These two elements serve to document the accession transaction only.

The Toolkit provides additional elements for describing the accession more fully and for capturing basic collection management information. It also allows for the addition of creator, source, subject, and location information to an accession record by linking the record to name, subject, and location records.

It is not necessary to use the Accessions module if the sole objective is to create end-user descriptive products, such as finding aids and catalog records for the repository's archival resources. However, one of the benefits of using the Toolkit is the ability to record accession, collection management, and description information within the same system.

# Basic steps for creating an Accession record

- 1. From the Main Screen, select Accessions and press the
- New Record button.

2. Enter a unique Accession Number.

4. Save the accession record by pressing the

3. Enter the date of the accession transaction in the Accession Date field.

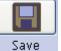

button at the bottom right corner of the

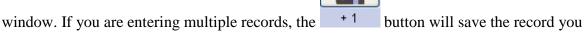

are working in and open a new accession record.

**Caution!** The record cannot be saved if the **Accession Number** is not unique. The Toolkit will indicate if this is the case and will prompt you to change it to a unique string.

If the record does not include the two required elements listed above, the Toolkit will indicate that the record cannot be saved because one or more of the required fields is not completed. The incomplete fields are indicated in the error message and those required field(s) must be completed in order to save the record.

### Accession data elements

### **Elements Required by the Archivists' Toolkit**

1. Accession Number. The accession number must be unique. It may consist of up to four individual elements of which only the first is required. This first element, limited to 10 characters, is the only element that is required, though it is best to use more than one element if the accession number is a multi-part number such as year followed by a consecutive number. In all displays and output, the Toolkit inserts a period between each element.

If the accession number is not unique, the Toolkit will alert you that the accession number already exists in the system ("Can't save, duplicate record"). Enforcing uniqueness ensures that every accession record in the Toolkit represents only one accession.

DACS Reference: 5.2.5

Examples:

One element: G10669

Two elements: 1976.034

Four elements: NYU.Fales.2010.33

2. Accession Date. The date of the accession transaction represents the date of receipt of the materials, which is not necessarily the same as the date the accession record is created. In other words, the date stamp that the Toolkit automatically assigns to the accession record documents the record creation, and is not intended to document the accession transaction.

The date must be input according to the format established as the preferred date format in the application. See Chapter 15 for more information on setting the date format.

Examples:

12/03/2004 (mm/dd/yyyy)

### Additional Elements

The minimum accession record can be extended by recording data for any of the following data elements available for the accession record. None of these data elements are required to create an accession record. However, there are requirements associated with some of the data elements if they are utilized. For instance, certain date fields must be expressed by four-digit year format only.

#### The Basic Information Tab

| Accessions       Accession Netes       User defined fields       Names & Subjects       Acknowledgements, Restrictions & Processing Tasks         Accession Number       Date       Date       Expression         Accession Date       Date       Begin       End         Resource Linked to this accession       Begin       End       Date         Deaccession Date       Date       Begin       End       Date         Resource Identifer /       Resource Tale       Deaccession Date       Extent       Extent       Extent       Extent Measurement       Accession         Itie       Add Deaccession       Remove Location       Note       Image: Container Summary       Image: Container Summary       Add Location       Remove Location         Repository AT       Change Repository       Extent       Extent       Extent       Extent         First       Previous       Next       Last       Reports       Close       Save       +1                                                                                                    | al de la company de la company de la company de la company de la company de la company de la company de la comp | ×                                             |
|----------------------------------------------------------------------------------------------------|----------------------------------------------------------------------------------------------------|-----------------------------------------------|
| Basic Information Accession Notes User defined fields Names & Subjects Acknowledgements, Restrictions & Processing Tasks<br>Accession Date  Resources Linked to this accession  Resource Identifier / Resource Tale  Resource Type Link Resource Remove Link  Resource Type Title  Add Deaccession Locations Locations Location Note  Remove Location Container Summary Add Location Remove Location Container Summary Container Summary Con                                                                                                    | Accessions                                                                                                    |                                               |
| Accession Number Accession Date Resources Linked to this accession Resource Identifier  Resource Trite Resource Identifier  Resource Remove Link Resource Type Title Add Deaccession Locations Locations Location Note  Extent Extent Number Container Summary Add Location Remove Location General Accession Note                                                                                                    |                                                                                                    |                                               |
| Accession Date   Resources Linked to this accession   Resource Identifier   Resource Identifier   Resource Title   Begin   Extent   Link Resource   Remove Link   Resource Type   Title   Add Deaccession   Date   Extent   Extent   Extent   Extent   Container Summary   Repository AT   Change Repository                                                                                                    | Basic Information Accession Notes User defined fields Names & Subjects Ackn                                     | owledgements, Restrictions & Processing Tasks |
| Resources Linked to this accession   Resource Identifier //   Resource Identifier //   Resource Identifier //   Resource Identifier //   Link Resource   Remove Link   Resource Type   Title   Add Deaccession   Add Deaccession   Locations   Location   Note   Container Summary   Repository AT   Change Repository                                                                                                    | Accession Number                                                                                                | Date Expression                               |
| Resource Identifier / Resource Title   Bulk Dates   Begin   End   Deaccession   Deaccession Date   Extent   Extent   Extent   Extent   Extent   Extent   Container Summary   Add Location   Repository AT     Change Repository                                                                                                    | Accession Date                                                                                                  | Date                                          |
| Resource Type     Title     Add Deaccession     Deaccession Date   Extent Measurement     Iteration     Add Deaccession     Locations     Locations     Locations     Locations     Add Location     Remove Link     Resource Type     Title     Add Deaccession     Locations     Locations     Location     Note     Add Location     Remove Link     Remove Deaccession     Locations     Locations     Locations     Location     Note     Add Location     Remove Link     Remove Deaccession     Locations     Locations     Container Summary     Add Location     Remove Location     General Accession Note     Repository AT        Change Repository     Remove Link                                                                                                    | Resources Linked to this accession                                                                              | Begin End                                     |
| Link Resource     Resource Type     Title     Add Deaccession     Add Deaccession     Locations     Locations     Locations     Location     Note     Extent     Extent     Locations     Locations     Locations     Add Location     Remove Location     Remove Att     Container Summary     Add Location     Remove Location     Remove Att     Change Repository     Image: Container Summary     Change Repository     Image: Change Repository     Image: Change Repository                                                                                                    |                                                                                                    |                                               |
| Link Resource     Remove Link     Resource Type     Title     Add Deaccession     Add Deaccession     Locations     Location     Note     Container Summary     Add Location     Remove Location     General Accession Note     Repository AT     Change Repository     Change Repository                                                                                                    |                                                                                                    | Begin                                         |
| Link Resource     Resource Type     Title     Add Deaccession     Add Deaccession     Locations     Location     Note     Extent     Extent     Container Summary     Add Location     Remove Location     Add Location     Remove Location     Remove Location     Change Repository AT     Change Repository     Image: Change Repository     Image: Cha                                                                                                    |                                                                                                    | ,<br>Deaccessions                             |
| Resource Type Title Add Deaccession Remove Deaccession Locations Extent Extent Number Container Summary Add Location General Accession Note General Accession Note                                                                                                    |                                                                                                    |                                               |
| Title Add Deaccession Remove Deaccession Locations Location Note Extent Extent Container Summary Add Location Remove Location General Accession Note Repository AT Change Repository                                                                                                    |                                                                                                    |                                               |
| Title Add Deaccession Remove Deaccession Locations Extent Extent Number Container Summary Add Location Remove Location General Accession Note General Accession Note                                                                                                    |                                                                                                    | <b>v</b>                                      |
| Extent   Extent   Extent Number   Container Summary   Add Location   Repository AT   Change Repository     Image: Change Repository     Image: Change Repository                                                                                                    |                                                                                                    | ,                                             |
| Extent   Extent   Container Summary   Add Location   Repository AT                                                                                                    |                                                                                                    |                                               |
| Extent<br>Extent Number<br>Container Summary<br>Repository AT<br>Change Repository<br>Change Repository<br>Change Reposi |                                                                                                    |                                               |
| Extent Number                                                                                                    |                                                                                                    |                                               |
| Container Summary Add Location Remove Location General Accession Note Repository AT Change Repository                                                                                                    |                                                                                                    |                                               |
| Repository AT Change Repository                                                                                                    |                                                                                                    | · · · · · · · · · · · · · · · · · · ·         |
| Repository AT Change Repository                                                                                                    |                                                                                                    |                                               |
| Repository AT Change Repository                                                                                                    |                                                                                                    |                                               |
| Repository AT Change Repository                                                                                                    |                                                                                                    | -                                             |
|                                                                                                    |                                                                                                    |                                               |
|                                                                                                    | Change Repository                                                                                               |                                               |
|                                                                                                    |                                                                                                    |                                               |
| FIIST PLEVINUS NEXT LAST REPUTS Cluse Save * I                                                                                                    | Eiset Desvious Next Last                                                                                        |                                               |
|                                                                                                    | PIIST PIEVIOUS NEXT LAST                                                                                        |                                               |
|                                                                                                    |                                                                                                    |                                               |
|                                                                                                    | FIISE PIEVIUUS NEXE LASE                                                                                        | Repuils Cluse Save + I                        |

1. Link Resource. The accession may be linked to one or more archival resources using the Link Resource button. Clicking on this will open a list of resources. To link to the resource, locate the name by scrolling through the list or use the Filter box to narrow down the list. Then, either double click on the resource in the list, or select the resource and press Link.

| Title           | Extent Number | Resource Id | Extent Measur | Resource Iden. |
|-----------------|---------------|-------------|---------------|----------------|
| James Brown O   | 7             | 6           | Linear feet   | 007007         |
| Avery Field Pho |               | 21          |               | 146            |
| File: Resource  | 3.142         | 7           | Linear feet   | ID 3142        |
| Jerome Rothen   | 49.8          | 12          | Linear feet   | MSS 0010       |
| John W. Hilton, |               | 16          |               | MSS 0025       |
| Harold Clayton  | 75.2          | 19          | Linear feet   | MSS 0044       |
| South Seas Mar  | 0.1           | 13          | Linear feet   | MSS 0162       |
| Farasca Gold Mi | 0.2           | 14          | Linear feet   | MSS 0167       |
| 5un & Moon Pr   | 108.2         | 20          | Linear feet   | MSS 0224       |
| American Frien  | 25            | 17          | Linear feet   | MSS 0644       |
| Conrad Limbau   | 8             | 18          | Cubic feet    | Scripps.MC.86  |
| George Glenner  | 9.4           | 2           | Linear feet   | testing 123    |
|                 |               |             |               |                |

Multiple **Resource ID**s may be added to link the accession record to more than one archival description or resource record. This may be necessary if the accession has a mixed provenance and its contents are distributed among multiple archival resources. When this occurs, you may wish to use the **Accession Disposition Note** field (located on the **Accession Notes** tab) to provide more information.

In addition to linking an accession record to an already existing resource record, it is possible to create a new resource record from the accession record. To do so, select the

**Create Resource** button. A new resource record will appear. Some fields in this record will already be populated with information from the accession record from which it originated. For example, the **Title** from the accession record will appear in the **Title** field of the new resource record.

#### Chapter 7

| al                          |                                                                 | ×                                                               |
|-----------------------------|-----------------------------------------------------------------|-----------------------------------------------------------------|
| Resources                   |                                                                 |                                                                 |
| Title: Accession Title Here |                                                                 | Resource Identifier:                                            |
| Accession Title Here        | Basic Description   Names & Subjects   Notes Etc. & Deaccession | is Finding Aid Data                                             |
|                             | Level                                                           | Resource Identifier                                             |
|                             | Other Level                                                     | Accessions linked to this Resource ID:                          |
|                             | Title                                                           | Accession Number 🔺 Accession Title                              |
|                             | Accession Title Here                                            | <u>ا</u>                                                        |
|                             |                                                                 | <b></b>                                                         |
|                             | Wrap in tag 💌                                                   | Extent                                                          |
|                             | Date Expression                                                 | Extent Number                                                   |
|                             | Inclusive Dates                                                 | Container Summary                                               |
|                             | Begin End                                                       | 1 file box of addenda to papers of LW-T: diaries, 🔺             |
|                             | Bulk Dates                                                      | 1 file box of addenda to papers of LW-T: diaries,<br>1998-2005. |
|                             | Begin End                                                       |                                                                 |
|                             | Language                                                        | Instances                                                       |
|                             | Repository Processing Note                                      | Instance Type A Instance Label                                  |
|                             | <b>_</b>                                                        |                                                                 |
|                             | <b>•</b>                                                        |                                                                 |
|                             | Repository AT                                                   | Add Instance Remove Instance                                    |
|                             |                                                                 | Internal Only 🔲 Restrictions Apply                              |
| ×                           |                                                                 |                                                                 |
| Child Add Select an RDE     | Delete Extract Omponent Comp. Manage Locations                  | EXPORT EXPORT EXPORT EAD EAD MARC Cont. Labels                  |
|                             |                                                                 |                                                                 |
|                             | First Previous Next Last Reports Close                          | e Save                                                          |
|                             |                                                                 |                                                                 |
|                             |                                                                 |                                                                 |

The following table lists all of the elements that are mapped from the accession record to a resource record created in this manner.

| Directly Mapped Fields                           |                      |  |  |
|--------------------------------------------------|----------------------|--|--|
| Accession Table Elements Resource Table Elements |                      |  |  |
| Field Label                                      | Field Label          |  |  |
| Title                                            | Title                |  |  |
| Extent Number                                    | Extent Number        |  |  |
| [Extent Measurement]                             | [Extent Measurement] |  |  |
| Container Summary                                | Container Summary    |  |  |
| Date Expression                                  | Date Expression      |  |  |
| Date Begin                                       | Date Begin           |  |  |
| Date End                                         | Date End             |  |  |
| Bulk Date Begin                                  | Bulk Date Begin      |  |  |
| Bulk Date End                                    | Bulk Date End        |  |  |
| Restrictions Apply                               | Restrictions Apply   |  |  |
| Repository                                       | Repository           |  |  |

# Indirectly Mapped Fields

| Resource Table Elements           |  |
|-----------------------------------|--|
| Field Label                       |  |
| Scope and Contents Note           |  |
| General Physical Description Note |  |
| Conditions Governing Access Note  |  |
| Conditions Governing Use Note     |  |
| Accession Number Linked           |  |
| Accession Linked                  |  |
| Name (Linked)                     |  |
| Subject (Linked)                  |  |
|                                   |  |

Note: The Toolkit will not validate a unique **Resource Id** until all of the required fields are completed and the **OK** button is clicked. If the **Resource Id** is not unique, all the information previously entered will be lost. Thus it is a good idea to filter through the existing Resource records in the **Link Resource to Accession** screen to determine whether the new **Resource Id** is unique.

Once all of the desired resources are linked, press **Close Window** to return to the accession record. The linked resources will appear in the **Resources linked to this accession** area. To delete links between accessions and resources, highlight the resource ID you wish to remove under the **Resources Linked to this accession** area and click on **Remove Link**.

DACS Reference: 2.1.3

2. **Resource Type**. Each resource can be classified into a subdivision of the repository's holdings. For example, a College and University Archives may wish to distinguish manuscript collections from archival records for the purpose of generating statistics. A manuscript repository may have multiple collecting areas to track, such as literary collections, business collections, etc. The Toolkit provides a list of default options for the field (Collection, Papers, Records), but the list may be customized by the repository (see Chapter 15).

DACS Reference: 2.3.18

Examples:

Organizational records Personal papers History of science and technology collection

3. **Title**. The title is usually a concatenation of the creator name and a term describing the form of materials, whether general (papers, records) or specific (correspondence, diaries). The title of the accession will typically, but need not always, match the title of the resource to which the accession belongs. For example, the accession title may be John Smith Diaries,

which is to become part of the Smith Family Papers.

DACS Reference: 2.3.18-2.3.22

Examples:

John Smith Diaries Office of the President Correspondence Marie Dolores Jones Papers

4. **Extent**. First, enter the number of units as a whole or decimal number. Then select the type of measurement (cubic feet or linear feet).

DACS Reference: 2.5.4-2.5.9

Examples:

10 cubic feet 148.5 linear feet

5. **Container Summary**. Enter an enumeration of the number and type of containers that house the accession.

DACS Reference: 2.5.4-2.5.9

Examples:

5 cartons, 3 boxes, 1 flat box 10 record cartons, 3 archives boxes, 4 map folders

6. **Change Repository**. Press the Change Repository button to open the list of repositories and change the repository to which the accession is assigned.

Note: This option is only available to users with class 5 permissions.

- 7. Dates. A number of elements are available for recording the dates of creation of the materials. Dates can be entered in integer form (Date Begin, Date End, Bulk Date Begin, Bulk Date End), and/or as a free-text string (Date Expression). Integer dates are used to support computer processing of date information (e.g., searching). The date expression is designed for human readability and allows for the use of qualifiers, such as circa or before. It is the date expression that typically displays to end-users.
  - a. If you wish, you may only enter a **Date Expression** rather than using the fields for integer dates. However, doing so may limit your ability to support searching by date in exported objects such as MARCXML records and EAD documents.

DACS Reference: 2.4

Examples:

```
Between 1925 and 1953 ca. 1911
```

1913-1998, bulk 1950-1972

b. Integer Dates. (Date Begin, Date End, Bulk Date Begin, Bulk Date End). Integer dates must be entered in years only, with no days or months.

Enter inclusive dates using the **Date Begin** and **Date End** fields. Enter bulk dates in the **Bulk Date Begin** and **Bulk Date End** fields. A value must be entered in both **Date Begin** and **Date End**. For single dates, the values are identical, whereas for ranges, they differ. In addition, bulk dates can only be expressed when inclusive dates are specified, and the bulk dates must be contained within the inclusive dates.

DACS Reference: 2.4

**Examples:** 

1922--1922 (Single date)
1900--1930 (Inclusive dates)
1910--1918 (Bulk dates)

- 8. **Deaccessions**. A deaccession record may be linked to an accession or resource record. See Chapter 8 for instructions.
- 9. Locations. Use the Add Location button to assign locations to the accession. See Chapter 13 for specific instructions on assigning locations.
- 10. **General Accession Note**. Use this field to note any information that does not fit in any of the more defined fields. This is a catch-all note for use by repository staff.

#### The Accessions Notes Tab

#### Chapter 7

|                                                                                  | ×                                            |
|----------------------------------------------------------------------------------|----------------------------------------------|
| Accessions                                                                       | Record 4 of 747                              |
| Title:                                                                           | Accession #: M.0000.007                      |
| Basic Information Accession Notes User defined fields Names & Subjects Acknow    |                                              |
| Acquisition Type Gift                                                            | Inventory                                    |
| Retention Rule                                                                   |                                              |
| A                                                                                |                                              |
|                                                                                  |                                              |
|                                                                                  |                                              |
|                                                                                  |                                              |
| <b></b>                                                                          | Disposition Note                             |
| Description                                                                      |                                              |
|                                                                                  |                                              |
|                                                                                  |                                              |
|                                                                                  |                                              |
|                                                                                  |                                              |
|                                                                                  | External Documents                           |
| <b>•</b>                                                                         | HREF Type Title Content                      |
| Condition                                                                        |                                              |
|                                                                                  |                                              |
|                                                                                  |                                              |
|                                                                                  |                                              |
|                                                                                  |                                              |
|                                                                                  |                                              |
| <b></b>                                                                          | Add Document Remove Document Open in Browser |
|                                                                                  |                                              |
|                                                                                  |                                              |
| First Previous Next Last                                                         | Reports Close Save                           |
| Created: Aug 26, 2008 by a2ross   Modified: Aug 26, 2008 by a2ross   Record Numb | ber: 274                                     |
|                                                                                  |                                              |

- 1. Acquisition Type. Indicate the type of accession transaction. This refers to the way in which the accession was acquired. Options include: deposit, gift, purchase, or transfer. These options may be customized by repository. See Chapter 15 for instructions.
- 2. **Retention Rule**. Indicate any statute, regulation, or rule establishing the minimum period for maintaining the records.
- 3. **Description**. This field serves as a preliminary scope and contents note, and might include description of document types and topical contents represented in the accession

DACS Reference: 3.1.4-3.1.7

**Examples:** 

```
Contains correspondence and financial records for
Smith's clothing business, as well as personal diaries.
Provost's correspondence, subject files, and program
files. Includes information about diversity protests and
formation of ALANA scholarships.
```

4. **Condition Note**. Enter notes about the physical condition of the materials, preservation actions that may be necessary, and any special handling requirements.

**Examples:** 

```
Rolled drawings in tubes 10-17 are brittle and in need of humidification.
```

Collection is filled with mold and silverfish. Deep freeze treatment is scheduled. Materials should not be unpacked in the department and persons processing the materials should wear inhalation guards.

Nitrate negatives in box 12 are in poor condition and should not be filed with other negatives. Schedule for reproduction and subsequent destruction.

5. **Inventory**. You may enter or paste a container list or other form of preliminary inventory in this field. As an alternative, you may provide a reference to the existence and location of an external paper or electronic document that contains the inventory.

Examples:

Box list from office of origin filed in archives. c:/transfers/provost/20061213contentslist.doc or Box 1 Correspondence, ca. 1970-1983 Boxes 2-3 Subject files, 1972-1984 Box 4 Program files, 1980s

6. Accession Disposition Note. Note documenting the eventual disposition of the accession. May include information about materials weeded, the archival resource(s) into which the accession was integrated, any materials returned to the source, etc.

DACS Reference: 5.3, 6.3

Examples:

During processing, it was determined that the accession included materials created by both John Smith and his cousin and business partner, Zachariah Smith. The accession was separated into the John Smith papers and the Zachariah Smith diaries. Duplicates weeded and returned to the donor.

7. **External Documents**. Link to related external documents that are stored outside of the Toolkit. For example, you may wish to link to transfer documents, deeds of gift, or preliminary descriptions made available online.

To link to a document, press the **Add Document** button.

#### Chapter 7

|                |                         | ×    |
|----------------|-------------------------|------|
| Accessions     | External Documents      |      |
| Title          |                         | _    |
| HREF           |                         | -1   |
|                | Open in Browse          | er 🛛 |
|                |                         |      |
|                |                         |      |
|                |                         |      |
| First Previous | Next Last Cancel OK + 1 |      |
|                |                         |      |
|                |                         |      |

You will be asked for the **Title** and the **HREF** for the document.

a. **Title**. Enter the document title. This will be used as the linked text in any outputs.

Examples:

Deed of Gift Office of Admissions Transfer Sheet

b. **HREF**. A Universal Resource Identifier (URI) for the document. A persistent identifier is preferable if the links are to remain viable over time, though there is nothing to preclude you from using a local directory path and filename.

Examples:

```
ftp://ftp.is.co.za/rfc/rfc1808.txt
http://www.ietf.org/rfc/rfc2396.txt
file:///etc/hosts
```

Once you have entered the **Title** and **HREF**, press OK to save the link. You may also preview the document by pressing the Open in Browser button.

#### The User-defined fields Tab

The **User-defined fields tab** is an area in which repositories can create and define custom fields to capture any information not otherwise captured by standard AT fields. See Chapter 15 for instructions on how to configure these fields to the needs of your repository.

#### The Names & Subjects Tab

Use the **Names & Subjects tab** to add names as creator, source, or subject, and to add topical subject terms. See Chapter 12 for instructions.

#### The Acknowledgements, Restrictions & Processing Tasks Tab

1. Acknowledgement Sent/ Acknowledgement Date. Check the Acknowledgement Sent box if a letter acknowledging the accession has been sent. Record the date of this acknowledgment in the Acknowledgement Date box. These fields will assist you in tracking the status of accessioning activities, and can be used to output a report of accessions that need to be acknowledged.

The date must be formatted according to the preferred date format established for the application. See Chapter 15 for information on establishing date format preferences.

Examples:

2005/10/3 06-12-6

2. Agreement Sent/Agreement Sent Date. Check the box and/or record the date that the repository mailed a deed of gift, purchase agreement, transfer agreement, deposit agreement, etc., to the source of the accession. These fields will assist you in tracking the status of accessioning activities, and can be used to output a report of acquisition agreements to be mailed.

The date must be formatted according to the preferred date format established for the application by the repository. See Chapter 15 for information on establishing date format preferences.

Examples: 2005/6/8 05-6-8

3. Agreement Received/Agreement Received Date. Check the box and/or enter the date that the repository received a signed acquisition agreement. These fields assist in tracking the status of accessioning activities, and can be used to output a report of acquisition agreements that have not yet been received.

The date must be formatted according to the preferred date format established for the application by the repository. See Chapter 15 for information on establishing date format preferences.

Examples:

2005/8/17

05-8-17

4. **Rights Transferred/Rights Transferred Date**. Indicate if intellectual property rights have been transferred to the repository. If the source of the accession has transferred intellectual rights to the custodial repository, check this box and record the date of transfer in the Rights Transferred Date field.

Because this is a simple yes/no field, repositories that wish to track this information should establish a documented policy on its use. For example, whether or not to indicate "yes" if rights have been transferred for only a portion of the materials.

The date must be formatted according to the preferred date format established for the application. See Chapter 15 for information on establishing date format preferences.

DACS Reference: 4.4 Examples: 2004/7/21 06-9-22

- 5. **Rights Transferred Note**. Record if there are any notable aspects concerning the transfer of intellectual property rights from the source of the accession to the repository. For example, this field can be used to record if rights have only been transferred for a portion of the materials.
- 6. **Restrictions Apply.** Indicate if restrictions apply to the accession. This is a simple yes/no field. Click to put a check mark in the box if there are restrictions, and use the next four fields to characterize the restrictions.

DACS Reference: 4.1.5-4.1.6; 4.2.6-4.2.7; 4.3.5-4.3.6

- 7. Access Restrictions. Indicate if the restrictions are access restrictions.
- 8. Access Restrictions Note. Include here any useful statements indicating what materials in the accession have restricted access, what the authority of the restriction is, and for how long the restriction is to be in effect.

DACS Reference: 4.1.5-4.1.6; 4.2.6-4.2.7; 4.3.5-4.3.6

Examples:

Diaries in box 12 have been restricted by the donor until 10 years after her death. Medical records in cartons 42 and 66 are restricted by legal statute until 75 years after the date of their creation. Manuscripts in box 33 are fragile and restricted from use.

- 9. Use Restrictions. Indicate if the restriction is a use restriction.
- 10. Use Restriction Note. Indicate which materials have use restrictions, how the materials can be used, what the authority of the restriction is, and for how long the restriction is to be in effect.

DACS Reference: 4.4

Examples:

Material is in the public domain. Diary is fragile. User photocopy must be used in its place.

11. **Processing Priority**. Indicate the priority the repository assigns to completing processing of the accession. The values in the lookup list can be configured by the repository. See Chapter 15 for details on such customization.

- 12. **Processors**. Enter here the names of the staff members responsible for processing the collection.
- 13. **Processing Plan**. Type or paste a complete processing plan here, or, if a processing plan exists in print or electronic form externally, its existence and location may be referenced here.

Examples:

Processing plan available in control file.

- 14. **Processing Started Date**. Record the date on which the processing of the accession began. The date must be formatted according to the preferred date format established for the application. See Chapter 15 for information on establishing date format preferences.
- 15. **Processing Status**. Describe here at which stage the processing project is, i.e., just begun, near completion, completed, etc. The values in the lookup list can be configured by the repository. See Chapter15 for details on such customization.
- 16. Accession Processed/Accession Processed Date. Indicate the date when arrangement and description of the accession is completed. This will likely be added later, rather than at the time of accessioning. This field will assist in tracking processing activities, and can be used to produce a report of processed accessions.

The date must be formatted according to the preferred date format established for the application. See Chapter 15 for information on establishing date format preferences.

Examples:

1997-10-13 10/13/97

- 17. Cataloged/Cataloged Date. Indicate if the accession is represented in a completed catalog record (e.g., MARC) record. If the accession has been cataloged, check this box. This field can be used to generate a report of all cataloged or un-cataloged accessions. Use the Cataloged Date field to record the date the accession was cataloged. The date must be formatted according to the preferred date format established for the application by the repository. See Chapter 15 for information on establishing date format preferences.
- 18. **Cataloged Note**. Record notes related to the catalog record, for example the record control number of the MARC record documenting the accession.

Note: To produce a MARCXML record from the Toolkit, you must complete a preliminary description record. MARCXML records cannot be output from an accession record.

### **Relationships with other records**

Adding creator, source, subject, and location information to the accession record involves establishing relationships with records from other functional areas.

- Description. Accession records may be linked to one or more resource description records. Linking accessions to their eventual archival resource records requires linking to the Resource ID for the appropriate archival resource. A resource record may also be generated from the accession record using the Create Resource function on the Link Resource to Accession record picker. See above for a list of resource record fields that can be derived from the accession record.
- 2. **Creator(s)**. Adding creator information to the record involves linking the accession record to one or more name records. See Chapter 12.
- 3. **Source**(s). The source refers to the individual or organization from which the repository acquired the materials. As with creators, adding a source to the accession record involves linking to a name record. See Chapter 12.
- 4. **Subject Name(s)**. As with creators and sources, adding a name as subject to the accession record involves linking to a name record. See Chapter 12.
- 5. **Subject(s)**. Adding topical, geographic, and genre headings to the accession record requires linking to one or more subject records. See Chapter 12.
- 6. **Location**(s). To assign a shelf location for the accession, a location record linked to the accession must be created. See Chapter 13.

# **Accession reports**

Many descriptive, administrative, and statistical reports can be generated from the data stored in accession records. Chapter 14 provides instructions for generating reports. Examples of the following reports are available in the appendices:

- 1. **Print Screen**. Prints the list of accessions as displayed in the accessions list screen. This report is only available through the list view.
- 2. Accession intellectual property status. Displays the intellectual property status of listed accession(s). Report contains accession number, linked resources, title, extent, cataloged, date processed, rights transferred and a count of the number of records selected with rights transferred.
- 3. Accession inventory. Displays the inventory of an accession record or records. Report contains accession number, linked resources, title, extent, accession date, container summary, and inventory.
- 4. Accession processing plan. Displays accessions that have a processing plan. Report contains accession number, linked resources, title, date range, extent, container summary, and processing plan.
- 5. Accession production report. Displays accessions that have been accessioned, processed, and cataloged during a specified time period. Produces a summary statement of the total number of accessions, the total extent, total extent processed, and extent cataloged within the specified date range.
- 6. Accession receipt. Displays a receipt indicating accessioning of materials. Report contains accession number, title, extent, accession date, and repository.

- 7. Accession record(s). Displays key fields for selected accession record(s).
- 8. Accessions acquired. Displays a list of all accessions acquired in a specified time period. Report contains accession number, title, extent, accession date, container summary, cataloged, date processed, rights transferred and the total number and physical extent.
- 9. Accessions cataloged. Displays a list of all accessions that have been cataloged. Report contains accession number, linked resources, title, extent, cataloged, date processed, a count of the number of records selected that are checked as cataloged, and the total extent number for those records cataloged.
- 10. Accessions not cataloged. Displays accession(s) that have not been checked as cataloged. Report contains accession number, linked resources, title, extent, cataloged, date processed, a count of the number of records selected that are not checked as cataloged, and the total extent number for those records not cataloged.
- 11. Accessions processed. Displays accession(s) that have been processed based on the date processed field. Report contains accession number, linked resources, title, extent, cataloged, date processed, a count of the number of records selected with a date processed, and the total extent number for those records with date processed.
- 12. Accessions unprocessed. Displays accession(s) that have not been processed. Report contains accession number, linked resources, title, extent, cataloged, date processed, a count of the number of records selected with date processed, and the total extent number for those records without a completed date processed field.
- 13. Accessions with deaccessions. Displays a list of accession record(s) with linked deaccession record(s). Report contains accession number, title, extent, accession date, container summary, cataloged, date processed, rights transferred, linked deaccessions and total extent of all deaccessions.
- 14. Accessions with linked names and subjects list. Displays accessions with their linked names and subjects. Report contains accession number, linked resources, accession date, title, extent, linked names, and linked subjects.
- 15. Accessions with rights transferred. Displays list of accession(s) for which rights have been transferred. Report contains accession number, linked resources, title, extent, cataloged, date processed, access restrictions, use restrictions, rights transferred and a count of the number of records selected with rights transferred.

User defined fields are not figured into the default accession reports. Repositories implementing userdefined fields in the accession record and wanting to include those fields in reports will need to use JasperReports or some similar report writer to modify the default reports or create new reports. The method for importing these custom reports is described in Chapter 15. Repositories doing so are encouraged to share the reports they create with the rest of the AT community.

# **Chapter 8**

# **Deaccessioning Materials**

### Overview

During processing and even sometimes after processing is completed, a repository may decide to permanently remove material from its holdings. These deaccessioned materials may be returned to their source, offered to another institution, or destroyed. In the Toolkit, these events and the materials deaccessioned are recorded in a deaccession record, which may be linked to an accession or resource record.

### Basic steps for creating a deaccession record

| al I             |            |          |        |        | × |
|------------------|------------|----------|--------|--------|---|
| Resources        | L C        | Deaccess | ion    |        |   |
| Deaccession Date |            |          |        |        |   |
| Description      |            |          |        |        | ^ |
|                  |            |          |        |        |   |
| Reason           |            |          |        |        | × |
| Reason           |            |          |        |        |   |
|                  |            |          |        |        | ~ |
| Extent 0         |            |          |        |        |   |
| Disposition      |            |          |        |        |   |
| Notification     |            |          |        |        |   |
|                  |            |          |        |        |   |
| First Prev       | rious Next | Last     | Cancel | OK + 1 |   |
|                  |            |          |        |        |   |
|                  |            |          |        |        |   |

- 1. From the appropriate accession or resource description record, press the Add Deaccession button.
- 2. Enter the date of deaccessioning.

- 3. Enter a description of the materials being deaccessioned.
- 4. Save the deaccession record by pressing the **OK** button at the bottom right corner of

the window. If you are entering multiple records, the you are working in and open a new deaccession record.

button will save the record

**Caution!** If the record does not include the required elements listed above, the Toolkit will indicate that the record cannot be saved because one or more of the required fields is not completed. The incomplete fields will be indicated in the error message. The required field(s) must be completed in order to save the record.

### **Deaccession data elements**

| 1                |                              | × |
|------------------|------------------------------|---|
| Resources        | Deaccession                  |   |
| Deaccession Date |                              |   |
| Description      |                              |   |
|                  |                              |   |
| Reason           |                              |   |
|                  |                              |   |
|                  |                              |   |
| Extent 0         |                              |   |
| Disposition      |                              |   |
| Notification     |                              |   |
|                  |                              |   |
| First Prev       | ious Next Last Cancel OK + 1 |   |
|                  |                              |   |
|                  |                              |   |

### Elements Required by the Archivists' Toolkit™

1. **Deaccession Date**. The date of the deaccession transaction. The date must be formatted according to the preferred date format established for the application. See Chapter 15 for information on establishing date format preferences.

Examples:

12/3/2004 12-3-04

2. **Description**. Description of materials to be removed from the repository's holdings as part of the deaccession action.

Examples:

```
Medical records covering the years of practice.
Eight track tapes that have been converted to digital audio.
```

### **Additional Elements**

You can amplify the minimum deaccession record by recording data for any of the following data elements.

1. Reason. Enter the reason for deaccessioning the materials.

Examples:

```
The medical records are not an integral part of the collection and should not have been included in the accession.
The eight track tapes are no longer a serviceable media.
```

2. **Extent**. First, enter the number of units as a whole or decimal number. Then select the type of measurement (cubic feet or linear feet).

Examples:

```
10 cubic feet
148.5 linear feet
```

3. **Disposition**. Description of the disposition of the records upon their removal.

Examples:

```
Returned to source
Destroyed
Transferred to University Archives
```

4. **Notification**. A yes/no field indicating whether the source of the materials was notified of their removal. Check the box if the source was notified.

# **Relationships with other records**

A specific deaccession record may be associated with only one accession record or resource record, though an accession or resource record may be associated with many deaccession records. An accession or resource record displays a list of all associated deaccession records. Because there is a one to one relationship between a specific deaccession record and its related accession or resource record, a specific deaccession record may only be assigned or viewed within the context of the associated record.

It is assumed that deaccession records created prior to the completion of arrangement and description of a resource will be linked to the accession record, whereas deaccession records created for a processed resource will be linked to the resource record.

# **Deaccession reports**

Reports containing deaccession information, described below, are available in the Accessions and Resources functional areas. Chapter 14 provides instructions for generating reports. Examples of these reports are available in the appendices:

- 1. Accessions with deaccessions. Displays a list of accession record(s) with linked with linked deaccession record(s). Report contains information from all deaccession fields, including a calculation of the amount of material deaccessioned.
- 2. **Resources with deaccessions**. Displays a list of resources with linked deaccession record(s). Contains information from all deaccession fields, including a calculation of the amount of material deaccessioned

# Chapter 9

# **Describing Archival Materials**

## Overview

Supporting the description of archival resources is a core function of the Archivists' Toolkit<sup>™</sup>. The resources functional area allows you to capture information about the physical and intellectual content of an archival resource, as well as contextual information about collection creators and topics. You can output this information in various formats including finding aids, catalog records, and other descriptive products used by researchers to access materials.

It is important to note that the Toolkit stores data in linked tables within a relational database structure, a structure that provides more flexibility for producing multiple outputs such as MARCXML, MODS, EAD, subject guides, etc. - all from the same data. Although the Toolkit can import and export descriptive data in EAD format, the data is not stored as an EAD instance within the Toolkit.

### **Resource and component records**

In the Toolkit, an archival resource is described using two types of records, resource records and component records. A resource record can represent one of two types of resources: aggregations (collections, record groups, or fonds, for example) or independent items, that is, items that are not part of a larger aggregation. Either of these types of resource records can stand on their own to form a single-level description. In the case of the aggregate type of resource record, the resource record may also be linked to resource component records to form multi-level descriptions. Though component records may represent a series, subseries, file, item, or other subdivision, the input template for each component level contains the same data elements.

# Using the Archivists' Toolkit<sup>™</sup> for multi-level description

The SAA *Glossary of Archival and Records Terminology* defines multi-level description as "A finding aid or other access tool that consists of separate, interrelated descriptions of the whole and its parts, reflecting the hierarchy of the materials being described." In the Archivists' Toolkit<sup>™</sup>, multi-level descriptions are built through the creation of a resource record and linked resource component records.

These two resource record types accommodate the twelve numbered levels of description permitted in the Encoded Archival Description standard and an unbounded number of unnumbered levels. A resource record may be the parent of a component resource record that is parent to a component resource record, and so on. Also, there may be an unlimited number of component resource records at a given level. For example, there is no limit on the number of series records or file records. Records at the same level are referred to as sibling records in the AT, while component records are referred to as child records.

# The hierarchical interface

### Overview

As you describe archival resources and their components in the Toolkit, each new record will be reflected in the hierarchical interface, which can then be used to navigate and reorder components as necessary.

| Alvah Bessie Papers<br>Google Series I: Spanish Civil War<br>Google Subseries A: Documents<br>Carnet de Honor |   |  |  |
|----------------------------------------------------------------------------------------------------|---|--|--|
| 🖻 🔄 Subseries A: Documents                                                                                    |   |  |  |
|                                                                                                    |   |  |  |
| Li i i i larnet de Honor                                                                                      | I |  |  |
|                                                                                                    |   |  |  |
| Carnet Mititar                                                                                                |   |  |  |
| Citation of Honor (Signed Certifica                                                                           | I |  |  |
| Clippings                                                                                                    | I |  |  |
| <ul> <li>Fascist Propaganda Leaflets (In Sp</li> </ul>                                                        | I |  |  |
| <ul> <li>Ibarruri, Dolores ("La Pasionaria")</li> </ul>                                                       | I |  |  |
| <ul> <li>International Brigade Leaflet (Drop</li> </ul>                                                       | I |  |  |
| Journal #1 (Handwritten)                                                                                      | I |  |  |
| Journal #2 (Handwritten)                                                                                      |   |  |  |
| Journal #3 (Handwritten)                                                                                      |   |  |  |
| Journal #4 (Handwritten) and Blot                                                                             |   |  |  |
| Journals #1-4 (Typescript)                                                                                    |   |  |  |
| <ul> <li>Lopoff, Aaron: Condolence Letter</li> </ul>                                                          |   |  |  |
| Mess Allowance Receipt                                                                                        |   |  |  |
| Order for Promotion                                                                                           |   |  |  |
| Orders from the Commissariat                                                                                  |   |  |  |
| Repatriation Papers                                                                                           |   |  |  |
| Salvoconducto (Safe Conduct Pass                                                                              |   |  |  |
| 🗄 💼 Subseries B: Artifacts, Undated; 1938 👘                                                                   |   |  |  |
| 🖻 🚞 Series II: Writings, 1939; 1946-1984 👘 👘                                                                  |   |  |  |
| 🖻 😋 Series III: Veterans of the Abraham Linco                                                                 |   |  |  |
| Amery, Al: Memoir (Excerpts) and Po                                                                           |   |  |  |
| Anthology: Correspondence and Note:                                                                           |   |  |  |
| Anthology: Prospectus                                                                                         |   |  |  |
| Anthology: Prospectus, Partial Draft                                                                          |   |  |  |
| 🔹 🗣 Anthology: Rejected from Considerati                                                                      | 1 |  |  |
|                                                                                                    |   |  |  |

In the hierarchical view, a folder represents the resource (Alvah Bessie Papers in this instance), or any component which contains additional components. Components that have no children are represented with a bullet. The title is displayed for every record. To display the contents of a component, click on the + to the left of a folder, and the Toolkit will display all of the components within it. To collapse the list, click on the - to the left of an open folder.

Note: The graphical navigation displays for the Mac are slightly different. For example, an arrow graphic is used to depict a component with subcomponents instead of a +. Otherwise the navigational capabilities are the same.

To display the record for any component, click on the title of the component. This will navigate you directly to a given record for editing or review.

To reorder component records, simply select the component you wish to move, and drag it up or down in the hierarchy, releasing the mouse button where you wish to place the component.

To insert a new component into the description, use the buttons found below the hierarchical interface. Keep in mind that the context for the following buttons is the component currently selected and displayed in the record window.

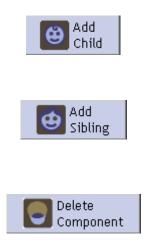

The **Add Child** button opens a new component record that is hierarchically subordinate to the context record. For example, if your context record is a series and you want to create a subseries within it, press this button.

The **Add Sibling** button opens a new component record that is at the same level as the context record and that follows the context record within the sequence. If you are entering multiple series one after another in sequence, use this button to create the next series.

The **Delete Component** button deletes the selected component and all of its children. If you wish to delete the component but not its children, you must reorder the components first so that they are no longer part of the component you wish to delete.

### Reordering components using drag and drop

It is possible to reorder components in the hierarchical interface using drag and drop techniques. That is, selecting a component while holding the mouse button down, moving the component to another location, then finally releasing the button to drop the component in its new location.

A component can be moved to the end of a group of components.

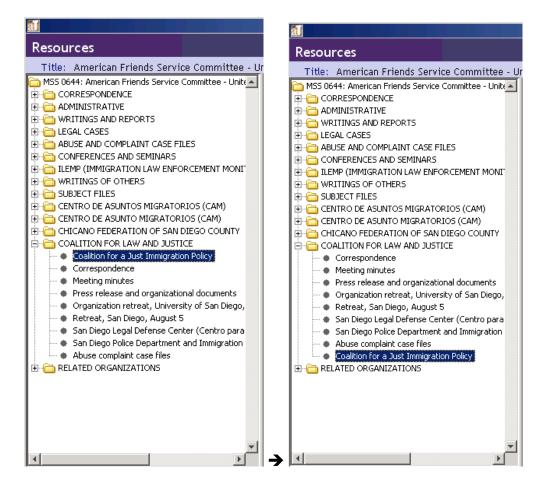

• Components can be re-arranged, with all associated children, within the same level and at any level of the hierarchy.

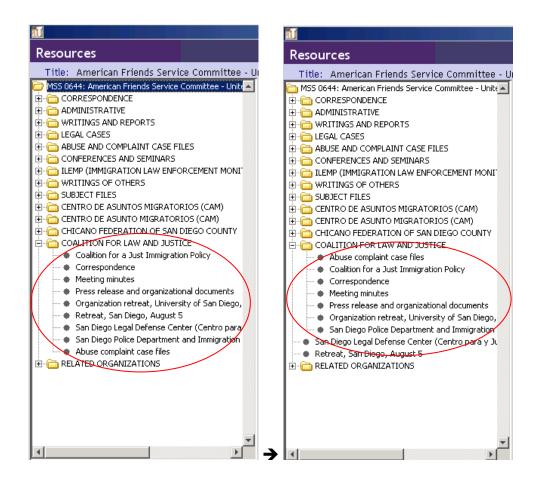

• Can promote a component and all of its children to any level up to level 2, including the ability to place the component between two components, both of which may have children.

Resources Resources Title: American Friends Service Committee - Ur Title: American Friends Service Committee - Ur 🛅 MSS 0644: American Friends Service Committee - Unit 🛋 🛅 MSS 0644: American Friends Service Committee - Unit 🛋 🗄 🛅 CORRESPONDENCE 🗄 🛅 CORRESPONDENCE 😟 🛅 ADMINISTRATIVE COALITION FOR LAW AND JUSTICE 🗄 🛅 WRITINGS AND REPORTS Coalition for a Just Immigration Policy 🗄 🛅 LEGAL CASES Correspondence E COMPLAINT CASE FILES Meeting minutes CONFERENCES AND SEMINARS Press release and organizational documents Organization retreat, University of San Diego, Retreat, San Diego, August 5 🗄 🛅 SUBJECT FILES San Diego Legal Defense Center (Centro para San Diego Police Department and Immigration 🗄 🛅 CENTRO DE ASUNTO MIGRATORIOS (CAM) Abuse complaint case files E CHICANO FEDERATION OF SAN DIEGO COUNTY 🗄 🛅 ADMINISTRATIVE COALITION FOR LAW AND JUSTICE 🗄 🛅 Meeting minutes Ė- 6 Coalition for a Just Immigration Policy 🗄 🛅 Public relations materials Correspondence 🗄 🛅 Grant materials Meeting minutes 🗄 🛅 General miscellaneous Press release and organizational documents 🗄 🛅 Newsletters Organization retreat, University of San Diego, 🗄 🛅 WRITINGS AND REPORTS Retreat, San Diego, August 5 🗄 🛅 LEGAL CASES San Diego Legal Defense Center (Centro para) 🕀 🛅 ABUSE AND COMPLAINT CASE FILES 🗄 🛅 CONFERENCES AND SEMINARS San Diego Police Department and Immigration Abuse complaint case files 🗄 🦳 ILEMP (IMMIGRATION LAW ENFORCEMENT MONI E RELATED ORGANIZATIONS 🗄 🛅 WRITINGS OF OTHERS 🗄 🛅 SUBJECT FILES E CENTRO DE ASUNTOS MIGRATORIOS (CAM) 🗄 🛅 CENTRO DE ASUNTO MIGRATORIOS (CAM) E- CHICANO FEDERATION OF SAN DIEGO COUNTY 🗄 🛅 RELATED ORGANIZATIONS

- Can demote a component and all of its children and the demoted component remains at the same level.
- A component does not need to have at least one child for another component to be dropped into it as a child.
- Scrolling in the complete hierarchical component window is possible when using the drag and drop feature as well.

### Tagging text using Wrap in tag

In many areas of the Toolkit it is possible to encode EAD tags to signify names, markup text, delineate functions, etc. The following **Wrap in tag** elements are available: <br/>
<br/>
<br/>
<br/>
<br/>
<br/>
<br/>
<br/>
<br/>
<br/>
<br/>
<br/>
<br/>
<br/>
<br/>
<br/>
<br/>
<br/>
<br/>
<br/>
<br/>
<br/>
<br/>
<br/>
<br/>
<br/>
<br/>
<br/>
<br/>
<br/>
<br/>
<br/>
<br/>
<br/>
<br/>
<br/>
<br/>
<br/>
<br/>
<br/>
<br/>
<br/>
<br/>
<br/>
<br/>
<br/>
<br/>
<br/>
<br/>
<br/>
<br/>
<br/>
<br/>
<br/>
<br/>
<br/>
<br/>
<br/>
<br/>
<br/>
<br/>
<br/>
<br/>
<br/>
<br/>
<br/>
<br/>
<br/>
<br/>
<br/>
<br/>
<br/>
<br/>
<br/>
<br/>
<br/>
<br/>
<br/>
<br/>
<br/>
<br/>
<br/>
<br/>
<br/>
<br/>
<br/>
<br/>
<br/>
<br/>
<br/>
<br/>
<br/>
<br/>
<br/>
<br/>
<br/>
<br/>
<br/>
<br/>
<br/>
<br/>
<br/>
<br/>
<br/>
<br/>
<br/>
<br/>
<br/>
<br/>
<br/>
<br/>
<br/>
<br/>
<br/>
<br/>
<br/>
<br/>
<br/>
<br/>
<br/>
<br/>
<br/>
<br/>
<br/>
<br/>
<br/>
<br/>
<br/>
<br/>
<br/>
<br/>
<br/>
<br/>
<br/>
<br/>
<br/>
<br/>
<br/>
<br/>
<br/>
<br/>
<br/>
<br/>
<br/>
<br/>
<br/>
<br/>
<br/>
<br/>
<br/>
<br/>
<br/>
<br/>
<br/>
<br/>
<br/>
<br/>
<br/>
<br/>
<br/>
<br/>
<br/>
<br/>
<br/>
<br/>
<br/>
<br/>
<br/>
<br/>
<br/>
<br/>
<br/>
<br/>
<br/>
<br/>
<br/>
<br/>
<br/>
<br/>
<br/>
<br/>
<br/>
<br/>
<br/>
<br/>
<br/>
<br/>
<br/>
<br/>
<br/>
<br/>
<br/>
<br/>
<br/>
<br/>
<br/>
<br/>
<br/>
<br/>
<br/>
<br/>
<br/>
<br/>
<br/>
<br/>
<br/>
<br/>
<br/>
<br/>
<br/>
<br/>
<br/>
<br/>
<br/>
<br/>
<br/>
<br/>
<br/>
<br/>
<br/>
<br/>
<br/>
<br/>
<br/>
<br/>
<br/>
<br/>
<br/>
<br/>
<br/>
<br/>
<br/>
<br/>
<br/>
<br/>
<br/>
<br/>
<br/>
<br/>
<br/>
<br/>
<br/>
<br/>
<br/>
<br/>
<br/>
<br/>
<br/>
<br/>
<br/>
<br/>
<br/>
<br/>
<br/>
<br/>
<br/>
<br/>
<br/>
<br/>
<br/>
<br/>
<br/>
<br/>
<br/>
<br/>
<br/>
<br/>
<br/>
<br/>
<br/>
<br/>
<br/>
<br/>
<br/>
<br/>
<br/>
<br/>
<br/>
<br/>
<br/>
<br/>
<br/>
<br/>
<br/>
<br/>
<br/>
<br/>
<br/>
<br/>
<br/>
<br/>
<br/>
<br/>
<br/>
<br/>
<br/>
<br/>
<br/>
<br/>
<br/>
<br/>
<br/>
<br/>
<br/>
<br/>
<br/>
<br/>
<br/>
<br/>
<br/>
<br/>
<br/>
<b

### Basic steps for creating a resource record

|                   |                                                                                           | ×                                         |  |  |  |
|-------------------|-------------------------------------------------------------------------------------------|-------------------------------------------|--|--|--|
| Resources         |                                                                                           |                                           |  |  |  |
| Title:            |                                                                                           | Resource Identifier:                      |  |  |  |
| •                 | Basic Description Names & Subjects Notes Etc. & Deaccessi                                 | ons Finding Aid Data                      |  |  |  |
|                   | Level                                                                                     | Resource Identifier                       |  |  |  |
|                   | Other Level                                                                               | Accessions linked to this Resource ID:    |  |  |  |
|                   | Title                                                                                     | Accession Number 🛆 Accession Title        |  |  |  |
|                   |                                                                                           |                                           |  |  |  |
|                   |                                                                                           | -                                         |  |  |  |
|                   |                                                                                           | p                                         |  |  |  |
|                   | Wrap in tag 💌                                                                             | Extent                                    |  |  |  |
|                   | Date Expression                                                                           | Extent Number                             |  |  |  |
|                   | Inclusive Dates                                                                           | Container Summary                         |  |  |  |
|                   | Begin End                                                                                 |                                           |  |  |  |
|                   | Bulk Dates                                                                                |                                           |  |  |  |
|                   | Begin End End                                                                             |                                           |  |  |  |
|                   | Language                                                                                  | Instances Instance Type A Instance Label  |  |  |  |
|                   | Repository Processing Note                                                                |                                           |  |  |  |
|                   |                                                                                           |                                           |  |  |  |
|                   |                                                                                           |                                           |  |  |  |
|                   | Repository AT                                                                             | Add Instance Remove Instance              |  |  |  |
|                   | Change Repository                                                                         | Internal Only Restrictions Apply          |  |  |  |
|                   |                                                                                           |                                           |  |  |  |
| Add Child Sibling | Delete         Extract         Manage           Component         Comp.         Locations | EAD EAD EAD WARC MARC EXport Cont. Labels |  |  |  |
|                   |                                                                                           |                                           |  |  |  |
| First             | Previous Next Last Reports Close                                                          | Save +1                                   |  |  |  |
|                   |                                                                                           |                                           |  |  |  |
|                   |                                                                                           |                                           |  |  |  |
|                   |                                                                                           |                                           |  |  |  |

1. From the **Main Screen**, select **Resources** and press the

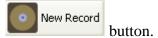

- 2. Select a **Level** for the record.
- 3. Enter a unique **Resource Identifier**.
- 4. Enter a **Title**.
- 5. Enter a **Date Expression** and/or **Begin Date** and **End Date** for the materials.

- 6. Enter the Extent Number and Extent Measurement (cubic feet or linear feet).
- 7. Enter the Language Code for the language of the materials.

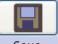

8. Save the resource description record by pressing the Save button at the bottom right corner of the window. If entering more than one resource record, save the record by pressing

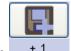

the +1 button. This will save the current record and open a new resource description screen so a subsequent record can be entered.

**Caution!** If the record does not include the required elements listed above, the Toolkit will indicate that the record cannot be saved because one or more of the required fields is not complete. The incomplete fields will be indicated in the error message. The required field(s) must be completed in order to save the record. For a complete list of validation rules, see the appendices.

Note: A resource record can also be created from an accession record. Some fields in this new record will be automatically populated with information from the accession record from which it originated. For example, the **Title** from the accession record will appear in the **Title** field of the new resource record. See Chapter 7 for details and a list of fields that are automatically applied to the new resource record.

### Basic steps for creating a resource component record

|                                                                                                    |                                                                                           | <u>×</u>                             |  |  |  |
|----------------------------------------------------------------------------------------------------|-------------------------------------------------------------------------------------------|--------------------------------------|--|--|--|
| Resources                                                                                                    |                                                                                           | Record 5 of 18                       |  |  |  |
| Title: Harold Clayton Urey Papers,                                                                                                    |                                                                                           | Resource Identifier: MSS 0044        |  |  |  |
| MSS 0044: Harold Clayton Urey Papers,     BOGRAPHICAL MATERIALS     CORRESPONDENCE                                                                                                    | Basic Description Names & Subjects Notes Etc.                                             |                                      |  |  |  |
|                                                                                                    | Level Persistent ID ref3817                                                               | Component Unique Identifier          |  |  |  |
| SUBJECT FILES     WRITINGS                                                                                                    | Other Level                                                                               | Extent                               |  |  |  |
| IE C WRITINGS OF OTHERS                                                                                                    | Title                                                                                     | Extent Number                        |  |  |  |
| PERSONAL EPHEMERA     Decomposition of the second second sec | A                                                                                         | Container Summary                    |  |  |  |
| AWARDS                                                                                                    |                                                                                           |                                      |  |  |  |
| 1 ORIGINALS OF PRESERVATION PHOTOCOPIES                                                                                                    |                                                                                           |                                      |  |  |  |
|                                                                                                    |                                                                                           |                                      |  |  |  |
|                                                                                                    | Wrap in tag                                                                               |                                      |  |  |  |
|                                                                                                    | Date Expression                                                                           |                                      |  |  |  |
|                                                                                                    | Date                                                                                      | Instances                            |  |  |  |
|                                                                                                    | Date Begin Date End                                                                       | Instance Type 🔺 Instance Label       |  |  |  |
|                                                                                                    | Bulk Dates                                                                                | <u> </u>                             |  |  |  |
|                                                                                                    | Bulk Date Begin Bulk Date End                                                             |                                      |  |  |  |
|                                                                                                    | Language Code                                                                             |                                      |  |  |  |
|                                                                                                    | Repository Processing Note                                                                |                                      |  |  |  |
|                                                                                                    |                                                                                           | <b>_</b>                             |  |  |  |
|                                                                                                    |                                                                                           | Add Instance Remove Instance         |  |  |  |
|                                                                                                    | *                                                                                         | □ Internal Only □ Restrictions Apply |  |  |  |
| ×                                                                                                    |                                                                                           |                                      |  |  |  |
| Add Child Sibling Select an RDE                                                                                                    | Delete         Extract         Manage           Component         Comp.         Locations | Export Export Cont. Labels           |  |  |  |
|                                                                                                    |                                                                                           |                                      |  |  |  |
|                                                                                                    |                                                                                           | lose Save                            |  |  |  |
| Created: Oct 7, 2008 by a2ross   Modified: Oct 7, 2008 by a2ross   Record Number: 14                                                                                                    |                                                                                           |                                      |  |  |  |

109

Ĥ Child 1. From an open resource record or component record, press the or the Add

> Sibling button. Siblings can only be added to component records.

- 2. Select a Level for the record.
- 3. Enter a **Title**.

or

- 4. Enter a **Date Expression** and/or **Begin Date** and **End Date** for the materials.
- 5. Save the record by pressing the

button at the bottom right corner of the window.

Add

or

If entering more than one component record, save the record by pressing the button. This will save the current record and open a new component screen so a subsequent record can be entered. The Rapid Data Entry function, available through the RDE drop-

Select an RDE 💌 is another means of quickly entering data. See the description in this down chapter and Chapter 15 for more information.

**Caution!** If the record does not include the required elements listed above, the Toolkit will indicate that the record cannot be saved because one or more of the required fields is not complete. The incomplete fields will be indicated in the error message. The required field(s) must be completed in order to save the record. For a complete list of validation rules see the appendices.

# **Description data elements**

Note: If you wish to examine how these data elements will be exported into standard outputs such as EAD and MARCXML, see the mappings available in the appendices.

# The Basic Information Tab

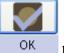

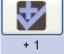

| all                             | ×                                                                                                    |
|---------------------------------|----------------------------------------------------------------------------------------------------|
| Resources                       |                                                                                                    |
| Title:                          | Resource Identifier:                                                                                                    |
| •                               | Basic Description Names & Subjects Notes Etc. & Deaccessions Finding Aid Data                                                                                                  |
|                                 | Level Resource Identifier                                                                                                    |
|                                 | Other Level Accessions linked to this Resource ID:                                                                                                    |
|                                 | Title Accession Number A Accession Title                                                                                                    |
|                                 |                                                                                                    |
|                                 |                                                                                                    |
|                                 | Wrap in tag  Extent                                                                                                    |
|                                 | Date Expression Extent Number                                                                                                    |
|                                 | Inclusive Dates Container Summary                                                                                                    |
|                                 | Begin End A                                                                                                    |
|                                 | Bulk Dates                                                                                                    |
|                                 |                                                                                                    |
|                                 | Language Instance Type A Instance Label                                                                                                    |
|                                 | Repository Processing Note                                                                                                    |
|                                 | <u>×</u>                                                                                                    |
|                                 | Add Instance Remove Instance                                                                                                    |
|                                 | Repository AT                                                                                                    |
| *                               | Change Repository                                                                                                    |
| Add Child Sibling Select an RDE | Delete         Extract         Manage         Export         Export         Export           Component         Comp.         Locations         EAD         MARC         Export |
|                                 |                                                                                                    |
| First                           | Previous Next Last Reports Close Save + 1                                                                                                    |
|                                 |                                                                                                    |
|                                 |                                                                                                    |

- 1. Level. This is **required** for resource and component records, and is the label for the hierarchical level of the materials being described. Options are class, collection, file, fonds, item, other level, record group, series, subfonds, subgroup, and subseries.
- 2. **Other Level**. If you have selected "otherlevel" for the **Level** element, use this field to provide a specific level description.
- 3. **Title**. A title is required for resource records. Either the title or the date is required for component records. At the resource level, the title is usually a concatenation of the creator name and a term describing the form of materials, whether general (papers, records) or specific (correspondence, diaries).

DACS Reference: 2.3.18-2.3.22

Examples:

John Smith Diaries Office of the President Correspondence Outgoing correspondence

You may also use the **Wrap in tag** feature to apply EAD tags such as title, persname, corpname, etc., within the title. To do so, simply select the text to be encoded, and choose the appropriate tag from the drop-down list. This will, however, affect how the Resource record title is displayed in list view and how the resource record sorts in relation to other resource records.

- 4. Dates. Date is required for resource records. Title or date is required for component records. Dates can be entered in integer form (Date Begin, Date End, Bulk Date Begin, Bulk Date End), and/or as a free-text string (Date Expression). Integer dates are used to support computer processing of date information (e.g., searching). The date expression is designed for human readability, and allows for the use of qualifiers, such as "circa" or "before". It is the date expression that displays to end-users.
  - a. **Integer dates**. (**Date Begin**, **Date End**, **Bulk Date Begin**, **Bulk Date End**). Integer dates must be entered in the YYYY format: month and day elements are not supported.

To enter a single date, enter the same date in the **Date Begin** field and **Date End** field. Enter inclusive dates using the **Date Begin** and **Date End** fields. Enter bulk dates in the **Bulk Date Begin** and **Bulk Date End** fields. You may not enter bulk dates unless inclusive dates are present. You may not enter bulk dates that do not fall within the range of the inclusive dates.

DACS Reference: 2.4

Examples:

Date Begin: 1922 Date End: 1936 Bulk Date Begin: 1925 Bulk Date End: 1930

b. **Date Expression**. A natural language expression specifying the date or date range of the materials. You may enter only a **Date Expression** rather than using the fields for integer dates, however, doing so may limit your ability to support meaningful date searching.

DACS Reference: 2.4

**Examples:** 

1876-1933 Between 1925 and 1953 ca. 1911 1913-1998, bulk 1950-1972

5. **Language Code**. This field is required for resource records. Select the code for the language that predominates in the materials being described. You may jump to the appropriate place in the list by typing the first few letters of the language you are seeking.

Examples:

English ; eng French ; fre If most of the materials in the repository are of one language, it is recommended setting the default value for this field to that language. See Chapter 15 for more explanation. Use the **Language of Materials** note to describe other languages present in the collection.

- 6. **Repository Processing Note**. For recording any internal information regarding processing that the repository wishes to record. This information will not be exported into descriptive outputs for researcher use. For processing information to be included in descriptive outputs, use the **Processing Information** note.
- 7. **Change Repository**. Press the Change Repository button to open the list of repositories and change the repository to which the resource is assigned.

Note: This option is only available to users with class 5 permission.

8. **Resource ID**. This field is available in resource records only and is required. Like the accession number, the **resource ID** may consist of up to four elements, though only one element is required.

The **resource ID** may be linked to one or more accessions also recorded in the Toolkit. If this is the case, a list of linked accessions will appear below the resource **ID**.

DACS Reference: 2.1.3

Examples:

MSS 263 RG 3/1-1960

- 9. Accessions linked to this Resource ID. This is a listing of linked accessions. Accessions can only be linked to resource records through the accession record; it is not possible to link from a resource record to an accession record. It is possible to create a resource record from accession record. For more information see Chapter 7.
- 10. **Component Unique Identifier**. This field is available in component records only. This is the identification number or code used to uniquely identify the component among the other components within the same unit. Component identifiers need not be unique across the entire repository's holdings.

DACS Reference: 2.1.3

Examples:

Series 1. D-1.1

11. Extent Number and Extent Measurement. Both of these fields are required for resource records. First, enter the number of units as a whole or decimal number. Then select the type of measurement (cubic feet or linear feet).

Extent is intended to be a measurement of the entire contents of the resource or component.

Enumerations of containers in the resource or component can be entered in the **Container Summary**.

Note: Certain reports rely on the extent fields to calculate statistics such as total holdings, amount of material processed, etc. Consistently using the same measurement, whether cubic or linear feet, will allow for best use of the Toolkit's reporting capabilities.

DACS Reference: 2.5.4-2.5.9

Examples:

10 cubic feet 148.5 linear feet

12. **Container Summary**. Enter an enumeration of the number and type of containers that house the accession.

Note: The container summary can be used in conjunction with the **Extent Number** and **Extent Measurement** fields to create a parallel statement of extent, as described in DACS rule 2.5.7.

DACS Reference: 2.5.4-2.5.9

Examples:

5 cartons, 3 boxes, 1 flat box 10 record cartons, 3 archives boxes, 4 map folders

- 13. **Instances**. Instances are used to record container information for materials in the collection, and to describe digital objects. See the Instances section below.
- 14. **Internal Only**. This is a yes/no field used to indicate if the resource record or component record is for internal use only. If the box is checked, data from the record and all of its children may be withheld from descriptive outputs designated for researcher use, or, in the case of EADs be exported with the audience attribute set for "internal." Whether or not the data is withheld is determined as part of the export process.
- 15. **Restrictions Apply**. This is a yes/no field indicating if access restrictions apply to the materials being described.

# Creating component records with the Rapid Data Entry screen

The Toolkit offers a **Rapid Data Entry** screen which allows for repeated entry of component records with fewer mouse clicks than one would use during the process of adding individual component records and then adding instances. The **Rapid Data Entry** feature is customizable and provides a more efficient interface for entering things like folder lists, where multiple components of the same level are entered one after another.

Note: In the Toolkit, the hierarchy of components is not driven by the **Level** element. When entering multiple components through the **Rapid Data Entry** screen, you can change the **Level** element for each, but the components are all entered at the same level (as siblings) in the hierarchy. For example, if your first component is set at the series level and the second component is set at the file level, the Toolkit will not automatically make the file a child of the series. The hierarchy can be modified later.

# **Customizing Rapid Data Entry screens**

Rapid Data Entry screens are devices intended to accelerate data entry by letting elements of two or more data entry templates be configured into a single template best reflecting the nature of the data entry being done. This can minimize toggling across multiple data entry screens. Users may define multiple Rapid Data Entry Screens and invoke each one at the appropriate time during data entry.

Rapid Data Entry screen customization is accessible through the Setup menu options:

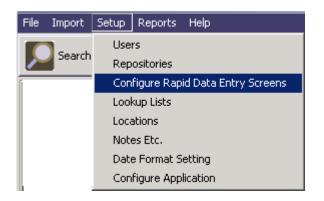

Selecting 'Configure Rapid Data Entry Screens' opens the 'Edit RDE Entry Screens' window:

| al                            |            |                | ×    |  |
|-------------------------------|------------|----------------|------|--|
| Edit Rapid Data Entry Screens |            |                |      |  |
| Rde Scre                      | en Name    | User           |      |  |
| Default                       |            |                |      |  |
|                               |            |                |      |  |
|                               |            |                |      |  |
|                               |            |                |      |  |
|                               |            |                |      |  |
|                               |            |                |      |  |
|                               |            |                |      |  |
|                               |            |                |      |  |
|                               |            |                |      |  |
|                               |            |                |      |  |
|                               |            |                |      |  |
|                               |            |                |      |  |
|                               |            |                |      |  |
|                               |            |                |      |  |
|                               |            |                |      |  |
|                               |            |                |      |  |
|                               | Add Record | Remove Records | Done |  |
|                               |            |                | 2010 |  |
|                               |            |                |      |  |

Select Add Record to configure a custom RDE screen:

|                                                                                                    | <u>×</u>                                                       | 1 |
|----------------------------------------------------------------------------------------------------|----------------------------------------------------------------|---|
| Administration                                                                                                    | Rapid Data Entry Screen                                        |   |
| Administration Rde Screen Name Items to pick from Analog instance Bulk dates Component Unique Identifier Container Summary Date Expression Digital instance Extent Inclusive dates Internal Only Language Code Level Name link |                                                                |   |
| Valie IIIK<br>Note<br>Other Level<br>Repository Processing Note<br>Subject link<br>Title                                                                                                    |                                                                |   |
|                                                                                                    | Double click to set stickiness options                         | _ |
|                                                                                                    | First     Previous     Next     Last     Cancel     OK     + 1 |   |
|                                                                                                    |                                                                | - |

Provide a name for the custom RDE screen. Next, click on the fields desired for the RDE and then on Add to put them on the RDE. You can change the vertical sequence of the field list by highlighting a field name and clicking on the 'Move Up' and 'Move Down' buttons.

## Chapter 9

| <u>al</u>                                                                                                    |                    |                                          | ×                                                                                                    |
|----------------------------------------------------------------------------------------------------|--------------------|------------------------------------------|----------------------------------------------------------------------------------------------------|
| Administration                                                                                                    | Rapid Data Entry S | 5creen                                   |                                                                                                    |
| Rde Screen Name Dr. Seuss P.                                                                                                    |                    |                                          | Items picked                                                                                                    |
| Analog instance<br>Bulk dates<br>Component Unique Identifier<br>Container Summary<br>Date Expression<br>Digital instance<br>Extent<br>Inclusive dates<br>Internal Only<br>Language Code<br>Level<br>Name link<br>Note<br>Other Level<br>Repository Processing Note<br>Subject link<br>Title |                    | Add -><br>Remove<br>Move Up<br>Move Down | Screen Label Title Level Bulk Dates Container Summary Date Expression Extent Language Code Repository Processing Note Subjects Double click to set stickiness options |
|                                                                                                    |                    |                                          |                                                                                                    |
| Fir                                                                                                    | st Previous Next   | Last                                     | Cancel OK + 1                                                                                                    |
|                                                                                                    |                    |                                          |                                                                                                    |

The newly created custom RDE screen(s) will now appear in the drop-down selection in a Resource record. You may configure as many custom RDE screens as desired.

| al                              |                                                           | ×                                             |
|---------------------------------|-----------------------------------------------------------|-----------------------------------------------|
| Resources                       |                                                           |                                               |
| Title:                          |                                                           | Resource Identifier:                          |
| • •                             | Basic Description Names & Subjects Notes Etc. & Deaccessi | ons Finding Aid Data                          |
|                                 | Level collection 💌                                        | Resource Identifier 6020                      |
|                                 | Other Level                                               | Accessions linked to this Resource ID:        |
|                                 | Title                                                     | Accession Number 🛆 Accession Title            |
|                                 | Dr. Seuss Papers                                          | <u>ک</u>                                      |
|                                 |                                                           | -                                             |
|                                 | Wrap in tag                                               |                                               |
|                                 |                                                           | Extent                                        |
|                                 | Date Expression 1960-2000                                 | Extent Number 3 Cubic feet                    |
|                                 | Begin End                                                 | Container Summary Many photographs and papers |
|                                 | Bulk Dates                                                | Many photographs and papers                   |
|                                 | Begin End                                                 |                                               |
|                                 |                                                           | Instances                                     |
|                                 | Language English (eng)                                    | Instance Type 🛆 Instance Label                |
|                                 | Repository Processing Note                                |                                               |
|                                 |                                                           |                                               |
|                                 |                                                           | Add Instance Remove Instance                  |
|                                 | Repository AT                                             |                                               |
| -                               | Change Repository                                         | 🗖 Internal Only 🗖 Restrictions Apply          |
| Add Child Sibling Select an RDE | Delete Extract Manage<br>Component Comp. Delete           | Export Export Export Cont. Labels             |
| Default<br>Dr. Seuss Papers     | Previous Next Last Reports Close                          | Save +1                                       |
|                                 | rievious Next Last Reports Cluse                          | Savo · 1                                      |
|                                 |                                                           |                                               |
|                                 |                                                           |                                               |

Selecting the 'Dr. Seuss Papers' in this example, the RDE screen will include only those fields selected in customization setup for that RDE screen and the fields will appear in the order selected and saved.

# Chapter 9

| al                                           | x                                             |
|----------------------------------------------|-----------------------------------------------|
| Resources                                    | Rapid Data Entry                              |
| Control-click on a label to make it sticky o | or unsticky. Sticky fields will appear in red |
| Title                                        |                                               |
| Level                                        |                                               |
| Inclusive Dates Begin End                    |                                               |
| Container Summary                            |                                               |
| Date Expression                              |                                               |
| Extent Number Extent Measu                   | arement                                       |
| Language Code                                |                                               |
| Repository Processing Note                   |                                               |
| Subjects                                     |                                               |
|                                              | Subject                                       |
|                                              | ×                                             |
|                                              | Cancel OK +1                                  |

Selecting 'default' RDE from a Resource record will open the default RDE screen:

| Resources Rapid Data Entry                                                               |
|------------------------------------------------------------------------------------------|
| Control-click on a label to make it sticky or unsticky. Sticky fields will appear in red |
| Level                                                                                    |
| Internal Only                                                                            |
| Restrictions Apply                                                                       |
| Title                                                                                    |
| Container Summary                                                                        |
| Date Expression                                                                          |
| Inclusive Dates Begin End                                                                |
| Extent Number Extent Measurement                                                         |
|                                                                                          |
| Note Internal only                                                                       |
|                                                                                          |
| Note I Internal only                                                                     |
|                                                                                          |
| Note 🔽 🗖 Internal only                                                                   |
|                                                                                          |
| Instance Type                                                                            |
| Container 1 Type Container 1 Numeric Indicator Container 1 Alphanumeric Indicator        |
| Container 2 Type Container 2 Numeric Indicator Container 2 Alphanumeric Indicator        |
| Container 3 Type Container 3 Numeric Indicator Container 3 Alphanumeric Indicator        |
| Container Barcode                                                                        |
| Cancel OK + 1                                                                            |

On any RDE screen, fields can be made 'sticky' or 'unsticky' by clicking on 'Ctrl' and the field name. The field label will appear in red if it is a sticky value. A field configured to be sticky means data entered into will be carried over to the next record created using the RDE.

To remove the 'sticky' value, click on 'Ctrl' and the field name again.

Sticky values override any default value specified for the field. However, sticky values are in effect only during the session in which they are being used. Closing the resource record closes the session, and the values that were set to be sticky no longer are. Default values, if specified, will become functional.

#### Chapter 9

|                                                                                          | _ |
|------------------------------------------------------------------------------------------|---|
| Resources Rapid Data Entry                                                               |   |
| Control-click on a label to make it sticky or unsticky. Sticky fields will appear in red |   |
| Level                                                                                    |   |
| Internal Only                                                                            |   |
| Restrictions Apply                                                                       |   |
| Title                                                                                    |   |
| Container Summary                                                                        |   |
| Date Expression                                                                          |   |
| Inclusive Dates Begin End                                                                |   |
| Extent Number Extent Measurement                                                         |   |
| Note Internal only                                                                       |   |
|                                                                                          |   |
| Note 🔽 🔽 Internal only                                                                   |   |
|                                                                                          |   |
| Note 🔽 🔽 Internal only                                                                   |   |
|                                                                                          |   |
| Instance Type                                                                            |   |
| Container 1 Type Container 1 Numeric Indicator Container 1 Alphanumeric Indicator        | - |
| Container 2 Type Container 2 Numeric Indicator Container 2 Alphanumeric Indicator        | - |
| Container 3 Type Container 3 Numeric Indicator Container 3 Alphanumeric Indicator        |   |
| Container Barcode                                                                        |   |
| Cancel OK + 1                                                                            |   |

Follow these instructions to use the rapid data entry interface from any resource or component record:

- 1. Select an RDE from the pull-down menu. The sample RDE screen shown above is the default RDE screen. See Chapter 15 for information on how to customize rapid data entry screens.
- 2. Enter desired data. The **Level** element and either **Title** or one of the **Date** elements is required. **Instance type** and at least one **container type/number** are necessary if locations are to be linked to the resource.

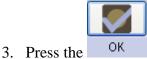

<sup>OK</sup> button, or to enter another component, press the

button.

+ 1

# Instances

# Overview

The descriptive information recorded for an archival resource or archival resource component may be applicable to one or more instances. For example, an archival component record that contains descriptive information for a scrapbook may be equally representative of both the original scrapbook and a digital object surrogate of the scrapbook. An archival resource record for a collection of correspondence may provide accurate description for both the original collection and a microfilm that reproduces the collection exactly. Therefore, any description record in the Toolkit may include data about multiple instances of the resource or component being described.

Instances do not need to be declared at any level, but an instance must be declared if either a digital object is to be described or if container information is to be provided and linked to a repository location. If you do declare an instance then you must also provide container information for the instance, unless the instance is a digital object, in which case you must complete the top-level digital object record.

# **Adding Analog Instances**

It is necessary to add an instance wherever you wish to create a digital object or input container information such as box and folder numbers. Use the following instructions to add one or more instances to a resource or resource component record. Digital object instances are discussed in the next chapter.

- 1. From the **Basic Information** tab, press the Add Instance button.
- 2. Select the type of instance you wish to create.

| What type of instance would you like to create |
|------------------------------------------------|
| ✓                                              |
| OK Cancel                                      |

Note: The list of instance types is not authoritative, with the exception of the **Digital object** type. With the exception of that one term, you can use the **Lookup Lists** option to modify or add items to the list as you choose. It is recommended is that you devise a local authoritative list of instance types and apply it consistently in all cases. The **Digital object** type may not be deleted or modified as it activates a set of records for describing the files comprising a

digital object, whether it is a surrogate of another instance or a born digital object. See Chapter 10 for instructions on describing digital objects.

| al                    |                             | × |
|-----------------------|-----------------------------|---|
| Resources             | Analog Instance             |   |
| Container 1 Type      |                             |   |
| Container 1 Indicator |                             |   |
| Container Barcode     |                             |   |
| Container 2 Type      |                             |   |
| Container 2 Indicator |                             |   |
| Container 3 Type      |                             |   |
| Container 3 Indicator |                             |   |
| Location              | No location assigned        |   |
| First Previo          | ous Next Last Cancel OK + 1 |   |
|                       |                             |   |

- 3. Enter **Container 1 Type**. This is the type of container within which the instance is stored. For example, Box, Disk, Reel, and Volume are all potential values for this field.
- 4. Enter the container information, or enter a single Barcode. You may record a Container type, Numeric Indicator, or Alphanumeric Indicator for up to three nested containers (e.g. box and folder numbers; reel and frame numbers; folder and item numbers, etc.). Use a Numeric Indicator for any integer or decimal number used to identify the container (e.g. 12, 1.3). Use the Alphanumeric Indicator if a mixture of numbers and letters is used to identify the container (e.g. 1A, 3b). Be aware that alphanumeric indicators may not sort as expected; all "numbers" beginning with "1" will precede all "numbers" beginning with "2." In addition, when a container has both a numeric and alphanumeric value, the numeric value will take precedence over the alphanumeric value on export.

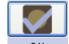

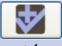

5. Press OK to save the instance record or +1 +1 to save the instance record and add another instance record.

6. Once you have recorded container information, you can assign a location to each container

using the Locations button. See Chapter 13 for more detailed instructions.

Note: The **Rapid Data Entry** screens allows for analog instance records and container information to be entered in a more efficient fashion.

**Caution!** When working with analog instances, the CANCEL button will occasionally not function as expected and instead of canceling, save the input information. It is best to double-check data after canceling.

# The Names & Subjects Tab

Use the **Names & Subjects** tab to add names as creator, source, or subject, and to add topical subject terms. See Chapters 11 and 12 for instructions.

# The Notes, etc. & Deaccessions Tab

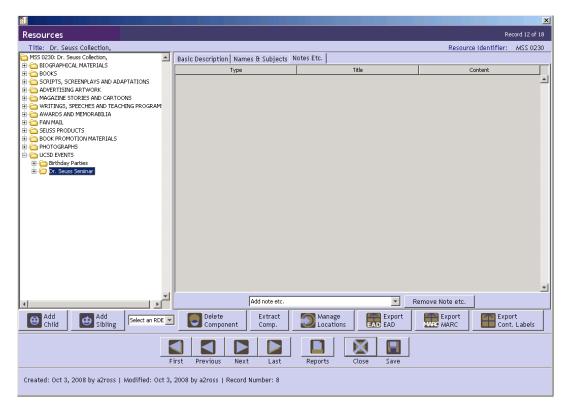

The **Notes**, etc. tab provides 29 notes that can be added at the resource level or at any component level. Notes generally include four elements, though certain notes contain more detailed data. These are described in the list of specific note types.

#### Chapter 9

|                                    | ×                 |
|------------------------------------|-------------------|
| Resources Notes                    |                   |
| Tinternal Only Multi-part Pr       | ersistent ID ref5 |
| Type Biographical/Historical note  | <b>_</b>          |
| Note Label                         |                   |
| Note Content                       | T                 |
| Wrap in tag 💌                      |                   |
| First Previous Next Last Cancel OK |                   |

- 1. **Type**. A specific designation for the type of note you wish to add. Note types, which are listed and defined below, correspond to specific DACS and EAD elements.
- 2. Note Label. A title for the note, output in the <head> element of an EAD finding aid and as a header for the note in print finding aids. If not defined, the note **Type** will be used.
- 3. **Internal Only**. Indication that the note is for repository use only. It will not be output in print finding aids, and will be omitted from EAD encoded finding aids or output with the audience attribute set for "internal."

Note: See the section below on Multi-part notes for a description of the **Multi-part** checkbox.

4. Note Content. The content of the note itself. To enter multiple paragraphs, use two line breaks between each paragraph. You may also use the **Wrap in tag** feature to encode EAD tags such as title, <persname>, <corpname>, etc., within the text of a note. To do so, simply select the text to be encoded, and then select the appropriate tag from the drop-down list. It is not necessary to use the **Wrap in tag** feature to insert line breaks within notes.

Note: The Bibliography and Index options include an **Ead Ingest Problem** field. This field is for EAD elements that did not map directly into a Toolkit note. The Toolkit inserts these elements into the **Ead Ingest Problem** area in order to place them as close as possible to where they belong. It is important to

check after EAD import if note information exists in these fields, and if so, move it to more appropriate areas.

## Note types

1. Abstract. A brief description of the context and content of the materials.

DACS Reference: 3.1

EAD Tag: <abstract>

#### Examples:

Manuscripts and drawings of Theodor S. Geisel, author and illustrator known internationally as Dr. Seuss. The collection (1919-1992) includes early drawings, manuscripts and drawings for the majority of his children's books, scripts and storyboards for Dr. Seuss films, television specials and theatre productions, advertising artwork, magazine stories, speeches, awards, memorabilia, fan mail, Dr. Seuss products and photographs. Also included are videorecordings and cassette audiorecordings of UCSD events held to commemorate Geisel's life and work.

2. Accruals Note. Information about expected additions to the materials.

DACS Reference: 5.4

EAD Tag: <accruals>

**Examples:** 

Additional accruals are expected.

3. **Appraisal Note**. Information about appraisal, retention scheduling, or destruction of the materials.

DACS Reference: 5.3

EAD Tag: <appraisal>

Examples:

Appraisal criteria for retention included the presence of handwritten notes.

4. Arrangement Note. Description of organization or arrangement of materials.

DACS Reference: 3.2

EAD Tag: <arrangement>

## Examples:

Organized into two series: Series 1. Biographical materials; Series 2. Correspondence.

Arranged chronologically.

5. **Bibliography**. Information related to publications about or based on the materials.

| al                 |                                    | X                   |
|--------------------|------------------------------------|---------------------|
| Resources          | Bibliography                       |                     |
| 🗌 Internal Only    |                                    | Persistent ID ref41 |
| Title              |                                    |                     |
| Note               |                                    | <ul><li></li></ul>  |
|                    | Wrap in tag 💌                      | <u>×</u>            |
| Ead Ingest Problem |                                    | ^                   |
|                    |                                    |                     |
| Item Value         |                                    |                     |
|                    |                                    |                     |
|                    | Add Item Remove Item               | <u>▼</u>            |
|                    |                                    |                     |
|                    |                                    |                     |
|                    | First Previous Next Last Cancel OK |                     |
|                    |                                    |                     |

The bibliography is output in EAD as <bibref> tags, and therefore the note content for a bibliography consists of multiple items rather than a single large text field. To enter items in a bibliography, press the Add Item button and enter the data for that item.

|                                 | X |
|---------------------------------|---|
| Bibliographic Items             |   |
| Item Value                      | - |
| Wrap in tag 🔽                   | Ŧ |
| FirstPreviousNextLastCancelOK+1 |   |
|                                 |   |
|                                 |   |

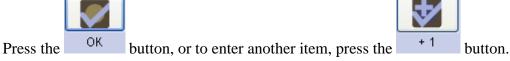

DACS Reference: 6.4

EAD Tag: <bibliography>

Examples:

Annotated edition of letters in the collection published in The Massachusetts Historical Review, Spring 1997.

6. **Biographical/Historical Note**. Note for information about creator(s) of materials.

DACS Reference: 10

EAD Tag: <br/>
<br/>
bioghist>

Examples:

The Council of Provosts (COP) reviews academic files for appointment and promotion and makes recommendations to the Committee on Academic Personnel and academic departments. The COP assigns faculty members to individual colleges, reviews and coordinates student housing policies with the Vice Chancellor for Business Affairs, and forms part of the Teaching Assistant Allocation Committee, which reports to the Program Review Committee. The chair of the Council of Provosts serves on the Chancellor's Cabinet, the cabinet of the Vice Chancellor for Academic Affairs and the Program Review Committee.

7. **Conditions Governing Access Note.** Field for indicating restrictions on the material due to repository policy, donor specifications, legal requirements, etc.

DACS Reference: 4.1

EAD Tag: <accessrestrict>

Examples:

Open to researchers without restriction.

Tenure records closed for 75 years.

8. **Conditions Governing Use Note**. Restrictions on use of the materials (for example, reproduction or publication) that apply after access has been granted.

DACS Reference: 4.4

EAD Tag: <userestrict>

Examples:

Materials in this collection are in the public domain.

9. Custodial History Note. History of ownership and custody of the materials.

DACS Reference: 5.1

EAD Tag: <custodhist>

Examples:

The records were originally collected and maintained by the Hampshire County Art Ceramic Society, before being donated to the Hampshire County Historical Society in 1976.

10. **Dimensions Note**. Numerical data about the size of material being described.

DACS Reference: 2.5

EAD Tag: <dimensions>

Examples:

5 x 20 inches

11. **Existence and Location of Copies Note**. Information about copies available in additional formats, for example microfilm, photocopies, or digital surrogates.

DACS Reference: 6.2.5

EAD Tag: <altformavail>

Examples:

Correspondence also available on microfilm.

12. Existence and Location of Originals Note. Information about the existence and location of originals, in cases where copies are being described.

DACS Reference: 6.1

EAD Tag: <originalsloc>

Examples:

Originals are in the Massachusetts State Archives.

13. **File Plan Note**. Information about any classification method used by the creator(s) of the materials.

EAD Tag: <fileplan>

Examples:

The ACM used the following classification system to organize its publications:

- A. General Literature
  - A.O GENERAL

Biographies/autobiographies

Conference proceedings

General literary works (e.g., fiction, plays)

A.1 INTRODUCTORY AND SURVEY

14. General Note. Any information that does not fit in a more specifically defined note.

DACS Reference: 7.1

EAD Tag: <odd>

Examples:

Drawings humidified, flattened, and repaired.

15. **General Physical Description Note**. General information about the physical characteristics of the materials that cannot be accommodated in other fields or notes that capture physical description information.

EAD Tag: physdesc>

Examples:

Videocassettes in this series are recorded in Hi-8 format.

16. **Immediate Source of Acquisition Note.** Information about the direct source from which the materials were acquired. This could also include date, means of acquisition, and other information relevant to an acquisition.

DACS Reference: 5.2

EAD Tag: <acqinfo>

Examples:

Donated by the Massachusetts Citizens League.

17. **Index**. List of terms and reference pointers compiled to enhance access to the materials being described.

| <u>al</u>          |             |                     |               | ×               |
|--------------------|-------------|---------------------|---------------|-----------------|
| Resources          |             | Index               |               |                 |
| Title              |             |                     |               |                 |
| Note               |             |                     |               |                 |
|                    | Wrap in tag | 🔻                   |               |                 |
| Ead Ingest Problem |             |                     |               |                 |
| Item Valu          | le          | Item Type           | Reference     | Reference Text  |
|                    |             |                     |               | Ţ               |
|                    |             | Add Item R          | lemove Item   | Persistent ID 6 |
|                    |             | First Previous Next | Last Cancel ( | Х               |
|                    |             |                     |               |                 |

The index is output in EAD as <indexentry> tags, and therefore the note content for an index consists of multiple terms and references, rather than a single large text field. To enter items, press the Add Item button.

| ส                                      | × |
|----------------------------------------|---|
| Index Items                            |   |
| Item Value                             | × |
| Item Type                              |   |
| Reference                              | ▼ |
| Reference Text                         |   |
| First Previous Next Last Cancel OK + 1 |   |
|                                        |   |

Enter the **Item Value**, and select the **Item Type**. The **Reference** field will automatically populate with note and component records currently in the AT for the resource. Select the **Reference** you wish to point to and enter any necessary **Reference Text**. Press **OK** to save the item, and repeat the process as needed.

EAD Tag: <index>

18. Language of Materials Note. Indicate all languages represented in the materials.

DACS Reference: 4.5

EAD Tag: <langmaterial>

Examples:

```
Materials primarily in English, with some publications in Arabic.
```

19. Legal Status Note. Status of the described materials as defined in legal statutes.

EAD Tag: <legalstatus>

Examples:

Public records.

20. Location Note. Natural language expression of location, particularly in cases where location affects access to the materials.

DACS Reference: 4.2

EAD Tag: <physloc>

Examples:

```
Materials stored off-site. Advance notice required for use.
```

21. **Material Specific Details Note**. Information unique to the material format that cannot be assigned to any other element of description.

EAD Tag: <materialspec>

Examples:

```
Scale: 1:10000, Projection: Universal transverse Mercator projection
```

22. Other Finding Aids Note. Additional/external finding aids available to facilitate access to the materials.

DACS Reference: 4.6

EAD Tag: <otherfindaid>

Examples:

Item-level index of drawings available in the repository.

23. **Physical Characteristics and Technical Requirements Note**. Physical conditions or characteristics, or technical requirements that affect access to the materials.

DACS Reference: 4.2, 4.3

EAD Tag: ystech>

Examples:

Letterpress books are nearly illegible.

System requirements: 48K RAM; Apple Disk II with controller; color monitor required to view this file.

24. **Physical Facet Note**. Specific information about a physical aspect of the materials, such as color, style, marks, materials, or techniques.

EAD Tag: sfacet>

Examples:

Lost wax process.

25. Preferred Citation Note. Suggested format for citing the materials.

DACS Reference: 7.1.5

EAD Tag: <prefercite>

Examples:

Tom Bailey. While looking at your hair. MSS 0289. Mandeville Special Collections Library, UCSD.

26. **Processing Information Note**. Information about the arrangement, description, and preservation actions related to the materials.

DACS Reference: 8.1.5

EAD Tag: <processinfo>

Examples:

Collection arranged and described by Joan Salisbury, 1999.

27. **Related Archival Materials Note**. Information about related collections, either within or outside the repository.

DACS Reference: 6.3

EAD Tag: <relatedmaterial>

Examples:

For more information about the academic career and personal life of Herbert John Davis see the Herbert John Davis Personal Papers in the College Archives.

28. **Scope and Contents Note**. Information about the materials, such as record types, dates covered, topics and persons represented, etc.

DACS Reference: 3.1

EAD Tag: <scopecontent>

#### Examples:

The Jesús Colón Papers are a significant contribution to the study of Puerto Rican history and especially to the reconstruction of Puerto Rican community history in New York. They support research principally on such topics as organizational development and political participation among Puerto Ricans in New York. They also shed light on issues of employment and discrimination and Puerto Rican relationships to other groups in the city. The history of the labor movement in Puerto Rico as well as Puerto Rican involvement in labor and left organizations in New York are documented. The collection spans the years from 1901 to 1974, with the bulk of the papers dating from 1920 to 1970. There are letters, notes, drafts of published and unpublished works, reports, clippings, and photographs with a majority of the papers consisting of organizational records such as by-laws, lists, programs, and policy statements.

29. **Separated Materials Note**. Information about materials related by provenance that have been physically separated or removed.

DACS Reference: 6.3

EAD Tag: <separatedmaterial>

Examples:

Photographs have been transferred to the Pictorial Collections of The Bancroft Library.

# **Creating multi-part notes**

Notes that include structured data such as lists and chronologies in addition to paragraphs are called multi-part notes in the Toolkit. Multi-part notes may consist of any combination of chronologies, definition lists, ordered lists, and text (paragraphs).

Note: Selecting the multi-part note box will cause any data entered into the note field to disappear. Deselecting the box will cause the data to display again. To move data from the general note field to a text section in a multi-part note, copy the text, then select **Multi-part** and paste it into a text element.

|                                  |                                    | ×                  |
|----------------------------------|------------------------------------|--------------------|
| Resources                        | Notes                              | !                  |
| 🗖 Internal Only 🔽 Multi-part     |                                    | Persistent ID ref4 |
| Type Biographical/Historical not | e                                  | <b>_</b>           |
| Title                            |                                    |                    |
| Туре                             | Title Co                           | ntent              |
|                                  |                                    | <u> </u>           |
|                                  |                                    |                    |
|                                  |                                    |                    |
|                                  |                                    |                    |
|                                  |                                    |                    |
|                                  |                                    |                    |
|                                  |                                    |                    |
|                                  |                                    |                    |
|                                  |                                    |                    |
|                                  |                                    |                    |
|                                  |                                    | ▼                  |
|                                  | Add part 💌 Remove Part             |                    |
|                                  |                                    |                    |
|                                  | First Previous Next Last Cancel OK |                    |
|                                  |                                    |                    |
|                                  |                                    |                    |

To create a multi-part note:

- 1. At the top of the note window, select **Multi-part**.
- 2. Select **Chronology**, **List: definition**, **List: ordered**, or **Text** from the **Add part** drop-down box.
- 3. Enter content.

Note: The **Chronology**, **Definition List** and **Ordered List** options include an **Ead Ingest Problem** field. This field is for EAD elements that did not map directly into a Toolkit note. The Toolkit inserts these elements into the **Ead Ingest Problem** area in an attempt to place them as close as possible to where they belong. It is important to check after EAD import if note information exists in these fields, and if so, move it to more appropriate areas.

## For a chronology:

| <u>ā.</u>          |                     |                   | ×        |
|--------------------|---------------------|-------------------|----------|
| Resources-Note     | Chronology          |                   |          |
| Title              |                     |                   | _        |
| Ead Ingest Problem |                     |                   |          |
|                    |                     |                   |          |
|                    |                     |                   | <b>_</b> |
|                    | Event Date          | Event Description |          |
|                    |                     |                   | _        |
|                    |                     |                   |          |
|                    |                     |                   |          |
|                    |                     |                   |          |
|                    |                     |                   |          |
|                    |                     |                   |          |
|                    |                     |                   |          |
|                    |                     |                   |          |
|                    |                     |                   |          |
|                    |                     |                   |          |
|                    |                     |                   |          |
|                    |                     |                   |          |
| J                  | La del terrere del  | Province Hours    | -        |
|                    | Add Item            | Remove Item       |          |
|                    |                     |                   |          |
|                    | First Previous Next | Last Cancel OK    |          |
|                    | First Previous Next |                   |          |
|                    |                     |                   |          |
|                    |                     |                   |          |

a. Press the Add Item button.

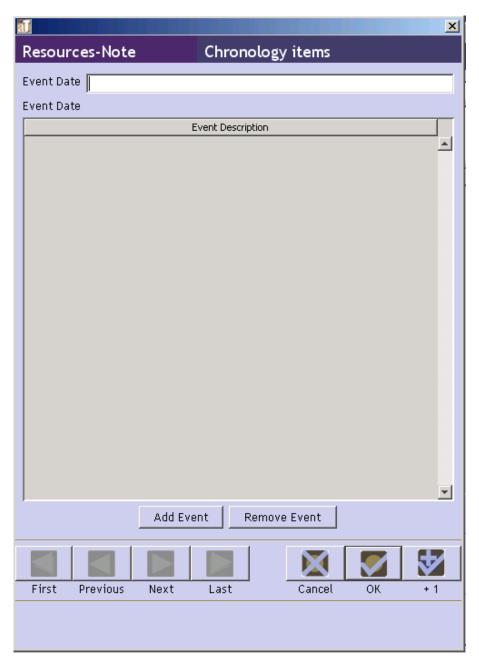

b. Enter an **Event Date**.

c. Press the Add Event button.

|                   |                           | ×       |
|-------------------|---------------------------|---------|
| Resources-Note    | Chronology items - Events |         |
| Event Description |                           | <b></b> |
|                   |                           | -       |
| Wrap in           | tag 💌                     |         |
|                   |                           |         |
| First Previous N  | Next Last Cancel OK +     | 1       |
|                   |                           |         |
|                   |                           |         |

d. Enter an **Event Description**.

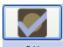

- e. Press OK to save the event.
- f. Repeat if multiple events occurred on that date.

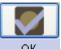

g. Press OK to save the item.

h. Repeat until the chronology is complete.

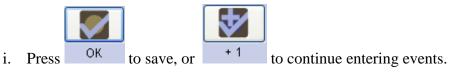

Note: The **Label** field and the option to **Wrap in tag** are not available when adding Events to a chronology due to restrictions in EAD encoding.

## For a definition list:

| <u>al</u>          |                             | × |
|--------------------|-----------------------------|---|
| Resources-Note     | List: definition            |   |
| Title              |                             |   |
| Ead Ingest Problem |                             |   |
|                    |                             | - |
| Label              | Item Value                  |   |
|                    |                             |   |
|                    |                             |   |
|                    |                             |   |
|                    |                             |   |
|                    |                             |   |
|                    |                             |   |
|                    |                             |   |
|                    |                             |   |
|                    |                             |   |
|                    |                             |   |
|                    |                             | - |
|                    | Add Item Remove Item        |   |
|                    |                             |   |
| First P            | revious Next Last Cancel OK |   |
|                    |                             |   |
|                    |                             |   |

a. Press the Add Item button.

|                |           |           | ×      |
|----------------|-----------|-----------|--------|
| List Items     |           |           |        |
| Label          |           |           |        |
| Item Value     | g 🔽       |           | A<br>V |
| First Previous | Next Last | Cancel OK | +1     |
|                |           |           |        |

b. Enter a Label and Item Value.

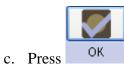

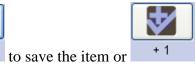

to continue entering items.

d. Repeat until the list is complete.

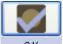

e. Press OK to save the definition list.

## For an ordered list:

| 1                  |                                | ×        |
|--------------------|--------------------------------|----------|
| Resources-Note     | e List: ordered                |          |
| Title              |                                | -        |
| Numeration         |                                |          |
| Ead Ingest Problem |                                | <b>_</b> |
| -                  | ]                              |          |
|                    |                                | -        |
|                    | Item Value                     | *        |
|                    |                                |          |
|                    |                                |          |
|                    |                                |          |
|                    |                                |          |
|                    |                                |          |
|                    |                                |          |
|                    |                                |          |
|                    |                                |          |
|                    |                                |          |
|                    |                                |          |
|                    |                                |          |
|                    |                                | <b>•</b> |
|                    | Add Item Remove Item           |          |
|                    |                                |          |
| Firs               | t Previous Next Last Cancel OK |          |
|                    |                                |          |
|                    |                                |          |
|                    |                                |          |

a. Press the Add Item button.

| al         |            |      |      |        |    | ×  |
|------------|------------|------|------|--------|----|----|
| List Item  | าร         |      |      |        |    |    |
| Label      |            |      |      |        |    |    |
| Item Value | Wrap in ta | ag 🔽 |      |        |    | *  |
| First F    | Previous   | Next | Last | Cancel | ОК | +1 |
|            |            |      |      |        |    |    |

b. Enter an **Item Value**.

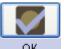

c. Press OK to save the item.

d. Repeat until the list is complete.

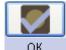

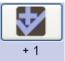

to continue entering items.

e. Press OK to save the definition list, or

## For text:

| al             |                    |           | × |
|----------------|--------------------|-----------|---|
| Resources-Note | Text               |           |   |
| Note Content   |                    |           |   |
| Wrap in ta     | g 🔽                |           |   |
| First          | Previous Next Last | Cancel OK |   |
|                |                    |           |   |

- a. Enter Note Content.
- b. Press **OK** to save the text.

Note: In multi-part notes, text sections will be output in EAD as paragraphs. For a note that only contains paragraphs, the text can be input into a note with two line breaks indicating paragraphs.

4. Once the proper sequence of parts has been completed, press **OK** to save the note.

# **Creating links for EAD output**

Using the **Wrap in tag** feature for titles or notes, it is possible to establish links that will be output in EAD.

### **Creating internal links**

- 1. Within the appropriate note, select the text to be linked.
- 2. In the Wrap in tag drop-down box, select <ref>.

| ≜          | ×         |
|------------|-----------|
| Tag Name   | ref       |
| Attributes |           |
| actuate    |           |
| show       |           |
| target     | <b>V</b>  |
| title      |           |
|            | OK Cancel |

- 3. Select the appropriate actuate and show attributes from the drop-down lists. Optional.
- 4. Select a **target** from the list, which has been automatically generated from the contents of the resource record. The options will include components of the description and other notes. This selection is required to make the link operational.

| ≜          |                                                                                                    | ×        |
|------------|----------------------------------------------------------------------------------------------------|----------|
| Tag Name   | ref                                                                                                    |          |
| Attributes |                                                                                                    |          |
| actuate    |                                                                                                    | -        |
| show       |                                                                                                    | -        |
| target     |                                                                                                    | -        |
| title      | Biographical/Historical note: Albert Kimsey Owen was born in Chester, Pennsylvania, on May 17, 1847 (ref11)<br>Conditions Governing Use note: Publication rights are held by the creator of the collection. (ref9)<br>Preferred Citation note: Topolobampo Collection, MSS 0106. Mandeville Special Collections Library, U (ref7)<br>Immediate Source of Acquisition note: Not Available (ref5) |          |
|            | Conditions Governing Access note: Collection is open for research. (ref3)<br>Component: CORRESPONDENCE (ref14)<br>Component: Chronological list of correspondents (ref15)                                                                                                    |          |
|            | Component: Correspondence (ref16)                                                                                                    | <b>*</b> |

- 3. Enter a **title**, which will be exported in a title attribute. *Optional*.
- 4. Press OK.

### **Creating external links**

- 1. Within the appropriate note, select the text to be linked.
- 2. In the **Wrap in tag** drop-down box, select <extref>.

|            | x         |
|------------|-----------|
| Tag Name   | extref    |
| Attributes |           |
| actuate    |           |
| href       |           |
| show       |           |
| title      |           |
|            | OK Cancel |
|            |           |

- 3. Select the appropriate **actuate** and **show** attributes from the drop-down lists. *Optional*.
- 4. Enter the URL for the link in the **href** field. For example,

http://www.archiviststoolkit.org. This entry is required to make the link operational.

|            |                                  |      |        | × |
|------------|----------------------------------|------|--------|---|
| Tag Name   | extref                           |      |        |   |
| Attributes | ·                                | <br> | <br>   |   |
| actuate    | none                             |      |        | - |
| href       | http://www.archiviststoolkit.org |      |        |   |
| show       |                                  |      |        | - |
| title      |                                  | <br> | <br>   |   |
|            |                                  | ОК   | Cancel |   |

- 5. Enter a **title**, which will be exported in a title attribute. *Optional*.
- 6. Press OK.

### **Adding Deaccessions**

Deaccessions may be added at the resource level from the **Notes etc. & Deaccessions** tab. Because deaccessions may only be added at the highest level, resource component records do not include the "Deaccessions" section on the **Notes, etc** tab. See Chapter 8 for details on adding deaccessions.

### The Finding Aid Data Tab

Because all of the information contained in this tab applies to the finding aid for the resource as a whole, this tab is only available through resource records; it is assumed that component records will inherit the information stored in this tab from the resource record.

#### Chapter 9

|                                                                    |                                                                             | ×                               |
|--------------------------------------------------------------------|-----------------------------------------------------------------------------|---------------------------------|
| Resources                                                          |                                                                             | Record 12 of 18                 |
| Title: Dr. Seuss Collection,                                       |                                                                             | Resource Identifier: MSS 0230   |
| MSS 0230: Dr. Seuss Collection,                                    | Basic Description Names & Subjects Notes Etc. & Deaccessi                   | ons Finding Aid Data            |
| E BOOKS                                                            | EAD FA Unique Identifier mss0230.xml                                        | Sponsor Note                    |
| SCRIPTS, SCREENPLAYS AND ADAPTATIONS     ADVERTISING ARTWORK       | EAD FA Location                                                             | <u> </u>                        |
| E C MAGAZINE STORIES AND CARTOONS                                  | Finding Aid Title                                                           |                                 |
| WRITINGS, SPEECHES AND TEACHING PROGRAM:     WARDS AND MEMORABILIA | Dr. Seuss Collection                                                        | Edition Statement               |
| E - FAN MAIL                                                       |                                                                             |                                 |
| E - C BOOK PROMOTION MATERIALS                                     | Finding Aid Subtitle                                                        |                                 |
| Hotographs     Ucsd Events                                         |                                                                             | Series                          |
|                                                                    | Finding Aid Filing Title                                                    | Series                          |
|                                                                    |                                                                             |                                 |
|                                                                    | Dr. Seuss Collection                                                        |                                 |
|                                                                    | Finding Aid Date Copyright 2005                                             | Revision Date                   |
|                                                                    | Author                                                                      | Revision Description            |
|                                                                    | Mandeville Special Collections Library                                      | -                               |
|                                                                    |                                                                             |                                 |
|                                                                    | Description Rules                                                           | Finding Aid Status              |
|                                                                    |                                                                             | Finding Aid Note                |
|                                                                    | Language of Finding Aid                                                     |                                 |
|                                                                    | Description is in <language <="" langcode="eng" td=""><td>님</td></language> | 님                               |
|                                                                    |                                                                             |                                 |
| Add Child Sibling Select an RDE                                    | Delete Extract Comp. Locations                                              | Export Export MARC Cont. Labels |
|                                                                    |                                                                             |                                 |
|                                                                    | First Previous Next Last Reports Clo                                        | ise Save                        |
| Created: Oct 3, 2008 by a2ross   Modified: Oct 3                   | 2008 by a2ross   Record Number: 8                                           |                                 |

Elements contained in the finding aid data tab help in managing descriptive outputs, in particular EADencoded finding aids. Many of these fields are exported into the <eadheader> and may be used in the title page of print finding aids.

1. **EAD FA Unique Identifier**. A unique identifier for the finding aid within a repository context.

EAD Tag: <eadid>

Examples:

mshm23

2. EAD FA Location. Online location of finding aid, in Universal Resource Identifier format.

EAD Tag: URL attribute in <eadid>

Examples:

www.lib.utexas.edu/taro/hrc/00001.xml

3. Finding Aid Title. Name of the finding aid.

EAD Tag: <titleproper>

Examples:

Inventory of the Harold Ramis papers, 1956-2006

#### 4. Finding Aid Subtitle. Subtitle for the finding aid.

EAD Tag: <subtitle>

Examples:

A Guide to the Collection

5. Finding Aid Date. Date the finding aid was first published.

EAD Tag: <publicationstmt><date>

Examples:

April 2006 1998

6. Author. Person(s) responsible for writing the finding aid.

EAD Tag: <author>

Examples:

Finding aid written by Samuel Sorenson.

7. **Description Rules**. Rules used to construct content of the description. Default options are AACR2, CCO, DACS, and RAD, but the repository can configure the list to include other options.

EAD Tag: <descrules>

8. Language of Finding Aid. Language in which the finding aid is written.

EAD Tag: <language>

Examples:

```
Finding aid written in English.
```

9. **Sponsor Note**. Name of agent(s) who funded the acquisition, arrangement, and / or description of the resource.

EAD Tag: <sponsor>

Examples:

```
Encoding funded by a grant from The Andrew W. Mellon Foundation.
```

10. Edition Statement. Information about the edition of the finding aid.

EAD Tag: <editionstmt>

Examples:

Second edition.

11. Series. Information about the series to which the finding aid belongs.

EAD Tag: <seriesstmt>

Examples:

Observatories of the Carnegie Institution of Washington Collection

12. Revision Date. Date of last revision to the finding aid.

EAD Tag: <revisiondesc><change><date>

Examples:

May 1998

13. Revision Description. Description of revision made.

EAD Tag: <revisiondesc><change><item>

Examples:

```
Finding aid updated to include materials integrated from accession number 1998-37.
```

14. **Finding Aid Status**. Overall status of the finding aid. Options include Completed, In\_process, Under\_revision, and Unprocessed. List of options may be configured to the repository's preference.

Note: Customized values may not contain spaces.

EAD Tag: findaidstatus attribute in <eadheader> element

15. Finding Aid Note. Any information about the finding aid the repository wishes to record.

Examples:

```
Finding aid not yet updated to meet most recent guidelines.
```

### **Merge and Transfer**

Two or more resource records can be brought together into a single record using the

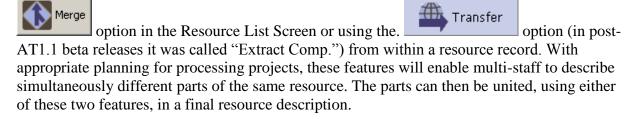

Please note that the Merge and Transfer features are new tools subjected only to limited testing. We strongly remind you that 1) data should always be backed up before using these tools and 2) results should be checked immediately and thoroughly after using the tools. Please report any problems through the internal bug reporting function or by email to info@archiviststoolkit.org

When two resource records are combined using the function, the record that is merged into another record (not highlighted) will be deleted; the data it contained will become part of the record into which it was merged.

When two resource records are combined using the

are transferred to the other resource record and deleted from the resource to which they had belonged. The top level resource record from which the components are transferred will remain after the transfer is completed.

🏦 Transfer

function, the components

a. Merge

Similar to the name and subject merge function, when merging resource records, select two or

|                                   | $\mathbf{\hat{\mathbf{A}}}$ | Merge |         |
|-----------------------------------|-----------------------------|-------|---------|
| more records and click the on the | v                           |       | button. |

| Import Setup I         | Reports Help                  |                |             |                    |                     |  |
|------------------------|-------------------------------|----------------|-------------|--------------------|---------------------|--|
| Search Search          | List All 💽 New Record 📘       | Reports Delete | Merge       | Export MARC        | r search results    |  |
| Names                  | Resources                     |                |             |                    |                     |  |
| Subjects<br>Accessions | 11 Record(s) found for search | "list all"     |             |                    |                     |  |
| Resources              | Title                         | Extent Number  | Resource Id | Extent Measurement | Resource Identifier |  |
|                        | Pablo Macedo Collection of    | 0.4            | 10          | Linear feet        | MSS 0035            |  |
|                        | Dennis Phillips Papers,       | 14.25          | 1           | Linear feet        | MSS 0223            |  |
|                        | Sun & Moon Press Archive,     | 108.2          | 2           | Linear feet        | MSS 0224            |  |
|                        | Hannes Alfven Papers,         | 12             | 3           | Linear feet        | MSS 0225            |  |
|                        | Harvey Itano Papers,          | 3.8            | 4           | Linear feet        | MSS 0226            |  |
|                        | Betty Freeman Papers,         | 28.3           | 5           | Linear feet        | MSS 0227            |  |
|                        | Millerd Family Documents,     | 0.4            | 6           | Linear feet        | MSS 0228            |  |
|                        | Richard Rubenstein Papers,    | 0.4            | 7           | Linear feet        | MSS 0229            |  |
|                        | Dr. Seuss Collection,         | 197.7          | 8           | Linear feet        | MSS 0230            |  |
|                        | J. Edward Hoffmeister Pap     | 4              | 9           | Linear feet        | M55 0231            |  |
|                        | Ellen C. Barrett, Sonora: A   |                | 11          |                    | MSS 0335            |  |

Next, you are prompted to select which record to merge into.

| Select an item to merge into | [=         |             |             |          |
|------------------------------|------------|-------------|-------------|----------|
| Title                        | Extent Num | Resource Id | Extent Mea  |          |
| Dennis Phillips Papers,      | 14.25      |             | Linear feet | MSS 0223 |
| Sun & Moon Press Archive,    | 108.2      | 2           | Linear feet | MSS 0224 |
|                              |            |             |             |          |
|                              |            |             |             |          |
|                              |            |             |             |          |
|                              |            |             |             |          |
|                              |            |             |             |          |
|                              |            |             |             |          |
|                              |            |             |             |          |
|                              |            |             |             |          |
|                              |            |             |             |          |
|                              |            |             |             |          |
|                              |            |             |             |          |
|                              |            |             |             |          |
|                              |            |             |             |          |
|                              |            |             |             |          |
|                              |            |             |             |          |
|                              |            |             |             |          |
|                              |            |             |             |          |
|                              |            |             |             |          |
|                              |            |             |             |          |
|                              |            |             |             |          |
|                              |            |             |             |          |
|                              |            |             |             |          |
|                              |            |             |             |          |
|                              |            | Cano        |             | Select   |
|                              |            | Canto       |             | 201000   |

It should be noted that all of the components, excluding only the top level resource record, of the resource to be merged will be appended to the resource targeted to receive the data. The top level resource record of the items being merged will not be moved and will be deleted upon completion of the merge. **This cannot be undone, except by restoring a backed-up version of the database.** After selecting the record to merge into, a message is displayed to verify that the user does want to merge the records as indicated.

| Merge | ×                                                                                                    | : |
|-------|----------------------------------------------------------------------------------------------------|---|
| ?     | Are you sure you want to merge 1 resource(s) into MSS 0224: Sun & Moon Press Archive,?<br>This will delete the other resource(s) including all top-level information. |   |
|       | Yes No                                                                                                    |   |

#### b. Transfer

The Transfer function (in beta releases called "Extract Comp.") is available from within a resource record and serves the same basic function of the merge option. The most notable

difference is that the resource record from which the components are transferred remains in the database.

| Transfer |
|----------|
|          |

Clicking on the button brings up a window where resource records can be browsed and one or more can be selected for transferring their components to the open resource record.

| al                                               |                           |             |                                   |                       |                                |                     | ×           |
|--------------------------------------------------|---------------------------|-------------|-----------------------------------|-----------------------|--------------------------------|---------------------|-------------|
| Resources                                        |                           |             |                                   |                       |                                | Reco                | ord 9 of 21 |
| Title: Sun & Moon Press Archive,                 |                           |             |                                   |                       | Res                            | ource Identifier: A | ASS 0224    |
| MSS 0224: Sun & Moon Press Archive,              | Basic Description Names   | 8 Subjects  | Notes Etc. & Deac                 |                       |                                |                     |             |
| 🗄 🛅 Accession Processed in 1993                  |                           |             | Notes Etc. & Dead                 |                       | ° '                            |                     |             |
| Accession Processed in 1996                      | Level collection 💌        | ]           |                                   | Resource              | e Identifier MSS 022           |                     |             |
|                                                  | Other Level               |             |                                   | Accessi               | ons linked to this Resou       | urce ID:            |             |
|                                                  | Title                     |             |                                   |                       |                                | Accession Title     |             |
|                                                  |                           |             |                                   |                       |                                | Accession nue       | —           |
|                                                  | Sun & Moon Press Archiv   | э,          |                                   | <u> </u>              |                                |                     |             |
|                                                  |                           |             |                                   |                       |                                |                     | <b>_</b> 1  |
|                                                  |                           |             | <b>2</b> 1                        |                       |                                |                     | ×           |
|                                                  | Wrap in tag 💌             |             | D                                 |                       | Laslan Daar                    | -                   | F           |
|                                                  |                           |             | Resources                         |                       | Lookup Resourc                 | e                   |             |
|                                                  | Date Expression 1976-2    | 302         | Double click on a Re              | acource to celect it  |                                |                     |             |
|                                                  | Inclusive Dates           |             |                                   | source is highlighted |                                |                     |             |
|                                                  | Begin 1976                | End         |                                   |                       |                                |                     |             |
|                                                  | Bulk Dates                |             | Title                             | Extent Number         | Resource Id Extent M           |                     | <u> </u> _  |
|                                                  |                           |             | Aqui estamos y<br>item title      | 0.4                   | 12 Linear fee<br>13 Cubic feet |                     | <b>_</b>    |
|                                                  | Begin                     | End         | Title of the file                 | 0.7                   | 11 Linear fee                  |                     |             |
|                                                  |                           |             | Carl Leavitt Hu                   | 223                   | 10 Linear fee                  |                     |             |
|                                                  | Language English (eng)    |             | John W. Hilton,                   | 0.4                   | 4 Linear fee                   |                     |             |
|                                                  | Repository Processing Not | e           | Gennaro Tisi Pa                   | 23.2                  | 1 Linear fee                   | t MSS 0153          |             |
|                                                  |                           |             | South Seas Mar                    | 0.1                   | 3 Linear fee                   |                     |             |
|                                                  |                           |             | Dennis Phillips P                 |                       | 14 Linear fee                  |                     |             |
|                                                  |                           |             | Sun & Moon Pr                     | 108.2                 | 15 Linear fee                  |                     |             |
|                                                  | I                         |             | Hannes Alfven                     | 12                    | 16 Linear fee                  |                     |             |
|                                                  | Repository AT             |             | Harvey Itano P                    | 3.8                   | 17 Linear fee<br>18 Linear fee |                     |             |
|                                                  |                           | Change Rep  | Betty Freeman<br>Millerd Family D | 28.3<br>0.4           | 18 Linear fee<br>19 Linear fee |                     |             |
| T                                                |                           | enange roop | Richard Rubens                    | 0.4                   | 20 Linear fee                  |                     |             |
|                                                  |                           | 1           |                                   | 197.7                 | 20 Linear fee                  |                     |             |
| Add Child Sibling Select an RDE                  | Delete<br>Component       | Tr.         | J. Edward Hoff                    | 4                     | 22 Linear fee                  |                     |             |
| Cinid Sibling ,                                  | - Component               |             | Carl Rakosi Pap                   | 6.5                   | 5 Linear fee                   |                     |             |
|                                                  |                           |             | Ben Yellen / Ch                   | 0.2                   | 9 Linear fee                   | t MSS 0667          | E F         |
|                                                  |                           |             | Bruno Zimm Pa                     | 7.6                   | 2 Linear fee                   | t MSS 0675          | -           |
|                                                  |                           |             | Filter:                           |                       |                                |                     |             |
|                                                  | irst Previous Next        | Last        | ,                                 |                       |                                |                     |             |
|                                                  |                           |             |                                   |                       | Select                         | Close Wind          | dow F       |
| Created: Nov 6, 2008 by a2ross   Modified: Nov 7 | 2008 by a2ross   Record M | lumber: 15  |                                   |                       |                                |                     |             |

After these are selected, a message is displayed to verify that the user does want to transfer the records. As with the merge function, **this cannot be undone**, **except by restoring the backed-up database**.

| Transfe | × × × × × × × × × × × × × × × × × × ×                                                                                                    |
|---------|----------------------------------------------------------------------------------------------------|
| ?       | Are you sure you want to transfer all components from MSS 0162: South Seas Marine Products, Book of snapshots,? This can't be undone and the current resource record will be saved. |
|         | Yes No                                                                                                    |

If **Yes** is selected all of the components from the selected resources are pulled into the main

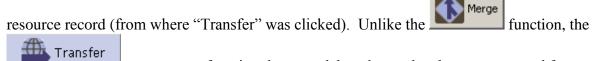

which components are taken.

## **Relationships with other records**

Managing resource locations, maintaining links with accession records, and adding creator, source, subject, and location information to resource records involves establishing relationships with records from other modules.

- 1. Accession. Resource description records may be linked to one or more accession records. These links are made through the appropriate accession record(s) for the resource. This link is automatically created when a Resource record is generated from an Accession record. See Chapter 7 for more details.
- 2. **Creator(s)**. Adding creator information to the record involves linking the resource or component record to one or more name records. See Chapter 12.
- 3. **Source**(s). The source refers to the individual or organization from which the repository acquired the materials. As with creators, adding a source to the resource record involves linking to a name record. See Chapter 12.

Note: A source may only be linked to a resource description record, not a resource component record.

- 4. **Subject Name(s)**. As with creators and sources, adding a name as subject to a resource or component record involves linking to a name record. See Chapter 12.
- 5. **Subject**(s). Adding topical, geographic, genre and other content headings to resource and resource component records requires linking to one or more subject records. See Chapter 12.
- 6. **Location(s)**. You may assign a shelf location for any container recorded for the resource. See Chapter 13.

### **Resource reports**

You can generate many descriptive, administrative, and statistical reports drawn from the resource records. Chapter 14 provides instructions for generating reports. Examples of the following reports are available in the appendices:

- 1. **Print Screen.** Generates a list of resource records as displayed in the list screen. This option is only available through the list screen view.
- 2. Finding Aid. A narrative description and inventory of a collection's content.
- 3. **Resource record(s).** Displays key fields for selected resource record(s).
- 4. **Resource**(s) restricted. Displays resource(s) that are restricted. Report contains title, resource identifier, level, date range, creator names, and a total extent number of the records selected that are checked as restrictions apply.

- 5. **Resource(s) with location(s)**. Displays resource(s) with all specified location information. Report contains title, resource identifier, level, date range, and assigned locations.
- 6. **Resource(s) with name(s) linked as creator**. Displays resource(s) with name(s) linked as creator. Report contains title, resource identifier, level, date range, and creator name.
- 7. **Resource(s) with name(s) linked as source**. Displays resource(s) having name(s) linked as source. Report contains title, resource identifier, level, date range, and source name.
- 8. **Resource(s) with name(s) linked as subjects and with subjects**. Displays resource(s) with names linked as subjects and with linked subjects. Report contains title, resource identifier, level, date range, linked names and their functions, and linked subjects.
- 9. **Resources list**. Displays resource(s) in list fashion. Report contains title, resource identifier, level, date range, and creator names.
- 10. **Resources with deaccession(s)**. Displays resource(s) with linked deaccession record(s). Report contains title, resource identifier, level, date range, linked deaccessions, creator names, and physical extent totals.

# Chapter 10

# **Describing Digital Objects**

### Overview

The Archivists' Toolkit<sup>™</sup> enables the description of digital objects. Digital objects are digital content files that are accessible through a network by at least the repository's staff, if not end users. The digital object may be a digitized version of materials contained in an archival resource or born digital materials collected as an archival resource by a repository. The digital object may be a simple object or a complex object. A simple object is one in which the intellectual content of the object is contained in one digital content file. A digital image of the Golden Gate Bridge is a simple digital object. So too, is a TEI transcription of Melville's *Moby Dick*. A complex object is one in which the intellectual content is distributed over two or more digital content files. A digitized version of a 24-page diary would be a complex object since each page would be represented by a different digital image file. Complex digital files require structural metadata so that the parts of the whole will be presented in the right sequence to the end user. Finally, the Toolkit will produce an unbound or bound digital object. An unbound digital object is one in which the metadata record simply references the digital content file. A Dublin Core record that references a digital content file is an example of an unbound digital object. A bound digital object is one which the metadata and the digital content files are bound together through the use of a digital binder or wrapper. The Metadata Encoding and Transmission Standard (METS) is the digital wrapper probably best known in library environments. METS not only binds the metadata and digital content files, but supports expression of the structural relationship(s) existing among the content files. In sum, the digital object description record is designed to accommodate a broad range of repository needs and practices. The repository using this tool will benefit greatly if it develops a firm understanding for how it intends to manage and provide access to its digital objects and then formulates guidelines for producing the appropriate kind of digital objects.

# Digital object and digital object component records

Two types of records, digital object records and digital object component records, are available for describing digital objects. A digital object record represents a unitary digital object, which may be a simple object or a complex object. Digital object component records are for expressing the structure of complex digital objects. They may contain metadata as rich as that in the digital object record or metadata that consists of little more than a label and a file version.

# The hierarchical interface

As you describe a digital object and its component parts in the Toolkit, each new record will be reflected in the hierarchical interface.

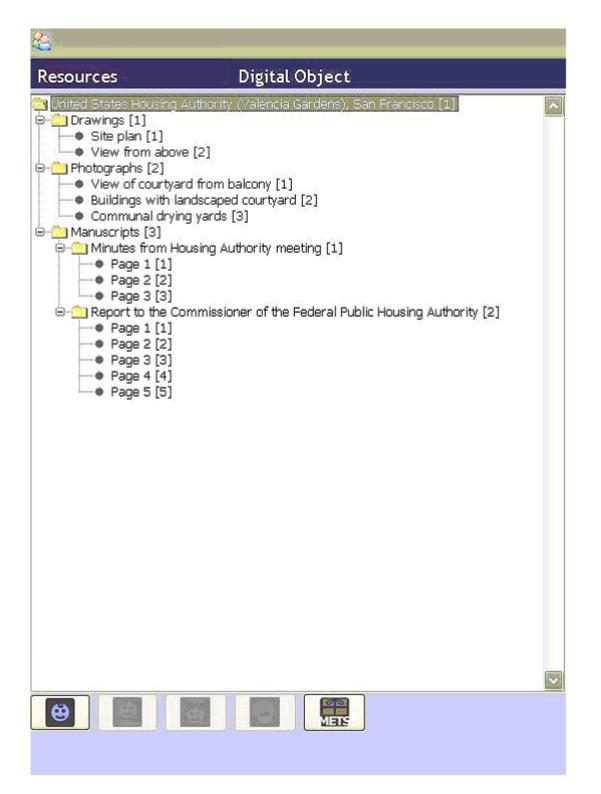

In the hierarchical view, a folder represents the digital object (United States Housing Authority in this instance), or any component which contains additional components. Components that have no children are represented with a bullet. The title, label, or date is displayed for every component record. To display the contents of a component, click on the + to the left of a folder, and the Toolkit will display all of the components within it. To collapse the list, click on the - to the left of an open folder. To display the record for any component, click on the title, label or date of the component. This helps you navigate directly to a given record for editing or review.

Note: The graphical navigation displays for the Mac are slightly different, for example, an arrow graphic is used to depict a component with subcomponents instead of a +. Otherwise the navigational capabilities are the same.

To insert a new component into the description, use the buttons found below the hierarchical interface. Keep in mind that the context for the following buttons is the component currently selected and displayed in the record window.

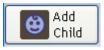

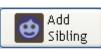

The **Add Child** button opens a new component record that is hierarchically subordinate to the context record.

The **Add Sibling** button opens a new component record that is at the same level as the context record, and that follows the context record within the sequence.

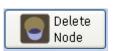

The **Delete Node** button deletes the selected component and all of its children. If you wish to delete the component but not its children, you must reorder the components first, so that they are no longer part of the component you wish to delete.

# Basic steps for creating a digital object record

- 1. From the **Resource Record** or a **Resource Component Record**, select the Add Instance button.
- 2. Select **Digital Object** from the drop-down list of instance types and click **OK**.

Note: A digital objects record window will appear over the resources record window.

| al                                               |                                                                                                    | ×                                                                                                    |
|--------------------------------------------------|----------------------------------------------------------------------------------------------------|----------------------------------------------------------------------------------------------------|
| Resources Digital Object                         | ct                                                                                                    |                                                                                                    |
| Resource Title: American Friends Service Committ | ee - United States-Mexico Border Program. Records,<br>Title: Conference on Law and Justice - Organization mater<br>Basic Description Names & Subjects Notes<br>Label Title<br>Conference on Law and Justice - Organization<br>materials | Resource ID: MSS 0644<br>ials  Dates Date Expression 1982 Date Begin End Restrictions Apply Object Type Mets Identifier EAD Dao Acutate EAD Dao Show |
| Add Delete<br>Child Sibling Delete<br>First      | File Versions Use Statement A  Add File Version  Export Export Export MeTS MeTS Previous Next Last Cancel Of                                                                                                    | URI<br>URI<br>Remove File Version<br>rt<br>Dublin Core                                                                                               |

The following data will be copied from the resource or resource component record from which the digital object is created: Title, Date Expression, Date Begin, Date End, Language Code, all notes the repository allows for the digital object, and all linked name and subject records. A repository should modify, delete, or augment the copied data where pertinent.

- 3. Enter a Title.
- 4. Enter a Date Expression and/or Begin Date and End Date for the digital object.
- 5. Select the **Object Type** from the list of object types.

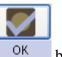

6. Save the record by pressing the

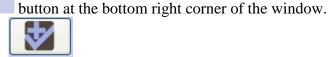

+ 1

If you are entering multiple records, the working in and open a new record.

button will save the record you are

Caution! If the record does not include one of the required elements, either the Date Expression or the Date Begin and Date End fields, the Toolkit will indicate that the record cannot be saved because one or more of the required fields is not complete. The Title and Object Type fields are recommended and a warning message is displayed when they are not complete, however the record will be saved even if they are empty.

# Basic steps for creating a digital object component record

1. From an open digital object record or digital object component, press either the

Add Add Sibling

button. Siblings can only be added to digital object

component records.

|                            | <u>×</u>                                                                                                    |
|----------------------------|----------------------------------------------------------------------------------------------------|
| Resources Digital Obje     | ct                                                                                                    |
|                            | tee - United States-Mexico Border Program. Records, Resource ID: MSS 0644 Title: Conference on Law and Justice - Organization materials |
|                            | Basic Description Names & Subjects Notes                                                                                                |
|                            | Label Dates                                                                                                    |
|                            | Title Date Expression 1982                                                                                                    |
|                            | Conference on Law and Justice - Organization Date Begin End                                                                             |
|                            | Restrictions Apply                                                                                                    |
|                            | Object Type                                                                                                    |
|                            | Mets Identifier                                                                                                    |
|                            |                                                                                                    |
|                            | EAD Dao Acutate                                                                                                    |
|                            | EAD Dao Show                                                                                                    |
|                            | <b>v</b>                                                                                                    |
|                            | Language Code                                                                                                    |
|                            | File Versions                                                                                                    |
|                            | Use Statement 🔺 URI                                                                                                    |
|                            | <u>ا</u>                                                                                                    |
|                            |                                                                                                    |
|                            |                                                                                                    |
|                            | ×                                                                                                    |
| ×<br>۲                     | Add File Version Remove File Version                                                                                                    |
| Add Add Child Sibling Node | Export METS MARC MODE MODE DUblin Core                                                                                                  |
|                            |                                                                                                    |
| First                      | Previous Next Last Cancel OK + 1                                                                                                    |
|                            |                                                                                                    |
|                            |                                                                                                    |

- 2. Enter at the least either a **Date Expression** OR a **Date Begin** and **Date End**.
- 3. Save the record by pressing the OK button at the bottom right corner of the window.
  If you are entering multiple records, the working in and open a new record.

**Caution!** If the record does not include one of the required elements listed above, the Toolkit will indicate that the record cannot be saved because one or more of the required fields is not complete. The incomplete fields will be indicated in the error message. The required field(s) must be completed in order to save the record.

### **Digital object data elements**

#### The Basic Description Tab

1. **Title**. *Recommended for digital object records*. The title is copied over to the digital object record from the resource or resource component record to which the digital object record is linked. The title may be kept as copied or edited to something more specific and descriptive of the digital object.

Examples:

1: Resource title: William W. Wurster / Wurster, Bernardi & Emmonds Collection

Digital object title: United States Housing Authority (Valencia Gardens), San Francisco A group of materials from a collection presented as a single complex digital object and linked from the resource record.

2: Resource title: Oral History of John Arthur McGowan

Digital object title: Oral History of John Arthur McGowan

A single digital audiorecording linked to an item level resource record.

3: Resource title: Around South America

Digital object title: Around South America

A single digital videorecording linked to an item level resource record.

2. Language Code. Copied over to the digital object record from the resource or resource component record to which the digital object record is linked. Otherwise, select the code for the language that describes the digital object as a whole and, at the digital object component level, describes a particular component part of the digital object if it differs from the language expressed at the parent level. You may jump to the appropriate place in the list by typing the first few letters of the language you are seeking.

Examples:

English; eng French; fre

- 3. Dates. A number of elements are available for recording the dates of creation of the materials. Dates can be entered in integer form (Date Begin, Date End), and/or as a free-text string (Date Expression). Integer dates are used to support computer processing of date information (e.g., searching). The date expression is designed for human readability, and allows for the use of qualifiers, such as "circa" or "before". It is the date expression that displays to end-users.
  - a. If you wish, you may only enter a **Date Expression** rather than using the fields for integer dates. However, doing so may limit your ability to support searching by date.

DACS Reference: 2.4

Examples:

Between 1925 and 1953 ca. 1911 1913-1998

b. **Integer Dates**. (**Date Begin**, **Date End**). Integer dates must be entered in years only; no days or months can be included.

Enter inclusive dates using the **Date Begin** and **Date End** fields. The Toolkit will not allow you to save a record if a begin date is entered without an end date (e.g. a single date), or if the end date comes before the begin date.

DACS Reference: 2.4

Examples:

1922

1900

- 4. **Restrictions Apply**. Yes/no field indicating if access restrictions apply to the materials being described. The **Restrictions Apply** element is applied to the digital object as a whole and not any component parts. If the digital object record is marked restricted, it is assumed that all component parts are to be restricted as well.
- 5. **Object Type**. *Recommended for digital object records*. A single descriptor for indicating the predominant type of the resource. The list of values is based on the MODS <typeOfResource> element, and thus cannot be modified. The **Object Type** is applied to the digital object as a whole only and not to the component parts.
- 6. **Mets Identifier**. The METS ID associated with the digital object. If a METS ID is present, the digital object as a whole will be listed as a single <dao> element in an EAD and this identifier will be referenced.
- 7. **EAD DAO Actuate**. A control element for indicating how a digital object produced as part of an EAD finding aid is to behave, that is, whether a link is enacted automatically or must be requested by a user. The Actuate attribute is used in conjunction with the Show attribute. The

default values are 1) none, meaning no action occurs with respect to the link; 2) onLoad, meaning the object is displayed automatically; 3) onRequest, meaning the object is displayed when a user requests it; and 4) other, meaning some other action occurs with respect to the link.

- 8. **EAD DAO Show**. A control element for indicating whether a digital object linked to an EAD finding aid appears at the point of the link, replaces the existing link, or appears in new window. The Show attribute is used in conjunction with the Actuate attribute. The default values are: 1) embed, the target resource displays at the point of the link; 2) new, the target resource appears in a new window; 3) none, no target resource displays; 4) other, some other action takes place with respect to the target resource; and 5) replace, the target resource replaces the local resource that initiated the link.
- 9. **File Version**. File versions are for recording the URI and the intended use of the digital content file(s) corresponding to a digital object record or digital object component record. See Adding File Versions below.

### The Names & Subjects Tab

Use the **Names & Subjects** tab to add names as creator or subject, and to add topical subject terms to any component level of a digital object record. See Chapters 11 and 12 for instructions.

### The Notes Tab

The **Notes** tab provides 20 notes that can be added at any component level of a digital object record. They are the same basic notes available to resource and resource component records, but do not include the structured data elements, like bibliography, that are available in resource and resource component records. See Chapter 9 for definitions of the notes.

# Adding file versions

The file version record is for identifying the digital content files that correspond to the description recorded in a digital object record or digital object component record. The file versions recorded at the same node are understood to be equivalent in respect to content, in the way a tiff, jpeg, and gif can be different format versions of the same image. File versions that are not equivalent in respect to content should be recorded at separate and appropriately sequenced nodes if the digital object is to be rendered via a METS record with a "page" turner application.

Use the following instructions to add one or more file versions to a digital object or digital object component description record.

1. From either the **Digital Object Record** or **Digital Object Component Record**, select the Add File Version button.

#### Chapter 10

| Resources-Digital Object File Version  |
|----------------------------------------|
| URI                                    |
| Use Statement                          |
| EAD Dao Acutate 📃                      |
| EAD Dao Show                           |
|                                        |
|                                        |
| First Previous Next Last Cancel OK + 1 |
|                                        |
|                                        |

- 2. Enter the **URI** for the digital content file corresponding to the digital object record or digital object component record.
- 3. Select the appropriate Use Statement from the drop-down list.

Note: The **Use Statement** is used in the METS record for indicating the use for which the digital content file is intended. Some files are intended only for preservation, e.g. a tiff or high quality audio file, while other files, because they require less bandwidth, are intended for use by end users. Such files could be a jpeg or a lower quality audio file.

4. If desired, select a value for **DAO Actuate** and/or **DAO Show** for the file version.

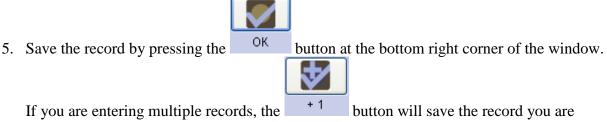

working in and open a new record. The record will not be saved unless both the **URI** and file **Use Statement** attribute values are recorded.

### **Relationships with other records**

Managing digital objects requires linking other records to digital object and digital object component records. These include:

- 1. **Creator(s)**. Adding creator information to the record involves linking the digital object or digital object component record to one or more name records. See Chapter 12.
- 2. **Subject Name(s)**. As with creators, adding a name as subject to a digital object or digital object component record involves linking to a name record. See Chapter 12.

Note: A source may not be linked to a digital object or digital object component record. The source for a digital object is represented in the resource record to which the digital object record is linked.

3. **Subject**(s). Adding topical, geographic, genre, and other headings to digital object and digital object component records requires linking to one or more subject records. See Chapter 12.

# **Digital object exports**

Several digital object exports can be generated from the **Digital Object** record including:

- 1. **MARCXML record**. Digital Object level catalog record output in MARCXML with references to the content file(s).
- 2. **Dublin Core record**. Digital Object level Dublin Core metadata record with references to the content file(s).
- 3. **MODS record**. Digital Object and Digital Object Component level descriptive metadata for objects with references to the content file(s).
- 4. **METS record**. A binding of the descriptive and structural metadata for Digital Object and Digital Object Component(s) with references to the content files. METS records can be exported with descriptive metadata in either the MODS or DC metadata standards.

**Note:** When attempting to export METS file before saving the Digital Object, a message will appear.

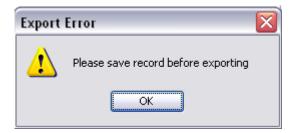

# Chapter 11

# **Managing Access Terms**

The Toolkit provides two different record types for managing controlled access points: subject records and name records.

You may access subject and name records directly, by selecting the **Names** or **Subjects** functional area in the navigation menu. You may also access name and subject records within the context of an accession record or a resource record during the process of adding subject terms, source names, creator names, or subject names. This chapter describes procedures for working directly in the name and subject modules, which is useful for creating new subject terms and names, and for managing authorities. Information on procedures for adding names and subjects to accession and description records is available in Chapter 12.

# Managing name headings

### Overview

Management and description of archival collections involves tracking relationships between the materials and various persons, families, and corporations that may have been sources or creators of the collection, or subjects within the materials. This section describes procedures for creating name authority records, recording non-preferred forms of the name, and establishing related names.

Name records may consist of three distinct sections: name details and description, non-preferred forms and linked accessions and resources, and contact information. Only the name identity section is required. Name description is available for entering administrative histories or biographical notes of creators or donors. Contact information is primarily available for use with source names, but could be added to creator and subject names if deemed useful. You may also record non-preferred forms of a name.

Name records in the Archivists' Toolkit<sup>™</sup> are designed to conform with the International Council on Archives' ISAAR(CPF): International Standard Archival Authority Record for Corporate Bodies, Persons, and Families, 2nd ed. and to support the proposed standard Encoded Archival Context (EAC). Name records also accommodate creation of names according to rules established in standards such as AACR2 and DACS. It is beyond the scope of this user manual, however, to provide guidelines for creating headings according to these standards. Examples are given to illustrate use of Archivists' Toolkit fields, but should not be seen as a replacement for rules for establishing forms of names.

It is recommended that the names module be used, at the minimum, to record creators of materials. It is not necessary to record source or subject names in the Toolkit if you do not wish to manage those names in the application.

### Basic steps for creating a name record

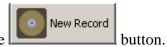

- 1. From the Main Screen, select Names and press the
- 2. Select the type of name record from the drop-down list: **Person**, **Corporate Body**, or **Family**.

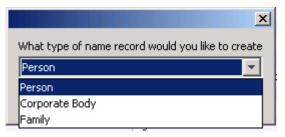

3. Select the **Source** from the drop-down list *or* indicate the **Rules** used to construct the name from the drop-down list.

|                                                                                                  | ×                              |
|--------------------------------------------------------------------------------------------------|--------------------------------|
| Names                                                                                            |                                |
| Details Non-Preferred Forms, Accessions & Resources Contact Info<br>Name Identity Record: Person |                                |
| Prefix                                                                                           | Dates                          |
| Primary Name                                                                                     | Qualifier                      |
| Rest of Name                                                                                     | Fuller Form                    |
| Title                                                                                            | Source                         |
| Suffix                                                                                           | Rules                          |
| Number                                                                                           | 🗖 Direct Order                 |
| Sort Name                                                                                        | Create Sort Name Automatically |
| Description Type                                                                                 |                                |
| Description Note                                                                                 | ×                              |
| Citation                                                                                         | -<br>-<br>-                    |
| First Previous Next Last                                                                         | Reports Close Save + 1         |

4. Enter the **Primary Name** (for personal or corporate body name types) or **Family Name** (for a family name type).

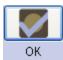

5. Save the name record by pressing the

button at the bottom right corner of the

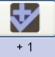

window. If entering more than one name record, save the record by pressing the

button. This will save the current record and open a new name record screen so a subsequent record can be entered.

**Caution!** The Toolkit will not save the record if the name is not unique. If the elements in the name identity section match those in another record for the same type of name, the Toolkit will indicate that the name record is not unique and prompt you to modify the record or cancel the process.

If the record does not include the required elements listed above, the Toolkit will indicate that the record cannot be saved because one or more of the required fields is not complete. The incomplete fields will be indicated in the error message. The required field(s) must be completed in order to save the record.

The **Sort Name** field is also required; the default record setting is to automatically generate the content of field.

Note: Name records can also be created through accession and resource records. See Chapter 12 for details.

### Name data elements

The Toolkit requires data elements only in the identity section of the name record. Additional identity elements not required by the Toolkit, such as description and contact data elements, can be found below the list of required elements. Within the sections listing name identity elements, the data elements are grouped according to type of name: person, corporate body, or family.

#### Elements required by the Archivists' Toolkit<sup>™</sup>

#### For all name types

1. **Name type**. An indicator of the type of name being described, whether personal, corporate body, or family. The content of this field is populated with a controlled list, so you may not add values to the field other than those listed below. In compliance with the EAD standard, conferences are considered to be corporate names.

DACS Reference: 11.6

**Options:** 

```
Person
Corporate body
Family
```

2. **Source**. Required if a value is not entered in **Rules**. A code for the authority file in which the name has been established.

DACS Reference: 11.26

Note: These terms are the default values entered into the name source lookup list as installed. Items may be added to this list by the repository, or in the process of importing legacy data. If variants of these sources are added during legacy data import, the list should be cleaned up using the **Merge Items** option in the Lookup Lists record. See Chapter 15 on customizing the Toolkit.

Defaults:

```
Local Sources (local)
NACO Authority file (naf)
NAD/ARKII Authority Database (nad)
Union List of Artist Names (ulan)
```

Note: If names are imported in accession or resource records, this field will contain the value ingest for those names. It is recommended that this value be changed to the correct term, and the ingest option removed from the lookup list. See Chapter 15 for more detail on how to edit lookup lists.

3. **Rules**. Required if a value is not entered in **Source**. The rules used to formulate the name entry.

DACS Reference: 11.20

Note: These terms are the default values entered into the name rules lookup list as installed. Items may be added to this list by the repository, or in the process of importing legacy data. If variants of these rules are added during legacy data import, the list should be cleaned up using the **Merge Items** option in the Lookup Lists record. See Chapter 15 on customizing the Toolkit.

Defaults:

```
Anglo-American Cataloging Rules, 2nd ed. (aacr)
Describing Archives: A Content Standard (dacs)
Local (local)
```

4. **Sort Name**. The complete, concatenated version of the name containing all individual elements. This is the form as it will be shown within Archivists' Toolkit displays and is exported in reports and standardized outputs such as MARCXML and EAD.

By default, the **Sort name** is automatically generated as content is entered into the record. This feature can be activated or turned off through the **Create Sort Name Automatically** check box. If the box is selected, the **Sort Name** will be automatically generated as the record is created or edited. If the **Sort name** is not automatically created as you wish, the feature can be turned off and the **Sort name** can be edited manually. If you select the **Create Sort Name Automatically** check box again the Toolkit will overwrite the manually edited **Sort Name** and enter the system-generated name once again.

Examples:

Richardson, H.H., 1838-1886, (Henry Hobson)

New York University. Graduate School of Arts and Science.

#### For corporate names

1. **Primary Name**. The principal name for a corporate body, including organizations, government agencies, educational institutions, and conferences. (Additional fields listed below are used to cover other parts of the name.)

DACS Reference: 9.8, 11.5, 14ff

Examples:

Bollingen Foundation Irvine Company National Organization for Women United States (for United States. Bureau of Insular Affairs.) University of California, San Diego (for University of California, San Diego. Academic Computing Services.)

United States (for United States. Congress. Joint Committee on the Library.)

#### For personal names

1. **Primary Name**. The family name, surname, or primary name of the individual. (Additional fields listed below are used to cover other parts of the name.)

DACS Reference: 9.8, 11.5, 12.1-12.11

Examples:

Churchill (for Churchill, Winston, Sir, 1874-1965) Ward (for Ward, Humphrey, Mrs., 1851-1920) Johnson (for Johnson, Carl F., fl. 1893-1896) Black Foot (for Black Foot, Chief, d. 1877) H. D. (for H. D., Hilda Doolittle, 1886-1961) John (for John II Comnenus, Emperor of the East, 1088-1143) Taj Mahal (for Taj Mahal (Musician))

#### For family names

1. **Family Name**. The last or surname for a family. (Additional fields listed below are used to cover other parts of the name.)

DACS Reference: 9.8, 11.5, 12.29

Examples:

Hudson family (for Hudson family) Farquhar family (for Farquhar family (New York, NY)) Giroux family (for Giroux family (French)) Charron-Lecorre family (for Charron-Lecorre family (Winemakers))

#### Additional identity elements

The identity section of the minimum identity record can be extended by recording data for any of the following elements.

#### For corporate names

| al                  |                                                   |
|---------------------|---------------------------------------------------|
| Names               |                                                   |
|                     |                                                   |
|                     | rred Forms, Accessions & Resources Contact Info   |
| Name Identity Recor | d: Corporate Body                                 |
| Primary Name        |                                                   |
| Subordinate 1       |                                                   |
| Subordinate 2       |                                                   |
| Number              |                                                   |
| Qualifier           |                                                   |
| Source              |                                                   |
| Rules               |                                                   |
| Sort Name .         | Create Sort Name Automatically                    |
| Sort Name J.        |                                                   |
| Description Type    | <b>v</b>                                          |
| Description Note    |                                                   |
|                     |                                                   |
|                     | <b>v</b>                                          |
| Citation            |                                                   |
|                     |                                                   |
|                     | <b>•</b>                                          |
|                     |                                                   |
|                     |                                                   |
|                     | First Previous Next Last Reports Cancel OK OK + 1 |
|                     |                                                   |
|                     |                                                   |
|                     | First Previous Next Last Reports Cancel OK OK + 1 |

1. **Subordinate 1**. The name of an organizational unit within the entity named in the **Primary Name** field.

DACS Reference: 9.8, 11.5, 14ff

Examples:

Bureau of Insular Affairs (for United States. Bureau of Insular Affairs.) Academic Computing Services (for University of California, San Diego. Academic Computing Services.)

Congress (for United States. Congress. Joint Committee on the Library.)

2. **Subordinate 2**. The name of an organizational unit within the entity named in the **Subordinate 1** field.

DACS Reference: 9.8, 11.5, 14ff

Examples:

Joint Committee on the Library (for United States. Congress. Joint Committee on the Library.)

3. **Number**. The number of a meeting.

Examples:

2nd (for National Conference on Physical Measurement of the Disabled, 2nd.)

4. **Qualifier**. A term or phrase that distinguishes the corporate name from another with the same content. The qualifier may be a place term, date, or a generic descriptor.

Examples:

Osaka, Japan (for Expo '70 (Osaka, Japan)) 1966 (for Belgian-Netherlands Antarctic Expedition (1966)) 1857: Republican (for Minnesota. Constitutional Convention (1857: Republican))

For personal names

| al                                                                                               | X                              |
|--------------------------------------------------------------------------------------------------|--------------------------------|
| Names                                                                                            |                                |
|                                                                                                  |                                |
| Details Non-Preferred Forms, Accessions & Resources Contact Info<br>Name Identity Record: Person | 1                              |
| Prefix                                                                                           | Dates                          |
| Primary Name                                                                                     | Qualifier                      |
| Rest of Name                                                                                     | Fuller Form                    |
| Title                                                                                            | Source                         |
| Suffix                                                                                           | Rules                          |
| Number                                                                                           | Direct Order                   |
| Sort Name                                                                                        | Create Sort Name Automatically |
| Description Type                                                                                 |                                |
| Description Note                                                                                 |                                |
|                                                                                                  |                                |
|                                                                                                  |                                |
| Citation                                                                                         |                                |
| Citation                                                                                         |                                |
|                                                                                                  |                                |
|                                                                                                  |                                |
|                                                                                                  |                                |
|                                                                                                  |                                |
| First Previous Next Last                                                                         | Reports Close Save + 1         |
|                                                                                                  |                                |
|                                                                                                  |                                |

1. **Prefix**. Any word associated with a name that in regular use would come before the name, such as Mr., Miss, etc.

Examples:

Mrs. (for Ward, Humphrey, Mrs., 1851-1920)

2. **Rest Of Name**. The given name of the individual along with middle name or initials if necessary to differentiate the name from other similar names.

DACS Reference: 9.8, 11.5, 12.1-12.11

Examples:

Winston (for Churchill, Winston, Sir, 1874-1965)

Humphrey (for Ward, Humphrey, Mrs., 1851-1920)

Carl F. (for Johnson, Carl F., fl. 1893-1896)

3. **Title**. Titles and other words associated with a name. It may include titles designating rank, office, or nobility, terms of address, and other words or phrases associated with the name. Examples include Sir, Saint, or terms used to identify the name and differentiate it from other similar names.

DACS Reference: 9.8, 11.5, 12.1-12.11

Examples:

Sir (for Churchill, Winston, Sir, 1874-1965)
Chief (for Black Foot, Chief, d. 1877)
Emperor of the East (for John II Comnenus, Emperor of the East, 1088-1143)
Musician (for Taj Mahal (Musician))

4. Suffix. Any word associated with a name that in regular use would come after the name.

Examples:

Jr. (for King, Martin Luther, Jr., 1929-1968)

5. **Number**. A number used to distinguish like names. It may include a Roman numeral alone or a Roman numeral and subsequent part of a forename, as in the example below.

DACS Reference: 9.8, 11.5, 12.1-12.11

Examples:

- II Comnenus (for John II Comnenus, Emperor of the East, 1088-1143)
- 6. **Dates**. Birth, death, or flourishing dates used to distinguish the name from other similar forms. It may include a qualifier, such as b. for a birth date, d. for a death date, or fl. for flourishing dates.

DACS Reference: 9.8, 11.5, 12.1-12.11

Examples:

1874–1965 (for Churchill, Winston, Sir, 1874-1965)
d. 1877 (for Black Foot, Chief, d. 1877)
1886–1961 (for H. D., Hilda Doolittle, 1886-1961)
1088–1143 (for John II Comnenus, Emperor of the East, 1088-1143)
fl. 1893–1896 (for Johnson, Carl F., fl. 1893-1896)

7. **Qualifier**. A word or phrase that distinguishes between two headings identical in all other respects. The qualifier may include a term of honor or address, a title of position or offices, initials indicating an academic degree or membership in an organization, or a geographical location. Generally used only when other information such as dates or fuller form of the name are not available or do not serve to differentiate the names.

DACS Reference: 12.19

Examples:

Notary (for Johannes (Notary)) F.I.P.S. (for Brown, George, F.I.P.S.) Captain (for Brown, George, Captain) of Falls Church, Va. (for Baker, Miss, of Falls Church, Va.)

8. **Fuller Form**. A more complete form of the name than that found in the **Rest Of Name** field. Generally used to resolve conflicts with other similar names.

DACS Reference: 9.8, 11.5, 12.1-12.11

Examples:

Hilda Doolittle (for H. D., Hilda Doolittle, 1886-1961)

9. **Direct Order**. A checkbox used to indicate that an automatically generated **Sort Name** should be expressed with the **Rest Of Name** field followed by the **Primary Name** field (as opposed to **Primary Name**, **Rest Of Name**).

For example, because the name in direct order box is checked, the **Sort Name** for the following record is Isaac ben Aaron as opposed to Aaron, Isaac ben. See DACS rules 12.8-12.9 for examples of names expressed in direct order.

|                                                     |                                                        | x                                            |
|-----------------------------------------------------|--------------------------------------------------------|----------------------------------------------|
| Names                                               |                                                        |                                              |
| Isaac ben Aaron<br>Details Non-P<br>Name Identity F | Preferred Forms, Accessions & Resources   Contact Info | 1                                            |
| Prefix                                              | Dat                                                    | ies 🗌                                        |
| Primary Name                                        | ben Aaron Qu                                           | alifier                                      |
| Rest of Name                                        | Isaac Ful                                              | ler Form                                     |
| Title                                               | Sor                                                    |                                              |
| Suffix                                              | Rul                                                    | es Anglo-American Cataloguing Rules (aacr) 🗾 |
| Number                                              | <u> </u>                                               | Direct Order                                 |
| Sort Name Isaa                                      | iac ben Aaron                                          | Create Sort Name Automatically               |
| Description Typ                                     | pe 🔽                                                   |                                              |
| Description Not                                     | te                                                     | <u> </u>                                     |
|                                                     |                                                        |                                              |
|                                                     |                                                        | *1                                           |
| Citation                                            |                                                        |                                              |
|                                                     |                                                        |                                              |
|                                                     |                                                        |                                              |
|                                                     |                                                        | <u>×</u>                                     |
|                                                     | First Previous Next Last Rej                           | Dorts Close Save + 1                         |
|                                                     |                                                        |                                              |

For family names

| Names            |                                                                |
|------------------|----------------------------------------------------------------|
|                  | d Forms, Accessions & Resources   Contact Info  <br>Family<br> |
| Source           | ×                                                              |
| Rules            |                                                                |
| Sort Name        | Create Sort Name Automatically                                 |
| Description Type | Y                                                              |
| Description Note |                                                                |
| Citation         |                                                                |
|                  | FirstPreviousNextLastReportsCloseSave+1                        |
|                  |                                                                |

1. Name Prefix. This is an article or preposition that comes before the surname. The Toolkit automatically sorts the prefix after the Family Name. To change the sort order, click off Create Sort Name Automatically and enter the name as it should appear.

Examples:

de (for de Beers)

van (for James van Jones)

2. **Qualifier**. Terms used to distinguish two similar family names. They may include a statement of occupation, nationality, or geographic location. Use only if necessary to differentiate the heading from other like forms.

Examples:

New York, NY (for Farquhar family (New York, NY)) French (for Giroux family (French)) Winemakers (for Charron-Lecorre family (Winemakers))

#### Name description elements

Using the following fields, you may add descriptive information to any name record, regardless of the type of record or relationship of the person, family, or corporation to the archival materials being

described. Although the Toolkit does not require any of these fields, there are requirements associated with some of the data elements if they are utilized.

1. **Description Type**. (Required if a **Description Note** is provided.) An indication of the type of description being entered into the **Description Note** field.

Defaults:

Administrative History Biography

2. **Description Note**. A note providing biographical information in the case of personal or family names, or an organizational/administrative history in the case of a corporate body.

DACS Reference: 10.13ff, 11.12

3. Citation. A bibliographic reference citing any sources for establishing the name record.

DACS Reference: 11.26

Examples:

```
Eichenwald, Kurt. Conspiracy of fools: a true story. New York: Broadway Books, 2005.
```

#### Non-preferred Forms, Accessions & Resources

This tab can be used to record non-preferred forms of names, as discussed in the next section, and also to list all the Accessions and Resources linked to a Name record. The linked Accession and Resource records cannot be opened through a Name record, and these links must be created through the Accession or Resource record. See Chapter 12 for more details on linking Name records to Accession or Resource records.

#### Adding a non-preferred form of name

The Archivists' Toolkit also allows you to record non-preferred forms of names. The fields that form a non-preferred name mimic those outlined in the previous section. So, for example, a non-preferred form for a corporate body has fields for **Primary Name**, **Subordinate 1**, etc.

You may add one or more non-preferred forms to any name record. Use the following instructions to add a non-preferred name:

1. From the name record, select the Non-Preferred Forms, Accessions & Resources tab

#### Chapter 11

|                                                                                           |                         |             |            |                   |                          | X      |
|-------------------------------------------------------------------------------------------|-------------------------|-------------|------------|-------------------|--------------------------|--------|
| Names                                                                                     |                         |             |            |                   | Record 21 c              | of 129 |
| Boulez, Pierre, 1925 correspond<br>Details Non-Preferred Forms, Ac<br>Non-Preferred Forms |                         | ontact Info |            |                   |                          |        |
| Sort                                                                                      | Name 🔺                  |             |            | Name              | Туре                     |        |
|                                                                                           |                         |             |            |                   |                          | •      |
|                                                                                           | Add Non-Prefe           | rred Form   | Remove Nor | -Preferred Form   |                          |        |
| Accessions                                                                                |                         |             |            |                   |                          |        |
| Accession Number 🔺                                                                        | Title                   |             | Ext        | ent Number        | Extent Measurement       |        |
| Resources                                                                                 |                         |             |            |                   |                          | •      |
| Title                                                                                     | Extent Number           | Resou       | rce Id     | Extent Measuremer | nt Resource Identifier 🛆 |        |
| Betty Freeman Papers,                                                                     | 28.3                    |             | 6          | Linear feet       | M55 0227                 | ×      |
| Resources in Red have the subject                                                         | term linked at the comp | onent level |            |                   |                          |        |
|                                                                                           | First Previous N        | lext Last   | Repor      | ts Close S        | ave                      |        |
| Created: Sep 19, 2008 by a2ross   Modified: Sep 19, 2008 by a2ross   Record Number: 90    |                         |             |            |                   |                          |        |

2. Press **Add Non-Preferred Form** button and enter data into the non-preferred form template. Only **Primary Name** is required to save a non-preferred form.

|                       | X                              |
|-----------------------|--------------------------------|
| Names                 | Non Preferred Names            |
| Name Identity Record: | Person                         |
| Prefix                | Direct Order                   |
| Primary Name          |                                |
| Rest of Name          |                                |
| Title                 |                                |
| Suffix                |                                |
| Number                |                                |
| Dates                 |                                |
| Fuller Form           |                                |
| Qualifier             |                                |
| Sort Name             | Create Sort Name Automatically |
| ,                     |                                |
|                       |                                |
|                       |                                |
| First Previous        | Next Last Cancel OK +1         |
|                       | ·                              |
|                       |                                |

In general, descriptions of name data elements given in the previous section are also applicable to corresponding fields in the non-preferred name template. The primary difference is that non-preferred forms do not follow rules such as AACR2 or DACS.

3. Save the name record, including the new non-preferred form, by pressing the

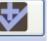

button will save the record you

OK.

button. If you are entering multiple records, the +1 button will are working in and open a new record.

#### **Contact Information tab elements**

Use the following fields to record contact information for the person in question. Contact information can be added to any name record regardless of the type of name or the relationship of the person, corporate body, or family to the archival materials being described. This section of the name record

was designed primarily to assist in managing contacts with records sources, such as donors, dealers, and institutional offices transferring records to the repository.

- 1. **Salutation**. Form of name used for greeting in writing or in person. Unlike the **Name** (see below), the **Salutation** may refer to the same entity identified in the name record, though in a different form. For example, a record for Wiget, Pamela may have the **Salutation** Ms Wiget, Pam Wiget, or Pam.
- 2. Address 1. Street or postal address for the person, corporate body, or family named in the identity section of the record.

Examples:

112 Main St. P.O. Box 27

3. Address 2. Additional address information needed to record the address of the person, corporate body, or family named in the identity section of the record.

Example:

Unit 2

4. City. City or town in which the person, corporate body, or family is located.

Examples:

New York Ottawa

5. **Region**. State, province, etc. in which the city is located. The choice of whether to use a mailing code (NY) or full name (New York) is up to the repository.

Examples:

NY Ontario

6. Country. Name of the country in which the person, corporate body, or family is located.

Examples:

U.S.A. Canada

7. Mail Code. Zip code or other postal code used in the address.

Examples:

10118 K1R 7A8 8. **Phone**. Primary telephone for contacting the entity named in the identity section of the record.

Examples:

```
312-555-1212
+44 08457 300 700
```

9. Fax. Primary fax number for the entity.

Example:

312-555-1213

10. Email. Primary email for contacting the entity.

Example:

agency@nyu.edu

11. **Name**. Name, in natural order, of a person who serves as the primary contact for the entity recorded in the name record. For example, this may be an individual in a corporate office, a family member or assistant for a personal name, or an individual member of the family for a family name.

Example:

Tom Jordan

#### **Contact notes**

Contact notes are used to record the interactions with contact persons. You may add any number of contact notes to a single name record, for example, to record and track multiple interactions with the entity over time, to record times the individual is available for picking up materials, or to indicate the relationship between a contact name and the entity.

To add a contact note:

1. Click Add Note button from the Contact Info tab.

#### Chapter 11

|                               | ×                                          |
|-------------------------------|--------------------------------------------|
| Names                         | Contact Notes                              |
| American Friends Service Comm | ittee Mexico-U.S. Border Program Archives. |
| Label                         |                                            |
| Note                          |                                            |
| I                             |                                            |
|                               |                                            |
| First Previous Next           | Last Cancel OK + 1                         |
|                               |                                            |
|                               |                                            |

2. Enter Note text.

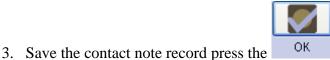

button. If you are entering multiple

records, the +1 button will save the record you are working in and open a new record.

The following fields relate to contact notes.

1. **Label**. Any term or phrase that will help to identify the type of information found in the contact note.

Examples:

Phone Conversation Times of Availability Relationship

2. Note. *Required*. Note for clarifying data recorded in the contact fields, for maintaining a contact log, or any other information related to the entity and the act of contacting them.

Examples:

```
March 21, 1992. Discussed contents of Chancellor Scott's office files to be transferred to the archives, and necessity of box list with transfer.
Call 1-5 p.m.
```

Tom Jordan is Amy Stanford's nephew. All contacts related to her papers should be directed to him.

### **Relationships with other records**

The Archivists' Toolkit<sup>™</sup> uses name records to document sources and creators of collections, as well as persons, families, and organizations found as subjects in the materials. The Toolkit allows you to add names as sources to accession records and top-level description records. You can also add creator names and subject names to accession records and to all description records. See Chapter 12 for more information on assigning source, creator, and subject names.

### Name reports

You may generate descriptive reports that draw upon data found in the name records and administrative reports useful in managing authorities. See Chapter 14 for specific instructions for generating reports.

Examples of the following reports are available in the Appendices:

- 1. **Print Screen**. Prints the list of name records as they are displayed in the list screen. This report is only available through the list view.
- 2. **Name record(s)**. Displays name(s) record information for selected record(s). Report shows all data contained in the Details and Contact Info record tabs.
- 3. **Names list**. Displays a list of name(s). Report contains sort name, name type and name source.
- 4. **Names with accession(s)**. Displays name(s) and all accessions to which the name is linked. Report contains sort name, name type, name source and any accession records linked to that name.
- 5. **Names with non-preferred names**. Displays name(s) with all non-preferred name(s) for each name. Report contains sort name, name type, name source and any other non-preferred forms of that name.
- 6. **Names with resource(s)**. Displays name(s) and all resources to which the name is linked. Report contains sort name, name type, name source and any resources records linked to that name.
- 7. Names with resource(s) and accession(s). Displays names and all resource(s) and accession(s) to which the name is linked. Report contains sort name, name type, name source and any resources records or accession records linked to that name.

### Managing subject (non-name) headings

### Overview

The Toolkit allows you to create and manage six different types of subject access points: uniform titles, topical terms, geographical names, genre/form terms, occupations, and functions. Names that are

related to resources or accessions as subjects should be entered as a name record, even if they have topical divisions. See Chapter 12 for information on adding names as subjects to accession and resource records.

The Toolkit does not support thesaurus management through designations of broader terms, related terms, narrower terms, etc., but it does provide a scope note for recording local application guidelines.

If you do not wish to add controlled access terms to descriptive outputs such as catalog records and finding aids to your repository, then it is not necessary to create and use subject records.

New Record

#### Basic steps for creating a subject record

| ubjects          |           |                      |             |         |                  |       | _                   |   |
|------------------|-----------|----------------------|-------------|---------|------------------|-------|---------------------|---|
| bject Term       |           |                      |             |         |                  |       |                     |   |
| pe               |           | ¥                    |             |         |                  |       |                     |   |
| urce             |           |                      |             |         |                  | -     |                     |   |
| ope Note         |           |                      |             |         |                  |       |                     |   |
| cessions         |           |                      |             |         |                  |       |                     |   |
| Accession Number | Δ         | Title                |             | Ext     | ent Number       | Ext   | ent Measurement     |   |
|                  |           |                      |             |         |                  |       |                     |   |
| sources          |           |                      |             |         |                  |       |                     |   |
| sources<br>Title |           | Extent Number        | Reso        | urce Id | Extent Measureme | ent   | Resource Identifier | Δ |
| Title            |           |                      |             |         | Extent Measureme | ent [ | Resource Identifier | Δ |
|                  |           |                      |             |         | Extent Measureme |       | Resource Identifier |   |
| Title            | he subjec |                      |             |         |                  | 3   6 | -                   |   |
| Title            | he subjec | ct term linked at th | e component | : level |                  | 3   6 | 3                   |   |

1.

- 2. Enter a new Subject Term.
- 3. Select the **Type** from the drop-down list: function, genre / form, geographic name, occupation, topical, or uniform title.

| <b>₫</b><br>Subjects |                                                                                                    |            |            |             |         |                 |     |                       | ×      |
|----------------------|----------------------------------------------------------------------------------------------------|------------|------------|-------------|---------|-----------------|-----|-----------------------|--------|
| Subject Term         |                                                                                                    |            |            |             |         |                 |     |                       | _      |
| Туре                 |                                                                                                    | -          |            |             |         |                 |     |                       |        |
| Source               | Function (657)                                                                                     |            |            |             |         |                 |     | <b>V</b>              |        |
| Scope Note           | Genre / Form (65<br>Geographic Name<br>Occupation (656)<br>Topical Term (650<br>Uniform Title (630 |            |            |             |         |                 |     |                       | *      |
| Accessions           | Uniform Title (630                                                                                 | ·)         |            |             |         |                 |     |                       |        |
| Accessi              | on Number 🛆                                                                                        |            | Title      |             | Ext     | ent Number      |     | Extent Measurement    |        |
| Resources            |                                                                                                    |            |            |             |         |                 |     |                       | 4      |
| Titl                 | e                                                                                                  | Extent Nur | nber       | Resou       | rce Id  | Extent Measurem | ent | Resource Identifier 🛆 |        |
| Resources in F       | Red have the subje                                                                                 | ct term li | nked at th | e component | level   |                 |     |                       | A<br>F |
|                      |                                                                                                    |            |            |             |         |                 |     |                       |        |
|                      | First P                                                                                            | revious    | Next       | Last        | Reports | Close Sa        |     | +1                    |        |
|                      | , iist P                                                                                           | 1041003    | NUXT       | Lust        | Reports | 0.036 36        | *** | .,                    |        |

4. Select the **Source** of the term (i.e., the controlled vocabulary from which the term derived) from the drop-down list.

| Subjects Subject Term                                                              |          |
|------------------------------------------------------------------------------------|----------|
| Subject Term                                                                       |          |
|                                                                                    |          |
| Туре                                                                               |          |
| Source                                                                             |          |
| Scope Note                                                                         | -        |
|                                                                                    | -        |
| GeoRef Thesaurus (georeft)<br>Accessions Getty Thesaurus of Geographic Names (tgn) | _        |
| Library of Congress Subject Headings (lcsh)<br>Accessic Local sources (local)      | -        |
| Medical Subject Headings (mesh)                                                    | <b></b>  |
|                                                                                    |          |
|                                                                                    |          |
|                                                                                    | -        |
|                                                                                    | <u> </u> |
| Resources                                                                          |          |
| Title Extent Number Resource Id Extent Measurement Resource Identifier             |          |
|                                                                                    | <u> </u> |
|                                                                                    |          |
|                                                                                    |          |
|                                                                                    | •        |
| Resources in Red have the subject term linked at the component level               |          |
|                                                                                    | _        |
|                                                                                    |          |
| First Previous Next Last Reports Close Save + 1                                    |          |
|                                                                                    |          |
|                                                                                    |          |

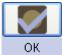

5. Save the subject record by pressing the

button at the bottom right corner of the

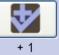

window. If entering more than one subject record, save the record by pressing the button. This will save the current record and open a new subject term screen so a subsequent record can be entered.

**Caution!** Subject records must be unique. If the subject term, type, and source of the new record match those fields in an existing record, the Toolkit will indicate that the record cannot be saved because the record is not unique.

If the record does not include the required elements listed above, the Toolkit will indicate that the record cannot be saved because one or more of the required fields is not complete. The incomplete fields will be indicated in the error message. The required field(s) must be completed in order to save the record.

Note: Subject records can also be created through accession and resource records. See Chapter 12 for details.

### Subject data elements

| al                        |                            |             |         |                  |          |                      | ×        |
|---------------------------|----------------------------|-------------|---------|------------------|----------|----------------------|----------|
| Subjects                  |                            |             |         |                  |          |                      |          |
| Subject Term              |                            |             |         |                  |          |                      | _        |
| Туре                      | <b>T</b>                   |             |         |                  |          |                      |          |
| Source                    |                            |             |         |                  | •        |                      |          |
| Scope Note                |                            |             |         |                  |          |                      |          |
|                           |                            |             |         |                  |          |                      | •        |
| Accessions                |                            |             |         |                  |          |                      | -        |
|                           | Title                      |             | Ext     | ent Number       | Exten    | t Measurement        |          |
|                           |                            |             |         |                  |          |                      |          |
|                           |                            |             |         |                  |          |                      |          |
|                           |                            |             |         |                  |          |                      |          |
|                           |                            |             |         |                  |          |                      | <b>T</b> |
| -                         |                            |             |         |                  |          |                      | -        |
| Resources                 | Eutoph Marshau             | Daras       |         | E. tark Maran    |          | esource Identifier 🛆 | _        |
| Title                     | Extent Number              | Resou       | rce Id  | Extent Measureme | ent   Re | esource Identifier 🛆 |          |
|                           |                            |             |         |                  |          |                      |          |
|                           |                            |             |         |                  |          |                      |          |
|                           |                            |             |         |                  |          |                      |          |
|                           |                            |             |         |                  |          |                      | -        |
| Resources in Red have the | subject term linked at the | e component | level   |                  |          |                      |          |
|                           |                            |             |         |                  |          |                      |          |
| First                     | : Previous Next            | Last        | Reports | Close Sa         |          | •                    |          |
|                           |                            |             |         |                  |          |                      |          |
|                           |                            |             |         |                  |          |                      |          |
|                           |                            |             |         |                  |          |                      |          |

#### Elements required by the Archivists' Toolkit<sup>™</sup>

1. **Subject Term**. A descriptor that indicates the content or type of resource. Subject terms may describe topics, titles, places, events, geographical areas, occupations, or functions documented in the materials, or genres or forms that the records take.

This field allows for simple terms and phrases, as well as modified terms and phrases entered with or without separation devices. The Toolkit does not, however, enforce consistency in the use of separation devices. Because the entire subject string is entered in as a single data element, it may be necessary to edit some outputs where individual subfields are important (for example, MARCXML).

Examples: Hiking Playing cards Correspondence Hydroelectric power plants -- Snake River Owens Valley (Calif.) -- Fiction

Type. Indicates the type or category of a subject term: uniform title, topical term, geographic name, genre/form, occupation, or function. The content of this field is populated with a controlled list, so you may not add values to the field other than those listed below. In addition to the name type, the list provides the MARC equivalent for that type. For example, a geographic name corresponds to the 651 MARC field.

In the Toolkit, names that are subjects are managed with name records, therefore a name type is not listed.

Note: These terms are the default values entered into the subject source lookup list as installed. Items may be added to this list in the process of importing legacy data, but they should be removed using the **Merge Items** option in the Lookup Lists record. See Chapter 15 on customization.

Defaults:

```
Function (657)
Genre / Form (655)
Geographic Name (651)
Occupation (656)
Topical Term (650)
Uniform Title (630)
```

3. **Source**. Provides the thesaurus in which the term is listed, giving the authority for the term. This field is populated using a controlled list derived from the Library of Congress list of codes for term, name, and title sources. Items may be added or deleted from the list to meet the needs of the repository. The option Local is available for cases when the term has not been derived from one of the thesauri provided in the list, or is based on local guidelines.

Note: These terms are the default values entered into the subject source lookup list as installed. If you add terms to this list, you must follow the same format (title followed by code in parentheses) in order for the code to export into standardized outputs such as MARCXML and EAD.

Items may be added to this list in the process of importing legacy data, but the lists should be cleaned up using the **Merge Items** option in the **Lookup Lists** record. See Chapter 15.

Defaults:

```
Art & Architecture Thesaurus (aat)
Dictionary of Occupational Titles (dot)
Form terms for archival and manuscripts control (ftamc)
Genre Terms: A Thesaurus for Use in Rare Book and Special
Collections Cataloging (rbgenr)
```

```
GeoRef Thesaurus (georeft)
Getty Thesaurus of Geographic Names (tgn)
Library of Congress Subject Headings (lcsh)
Local (Local)
Medical Subject Headings (mesh)
Thesaurus for Graphic Materials (gmgpc)
```

#### **Additional elements**

1. **Scope Note**. The subject record can be extended by recording a subject scope note. Use this field to indicate how a subject term is to be applied within your institution. It is particularly useful to state the scope of local terms.

Examples:

```
Use the more specific term "Landscape architecture drawings" rather than "Architectural drawings" for landscape design materials.
```

Note: Also listed in the subject record are accession and resource records linked to the subject record. The linked accession and resource records cannot be opened through a subject record, and these links can only be created through the accession or resource record. See Chapter 12 for more details on linking subject records to accession or resource records.

#### **Relationships with other records**

Subject records exist to help the archivist and the researcher discover relevant archival materials. Toward this purpose, you can add subject terms to accession records and to resource records at any level (see Chapter 12 for instructions).

### Subject reports

You can generate descriptive reports that draw upon data found in the subject records and administrative reports useful in the management of authorities. See Chapter 14 for specific instructions for generating reports.

Examples of the following reports are available in the Appendices:

- 1. **Print Screen**. Prints a list of subject records as they are displayed in the list screen. This report is only available through the list view.
- 2. **Subject Record(s)**. Displays selected subject record(s). Report lists subject term, subject term type, and subject source.

3. **Subject(s) with linked accession(s) and resource(s)**. Displays subject(s) with linked accession(s) and resource(s). Report contains sort subject term, type, source and any resource records and accession records linked to that subject.

### Merging access terms

The Toolkit offers a **Merge** feature for subjects and names, which is useful for management and clean up of your authority lists. Merging two terms together results in the deletion of the undesirable or redundant heading, and all of its linked accession and description records being linked to the more appropriate heading. You might use this feature to perform clean up if importing data has resulted in redundant records or if you find that related terms have been used inconsistently.

To merge two name or subject records:

- 1. Open the Names or Subjects list screen.
- 2. Select the two or more terms that you wish to merge.

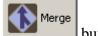

- 3. Press the button.
- 4. The Toolkit will prompt you to select the term you wish to merge into. Select a term in the list. This will be the record that remains in the system: the other term will be merged into this record. All links from the other record will now be linked to this record.

| Select an item to merge into                              |                  |                  | ×         |
|-----------------------------------------------------------|------------------|------------------|-----------|
|                                                           |                  | [                |           |
| Sort Name                                                 | Name Type        | Name Source      | Name Rule |
| Zukofsky, Louis, 1904-1978<br>Zukofsky, Louis, 1904-1978, | Person<br>Person | ingest<br>ingest |           |
|                                                           |                  |                  |           |
|                                                           |                  | Cancel           | Select    |

- 5. Press Select.
- 6. You will be asked to verify that you wish to merge the records into the record you selected. Press **Yes**.

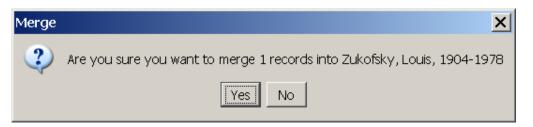

If a number of records are linked, the operation may take a few seconds. If there are few or no records linked, the process will take place immediately.

**Caution!** Merging subjects and names will create changes in any records linked to the term that is to be merged. The Toolkit will not alert you to those records that will be changed. If you wish to identify the records that will be changed, complete a search for

the term to be merged in the Accessions and Resources functional areas to retrieve a list of the linked records.

# Chapter 12

# Linking Name and Subject Records to Accession and Resource Records

The primary purpose of name and subject records is to amplify source, creator, and content information found in accession and description records. Within these records, the Archivists' Toolkit<sup>™</sup> provides features for adding subject terms, source names, creator names, and subject names.

When a needed subject term or name does not yet exist in the Toolkit, it can be created directly from within the accession or description record while in the process of assigning a source, creator, subject name, or other subject term to that record.

This chapter describes procedures for adding terms to accession and resource records, and for creating new subject terms and names. See Chapter 11 for instructions on creating new terms directly within the **Names** and **Subjects** functional areas.

### Adding names

### Overview

The accession and description records include command buttons for assigning name terms to these records, and for removing a name term that was previously assigned to the record. Once a name term is assigned, it will appear in the accession or description record and in any accession or description reports that make use of name terms. For example, the name term will be included in an accession record output.

### Types of name relationships

There are three options for assigning a name to an accession or resource record. You may add the name as a source for the materials, as a creator of the materials, or as a subject documented in the materials. In addition to these functions, you may further refine information about the entity's relationship to the materials by recording a role for a creator, source, or subject, and by adding a form subdivision to a subject. Neither of these two options is required.

The function, role, and form fields do not become part of the name record, but instead are part of the link between the name record and the description or accession record.

1. **Name Link Function.** The function of the name, either creator, source, or subject, in relation to this accession, description resource, description component record, digital object record, or digital object component record. The same name can be linked multiple times to an accession, description, or component record, as long as the function, role and form division is different. For example, you could link the name Smith, Jane to an accession record as the source, the creator, and the subject of the materials.

Note that names as sources may only be assigned to accession and description resource

records, not description component records. If desired, sources for descriptive components may be recorded in the **Immediate Source of Acquisition** note.

2. **Role**. An indication of what role the name has in regard to its function as creator, source, or subject. Examples include identifying a source as a donor or a dealer, or identifying a creator as collector, a director, or an illustrator.

The content of this field is populated with a controlled list that is drawn from the list of MARC relator codes. You may not add other values to the field. The roles available for creator and subject are different than the roles available for source.

3. **Form Subdivision**. This field is for topical, geographical, chronological, or form descriptors, singly or in some combination, that modify a name assigned as a subject. The Toolkit does not enforce consistency in the use of separation devices where combinations of descriptors are used.

Examples:

Correspondence (for Salk, Jonas--Correspondence.)

Finance, Personal (for Hudson, Erasmus Darwin, 1806-1880 -- Finance, Personal.)

Criticism and interpretation--History--18th century (for Shakespeare, William--1564-1616--Criticism and interpretation--History--18th century.)

#### **Assigning names**

1. From the Names & Subjects tab of an accession or resource record, press the Add Name Link button. The Toolkit will display a list of names available.

| Sort Name                   | Name Type      | Source        | Rules             |
|-----------------------------|----------------|---------------|-------------------|
| Abraham Lincoln Brigade     | Corporate Body | ingest        |                   |
| Acker, Sylvia Boehm.        | Person         | ingest        |                   |
| Amery, Alfred               | Person         | ingest        |                   |
| Ball, Wilbur Allen, Dr., 1, | Person         | Local Sources | Describing Archiv |
| Begelman, Elias.            | Person         | ingest        |                   |
| Bessie, Alvah Cecil, 1904-  | Person         | ingest        |                   |
| Blouet, Paul, 1848-1903     | Person         | ingest        |                   |
| Boller, Robert              | Person         | Local Sources |                   |
| Brooks, Christopher T.      | Corporate Body | ingest        |                   |
| Brooks, Christopher T.      | Person         | ingest        |                   |
| Cane, Lawrence.             | Person         | ingest        |                   |
| Carter, Edward A.,d. 1      | Person         | ingest        |                   |
| Chaikin, George.            | Person         | ingest        |                   |
| Coates, Vary T.             | Person         | ingest        |                   |
| Cogswell, Theodore.         | Person         | ingest        |                   |
| Colodny, Robert.            | Person         | ingest        |                   |
| Cook, Edwin A.              | Person         | ingest        |                   |
| Cook, Edwin A Archives      | Person         | ingest        |                   |
| Costanzo, Frank Carl.       | Person         | ingest        |                   |
| Davis, John Blodgett        | Person         | ingest        |                   |
| Friedman, Martin.           | Person         | ingest        |                   |
| Caisar Carl                 | Dercon         | ingest        |                   |

- 2. To retrieve the desired name, scroll through the list or begin to type the desired name in the **Filter** box. As you type, the list will be filtered to include only those terms containing the character string entered into the **Filter** box.
  - a. If the desired name does not appear, and if you have the proper permissions, you may create a new name record. Press the **Create Name** button, which will cause the Toolkit to prompt you for the type of name record, and then open a blank name record.
  - b. Follow the instructions in Chapter 11 to create the new record. When you have saved the record, the Toolkit will return to the **Name Lookup** window, where the new name has been added to the list.
  - c. Select a **Name Link Function** for the name: Creator, Source, or Subject. *This step is required*.

3. If the desired name(s) appears in the list, select the name and then choose a **Name Link Function** for the name(s): Creator, Source, or Subject. *This step is required*.

Note If you are selecting multiple names, they must be linked with the same **Name Link Function**.

- 4. If you wish, select a more specific role for the creator from the **Role** field. The **Role** will be applied to all names, if more than one is selected.
- 5. For names as subjects, you may also choose to add a **Form Subdivision**. The **Form Subdivision** will be applied to all names if more than one is selected.
- 6. Once you have selected a name and a function, and have identified the role and subdivision (if so desired), press the Link button, or double-click the name in the list. The name(s) will be added to the open accession or resource record.
- 7. Repeat the process of selecting names as often as necessary, and then press the Close Window button to return to the accession or resource record.

### **Editing name links**

You can edit aspects of a name link, such as function, role, or subdivision, even after the name has been added to an accession or resource record.

- 1. Retrieve and open the accession or resource record that contains the name.
- 2. From the **Names & Subjects** tab of an accession or resource record, select the name whose link is to be modified.
- 3. Press the Edit Name Link button or double click on the name.

The Toolkit will open a window showing the current settings for the **Name Link Function**, **Role**, and if applicable, **Form Subdivision**. Make the desired changes to these elements.

| <b>1</b>       |                              | × |
|----------------|------------------------------|---|
| Accessions     | Name Link                    |   |
| Warhin, Aldred | Scott, 1866-1931.            |   |
| Function       | Creator                      |   |
| Role           |                              |   |
|                |                              |   |
|                |                              |   |
|                |                              |   |
| First          | Previous Next Last Cancel OK |   |
|                |                              |   |

4. Press **OK** to save the new linking information.

#### **Removing names**

Once a creator, source, or subject name has been successfully assigned to an accession or description record, it can easily be removed.

- 1. Retrieve and open the accession or description record that contains the incorrect name.
- 2. From the **Names & Subjects** tab of an accession or resource record, select the name whose link is to be modified.
- 3. Press the Remove Name Link button.
- 4. The name will no longer be included in the name list.

Note: Removing a creator, source, or subject name from an accession or description record removes that specific relationship between the two records, but does not remove other types of name relationships with the record. For example, if an accession shares a source and a creator, removing the creator from the record does not remove the same name from the source list. Removing a creator, source, or subject name does not delete the name record itself.

### Adding subjects

### Overview

The accession and resource record templates include command buttons for assigning subject terms to these records, and for removing a subject term that was previously assigned to the record. Once a subject term is assigned, it will appear in the accession or description record and in any accession or description reports that make use of subject terms. For example, the subject term will be included in MARCXML and EAD outputs for that resource record.

### **Assigning subjects**

Use the following instructions for assigning subjects from either an accession or resource record. Remember, subjects can be added at any level of description.

1. From the **Names & Subjects** tab of an accession or resource record, select the Add Subject Link button.

The Toolkit will display a list of subject terms available.

| Resources Si                                  | ubject Term Lookup                       |
|-----------------------------------------------|------------------------------------------|
| Filter:                                       |                                          |
| Subject Term                                  | Source                                   |
| Adultery New Guinea                           | Library of Congress Subject Headings     |
| Albacete, Spain.                              | Library of Congress Subject Headings     |
| Articles.                                     | Art & Architecture Thesaurus             |
| Barcelona, Spain.                             | Library of Congress Subject Headings     |
| Biography files.                              | Art & Architecture Thesaurus             |
| Broadsides.                                   | Art & Architecture Thesaurus             |
| Correspondence                                | Art & Architecture Thesaurus             |
| Currency.                                     | Art & Architecture Thesaurus             |
| Disasters Texas Texas City History            | Library of Congress Subject Headings     |
| Ethnology Papua New Guinea Westerr            | n Library of Congress Subject Headings   |
| Fires Texas Texas City History 20             | Dt Library of Congress Subject Headings  |
| Franco-German War, 1870-1871                  | Library of Congress Subject Headings     |
| Houston history                               | Library of Congress Subject Headings     |
| Industrial accidents – Texas.                 | Library of Congress Subject Headings     |
| Kinship New Guinea                            | Library of Congress Subject Headings     |
| Manga (Papua New Guinean people)              | Library of Congress Subject Headings     |
| Money                                         | Library of Congress Subject Headings     |
| Negatives.                                    | Art & Architecture Thesaurus             |
| New Guinea Social life and customs            | Library of Congress Subject Headings 🛛 🗷 |
| Double click on a Subject Term to add it to t | the record.                              |
| Or hit enter if a Term is highlighted.        |                                          |
|                                               | Link Create Subject Close Window         |

- 2. Scroll or filter through the list of subjects to determine if the subject term is currently in the Toolkit
- 3. If the subject is in the Toolkit, select the subject term and click on the Link button, or double-click on the term to link the subject to the accession or resource record. If the desired term does not appear, and if you have the proper permissions, you may create a new term. Press the Create Subject button, which will open a blank subject record.

4. Follow the instructions in Chapter 11 to create the new record. When you have saved the record, the Toolkit will return to the **Subject Term Lookup** window, where the new term will now appear in the list.

5. Repeat the process of selecting terms as often as necessary, and then press the
 Close Window
 button to return to the accession or resource record, or select multiple terms and add them at the same time.

#### **Removing subjects**

Once a subject has been successfully assigned to an accession or resource record, it can easily be removed if you decide that it does not appropriately represent the materials.

- 1. Retrieve and open the accession or resource record that contains the subject term.
- 2. Select the term(s) to be removed in the list of subject terms in the record.
- 3. Press the Remove Subject Link button.
- 4. The term will no longer be included in the subject terms list for that record.

Note: Removing a subject term from an accession or resource record removes the relationship between the two records, but does not delete the subject record itself.

# Chapter 13

### **Creating and Assigning Locations**

### Overview

The locations function of the Toolkit is for recording shelf location(s) of the materials in an archival resource or accession record. Because the accession record may not provide details on containers within the collection, the process for assigning locations to accessions is different than assigning locations to resource records. It is possible, however, to supply multiple locations for accessions and for resources, and to identify specific containers within each location.

The location record is not intended to support tracking the movement of archival accessions and containers from shelf to reading room and back or from shelf to exhibition area and back. It is assumed the locations linked to the accession or to the container are the permanent locations of the materials when they are not in use for any purpose. You can, of course, modify the location if necessary, for example if the collection is being shifted or the materials are being relocated after processing.

It is possible to define locations in one of three ways: as space managed by your repository, as a barcode used to identify a unique location, or as a classification number used to signify a location. When defining space, you may choose to be specific or general based on your needs for location management and retrieval. Elements defining space are somewhat hierarchical, in that you can define a building, floor, room, area within a room, and specific stack coordinates. If you have a single location in which your archival resources are housed, you may simply wish to record the building and one or two stack coordinates. If you have multiple spaces within the same building, you may wish to record more specific details about each space.

Creating location records when you first configure the Archivists' Toolkit<sup>™</sup> is recommended. The **Batch Add** feature, used for creating many location records at once, is described later in this chapter.

### Basic steps for creating a location record

| Building     | Floor    | Room | Coordinates       |
|--------------|----------|------|-------------------|
| Building G   | 3rd      | 3    | SXSW              |
| Forrester    | 2nd      | 47   | Coord 1 24        |
| Forrester    | 2nd      | 47   | Coord 1 25        |
| Forrester    | 2nd      | 47   | Coord 1 26        |
| Forrester    | 2nd      | 47   | Coord 1 27        |
| Forrester    | 2nd      | 47   | Coord 1 28        |
| Forrester    | 2nd      | 47   | Coord 1 29        |
| Forrester    | 2nd      | 47   | Coord 1 30        |
| Forrester    | 2nd      | 47   | Coord 1 31        |
| Forrester    | 2nd      | 47   | Coord 1 32        |
| Forrester    | 2nd      | 47   | Coord 1 33        |
| Forrester    | 2nd      | 47   | Coord 1 34        |
| Mandeville   | Basement | 1    | SW 4              |
| Mandeville   | Basement | 1    | SW 5              |
| Mandeville   | Basement | 1    | SW 6              |
| Mandeville   | Basement | 1    | SW 7              |
| Mandeville   | Ground   |      | New Space Created |
| Price Center | Ground   | 1    | NE                |
| Price Center | Ground   | 1    | SW                |
| Price Center | Ground   | 2    | SW                |

### 1. From the **Setup** menu, select **Locations**.

2. Press the Add Record button.

|                                  | ×                             |
|----------------------------------|-------------------------------|
| Administration                   | Locations                     |
| Building                         |                               |
| Floor                            |                               |
| Room                             |                               |
| Area                             |                               |
| Coordinate 1 Label               |                               |
| Coordinate 1 Numeric Indicator   | 0                             |
| Coordinate 1 Alphanumeric Indica | tor                           |
| Coordinate 2 Label               |                               |
| Coordinate 2 Numeric Indicator   | 0                             |
| Coordinate 2 Alphanumeric Indica | tor                           |
| Coordinate 3 Label               |                               |
| Coordinate 3 Numeric Indicator   | 0                             |
| Coordinate 3 Alphanumeric Indica | tor                           |
| Classification Number            |                               |
| Barcode                          |                               |
| Repository                       | AT                            |
|                                  |                               |
| First Previous Nex               | kt Last Reports Cancel OK + 1 |
|                                  |                               |

- 3. Enter a **Building** name and **Coordinate 1 Label**. *or*
- 4. Enter a **Barcode**. *or*
- 5. Enter a Classification Number.

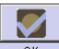

6. Save the location record by pressing the OK button at the bottom right corner of the window. If entering more than one location record, save the record by pressing the

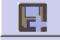

+ 1 button. This will save the current record and open a new location screen so a subsequent record can be entered.

**Caution!** If the record does not include the required elements listed above, the Toolkit will indicate that the record cannot be saved because one or more of the required fields is not complete. The incomplete fields will be indicated in the error message. The required field(s) must be completed in order to save the record.

### Location data elements

|                                     | ×                          |
|-------------------------------------|----------------------------|
| Administration Lo                   | ocations                   |
| Building                            |                            |
| Floor                               |                            |
| Room                                |                            |
| Area                                |                            |
| Coordinate 1 Label                  |                            |
| Coordinate 1 Numeric Indicator      | 0                          |
| Coordinate 1 Alphanumeric Indicator |                            |
| Coordinate 2 Label                  |                            |
| Coordinate 2 Numeric Indicator      | 0                          |
| Coordinate 2 Alphanumeric Indicator |                            |
| Coordinate 3 Label                  |                            |
| Coordinate 3 Numeric Indicator      | 0                          |
| Coordinate 3 Alphanumeric Indicator |                            |
| Classification Number               |                            |
| Barcode                             |                            |
| Repository                          | AT                         |
|                                     |                            |
| First Previous Next                 | Last Reports Cancel OK + 1 |
|                                     |                            |

### Elements Required by the Archivists' Toolkit™

Note that *either* **Building** and **Coordinate 1 Label**, *or* **Barcode**, *or* **Classification Number** are required.

1. **Building**. Enter the name of the building in which the location exists.

Examples:

Fales Library West Annex Five Colleges Depository

2. Coordinate 1 Label. The first of three available fields for identifying locations within the stacks or other storage units. The Coordinate 1 Label field is designed to describe either a Coordinate 1 Numeric Indicator or a Coordinate 1 AlphaNumeric Indicator. In the examples below, the first term (i.e. Range, Flat File, Bin) serves as the Coordinate 1 Label, and the second as the Coordinate 1 Numeric Indicator. If an alphanumeric indicator is used, the Coordinate 1 AlphaNumeric Indicator field should be used.

Examples:

```
Range 12
Flat File 5
Bin 4c
```

3. Barcode. The number of the barcode assigned to the materials.

Examples:

41822000182301

4. **Classification Number**. The classification number assigned to the materials. This is used only if the classification number is a device for shelving and locating materials, rather than simply a means of uniquely identifying the materials.

Examples:

LD7093.37 .B33 LD7092.8 Adams

#### **Additional Elements**

The location record can be extended by recording data for any of the following data elements. The choice of which location elements to record will depend on the nature of the space(s), the need for space management, and complexities of retrieval in your repository.

1. Floor. The floor on which the location exists.

Examples:

```
Basement Level A
Floor 24
```

2. Room. A number or other identifier for the room.

Examples:

2602

Tab Filer Memorial Storage Area

3. Area. The location's area within the room.

Examples:

Oversize storage area

4. Coordinate 2. The second of three specific coordinate labels for identifying locations within the stacks or other storage units. The Coordinate 2 Label field is designed to describe either a Coordinate 2 Numeric Indicator or a Coordinate 2 AlphaNumeric Indicator. In the examples below, the first term (i.e. Bay, Drawer) serves as the Coordinate 2 Label, and the second as the Coordinate 2 Numeric Indicator. If an alphanumeric indicator is used, the Coordinate 2 AlphaNumeric Indicator field should be used.

Examples:

Bay 3 Drawer 5a

5. Coordinate 3. The third of three specific coordinate labels for identifying locations within the stacks or other storage units. The Coordinate 3 Label field is designed to describe either a Coordinate 3 Numeric Indicator or a Coordinate 3 Alpha Num Indicator. In the example below, the first term (i.e. Shelf) serves as the Coordinate 3 Label, and the second as the Coordinate 3 Numeric Indicator. If an alphanumeric indicator is used, the Coordinate 3 Alpha Num Indicator field should be used.

Examples:

Shelf 4

6. **Repository**. Select the repository name from the drop down list.

Examples:

University of Massachusetts Amherst

Scripps Institution of Oceanography Archives

### Using Batch Add to generate multiple location records

Batch Add allows you to automatically generate a number of location records by providing a range of coordinates.

1. From the **Setup** menu, select **Locations**.

2. Press the Batch Add button.

| al           |           | ×                       |
|--------------|-----------|-------------------------|
| Project M    | anagement | Batch Location Creation |
| Building     |           |                         |
| Floor        |           |                         |
| Room         |           |                         |
| Area         |           |                         |
| 1            | Label St  | art End                 |
| Coordinate 1 |           | -                       |
| Coordinate 2 |           | -                       |
| Coordinate 3 |           | -                       |
| Repository   | AT        | •                       |
|              | Generate  | Done                    |

- 3. Enter the **Building**, **Floor**, **Room**, and/or **Area** as appropriate. **Building** is required.
- 4. Enter the **Label** for **Coordinate 1** and the **Start** and **End** values for the series of records you wish to create. For example, to automatically create records for Ranges 1-12, enter the **Label** Range, the **Start** value 1, and the **End** value 12. The data values must be either numeric *or* alphabetical when expressing a range for a location coordinate. Alphanumeric numbers must be entered individually.
- 5. Repeat step four for **Coordinate 2** and **Coordinate 3** as needed.
- 6. Press the Generate button.
- 7. The Toolkit will automatically generate the appropriate records, and will return a message indicating the number of records it created. For example, if you entered data for Ranges 1-12, Bays 1-5, the Toolkit would create sixty location records.
- 8. Repeat the process as needed, then press the **Done** button to close the **Batch Add Creation** window.

### **Assigning locations**

### Overview

You can assign locations to accessions or resources.

### Assigning locations to accession records

- 1. Open the desired accession record.
- 2. From the **Basic Information** tab, press the

Add Location button.

3. The Toolkit will display a window listing all locations available for your repository. Select the location to be assigned.

| 222<br>15<br>36<br>15<br>15<br>202<br>202<br>202<br>202 | file cabinet 3<br>Cabinet 1 / Shelf 6<br>Cabinet 4 / Tray 4<br>Cabinet 1 / Shelf<br>Cabinet 2 / Shelf 2<br>3 / 1 / A<br>1 / 1 / 4 |
|---------------------------------------------------------|----------------------------------------------------------------------------------------------------|
| 36<br>15<br>15<br>202<br>202                            | Cabinet 4 / Tray 4<br>Cabinet 1 / Shelf<br>Cabinet 2 / Shelf 2<br>3 / 1 / A<br>1 / 1 / 4                                          |
| 15<br>15<br>202<br>202                                  | Cabinet 1 / Shelf<br>Cabinet 2 / Shelf 2<br>3 / 1 / A<br>1 / 1 / 4                                                                |
| 15<br>202<br>202                                        | Cabinet 2 / Shelf 2<br>3 / 1 / A<br>1 / 1 / 4                                                                                     |
| 202<br>202                                              | 3/1/A<br>1/1/4                                                                                                    |
| 202                                                     | 1/1/4                                                                                                    |
| 202                                                     |                                                                                                    |
|                                                         |                                                                                                    |
| 202                                                     | 1/1/5                                                                                                    |
|                                                         | 1/1/6                                                                                                    |
| 202                                                     | 1/1/7                                                                                                    |
| 202                                                     | 1/2/1                                                                                                    |
| 202                                                     | 1/2/2                                                                                                    |
| 202                                                     | 1/2/3                                                                                                    |
| 202                                                     | 1/2/4                                                                                                    |
| 202                                                     | 1/2/5                                                                                                    |
| 202                                                     | 1/2/6                                                                                                    |
|                                                         | 1/2/7                                                                                                    |
|                                                         | 16/1/7                                                                                                    |
| 302                                                     | 4/1/1                                                                                                    |
| it to the record                                        |                                                                                                    |
| n w uie record.                                         |                                                                                                    |
|                                                         | 202<br>202<br>202                                                                                                    |

4. If desired, enter **Note/Container information** to help track which specific containers in the accession are housed in the location.

Examples:

```
Boxes 1-3
Box 4
Oversize materials
```

5. Press the Link button. You will see the location listed in the accession record.

- Repeat the process until all locations have been assigned. You may also create a location record from this screen by pressing the Create Location button, which will open a new location record.
- 7. Once all locations have been assigned to the accession record, press Close Window button.

### Assigning locations to containers in described resources

1. Open the desired resource or resource component record.

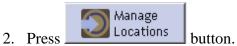

3. The Toolkit will display a window listing all containers recorded for the resource and all locations available for the repository. Select one or more containers.

| lesources                                                                                                    | Assign Lo                                                                                                    | cations |                                                                                                    |   |
|----------------------------------------------------------------------------------------------------|----------------------------------------------------------------------------------------------------|---------|----------------------------------------------------------------------------------------------------|---|
| Iontainers                                                                                                    |                                                                                                    |         |                                                                                                    |   |
| Box 1 - no location assig                                                                                                    | ned                                                                                                    |         |                                                                                                    |   |
| Box 2 - no location assig                                                                                                    | ned                                                                                                    |         |                                                                                                    |   |
| 30x 3 - no location assig                                                                                                    | ned                                                                                                    |         |                                                                                                    |   |
| Box 4 - no location assig                                                                                                    |                                                                                                    |         |                                                                                                    |   |
| Box 5 - no location assig                                                                                                    |                                                                                                    |         |                                                                                                    |   |
| Box 6 - no location assig                                                                                                    |                                                                                                    |         |                                                                                                    |   |
| Box 7 - no location assig                                                                                                    |                                                                                                    |         |                                                                                                    | - |
| Box 8 - no location assig                                                                                                    |                                                                                                    |         |                                                                                                    |   |
| 30x 9 - no location assig<br>30x 10 - no location assi                                                                                                    |                                                                                                    |         |                                                                                                    | _ |
| Box 10 - no location assi<br>Box 11 - no location assi                                                                                                    | -                                                                                                    |         |                                                                                                    |   |
| Box 12 - no location assi<br>Box 12 - no location assi                                                                                                    | -                                                                                                    |         |                                                                                                    |   |
| Box 13 - no location assi                                                                                                    | -                                                                                                    |         |                                                                                                    |   |
| Box 14 - no location assi                                                                                                    | -                                                                                                    |         |                                                                                                    |   |
| Box 15 - no location assi                                                                                                    | -                                                                                                    |         |                                                                                                    |   |
| 30x 16 - no location assi                                                                                                    | -<br>gned                                                                                                    |         |                                                                                                    |   |
| Box 17 - no location assi                                                                                                    | gned                                                                                                    |         |                                                                                                    |   |
| 3ox 18 - no location assi                                                                                                    | gned                                                                                                    |         |                                                                                                    |   |
|                                                                                                    |                                                                                                    |         |                                                                                                    |   |
|                                                                                                    | -                                                                                                    |         |                                                                                                    |   |
|                                                                                                    | · ·                                                                                                    |         |                                                                                                    |   |
| ocations                                                                                                    | -                                                                                                    |         |                                                                                                    |   |
| ocations<br>iilter: Building $ abla$                                                                                                    | Floor                                                                                                    | Room    | Coordinates                                                                                                    |   |
| ocations<br>ilter:<br>Building<br>Mandeville                                                                                                    | Basement                                                                                                    | Room    | NE 8                                                                                                    |   |
| ocations<br>ilter:<br>Building ⊽<br>Mandeville<br>Mandeville                                                                                                    | Basement<br>Sotano                                                                                                    | Room    | NE 8<br>NbyNW 3                                                                                                    |   |
| ocations<br>ilter:<br>Building<br>Mandeville<br>Mandeville<br>Mandeville                                                                                                    | Basement<br>Sotano<br>Sotano                                                                                                    | Room    | NE 8<br>NbyNW 3<br>NbyNW 4                                                                                                    |   |
| ocations<br>iilter:<br>Building<br>Mandeville<br>Mandeville<br>Mandeville<br>Mandeville                                                                                                    | Basement<br>Sotano<br>Sotano<br>Sotano                                                                                                    | Room    | NE 8<br>NbyNW 3<br>NbyNW 4<br>NbyNW 5                                                                                                    |   |
| ocations<br>iilter:<br>Building<br>Mandeville<br>Mandeville<br>Mandeville<br>Mandeville<br>Mandeville                                                                                                    | Basement<br>Sotano<br>Sotano<br>Sotano<br>Sotano                                                                                                    | Room    | NE 8<br>NbyNW 3<br>NbyNW 4<br>NbyNW 5<br>NbyNW 6                                                                                                    |   |
| ocations<br>ilter:<br>Building<br>Mandeville<br>Mandeville<br>Mandeville<br>Mandeville<br>Mandeville<br>Mandeville                                                                                                    | Basement<br>Sotano<br>Sotano<br>Sotano<br>Sotano<br>Sotano                                                                                                    | Room    | NE 8<br>NbyNW 3<br>NbyNW 4<br>NbyNW 5<br>NbyNW 6<br>NbyNW 7                                                                                                    |   |
| ocations<br>ilter:<br>Building<br>Mandeville<br>Mandeville<br>Mandeville<br>Mandeville<br>Mandeville<br>Mandeville<br>Mandeville                                                                                                    | Basement<br>Sotano<br>Sotano<br>Sotano<br>Sotano<br>Sotano<br>Sotano<br>Sotano                                                                                         | Room    | NE 8<br>NbyNW 3<br>NbyNW 4<br>NbyNW 5<br>NbyNW 6<br>NbyNW 7<br>NbyNW 8                                                                                                    |   |
| ocations<br>ilter:<br>Building<br>Mandeville<br>Mandeville<br>Mandeville<br>Mandeville<br>Mandeville<br>Mandeville<br>Mandeville<br>Mandeville                                                                                                    | Basement<br>Sotano<br>Sotano<br>Sotano<br>Sotano<br>Sotano<br>Sotano<br>Sotano<br>Sotano                                                                               | Room    | NE 8<br>NbyNW 3<br>NbyNW 4<br>NbyNW 5<br>NbyNW 6<br>NbyNW 7<br>NbyNW 8<br>NbyNW 8<br>NbyNW 9                                                                                                    |   |
| ocations iilter: Building ✓ Mandeville Mandeville Mandeville Mandeville Mandeville Mandeville Mandeville Mandeville Mandeville Mandeville Mandeville Mandeville                                                                                                    | Basement<br>Sotano<br>Sotano<br>Sotano<br>Sotano<br>Sotano<br>Sotano<br>Sotano<br>Sotano<br>Sotano                                                                     | Room    | NE 8<br>NbyNW 3<br>NbyNW 4<br>NbyNW 5<br>NbyNW 6<br>NbyNW 7<br>NbyNW 7<br>NbyNW 8<br>NbyNW 9<br>NbyNW 9<br>NbyNW 10                                                                                                    |   |
| ocations iilter: Building ✓ Mandeville Mandeville Mandeville Mandeville Mandeville Mandeville Mandeville Mandeville Mandeville Mandeville Mandeville Mandeville Mandeville Mandeville                                                                                         | Basement<br>Sotano<br>Sotano<br>Sotano<br>Sotano<br>Sotano<br>Sotano<br>Sotano<br>Sotano<br>Sotano<br>Sotano<br>Sotano                                                 | Room    | NE 8<br>NbyNW 3<br>NbyNW 4<br>NbyNW 5<br>NbyNW 6<br>NbyNW 7<br>NbyNW 7<br>NbyNW 8<br>NbyNW 9<br>NbyNW 9<br>NbyNW 10<br>NbyNW 11                                                                                                    |   |
| ocations iilter: Building  Mandeville Mandeville Mandeville Mandeville Mandeville Mandeville Mandeville Mandeville Mandeville Mandeville Mandeville Mandeville Mandeville Mandeville Mandeville Mandeville                                                                    | Basement<br>Sotano<br>Sotano<br>Sotano<br>Sotano<br>Sotano<br>Sotano<br>Sotano<br>Sotano<br>Sotano<br>Sotano<br>Sotano<br>Sotano                                       | Room    | NE 8<br>NbyNW 3<br>NbyNW 4<br>NbyNW 6<br>NbyNW 7<br>NbyNW 7<br>NbyNW 8<br>NbyNW 9<br>NbyNW 9<br>NbyNW 10<br>NbyNW 11<br>NbyNW 12                                                                                                    |   |
| ocations iilter: Building   Mandeville Mandeville Mandeville Mandeville Mandeville Mandeville Mandeville Mandeville Mandeville Mandeville Mandeville Mandeville Mandeville Mandeville Mandeville Mandeville Mandeville                                                        | Basement<br>Sotano<br>Sotano<br>Sotano<br>Sotano<br>Sotano<br>Sotano<br>Sotano<br>Sotano<br>Sotano<br>Sotano<br>Sotano<br>Sotano<br>Sotano<br>Sotano                   | Room    | NE 8<br>NbyNW 3<br>NbyNW 4<br>NbyNW 6<br>NbyNW 7<br>NbyNW 8<br>NbyNW 8<br>NbyNW 9<br>NbyNW 10<br>NbyNW 10<br>NbyNW 11<br>NbyNW 12<br>NbyNW 13                                                                                                    |   |
| ocations iilter: Building  ✓ Mandeville Mandeville Mandeville Mandeville Mandeville Mandeville Mandeville Mandeville Mandeville Mandeville Mandeville Mandeville Mandeville Mandeville Mandeville Mandeville Mandeville Mandeville                                            | Basement<br>Sotano<br>Sotano<br>Sotano<br>Sotano<br>Sotano<br>Sotano<br>Sotano<br>Sotano<br>Sotano<br>Sotano<br>Sotano<br>Sotano<br>Sotano<br>Sotano                   | Room    | NE 8<br>NbyNW 3<br>NbyNW 4<br>NbyNW 6<br>NbyNW 7<br>NbyNW 8<br>NbyNW 8<br>NbyNW 9<br>NbyNW 10<br>NbyNW 10<br>NbyNW 11<br>NbyNW 12<br>NbyNW 13<br>SW 2                                                                                                    |   |
| ocations iilter: Building   Mandeville Mandeville Mandeville Mandeville Mandeville Mandeville Mandeville Mandeville Mandeville Mandeville Mandeville Mandeville Mandeville Mandeville Mandeville Mandeville Mandeville Mandeville Mandeville Mandeville Mandeville Mandeville | Basement<br>Sotano<br>Sotano<br>Sotano<br>Sotano<br>Sotano<br>Sotano<br>Sotano<br>Sotano<br>Sotano<br>Sotano<br>Sotano<br>Sotano<br>Sotano<br>Sotano                   | Room    | NE 8<br>NbyNW 3<br>NbyNW 4<br>NbyNW 6<br>NbyNW 7<br>NbyNW 8<br>NbyNW 8<br>NbyNW 9<br>NbyNW 10<br>NbyNW 10<br>NbyNW 11<br>NbyNW 12<br>NbyNW 13                                                                                                    |   |
| ocations iilter: Building   Mandeville Mandeville Mandeville Mandeville Mandeville Mandeville Mandeville Mandeville Mandeville Mandeville Geisel Geisel Geisel Geisel                                                                                                    | Basement<br>Sotano<br>Sotano<br>Sotano<br>Sotano<br>Sotano<br>Sotano<br>Sotano<br>Sotano<br>Sotano<br>Sotano<br>Sotano<br>Sotano<br>Sotano<br>Sotano<br>Sotano<br>2nd  | Room    | NE 8<br>NbyNW 3<br>NbyNW 4<br>NbyNW 5<br>NbyNW 6<br>NbyNW 7<br>NbyNW 8<br>NbyNW 8<br>NbyNW 9<br>NbyNW 10<br>NbyNW 10<br>NbyNW 11<br>NbyNW 12<br>NbyNW 13<br>SW 2<br>SW 3                                                                                                   |   |
| ocations iilter: Building   Mandeville Mandeville Mandeville Mandeville Mandeville Mandeville Mandeville Mandeville Mandeville Geisel Geisel Geisel Geisel Geisel Geisel                                                                                                    | Basement<br>Sotano<br>Sotano<br>Sotano<br>Sotano<br>Sotano<br>Sotano<br>Sotano<br>Sotano<br>Sotano<br>Sotano<br>Sotano<br>Sotano<br>Sotano<br>2nd<br>2nd<br>2nd<br>2nd | Room    | NE 8           NbyNW 3           NbyNW 4           NbyNW 5           NbyNW 6           NbyNW 7           NbyNW 8           NbyNW 9           NbyNW 10           NbyNW 11           NbyNW 12           NbyNW 13           SW 2           SW 3           SW 4           SW 5 |   |
| ocations                                                                                                    | Basement<br>Sotano<br>Sotano<br>Sotano<br>Sotano<br>Sotano<br>Sotano<br>Sotano<br>Sotano<br>Sotano<br>Sotano<br>Sotano<br>Sotano<br>Sotano<br>2nd<br>2nd<br>2nd        | Room    | NE 8           NbyNW 3           NbyNW 4           NbyNW 5           NbyNW 6           NbyNW 7           NbyNW 8           NbyNW 9           NbyNW 10           NbyNW 11           NbyNW 12           NbyNW 13           SW 2           SW 3           SW 4                |   |

4. Select the location to be assigned to the selected containers, and press the

Add Location Link button. You will see the location listed next to the container(s) in the **Containers window**.

#### Chapter 13

| lesources                                                                                                    | Assig                                                                                                    | gn Locations                                                                                                    |      |                                                                                                    |                                                                       |   |
|----------------------------------------------------------------------------------------------------|----------------------------------------------------------------------------------------------------|----------------------------------------------------------------------------------------------------|------|----------------------------------------------------------------------------------------------------|-----------------------------------------------------------------------|---|
| Iontainers                                                                                                    |                                                                                                    |                                                                                                    |      |                                                                                                    |                                                                       |   |
| Box 6 - Mandeville - Sot                                                                                                    | gned<br>gned<br>ano - West Wing NbyN'<br>ano - West Wing NbyN'<br>ano - West Wing NbyN'<br>gned<br>gned<br>igned<br>igned<br>igned<br>igned<br>igned<br>igned<br>igned                                                                                                    | W 5                                                                                                    |      |                                                                                                    |                                                                       |   |
| Box 18 - no location ass                                                                                                    | igned                                                                                                    |                                                                                                    |      |                                                                                                    |                                                                       | - |
| Box 18 - no location ass<br>Box 10 - po location ass<br>ocations                                                                                                    | igned                                                                                                    |                                                                                                    |      |                                                                                                    |                                                                       | T |
| Box 18 - no location ass<br>Box 10 - no location ass<br>ocations                                                                                                    | igned                                                                                                    | r                                                                                                    | Room |                                                                                                    | Coordinates                                                           | • |
| Box 18 - no location ass<br>Box 10 - no location ass<br>ocations<br>illter:<br>Building                                                                                                    | igned                                                                                                    | ·                                                                                                    | Room | NE 8                                                                                                    | Coordinates                                                           | × |
| Box 18 - no location ass<br>Box 10 - no location ass<br>coations<br>ilter:<br>Building<br>Mandeville                                                                                                    | igned<br>isrod<br>Floor                                                                                                    | r                                                                                                    | Room | NE 8<br>NbyNW                                                                                                    |                                                                       |   |
| Box 18 - no location ass<br>Box 10 - no location ass<br>coations<br>ilter:<br>Building<br>Mandeville<br>Mandeville                                                                                                    | igned<br>isrod<br>Floor<br>Basement                                                                                                    | r                                                                                                    | Room |                                                                                                    | /3                                                                    |   |
| 30x 18 - no location ass<br>cocations<br>ilter:<br>Building<br>Mandeville<br>Mandeville<br>Mandeville                                                                                                    | igned<br>ianad<br>Basement<br>Sotano                                                                                                    | r                                                                                                    | Room | NbyNW                                                                                                    | /3<br>/4                                                              |   |
| Box 18 - no location ass<br>coations<br>iilter:<br>Building<br>Mandeville<br>Mandeville<br>Mandeville<br>Mandeville                                                                                                    | igned<br>ianad<br>Basement<br>Sotano<br>Sotano<br>Sotano                                                                                                    | r                                                                                                    | Room | NbyNW<br>NbyNW                                                                                                    | /3<br>/4<br>/5                                                        |   |
| 30x 18 - no location ass<br>ocations<br>ilter:<br>Building<br>Mandeville<br>Mandeville<br>Mandeville<br>Mandeville<br>Mandeville                                                                                                    | igned<br>ianad<br>Basement<br>Sotano<br>Sotano<br>Sotano<br>Sotano                                                                                                    | r                                                                                                    | Room | NbyNW<br>NbyNW<br>NbyNW                                                                                                    | /3<br>/4<br>/5<br>/6                                                  |   |
| Box 18 - no location ass<br>coations<br>iilter:<br>Building<br>Mandeville<br>Mandeville<br>Mandeville<br>Mandeville<br>Mandeville<br>Mandeville<br>Mandeville                                                                                                    | igned<br>inved<br>Basement<br>Sotano<br>Sotano<br>Sotano<br>Sotano<br>Sotano<br>Sotano<br>Sotano                                                                                                    | r                                                                                                    | Room | NbyNW<br>NbyNW<br>NbyNW<br>NbyNW                                                                                               | /3<br>/4<br>/5<br>/6<br>/7                                            |   |
| Box 18 - no location ass<br>ocations<br>iilter:<br>Building<br>Mandeville<br>Mandeville<br>Mandeville<br>Mandeville<br>Mandeville<br>Mandeville<br>Mandeville<br>Mandeville                                                                                                    | igned<br>inved<br>Basement<br>Sotano<br>Sotano<br>Sotano<br>Sotano<br>Sotano<br>Sotano<br>Sotano<br>Sotano                                                                                                    | r                                                                                                    | Room | NbyNW<br>NbyNW<br>NbyNW<br>NbyNW<br>NbyNW                                                                                      | /3<br>/4<br>/5<br>/6<br>/7                                            |   |
| Box 18 - no location ass<br>ocations<br>iller:<br>Building<br>Mandeville<br>Mandeville<br>Mandeville<br>Mandeville<br>Mandeville<br>Mandeville<br>Mandeville<br>Mandeville<br>Mandeville                                                                                                    | igned<br>inved<br>Basement<br>Sotano<br>Sotano<br>Sotano<br>Sotano<br>Sotano<br>Sotano<br>Sotano<br>Sotano<br>Sotano<br>Sotano<br>Sotano<br>Sotano                                                                                                    | r                                                                                                    | Room | NbyNW<br>NbyNW<br>NbyNW<br>NbyNW<br>NbyNW<br>NbyNW                                                                             | /3<br>/4<br>/5<br>/6<br>/7<br>/8<br>/9                                |   |
| Box 18 - no location ass<br>ocations<br>iller:<br>Building<br>Mandeville<br>Mandeville<br>Mandeville<br>Mandeville<br>Mandeville<br>Mandeville<br>Mandeville<br>Mandeville<br>Mandeville<br>Mandeville<br>Mandeville                                                                                                    | igned<br>incod<br>Basement<br>Sotano<br>Sotano<br>Sotano<br>Sotano<br>Sotano<br>Sotano<br>Sotano<br>Sotano<br>Sotano<br>Sotano<br>Sotano<br>Sotano<br>Sotano<br>Sotano<br>Sotano                                                                                                    | r                                                                                                    | Room | NbyNW<br>NbyNW<br>NbyNW<br>NbyNW<br>NbyNW<br>NbyNW<br>NbyNW                                                                    | /3<br>/4<br>/5<br>/6<br>/7<br>/8<br>/9<br>/10                         |   |
| Box 18 - no location ass<br>ocations<br>iller:<br>Building<br>Mandeville<br>Mandeville<br>Mandeville<br>Mandeville<br>Mandeville<br>Mandeville<br>Mandeville<br>Mandeville<br>Mandeville<br>Mandeville<br>Mandeville<br>Mandeville<br>Mandeville                                                                                                    | igned<br>incod<br>Basement<br>Sotano<br>Sotano<br>Sotano<br>Sotano<br>Sotano<br>Sotano<br>Sotano<br>Sotano<br>Sotano<br>Sotano<br>Sotano<br>Sotano<br>Sotano<br>Sotano<br>Sotano<br>Sotano<br>Sotano<br>Sotano<br>Sotano                                                                                                    | r                                                                                                    | Room | NbyNW<br>NbyNW<br>NbyNW<br>NbyNW<br>NbyNW<br>NbyNW<br>NbyNW                                                                    | / 3<br>/ 4<br>/ 5<br>/ 6<br>/ 7<br>/ 8<br>/ 9<br>/ 10<br>/ 11         |   |
| Box 18 - no location ass<br>ocations<br>iller:<br>Building<br>Mandeville<br>Mandeville<br>Mandeville<br>Mandeville<br>Mandeville<br>Mandeville<br>Mandeville<br>Mandeville<br>Mandeville<br>Mandeville<br>Mandeville<br>Mandeville<br>Mandeville                                                                                                    | igned<br>incod<br>incod<br>incod<br>incod<br>Basement<br>Sotano<br>Sotano                                                                                                    | r                                                                                                    | Room | NbyNW<br>NbyNW<br>NbyNW<br>NbyNW<br>NbyNW<br>NbyNW<br>NbyNW<br>NbyNW                                                           | / 3<br>/ 4<br>/ 5<br>/ 6<br>/ 7<br>/ 8<br>/ 9<br>/ 10<br>/ 11<br>/ 12 |   |
| Box 18 - no location ass<br>cocations<br>iller:<br>Building<br>Mandeville<br>Mandeville<br>Mandeville<br>Mandeville<br>Mandeville<br>Mandeville<br>Mandeville<br>Mandeville<br>Mandeville<br>Mandeville<br>Mandeville<br>Mandeville<br>Mandeville<br>Mandeville<br>Mandeville                                                                                     | igned<br>incod<br>incod<br>incod<br>incod<br>incod<br>Basement<br>Sotano<br>Sotano                                                                                                    | r                                                                                                    | Room | NbyNW<br>NbyNW<br>NbyNW<br>NbyNW<br>NbyNW<br>NbyNW<br>NbyNW<br>NbyNW<br>NbyNW                                                  | / 3<br>/ 4<br>/ 5<br>/ 6<br>/ 7<br>/ 8<br>/ 9<br>/ 10<br>/ 11<br>/ 12 |   |
| Box 18 - no location ass<br>cocations<br>iller:<br>Building<br>Mandeville<br>Mandeville<br>Mandeville<br>Mandeville<br>Mandeville<br>Mandeville<br>Mandeville<br>Mandeville<br>Mandeville<br>Mandeville<br>Mandeville<br>Mandeville<br>Mandeville<br>Mandeville<br>Mandeville<br>Mandeville<br>Mandeville<br>Mandeville<br>Mandeville<br>Mandeville<br>Mandeville | igned<br>incod<br>incod<br>incod<br>incod<br>incod<br>Basement<br>Sotano<br>Sotano                                                                                                    | r                                                                                                    | Room | NbyNW<br>NbyNW<br>NbyNW<br>NbyNW<br>NbyNW<br>NbyNW<br>NbyNW<br>NbyNW<br>NbyNW                                                  | / 3<br>/ 4<br>/ 5<br>/ 6<br>/ 7<br>/ 8<br>/ 9<br>/ 10<br>/ 11<br>/ 12 |   |
| Box 18 - no location ass<br>cocations<br>iller:<br>Building<br>Mandeville<br>Mandeville<br>Mandeville<br>Mandeville<br>Mandeville<br>Mandeville<br>Mandeville<br>Mandeville<br>Mandeville<br>Mandeville<br>Mandeville<br>Mandeville<br>Geisel<br>Geisel                                                                                                    | igned<br>inred<br>inred<br>inred<br>inred<br>inred<br>Basement<br>Sotano<br>Sotano                                                                                                    | r                                                                                                    | Room | NbyNW<br>NbyNW<br>NbyNW<br>NbyNW<br>NbyNW<br>NbyNW<br>NbyNW<br>NbyNW<br>NbyNW<br>NbyNW<br>SW 2                                 | / 3<br>/ 4<br>/ 5<br>/ 6<br>/ 7<br>/ 8<br>/ 9<br>/ 10<br>/ 11<br>/ 12 |   |
| Box 18 - no location ass<br>accations<br>ilter:<br>Building<br>Mandeville<br>Mandeville<br>Mandeville<br>Mandeville<br>Mandeville<br>Mandeville<br>Mandeville<br>Mandeville<br>Mandeville<br>Mandeville<br>Mandeville<br>Geisel<br>Geisel<br>Geisel<br>Geisel                                                                                                    | igned<br>inread<br>inread<br>inread<br>inread<br>inread<br>Basement<br>Sotano<br>Sotano<br>S | r                                                                                                    | Room | NbyNW<br>NbyNW<br>NbyNW<br>NbyNW<br>NbyNW<br>NbyNW<br>NbyNW<br>NbyNW<br>NbyNW<br>NbyNW<br>SW 2<br>SW 2                         | / 3<br>/ 4<br>/ 5<br>/ 6<br>/ 7<br>/ 8<br>/ 9<br>/ 10<br>/ 11<br>/ 12 |   |
| Box 18 - no location ass<br>accations<br>ilter:<br>Building<br>Mandeville<br>Mandeville<br>Mandeville<br>Mandeville<br>Mandeville<br>Mandeville<br>Mandeville<br>Mandeville<br>Mandeville<br>Mandeville<br>Geisel<br>Geisel<br>Geisel<br>Geisel<br>Geisel                                                                                                    | igned<br>inved<br>inved<br>inved<br>inved<br>inved<br>Basement<br>Sotano<br>Sotano | I         I           I         I           I         I | Room | NbyNW<br>NbyNW<br>NbyNW<br>NbyNW<br>NbyNW<br>NbyNW<br>NbyNW<br>NbyNW<br>NbyNW<br>NbyNW<br>SW 2<br>SW 3<br>SW 4                 | / 3<br>/ 4<br>/ 5<br>/ 6<br>/ 7<br>/ 8<br>/ 9<br>/ 10<br>/ 11<br>/ 12 |   |
| Box 18 - no location ass<br>Box 10 - no location ass<br>.ocations<br>filter:                                                                                                    | igned<br>inved<br>inved<br>inved<br>inved<br>inved<br>inved<br>Basement<br>Sotano<br>Sotano  | r                                                                                                    | Room | NbyNW<br>NbyNW<br>NbyNW<br>NbyNW<br>NbyNW<br>NbyNW<br>NbyNW<br>NbyNW<br>NbyNW<br>NbyNW<br>SW 2<br>SW 2<br>SW 3<br>SW 4<br>SW 5 | / 3<br>/ 4<br>/ 5<br>/ 6<br>/ 7<br>/ 8<br>/ 9<br>/ 10<br>/ 11<br>/ 12 |   |

Note: Locations cannot be batch added through this screen. Batch additions must be done through the **Locations** option available through the **Setup** menu.

5. Once all locations have been assigned to the resource record, press the button.

#### Done

### **Removing location links**

1. Highlight the container with the location link to be deleted and press the Remove Location Link button.

2. The Remove Linked Location dialog box will open.

| esources                                                                                                    | Assi                                                                                                    | gn Locations        | 5                 |                                                                                                    |    |
|----------------------------------------------------------------------------------------------------|----------------------------------------------------------------------------------------------------|---------------------|-------------------|----------------------------------------------------------------------------------------------------|----|
| Iontainers                                                                                                    |                                                                                                    |                     |                   |                                                                                                    |    |
| Box 6 - Mandeville - Sot                                                                                                    | gned<br>gned<br>cano - West Wing NbyN<br>cano - West Wing NbyN<br>cano - West Wing NbyN<br>gned<br>gned<br>signed<br>signed<br>signed<br>signed<br>signed | IW 5<br>IW 5        |                   | X                                                                                                    | -  |
| Box 18 - no location ass<br>Box 10 - po location acc<br>locations                                                                                                | signe                                                                                                    | ou sure you want to | remove 1 linked l | ocation(s)                                                                                                    | •  |
| Filter:                                                                                                    |                                                                                                    | Yes                 | No                | Coordinate                                                                                                    |    |
| ilter: Building<br>Mandeville                                                                                                    | Basement                                                                                                    | Yes                 | No                | Coordinate                                                                                                    | 95 |
| ,<br>Building                                                                                                    | Basement<br>Sotano<br>Sotano<br>Sotano<br>Sotano<br>Sotano<br>Sotano<br>Sotano                                                                            | Yes                 | No                |                                                                                                    | 25 |
| Building<br>Mandeville<br>Mandeville<br>Mandeville<br>Mandeville<br>Mandeville<br>Mandeville<br>Mandeville<br>Mandeville                                         | Sotano<br>Sotano<br>Sotano<br>Sotano<br>Sotano<br>Sotano<br>Sotano<br>Sotano<br>Sotano<br>Sotano                                                          | Yes                 | No                | NE 8<br>NbyNW 3<br>NbyNW 4<br>NbyNW 5<br>NbyNW 6<br>NbyNW 7<br>NbyNW 8<br>NbyNW 9<br>NbyNW 9<br>NbyNW 10                                                            | 35 |
| Building<br>Building<br>Mandeville<br>Mandeville<br>Mandeville<br>Mandeville<br>Mandeville<br>Mandeville<br>Mandeville<br>Mandeville<br>Mandeville<br>Mandeville | Sotano<br>Sotano<br>Sotano<br>Sotano<br>Sotano<br>Sotano<br>Sotano<br>Sotano<br>Sotano<br>Sotano<br>Sotano<br>Sotano<br>Sotano                            | Yes                 | No                | NE 8<br>NbyNW 3<br>NbyNW 4<br>NbyNW 5<br>NbyNW 6<br>NbyNW 7<br>NbyNW 7<br>NbyNW 8<br>NbyNW 9<br>NbyNW 9<br>NbyNW 10<br>NbyNW 10<br>NbyNW 11<br>NbyNW 12<br>NbyNW 13 | 35 |
| Building<br>Mandeville<br>Mandeville<br>Mandeville<br>Mandeville<br>Mandeville<br>Mandeville<br>Mandeville                                                       | Sotano<br>Sotano<br>Sotano<br>Sotano<br>Sotano<br>Sotano<br>Sotano<br>Sotano<br>Sotano<br>Sotano<br>Sotano<br>Sotano                                      | Yes                 | No                | NE 8<br>NbyNW 3<br>NbyNW 4<br>NbyNW 5<br>NbyNW 6<br>NbyNW 7<br>NbyNW 7<br>NbyNW 8<br>NbyNW 9<br>NbyNW 9<br>NbyNW 10<br>NbyNW 11<br>NbyNW 12                         | 25 |

3. Click 'yes' and the container will no longer be linked to a location and the 'no location assigned' will be displayed.

### **Removing locations**

1. From the **Setup** menu, select **Locations**.

2. Select the desired location record and press the Remove Record button.

3. The record will no longer appear in the list of locations.

Note: It is not possible to delete a location record that is linked to accessions or containers. If the location record you wish to delete has been assigned to an accession or location record, the Toolkit will inform you that the record cannot be removed. You can use the Search tool to locate the record(s) assigned to the location, and reassign them to new locations as necessary.

### **Location reports**

You can print the locations list or a shelf list by pressing the Reports button at the button of the **Location Management** screen. Chapter 14 provides instructions for generating reports. Examples of the following report is available in the appendices:

Location shelf list/locations with resource or accession record(s). Displays a list of locations, indicating any accessions or resources assigned to defined locations.

# Chapter 14

### **Generating Outputs**

### Overview

The Toolkit produces two distinct types of outputs: reports and exports. Reports include both administrative and descriptive products, such as lists of acquisitions for a given time period or a collections guide. Exports are typically, but not exclusively, XML files conforming to standards such as EAD, METS, and MARC.

The Archivists' Tookit is designed to produce data exports, or metadata records, such as EAD, MARCXML, MODS, DC, METS. The application does not, however, provide the means to manage, access, or display those export products. It is assumed the exports will be added to external access delivery systems such as an EAD database, an Integrated Library System (ILS), or a METS database where the objects can be searched and displayed to end users. However, the data for each record should be stored and edited in the Toolkit

### **Generating reports**

### Overview

The Toolkit allows you to print an individual screen or record, to generate a report containing data from all records, or to produce a report that draws upon data appearing in a selected subset of records. When generating reports for multiple records, the output reflects the result set as ordered and displayed in the list screen for a specific functional area.

A complete list of reports, along with their description and a sample of each report, is available in the appendices.

Reports can be generated from list screens, using the button or from individual records

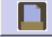

using the **Reports** button. Using the **Reports** button from the list screen allows for the creation of reports from a group of records, while generating reports from an individual record produces a report for only that single record. The **Reports** drop-down list in the menu / command zone provides the option to generate a repository profile; this will be discussed later in this chapter.

You may print, preview, or create a file of the report. To preview a file, the **Select Output** field must be set to "Printer." File options are: PDF, HTML, RTF, Excel, or CSV. Each version differs in its usefulness. Currently the PDF, RTF, and HTML options produce the most ready-to-use reports. The RTF option is useful for bringing the report information into MS Word for editing. The Excel format is helpful for manipulating the report in Excel. For tabular reports, such as Print Screen, the CSV option is useful to extract delimited data. For producing finding aids, one can choose between a PDF rendering or HTML encoding of the EAD file.

### Generating a list screen

You may print the contents of any list screen. When printing list screens, the output will match the content, order, and sorting of elements found on the screen. Use the Configure Application option (under the Setup menu) to add or omit content from the list. Use the sort functions to reordered the records.

To print a list screen:

|    |                                 |  | Reports |         |
|----|---------------------------------|--|---------|---------|
| 1. | From any list screen, press the |  |         | button. |

| <u>al</u>        |              |               |     |        |          |   | ×        |
|------------------|--------------|---------------|-----|--------|----------|---|----------|
| Accessions       |              | Reports       |     |        |          |   |          |
| Select Report    | Print Screen |               |     |        | <b>•</b> |   |          |
| Report Header    |              |               |     |        |          |   |          |
| Select Output    | Printer      | -             |     |        |          |   |          |
| Report Descripti | ion          |               |     |        |          |   | <b></b>  |
|                  |              |               |     |        |          |   |          |
|                  |              |               |     |        |          |   | <b>•</b> |
|                  |              | Open Report F | ile | Cancel | Previev  | v | Print    |

- 2. Select **Print Screen** in the **Select Report** drop-down list.
- 3. Enter any text you wish to appear in the **Report Header**.
- 4. Select Output for the report. Options are: Printer PDF, HTML, RTF, Excel, or CSV files.
- 5. Press the Print button to print or the Preview button to preview the file.

#### Generating reports for a single record

| Reports |  |
|---------|--|
|         |  |

You may print the contents of any individual record by pressing the **Reports** button.

To generate a report for a single record:

1. From any record press the **Reports** button.

| <u>a</u>           | ×                                                                                                    |
|--------------------|----------------------------------------------------------------------------------------------------|
| Names              | Reports                                                                                                    |
| Select Report      | Name record(s)                                                                                                    |
| Report Header      |                                                                                                    |
| Select Output      | Printer                                                                                                    |
| Report Description | Displays name(s) record information for selected record(s).<br>Report shows all data contained in the Details and Contact<br>Info record tabs. |
|                    | Load Report Definition File Cancel Preview Print                                                                                               |

- 2. Select the type of report desired. For example, to print a name record, select **Name Record(s)**.
- 3. Enter any text you wish to appear in the **Report Header**.
- 4. Select Output for the report. Options are: Printer, PDF, HTML, RTF, Excel, or CSV files.
- 5. Press the Print , Preview , or Save button depending on the desired output.

#### Generating reports for multiple records

#### Overview

Any report can be generated for a record set of more than one record. To print a formatted report containing data from multiple records, you must first create the list of records to be output into the

List All

report. You can do this by using the **second** button to generate a report of all records of a given type. Or, you can generate a report for multiple records by using the filter or search options to create a subset. For example, using the search tool, a list of accession records can be generated for all records with an accession date between January 1, 2006 and December 31, 2006 in order to generate a report calculating the year's acquisitions.

The list screen and search editor can be customized using the configuration tools if necessary to provide the desired search and sort options. See Chapter 15 for customization instructions.

#### Generating a records set

To print multiple records:

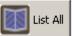

1. From any list screen, use the **sector** button and filter or search options or select the desired records with the Shift/Ctrl keys, then use the right-click mouse function and highlight the **list selected records** option to create the set of records you wish to output.

2. Use the buttons at the top of each column to sort the list in the order you wish the report to be generated.

| Resources          | Reports   |          |  |
|--------------------|-----------|----------|--|
| Select Report      | nt Screen | <b>•</b> |  |
| Report Header      |           |          |  |
| Select Output      | iter 💌    |          |  |
| Report Description |           |          |  |
|                    |           |          |  |

4. The **Select Report** field provides a list of reports available for the functional area.

Note: A list of reports for each functional area, along with a description and a sample of each report, is available in the appendices.

- 5. Enter any text you wish to appear in the **Report Header**.
- 6. Select Output for the report. Options are: Printer, PDF, HTML, RTF, Excel, or CSV.
- 7. Press the Print Preview , or Save button.

#### Generating a finding aid

To generate a finding aid:

1. Select the resource record(s) from which you wish to generate a finding aid(s).

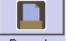

- 2. Click on the Reports button.
- 3. Select Finding Aid in the Select Report drop-down list.

| al                              |                                                                  | × |
|---------------------------------|------------------------------------------------------------------|---|
| Resources                       | Reports                                                          |   |
| Select Report                   | Finding Aid                                                      |   |
| Suppress comp<br>when marked "i | onents and notes 🛛 🧮 Include DAO's in output?<br>internal only"? |   |
| Select Output                   | PDF File                                                         |   |
| Report Description              |                                                                  |   |
|                                 | Load Report Definition File Cancel Preview Print                 |   |

4. Three options appear:

**Suppress components and notes when marked "internal only"?** Indicate if you wish to suppress components and notes when the status is set to "Internal." If checked, the internal notes will not be exported. If left unchecked, the internal notes will be exported with the audience attribute set to "internal."

**Include DAO's in output?** Indicate if you wish to include <dao> elements in your output. This is only relevant when there are digital object records linked to the description. If not selected, the Finding Aid will not include any <dao> elements. If selected, the <dao> will reference the METS identifier where there is one. Where there is no METS identifier, the <dao> will reference the file versions, their file use statements and when present the title, date and label of the associated node.

**Select Output** to generate the finding aid as a PDF file or an HTML file. The PDF file is designed for immediate printing, whereas the HTML file is designed for uploading to the web Options are pdf file (default) or html file

- 5. Add a **Report Description**, if desired.
- 6. Press the Save button when generating a HTML file or press the Print button when generating a PDF file. The **Preview** functionality is not available for finding aids.

#### Generating a repository profile

A **Repository Profile** provides a quick snapshot of the repository's holdings listed in the Toolkit. Statistical information about Resources, Accessions, Extent of Holdings, Name Authorities and Subject Authorities is compiled within the report.

To generate a repository profile:

1. From the **Reports** menu, select **Generate Repository Profile**.

| Archivists' Toolkit |                     |                          |            |                   |                       |          |
|---------------------|---------------------|--------------------------|------------|-------------------|-----------------------|----------|
| File Import Setup F |                     |                          |            |                   |                       |          |
| Search 🚺            | Compile<br>Reload I | Jasper Report<br>Reports | Reports    | Delete Merge      | Filter search results |          |
| I Names             | Generat             | te Repository Profile    |            |                   |                       |          |
| Subjects            |                     | ecord(s)                 | Generate R | epository Profile |                       |          |
| Accessions          |                     |                          |            |                   | -                     |          |
| Resources           |                     | Sort Name                |            | Name Type         | Source                | Rules    |
|                     |                     |                          |            |                   |                       | <u> </u> |
|                     |                     |                          |            |                   |                       |          |
|                     |                     |                          |            |                   |                       |          |
|                     |                     |                          |            |                   |                       |          |
|                     |                     |                          |            |                   |                       |          |
|                     |                     |                          |            |                   |                       |          |
|                     |                     |                          |            |                   |                       |          |
|                     |                     |                          |            |                   |                       |          |
|                     |                     |                          |            |                   |                       |          |
|                     |                     |                          |            |                   |                       |          |
|                     |                     |                          |            |                   |                       |          |
|                     |                     |                          |            |                   |                       |          |
|                     |                     |                          |            |                   |                       |          |
|                     |                     |                          |            |                   |                       |          |
|                     |                     |                          |            |                   |                       |          |
|                     |                     |                          |            |                   |                       |          |
|                     |                     |                          |            |                   |                       |          |
|                     |                     |                          |            |                   |                       |          |
|                     |                     |                          |            |                   |                       |          |
|                     |                     |                          |            |                   |                       |          |
|                     |                     |                          |            |                   |                       |          |
|                     |                     |                          |            |                   |                       |          |
|                     |                     |                          |            |                   |                       |          |
|                     |                     |                          |            |                   |                       |          |
| <u>l</u>            |                     |                          |            |                   |                       |          |

2. The Toolkit presents a progress window as the report is generating. Upon completion, the JasperViewer window will appear with a preview of the **Comprehensive Repository Profile** report. This preview can then be printed or saved.

Note: Repository profiles can take a long time to generate.

| sper¥iewer                             |       | QQ1         | 00%                                                |                               |  |
|----------------------------------------|-------|-------------|----------------------------------------------------|-------------------------------|--|
| Comprehensive<br>Archivists' Toolkit   | Repos | itory P     | Profile on Nov                                     | 26, 2008                      |  |
| Resource Informat                      | ion   |             |                                                    |                               |  |
| Total Resources                        | 13    |             |                                                    |                               |  |
| Items                                  | 0     | Resourc     | es With Restrictions                               | 0                             |  |
| Aggregations                           | 13    | Resourc     | es Without Restrictions                            | 13                            |  |
| With Finding Aids<br>Without Finding A |       | 13<br>0     | Of resources having fi<br>status of finding aid is |                               |  |
| without Findings                       | 4105  | 0           | Finding Aid Status                                 | # of Resources                |  |
|                                        |       |             |                                                    | 10                            |  |
|                                        |       |             | un verified-full-draft                             | 3                             |  |
| Collectively, the<br>the following lar |       | re present  | Collectively, the the following int                | resources represent<br>ances: |  |
| Language                               | # of  | Reso urce s | Instance Type                                      | # of Resources                |  |
| English                                |       | 12          | Mixed materials                                    | 14,489                        |  |
| Span ish                               |       | 1           |                                                    |                               |  |
| Accession Informat                     | ion   |             |                                                    |                               |  |
| Total Accessions                       | 7     |             |                                                    |                               |  |
| Cataloged                              | 0 Pr  | ocessed     | 0                                                  |                               |  |
| Uncataloged                            | 7 Ur  | processed   | 7                                                  |                               |  |
|                                        |       |             |                                                    |                               |  |

#### **Customizing reports**

The Toolkit allows customized reports to be added to the application environment however customization of reports is not possible within the Toolkit interface. For more information on using customized reports, see Chapter 15.

# **Exporting data**

#### Overview

The Toolkit supports export of data from resource description and digital object description records. For archival resources, EAD and resource-level MARCXML (e.g., collection-level MARCXML records) can be exported. For digital objects, METS, MARCXML, MODS, and Dublin Core can be exported. For each type of export, a map of the AT field to export field is located in the appendices.

#### Exporting data with mixed content

Mixed content is data that contains both text and mark-up. The Toolkit allows the existence of mixed content in many of the description elements. This is because mixed content is allowed in EAD, currently the primary standardized output for archivists in the United States. The Toolkit's model for mixed content is, indeed, based on EAD and therefore not relevant to other descriptive outputs. For this reason, mixed content is only retained for EAD exports. It is stripped when exporting MARCXML, METS, MODS, and Dublin Core. Users should be aware, however, that mixed content that is not well-formed XML may not be stripped accurately. More information about mixed content can be found in Chapter 5.

#### Exporting standardized metadata for archival resources

#### Overview

The Toolkit provides the ability to export EAD and MARCXML for archival resources. EAD export will include all data in the resource description and any linked resource component records. There is also the option of exporting any linked digital object descriptions as <dao> elements within the EAD. MARCXML export will only export data from the resource level description. It will include a link to an online finding aid if noted in the resource description but not to any digital objects linked to the resource.

#### **Exporting EAD**

To export EAD from a resource description:

1. Open the resource description to be exported.

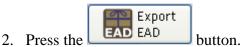

3. Indicate if you wish to output numbered component levels (<c01> as opposed to <c>).

Note: EAD only defines twelve component levels. The Toolkit does not support outputting numbered component levels exceeding twelve levels.

- 4. Indicate if you wish to suppress components and notes when the status is set to "Internal." If checked, the internal notes will not be exported. If left unchecked, the internal notes will be exported with the audience attribute set to "internal."
- 5. Indicate if you wish to include <dao> elements in the output. This is only relevant when there are digital object records linked to the description. If left unchecked, the EAD will not include any <dao> elements. If selected, the <dao> will reference the METS identifier where there is one. Where there is no METS identifier, the <dao> will reference the file versions and their file use statements, and output the file versions listed according to their sequence.
- 6. Open the folder where the file is to be saved, and indicate the name of the file (usually the same as the **EAD Identifier**)

|           | 002.xml           | 🖬 manosca77.×ml            | modifiedEAD.xml          | 👼 shelflist.×ml    |                                           |
|-----------|-------------------|----------------------------|--------------------------|--------------------|-------------------------------------------|
| 3         | balrobt.×ml       | manoscmr2.xml              | mshm001.xml              | sponsortest.×ml    | Number component levels?                  |
| lecent    | aotest.xml        | manoschir z.xml            | mshm002.xml              | student-test.xml   | - Suppress components and not             |
| ments     | adtest.×ml        | minissi 10.xml             | mshm015.xml              | test.xml           | <sup>1</sup> when marked "internal only"? |
| •         | hua88888.xml      | minissi 123.xml            | mshm2003.xml             | testsubjects.xml   |                                           |
|           | ifaie.xml         | minisss 137.xml            | mshm2004.xml             | testtools2002.xml  | Include DAO's in output?                  |
| )         | ikkji.xml         | mnsss15-datestest.xml      |                          | toolstest.xml      |                                           |
|           | ma149.xml         | minissi 15-datestest.xiiii | mu1111.xml               | tooltest2002.xml   |                                           |
|           | mah1.xml          | minissi 13.xml             | mu2222.xml               | withoutphysloc.xml |                                           |
| ents      | mah8.file.dtd.xml | minisss 170.xml            | mu23.xml                 | withphysloc.xml    |                                           |
|           | mah8.xml          | minisss 182.xml            | mu234.×ml                | Mid ipinysioc.xmi  |                                           |
|           | mah9.xml          | minisse 186.xml            | 🖬 mu238.×ml              |                    |                                           |
|           | manosca104.xml    | minisss 186.×ml            | mu246.xml                |                    |                                           |
| ter       | manosca106.xml    | minisse 187.×ml            | mu3333.xml               |                    |                                           |
|           | manosca112.xml    | mnsss29.xml                | nu4444.xml               |                    |                                           |
|           | manosca122.xml    | mnsss347-dev.xml           | 🖬 mu555.×ml              |                    |                                           |
| ′ork<br>s | manosca124.×ml    | mnsss347.xml               | mu777.×ml                |                    |                                           |
| °         | manosca29.xml     | mnsss358.xml               | 👼 mu888.×ml              |                    |                                           |
|           | manosca33.xml     | mnsss74.×ml                | newtest.xml              |                    |                                           |
|           | manosca66.xml     | mnsss89.×ml                | 📅 randall_photo_real.×ml |                    |                                           |

- 7. Press **Save** to export EAD.
- 8. A progress window will appear while the EAD is generating. An **Export Log** will appear at the completion of the process and list the export time and output file(s). Export logs also include options to print or save the log file.

| kport Log                                  |    |
|--------------------------------------------|----|
| jummar y                                   |    |
|                                            |    |
| 'ime to Export Record: 58.09 sec           |    |
| Output file: P:\Archivist Toolkit\afsc.xml |    |
|                                            |    |
|                                            |    |
|                                            |    |
|                                            |    |
|                                            |    |
|                                            |    |
|                                            |    |
|                                            |    |
|                                            |    |
|                                            |    |
|                                            |    |
|                                            |    |
|                                            |    |
| Print Save                                 | ОК |

#### **Batch Exporting EAD**

EAD can also be exported in batches rather than singly. To export a batch of EAD files:

1. Select the resource records from which the EAD files should be generated. A batch of EAD files can only be created from the Resources list view.

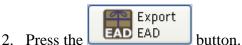

3. Indicate if you wish to output numbered component levels (<c01> as opposed to <c>).

Note: EAD only defines twelve component levels. The Toolkit does not support outputting numbered component levels exceeding twelve levels.

- 4. Indicate if you wish to suppress components and notes when the status is set to "Internal." If checked, the internal notes will not be exported. If left unchecked, the internal notes will be exported with the audience attribute set to "internal."
- 5. Indicate if you wish to include <dao> elements in the output. This is only relevant when there are digital object records linked to the description. If left unchecked, the EAD exports will not include any <dao> elements. If selected, the <dao> will reference the METS identifier where there is one. Where there is no METS identifier, the <dao> will reference the file versions and their file use statements, and output the file versions listed according to their sequence in the digital object record.

|          | 📅 002.×ml           | 📅 manosca77.×ml         | nodifiedEAD.×ml            | 🖬 shelflist.×ml      | Number component levels?                       |
|----------|---------------------|-------------------------|----------------------------|----------------------|------------------------------------------------|
| 2        | 🖬 ballrobt.×ml      | 👼 manoscmr 2.×ml        | 🖬 mshm001.×ml              | 🖬 sponsortest.×ml    |                                                |
| Recent   | aotest.xml          | 👼 mrisss 10.×ml         | 🖬 mshm002.xml              | 🖬 student-test.×ml   | <ul> <li>Suppress components and no</li> </ul> |
| uments   | n eadtest.×ml       | 📅 mrisss 125.×ml        | 🖬 mshm015.×ml              | 📅 test.×ml           | "when marked "internal only"?                  |
| 2        | 🖬 hua88888.×ml      | 📅 mrisss 137.×ml        | 🖬 mshm 2003.×ml            | 📅 testsubjects.×ml   | Include DAO's in output?                       |
|          | 👼 jfaie.×ml         | 👼 mrisss 149.×ml        | 📻 mshm 2004.xml            | testtools2002.xml    |                                                |
| ktop     | 🖬 jkkji.×ml         | 👼 mnsss 15-datestest.×m | l 🔂 mshm 325.×ml           | 🖬 toolstest.×ml      |                                                |
|          | 📅 ma149.×ml         | 📷 mrisss 15.×ml         | 📅 mu1111.×ml               | 👿 tooltest2002.×ml   |                                                |
| <u> </u> | 🖬 mah1.xml          | 📷 mrisss 176.×ml        | \overline mu2222.xml       | 🗟 withoutphysloc.×ml |                                                |
| iments   | 📅 mah8.file.dtd.×ml | 📷 mnsss 182.×ml         | 📅 mu23.xml                 | 📷 withphysloc.×ml    |                                                |
|          | 📷 mah8.×ml          | 📷 mrisss 183.×ml        | 📷 mu234.×ml                |                      |                                                |
|          | 👼 mah9.xml          | 📷 mrisss 184.×ml        | 👼 mu238.xml                |                      |                                                |
| puter    | 📅 manosca 104.×ml   | 📷 mrisss 186.×ml        | 📅 mu246.xml                |                      |                                                |
|          | 📅 manosca 106.×ml   | 📷 mrisss 187.×ml        | 📷 mu3333.×ml               |                      |                                                |
| 2        | 📅 manosca 112.×ml   | 📷 mnsss29.×ml           | 📅 mu4444.xml               |                      |                                                |
| work     | 🖬 manosca 122.×ml   | 📅 mnsss347-dev.xml      | 🖬 mu555.×ml                |                      |                                                |
| es       | 📅 manosca 124.×m    | 📷 mnsss347.×ml          | 📅 mu777.×ml                |                      |                                                |
|          | 🖬 manosca29.×ml     | 📅 mnsss358.×ml          | 🖬 mu888.×ml                |                      |                                                |
|          | 🖬 manosca33.xml     | 📅 mnsss74.×ml           | newtest.xml                |                      |                                                |
|          | 🔚 manosca66.×ml     | 📅 mrisss89.×ml          | 🔚 🖬 randall_photo_real.×ml |                      |                                                |

6. Open the folder where the files are to be saved.

- 7. Press Save to export EADs.
- 8. A progress window will appear while the EADs are generating. An **Export Log** will appear at the completion of the process and list the export time and output file(s). Export logs also include options to print or save the log file.

×

```
Export Log
                                                                           .
Summary
 _____
Time to Export Record: 57.11 sec
Total records exported: 3
                                 0
Total records not exported:
Details
 ____
Resource Id:13 -- success -- MSS 0162-ead.xml -- 2.48 sec
Resource Id:14 -- success -- MSS 0167-ead.xml -- 0.68 sec
Resource Id:20 -- success -- MSS 0224-ead.xml -- 53.93 sec
                                                  Print
                                                          Save
                                                                      ОK
```

#### Exporting MARCXML

Note: The granularity of certain fields, such as subject headings, is not the same in the Toolkit as in MARCXML. In addition, the Toolkit's mapping of certain elements into MARC may differ slightly from your repository's existing practices. Therefore, you may wish to edit the Toolkit's MARCXML after it has been exported from the system. See the appendices for export mapping from the Toolkit to MARCXML.

To export MARCXML from a resource description:

1. Open the resource description to be exported.

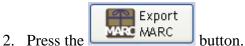

- 3. Indicate if you wish to suppress components and notes when the status is set to "Internal." If "Withhold data marked 'internal only" is selected, the internal notes will not be exported. If left unchecked, the internal notes will be exported.
- 4. Open the folder where the file is to be saved, and indicate the name of the file.

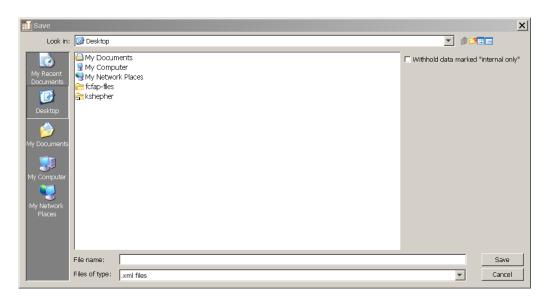

5. Press Save to export MARCXML.

#### **Batch Exporting MARCXML**

To batch export MARCXML from a resource description:

1. Select the resource records from which the MARCXML records should be generated. A batch of MARCXML records can only be created from the Resources list view.

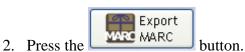

- 3. Indicate if you wish to suppress components and notes when the status is set to "Internal." If "Withhold data marked 'internal only" is selected, the internal notes will not be exported. If left unchecked, the internal notes will be exported.
- 4. Open the folder where the files are to be saved.

| 📶 Save                                                                                   |                                                                                     | ×                                      |
|------------------------------------------------------------------------------------------|-------------------------------------------------------------------------------------|----------------------------------------|
| Look in:                                                                                 | 🞯 Desktop                                                                           | ▼ # 10 mm                              |
| My Recent<br>Documents<br>Desktop<br>My Documents<br>My Computer<br>My Network<br>Places | My Documents<br>♥ My Computer<br>♥ My Network Places<br>☞ fcfap-files<br>☞ kshepher | ☐ Withhold data marked "internal only" |
|                                                                                          | File name:                                                                          | Save                                   |
|                                                                                          | Files of type: .xml files                                                           | ▼ Cancel                               |

5. Press Save to export MARCXML.

#### Exporting standardized metadata for digital objects

#### Overview

The Toolkit offers a number of options for exporting data from digital object descriptions. METS can be exported with descriptive metadata encoded in either MODS or Dublin Core. MARCXML, MODS, or Dublin Core descriptive metadata can also be exported.

Note: It is also possible to export digital object descriptions as <dao> elements in an EAD by checking the appropriate box in the EAD export dialog window.

#### **Exporting METS**

To export METS from a digital object description:

1. Open the digital object record to be exported.

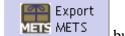

- 2. Press the \_\_\_\_\_\_ button.
- 3. Choose whether to export METS with MODS descriptive metadata or Dublin Core descriptive metadata.
- 4. Indicate if you wish to suppress components and notes when the status is set to "Internal." If "Withhold data marked 'internal only" is selected, the internal notes will not be exported. If left unchecked, the internal notes will be exported.
- 5. Open the folder where the file is to be saved, and indicate the name of the file (usually the same as the **METS Identifier**).

| 2                                                                                                    |                                                                                                    | ×                                                                                                    |
|----------------------------------------------------------------------------------------------------|----------------------------------------------------------------------------------------------------|----------------------------------------------------------------------------------------------------|
| Resources                                                                                              | Digital Object                                                                                       |                                                                                                    |
| <ul> <li>Around South America [1]</li> </ul>                                                           | Resource Title: Around South America Basic Description Names & Subjects Notes Lahel Senuence 1 Dates | Resource ID: AT.DO.Model.4                                                                                        |
| 👙 Save                                                                                                 |                                                                                                    |                                                                                                    |
| Look in: 隌 AT-QA pro                                                                                   | totype                                                                                               | 💟 🤌 📂 📰                                                                                                    |
| My Recent<br>Documents<br>Desktop<br>Desktop<br>My<br>Documents<br>My Computer<br>My Network<br>Places | rchivists' Toolkit                                                                                   | With MODS descriptive metadata     With Dublin Core descriptive metadata     Withhold data marked "internal only" |
| File name:                                                                                             | ex-METS4.xml                                                                                         | Save                                                                                                    |
| Files of type:                                                                                         | .xml files                                                                                           | Cancel                                                                                                    |

6. Press **Save** to export METS.

Note: The METS files created by the AT are designed to be compliant with the METS Navigator (http://metsnavigator.sourceforge.net/) created by the Indiana University Digital Library Program. The METS Navigator is an open source application made available to the general METS using community. Minimal configuration of the METS Navigator is required to accommodate the file use values utilized in the Toolkit.

#### Exporting MARCXML

To export MARCXML from a digital object description:

1. Open the digital object record to be exported.

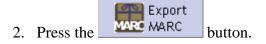

- 3. Indicate if you wish to suppress components and notes when the status is set to "Internal." If "Withhold data marked 'internal only" is selected, the internal notes will not be exported. If left unchecked, the internal notes will be exported.
- 4. Open the folder where the file is to be saved, and indicate the name of the file.
- 5. Press Save to export MARCXML.

#### **Exporting MODS**

To export MODS from a digital object description:

1. Open the digital object record to be exported.

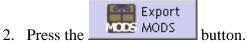

- 3. Indicate if you wish to suppress components and notes when the status is set to "Internal." If "Withhold data marked 'internal only" is selected, the internal notes will not be exported. If left unchecked, the internal notes will be exported.
- 4. Open the folder where the file is to be saved, and indicate the name of the file.
- 5. Press **Save** to export MODS.

#### **Exporting Dublin Core**

To export Dublin Core from a digital object description:

1. Open the digital object record to be exported.

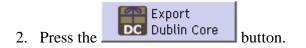

- 3. Indicate if you wish to suppress components and notes when the status is set to "Internal." If "Withhold data marked 'internal only" is selected, the internal notes will not be exported. If left unchecked, the internal notes will be exported.
- 4. Open the folder where the file is to be saved, and indicate the name of the file.
- 5. Press **Save** to export Dublin Core.

# Chapter 15

# Customizing the Archivists' Toolkit<sup>™</sup>

### Overview

The Archivists' Toolkit<sup>™</sup> provides a number of customization features that allow for maximum productivity by tailoring the application to your needs. You can:

- establish default values for fields
- configure the interface by customizing field labels, identifying which fields should appear in list screens, modifying search settings, and editing rollover tips that appear for each field
- edit lookup lists that provide multiple controlled values for a field
- customize default titles for notes
- configure user-defined fields in the accession record
- ingest customized reports

These options can increase data entry efficiency and provide an interface that is more closely aligned with your repository context.

Note: Customizing the Toolkit is an advanced operation, requiring some investigation into the underlying table structure of the Toolkit's database. Before beginning the customization process, it is advisable to review the terminology provided in the following section and to study the relevant appendices. Customization options are only available to those with Superuser (Access Class 5) and Repository Manager (Access Class 4) permission levels. Superusers are permitted to do all customizations; Repository Managers can establish default values for their repository and edit lookup lists.

# Terminology

The following terms represent concepts related to the Archivists' Toolkit<sup>™</sup> database or interface. Familiarity with these terms is essential to understanding and using the customization features.

Field: A basic unit, or element, of data entry in the Toolkit.

Examples: Title Extent Number

**Field name**: The identifier for a field in the Toolkit's database. The field name does not appear in data entry or other interface screens and cannot be modified.

Examples: subjectTerm extentNumber

**Field label**: The term displayed in the interface to identify a specific field. Field labels appear in data entry screens and list screens. Field labels may be modified.

Examples: Subject Term Extent Number

List screen: A screen that lists a group of records in the Toolkit. These include the lists used to

retrieve and access name, subject, accession, and resource records when pressing the button from the main screen. List screens are also used to display linked records. For example, in an accession record, the source, creator, and name subject records linked to the accession record are displayed on the **Names & Subjects** tab in a list screen.

|                                                       |                                                       | ×                                |
|-------------------------------------------------------|-------------------------------------------------------|----------------------------------|
| Accessions                                            |                                                       | Record 1 of 1                    |
| Title: TItle                                          |                                                       | Accession #: 4433                |
| Basic Information Accession Notes User defined        | fields Names & Subjects Acknowledgements, Restriction | s & Processing Tasks             |
| Names                                                 |                                                       |                                  |
| Name                                                  | Name Link Function                                    | Name Link Creator / Subject Role |
| Acker, Kathy, 1948- , correspondent                   | Source                                                |                                  |
| Barnes, Djuna, correspondent                          | Source                                                |                                  |
| Centro de Asuntos Migratorios (National City, Calif.) | Source                                                |                                  |
| Chicano Federation of San Diego County                | Source                                                |                                  |
| Eshleman, Clayton, correspondent                      | Source                                                |                                  |
| Harryman, Carla, correspondent                        | Source                                                |                                  |
|                                                       | Edit Name Link Add Name Link Remove Nam               | e Link                           |
| Subjects                                              | Subject                                               |                                  |
| Avant-garde (Music) United States 20th century        | 545,500                                               |                                  |
| Beat generation                                       |                                                       |                                  |
| Controlled fusion                                     |                                                       |                                  |
| Musicians as artists 20th century                     |                                                       |                                  |
|                                                       |                                                       | ×                                |
|                                                       | Add Subject Link Remove Subject Link                  |                                  |
| First                                                 | Previous Next Last Reports Clo                        | se Save                          |
| Created: Sep 19, 2008 by a2ross   Modified: Sep       | 19, 2008 by a2ross   Record Number: 1                 |                                  |

**Lookup list**: A list of terms that provides a set of predefined values for a given field. The lookup list values appear during the data entry process as drop-down lists; the values that populate drop-down lists are from lookup lists.

**Table**: A set of data elements that is organized into horizontal rows and vertical columns. A row represents a record in the table and a cell is a specific instance of a field within that record.

Relational databases, such as that used in the Toolkit, are comprised of multiple tables that are linked together. Therefore, the fields appearing on a single data entry screen may actually be stored in different tables. In order to access a field for customization purposes, you must first identify the table that contains the field.

Note: In order to access the specific field to be customized, you must know which table contains the field. In the **Lookup Lists** appendix, you will find a table listing the predefined lookup lists, the field to which they are linked, and the type of lookup list.

### **Default values**

#### Overview

If your repository uses boilerplate text (i.e. text that can be reused without change) for particular fields or notes, you may wish to create a default value so that the same data does not need to be entered repeatedly. Establishing the default value for a certain field or note will result in that default text being input into the field or note each time you create a new record. You may then edit the default value if you wish. For example, if you enter Materials closed until processed as a default value for the **Access Restrictions** field, that phrase will be entered into the **Access Restrictions** field whenever a new accession record is created for the repository. The default value can then be edited when necessary.

Because default values are repository-specific, they are stored as part of the repository record.

Note: Not all fields will be available for establishing a default value. For example, information such as the user and date of record creation or update is automatically captured by the Toolkit. For a complete list of fields for which a default value can be established, as well as a list of the Toolkit's table names and fields, see **Fields Supporting Default Values** in the appendices.

#### Creating a default value for a field

- 1. From the **Setup** menu, select **Repositories**.
- 2. Open the repository record by double-clicking on the repository name in the list.
- 3. Click on the **Default Values** tab.

| Administration                                                                                                    | Repositories            | Record 1 of                                       |
|----------------------------------------------------------------------------------------------------|-------------------------|---------------------------------------------------|
| Archivists' Toolkit                                                                                                    |                         |                                                   |
| Repository Info Repository S                                                                                                    | Statistics Default Valu | Jes Notes                                         |
| ields                                                                                                    |                         |                                                   |
| AT Field                                                                                                    | Table Name              | Value As String                                   |
|                                                                                                    |                         |                                                   |
|                                                                                                    |                         |                                                   |
|                                                                                                    |                         |                                                   |
|                                                                                                    |                         |                                                   |
|                                                                                                    |                         |                                                   |
|                                                                                                    |                         |                                                   |
|                                                                                                    |                         |                                                   |
|                                                                                                    |                         |                                                   |
|                                                                                                    |                         |                                                   |
|                                                                                                    |                         |                                                   |
|                                                                                                    |                         |                                                   |
|                                                                                                    |                         |                                                   |
|                                                                                                    |                         |                                                   |
|                                                                                                    |                         |                                                   |
|                                                                                                    | 1                       |                                                   |
| Add De                                                                                                    | efault Value 🛛 🗌 Rem    | nove Default Value                                |
|                                                                                                    |                         |                                                   |
| efault Values for notes                                                                                                    |                         |                                                   |
| Note Type 🛆                                                                                                    | Default Title           | Default Content                                   |
| Abstract                                                                                                    |                         |                                                   |
| Accruals note                                                                                                    |                         |                                                   |
|                                                                                                    |                         |                                                   |
| Appraisal note                                                                                                    |                         |                                                   |
|                                                                                                    |                         |                                                   |
| Arrangement note                                                                                                    |                         |                                                   |
| Arrangement note<br>Bibliography                                                                                                    |                         |                                                   |
| Appraisal note<br>Arrangement note<br>Bibliography<br>Biographical/Historical note<br>Conditions Governing Access note                                                                                                    |                         |                                                   |
| Arrangement note<br>Bibliography<br>Biographical/Historical note<br>Conditions Governing Access note                                                                                                    |                         |                                                   |
| Arrangement note<br>Bibliography<br>Biographical/Historical note<br>Conditions Governing Access note<br>Conditions Governing Use note                                                                                                    |                         |                                                   |
| Arrangement note<br>Bibliography<br>Biographical/Historical note<br>Conditions Governing Access note<br>Conditions Governing Use note<br>Custodial History note                                                                                                    |                         |                                                   |
| Arrangement note<br>Bibliography<br>Biographical/Historical note<br>Conditions Governing Access note<br>Conditions Governing Use note<br>Custodial History note<br>Dimensions note                                                                                                    |                         |                                                   |
| Arrangement note<br>Bibliography<br>Biographical/Historical note<br>Conditions Governing Access note<br>Conditions Governing Use note<br>Custodial History note<br>Dimensions note<br>Existence and Location of Copies                                                                                         |                         |                                                   |
| Arrangement note<br>Bibliography<br>Biographical/Historical note                                                                                                    |                         |                                                   |
| Arrangement note<br>Bibliography<br>Biographical/Historical note<br>Conditions Governing Access note<br>Conditions Governing Use note                                                                                                    |                         |                                                   |
| Arrangement note<br>Bibliography<br>Biographical/Historical note<br>Conditions Governing Access note<br>Conditions Governing Use note<br>Custodial History note<br>Dimensions note<br>Existence and Location of Copies                                                                                         |                         |                                                   |
| Arrangement note<br>Bibliography<br>Biographical/Historical note<br>Conditions Governing Access note<br>Conditions Governing Use note<br>Custodial History note<br>Dimensions note<br>Existence and Location of Copies<br>Existence and Location of Origina<br>File Plan note                                  |                         |                                                   |
| Arrangement note<br>Bibliography<br>Biographical/Historical note<br>Conditions Governing Access note<br>Conditions Governing Use note<br>Custodial History note<br>Dimensions note<br>Existence and Location of Copies<br>Existence and Location of Origina                                                    |                         |                                                   |
| Arrangement note<br>Bibliography<br>Biographical/Historical note<br>Conditions Governing Access note<br>Conditions Governing Use note<br>Custodial History note<br>Dimensions note<br>Existence and Location of Copies<br>Existence and Location of Origina<br>File Plan note                                  |                         |                                                   |
| Arrangement note<br>Bibliography<br>Biographical/Historical note<br>Conditions Governing Access note<br>Conditions Governing Use note<br>Custodial History note<br>Dimensions note<br>Existence and Location of Copies<br>Existence and Location of Origina<br>File Plan note                                  |                         |                                                   |
| Arrangement note<br>Bibliography<br>Biographical/Historical note<br>Conditions Governing Access note<br>Conditions Governing Use note<br>Custodial History note<br>Dimensions note<br>Existence and Location of Copies<br>Existence and Location of Origina<br>File Plan note                                  |                         |                                                   |
| Arrangement note<br>Bibliography<br>Biographical/Historical note<br>Conditions Governing Access note<br>Conditions Governing Use note<br>Custodial History note<br>Dimensions note<br>Existence and Location of Copies<br>File Plan note<br>General note                                                       |                         |                                                   |
| Arrangement note<br>Bibliography<br>Biographical/Historical note<br>Conditions Governing Access note<br>Conditions Governing Use note<br>Custodial History note<br>Dimensions note<br>Existence and Location of Copies<br>Existence and Location of Origina<br>File Plan note                                  | s Next Last             | Cancel OK                                         |
| Arrangement note<br>Bibliography<br>Biographical/Historical note<br>Conditions Governing Access note<br>Conditions Governing Use note<br>Custodial History note<br>Dimensions note<br>Existence and Location of Copies<br>Existence and Location of Origina<br>File Plan note<br>General note<br>First Previou |                         | Cancel OK<br>7, 2008 by a2ross   Record Number: 1 |

|                     | ×                  |
|---------------------|--------------------|
| Repositories        | Default Values     |
| Table               |                    |
| Field               |                    |
| Value               |                    |
|                     |                    |
|                     |                    |
|                     |                    |
| First Previous Next | Last Cancel OK + 1 |
|                     |                    |
|                     |                    |

5. Select the appropriate **Table**, then the **Field** for which you are establishing a default value.

|                                | ×                  |
|--------------------------------|--------------------|
| Repositories                   | Default Values     |
| Table Accessions               |                    |
| Field Access Restrictions Note | <b>•</b>           |
| Value                          |                    |
|                                |                    |
|                                |                    |
|                                |                    |
| First Previous Next            | Last Cancel OK + 1 |
|                                |                    |
|                                |                    |
|                                |                    |

Note: **Fields Supporting Default Values** appendix may assist you in locating the field for which you want to create a default value.

Depending on which option is available:

6. Enter the default text in the **Value** field.

*or* Check the **Boolean Value** box. *or* Select the appropriate **Value** from the drop-down list.

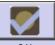

7. Save the default value record by pressing the OK button at the bottom right corner of

the window. If you are entering multiple records, the +1 button will save the record you are working in and open a new default value record.

#### Creating a default title and default value for a note

- 1. From the **Setup** menu, select **Repositories**.
- 2. Open the repository record by double-clicking on the repository name in the list.
- 3. Click on the **Default Values** tab.

| <b>1</b>                          |                                | ×                           |
|-----------------------------------|--------------------------------|-----------------------------|
| Administration                    | Repositories                   | Record 1 of 3               |
| Archivists' Toolkit               |                                |                             |
| Repository Info Repository S      | itatistics Default Values Not  | es                          |
| Fields                            |                                |                             |
| AT Field                          | Table Name                     | Value As String             |
|                                   |                                |                             |
|                                   |                                |                             |
|                                   |                                |                             |
|                                   |                                |                             |
|                                   |                                |                             |
|                                   |                                |                             |
|                                   |                                |                             |
|                                   |                                |                             |
|                                   |                                |                             |
|                                   |                                |                             |
|                                   |                                |                             |
|                                   |                                |                             |
|                                   |                                | <b>_</b>                    |
|                                   | fault Value                    | auth Value                  |
|                                   | fault Value Remove Def         |                             |
| Default Values for notes          |                                |                             |
| Noto Tupo                         | Default Title                  | Default Content             |
| Note Type 🛆                       |                                | Deradic Contenic            |
| Accruals note                     |                                | <u> </u>                    |
| Appraisal note                    |                                |                             |
| Arrangement note                  |                                |                             |
| Bibliography                      |                                |                             |
| Biographical/Historical note      |                                |                             |
| Conditions Governing Access note  |                                |                             |
| Conditions Governing Use note     |                                |                             |
| Custodial History note            |                                |                             |
| Dimensions note                   |                                |                             |
| Existence and Location of Copies  |                                |                             |
| Existence and Location of Origina |                                |                             |
| File Plan note<br>General note    |                                |                             |
| General noce                      |                                | <b>_</b>                    |
|                                   |                                |                             |
|                                   |                                |                             |
|                                   |                                |                             |
| First Previou                     | s Next Last                    | Cancel OK                   |
|                                   |                                |                             |
| Created: Aug 26, 2008 by a2       | ross   Modified: Nov 7, 2008 b | y a2ross   Record Number: 1 |
|                                   |                                |                             |

4. Double-click on the note you wish to customize.

| <b>1</b>                   |            |       |           |        | ×              |
|----------------------------|------------|-------|-----------|--------|----------------|
| Repositories               |            | Notes | Default \ | /alues | Record 1 of 29 |
| Note Type<br>Default Title | Abstract   |       |           |        |                |
| Default Content            |            |       |           |        |                |
| First                      | Previous M | Next  | Last      | Cancel | ОК             |
|                            |            |       |           |        |                |

5. Enter a **Default Title** and/or **Default Content** for the note.

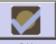

6. Press the OK button to save the record.

Note: Default notes are not automatically added to resource records. However, when the user decides to add the note to the resource record, the default text will be present.

#### Editing and removing default values

- 1. From the Setup menu, select Repositories.
- 2. Open the repository record by double-clicking on the repository name in the list.
- 3. Click on the **Default Values** tab.
- 4. Edit or remove the default value:
  - a. To edit a default, double click the appropriate entry in the list to open the record in question and edit the value.
  - b. To remove a default, select the appropriate entry in the list and press the Remove Default Value button.

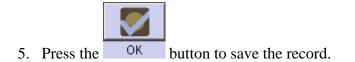

# **Configuring the application interface**

#### Overview

Configuring the application interface will allow you to:

- change the field labels that display on data entry screens
- modify the field columns that appear in list screens
- customize which fields are available in the search interface
- edit rollover tips, including field definitions and examples

#### **Modifying field labels**

You may wish to modify field labels that appear in the Toolkit interface, for example, to reflect terminology used in your repository or to match existing processing and procedure documentation.

Note: Changing the label of a field is a superficial change that only affects the interface. You cannot turn a Container Summary field into a Preservation Actions field, for example. The underlying field name, data type, and any associated import and output mappings will not change. The user-defined fields should be implemented for this purpose.

1. From the Setup menu, select Configure Application.

| Configure Applicat             | ion      |
|--------------------------------|----------|
| Table Name 🛆                   |          |
| Accessions                     | <b>▲</b> |
| AccessionsLocations            |          |
| AccessionsResources            |          |
| ArchDescriptionAnalogInstances |          |
| ArchDescriptionInstances       |          |
| ArchDescriptionNames           |          |
| ArchDescriptionNotes           |          |
| ArchDescriptionRepeatingData   |          |
| ArchDescriptionSubjects        |          |
| BibItems                       |          |
| Bibliography                   |          |
| ChronologyItems                |          |
| ChronologyList                 |          |
| DatabaseFields                 |          |
| DatabaseTables                 |          |
| Deaccessions                   |          |
| DefaultValues                  |          |
| DigitalObjects                 |          |
| Events                         |          |
| ExternalReference              |          |
| FileVersions                   |          |
| Index                          |          |
| IndexItems                     |          |
| ListDefinition                 |          |
| ListDefinitionItems            | •        |

2. Double-click on the table that contains the field you wish to customize.

| Field Label              | Data Type                                                                                                    | Return Screen Order                                                                                                    |
|--------------------------|----------------------------------------------------------------------------------------------------|----------------------------------------------------------------------------------------------------|
| Accession Date           | java.util.Date                                                                                                    | 0                                                                                                    |
| Disposition Note         | java.lang.String                                                                                                    | 0                                                                                                    |
| Accession Id             | java.lang.Long                                                                                                    | 0                                                                                                    |
| Accession Number         |                                                                                                    | 1                                                                                                    |
| Accession Number 1       | java.lang.String                                                                                                    | 0                                                                                                    |
| Accession Number 2       | java.lang.String                                                                                                    | 0                                                                                                    |
| Accession Number 3       | java.lang.String                                                                                                    | 0                                                                                                    |
| Accession Number 4       | iava.lang.String                                                                                                    | 0                                                                                                    |
| Processed                | iava.lang.Boolean                                                                                                    | 0                                                                                                    |
| Processed Date           | iava.util.Date                                                                                                    | 0                                                                                                    |
| Access Restrictions      | iava.lang.Boolean                                                                                                    | 0                                                                                                    |
| Access Restrictions Note | java.lang.String                                                                                                    | 0                                                                                                    |
| Acknowledgement Date     | iava.util.Date                                                                                                    | 0                                                                                                    |
| Acknowledgement Sent     | iava.lang.Boolean                                                                                                    | 0                                                                                                    |
| -                        |                                                                                                    | 0                                                                                                    |
| Agreement Received       | java.lang.Boolean                                                                                                    | 0                                                                                                    |
|                          | java.util.Date                                                                                                    | 0                                                                                                    |
| Agreement Sent           | java.lang.Boolean                                                                                                    | 0                                                                                                    |
|                          | java.util.Date                                                                                                    | 0                                                                                                    |
| 2                        | java.lang.Integer                                                                                                    | 0                                                                                                    |
| -                        |                                                                                                    | 0                                                                                                    |
|                          |                                                                                                    | 0                                                                                                    |
| -                        |                                                                                                    | 0                                                                                                    |
| -                        |                                                                                                    | 0                                                                                                    |
| -                        |                                                                                                    | -                                                                                                    |
|                          |                                                                                                    | 0                                                                                                    |
|                          | Accession Date<br>Disposition Note<br>Accession Id<br>Accession Number<br>Accession Number 1<br>Accession Number 2<br>Accession Number 3<br>Accession Number 4<br>Processed<br>Processed Date<br>Access Restrictions<br>Access Restrictions Note<br>Acknowledgement Date<br>Acknowledgement Sent<br>Acquisition Type | Accession Date         java.util.Date           Disposition Note         java.lang.String           Accession Id         java.lang.Long           Accession Number         Accession Number 1           Accession Number 1         java.lang.String           Accession Number 1         java.lang.String           Accession Number 1         java.lang.String           Accession Number 2         java.lang.String           Accession Number 3         java.lang.String           Accession Number 4         java.lang.String           Processed Date         java.uli.Date           Access Restrictions         java.lang.Boolean           Access Restrictions Note         java.uli.Date           Acknowledgement Date         java.uli.Date           Acknowledgement Sent         java.lang.Boolean           Acquisition Type         java.lang.Boolean           Acquisition Type         java.lang.Boolean           Agreement Received         java.lang.Boolean           Agreement Received Date         java.lang.Boolean           Agreement Received Date         java.lang.Boolean           Agreement Sent Date         java.lang.Integer           End         java.lang.Integer           End         java.lang.Integer           End |

3. Double-click on the appropriate field in the list.

|                      | X                                                                                                    |
|----------------------|----------------------------------------------------------------------------------------------------|
| Configure Appl       | ication Database Fields Record 26 of 72                                                                                        |
| Field Name           | containerSummary                                                                                                    |
| Field Label          | Container Summary                                                                                                    |
| Data Type            | java.lang.String                                                                                                    |
|                      | 🔽 Include In Search Editor                                                                                                    |
| Return Screen Order  | 0                                                                                                    |
| Definition           | A natural language statement for listing the number and type of <a>Image containers housing the contents of the accession.</a> |
| Examples             | ▼<br>10 record cartons, 3 archive boxes, and 4 map folders.                                                                    |
|                      | ×                                                                                                    |
| Firs                 | t Previous Next Last Cancel OK                                                                                                 |
| Created: Oct 22, 200 | )7 by a2ross   Modified: Oct 22, 2007 by a2ross   Record Number: 10                                                            |

4. In the **Database Field** window, modify the **Field Label**.

| <u>au</u>           |              |                |                                      |                              | >               |
|---------------------|--------------|----------------|--------------------------------------|------------------------------|-----------------|
| Configure Appl      | ication      | Database       | Fields                               |                              | Record 26 of 72 |
| Field Name          | containerSu  | mmary          |                                      |                              |                 |
| Field Label         | Abridged Co  | ontainer Sumr  | mary                                 |                              |                 |
| Data Type           | java.lang.St | ring           |                                      |                              |                 |
|                     | 🔽 Include I  | n Search Edit  | or                                   |                              |                 |
| Return Screen Order | 0            |                |                                      |                              |                 |
| Definition          |              |                | nent for listing<br>ontents of the a | the number and<br>accession. | type of 🗾       |
| 5 miles             |              |                |                                      |                              | <b>*</b>        |
| Examples            | 10 record ca | artons, 3 arch | ive boxes, and                       | 4 map folders.               | <u> </u>        |
|                     |              |                |                                      |                              | -               |
| First               | t Previou:   | Next           | Last                                 | Cancel                       | ОК              |
| First               | L Previou:   | Next           | Last                                 | Cancet                       | UK              |
|                     |              |                |                                      |                              |                 |
|                     |              |                |                                      |                              |                 |

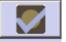

- 5. Press the OK button to save the field record.
- 6. Repeat for additional fields in the same table until all desired modifications are complete.

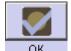

- 7. Press the OK button to save all changes to the table.
- 8. The application will now show the modified field label in applicable screens.

|                                                                                               | X                                                                       |
|-----------------------------------------------------------------------------------------------|-------------------------------------------------------------------------|
| Accessions                                                                                    | Record 5 of 747                                                         |
| Title:<br>Basic Information   Accession Notes   User defined fields   Names & Subjects   Ackn | Accession #: M.0000.012<br>weldgements, Restrictions & Processing Tasks |
| Accession Number M 0000 012                                                                   | Date Expression                                                         |
| Accession Date 1/1/1900                                                                       | Date                                                                    |
| Resources Linked to this accession                                                            | Begin 1923 End 1923                                                     |
| Resource Identifier A Resource Title                                                          | Bulk Dates Begin End End                                                |
|                                                                                               | Deaccessions                                                            |
| Link Resource Remove Link                                                                     | Deaccession Date Extent Extent Measurement                              |
| Resource Type                                                                                 |                                                                         |
| Title                                                                                         | Add Deaccession Remove Deaccession                                      |
|                                                                                               | Location Note                                                           |
| Extent Extent Number 0.1 Linear feet                                                          |                                                                         |
| Abridged Container Summary                                                                    | Add Location Remove Location                                            |
|                                                                                               | General Accession Note                                                  |
| _                                                                                             |                                                                         |
| Repository AT Change Repository                                                               | ×                                                                       |
| First Previous Next Last                                                                      | Reports Close Save                                                      |
| Created: Aug 26, 2008 by a2ross   Modified: Aug 26, 2008 by a2ross   Record Num               | ber: 127                                                                |

#### Customizing the list screens

List screens are used for browsing name, subject, accession, and resource records, and for displaying linked records such as a list of names associated with an accession record. You may add a field to a list screen, change the left to right order of fields (columns) in a list screen, or remove a field from a list screen.

Note: Customizing list screens is accomplished by customizing specific field records. In order to modify the list screen, you must first identify the table that is the source of fields in the list screen. Refer to the **List Screen Defaults** appendix for assistance.

1. From the **Setup** menu, select **Configure Application**.

| Configure Applic               | ation    |
|--------------------------------|----------|
| Table Name 🔺                   |          |
| Accessions                     | <b>A</b> |
| AccessionsLocations            |          |
| AccessionsResources            |          |
| ArchDescriptionAnalogInstances |          |
| ArchDescriptionInstances       |          |
| ArchDescriptionNames           |          |
| ArchDescriptionNotes           |          |
| ArchDescriptionRepeatingData   |          |
| ArchDescriptionSubjects        |          |
| BibItems                       |          |
| Bibliography                   |          |
| ChronologyItems                |          |
| ChronologyList                 |          |
| DatabaseFields                 |          |
| DatabaseTables                 |          |
| Deaccessions                   |          |
| DefaultValues                  |          |
| DigitalObjects                 |          |
| Events                         |          |
| ExternalReference              |          |
| FileVersions                   |          |
| Index                          |          |
| IndexItems                     |          |
| ListDefinition                 |          |
| ListDefinitionItems            | •        |
|                                |          |
|                                | Done     |

2. Double-click on the table that contains the field you wish to add to or remove from the list screen.

| Configure Application   | 1 Database Tables          |                   |      | Record 1 of 40  |
|-------------------------|----------------------------|-------------------|------|-----------------|
| able Name Accessions    |                            |                   |      |                 |
| ields                   |                            |                   |      |                 |
| Field Name 🛆            | Field Label                | Data Type         | Retu | rn Screen Order |
| ccessionDate            | Accession Date             | java.util.Date    | 0    |                 |
| ccessionDispositionNote | Accession Disposition Note | java.lang.String  | 0    |                 |
| accessionId             | Accession Id               | java.lang.Long    | 0    |                 |
| accessionNumber         | Accession Number           |                   | 1    |                 |
| accessionNumber1        | Accession Number1          | java.lang.String  | 0    |                 |
| ccessionNumber2         | Accession Number2          | java.lang.String  | 0    |                 |
| accessionNumber3        | Accession Number3          | java.lang.String  | 0    |                 |
| ccessionNumber4         | Accession Number4          | java.lang.String  | 0    |                 |
| accessRestrictions      | Access Restrictions        | java.lang.String  | 0    |                 |
| acknowledgementDate     | Acknowledgement Date       | java.util.Date    | 0    |                 |
| acquisitionType         | Acquisition Type           | java.lang.String  | 0    |                 |
| greementReceived        | Agreement Received         | java.util.Date    | 0    |                 |
| areementSent            | Agreement Sent             | java.util.Date    | 0    |                 |
| oulkDateBegin           | Bulk Date Begin            | java.lang.Integer | 0    |                 |
| oulkDateEnd             | Bulk Date End              | java.lang.Integer | 0    |                 |
| ataloged                | Cataloged                  | java.lang.Boolean | 0    |                 |
| atalogedNote            | Cataloged Note             | java.lang.String  | 0    |                 |
| onditionNote            | Condition Note             | java.lang.String  | 0    |                 |
| ontainerSummary         | Container Summary          | java.lang.String  | 0    |                 |
| reated                  | Created                    | java.util.Date    | 0    |                 |
| reatedBy                | Created By                 | java.lang.String  | 0    |                 |
| lateBegin               | Date Begin                 | java.lang.Integer | 0    |                 |
| lateEnd                 | Date End                   | java.lang.Integer | 0    |                 |
| lateExpression          | Date Expression            | java.lang.String  | 0    |                 |
| lateProcessed           | Date Processed             | java.util.Date    | 0    |                 |
| lescription             | Description                | java.lanq.Strinq  | 0    | •               |
|                         |                            |                   |      |                 |
|                         |                            |                   |      |                 |
|                         |                            |                   |      |                 |
|                         | First Previous Next        | Last Cancel       | OK   |                 |

3. Double-click on the appropriate field in the list.

| <b>a</b>            |                                                                                                    | × |
|---------------------|----------------------------------------------------------------------------------------------------|---|
| Configure Appl      | ication Database Fields Record 26 of 72                                                                           | 2 |
| Field Name          | containerSummary                                                                                                  |   |
| Field Label         | Container Summary                                                                                                 |   |
| Data Type           | java.lang.String                                                                                                  |   |
|                     | 🔽 Include In Search Editor                                                                                        |   |
| Return Screen Order | 2                                                                                                    |   |
| Definition          | A natural language statement for listing the number and type of containers housing the contents of the accession. | ] |
| Examples            | 10 record cartons, 3 archive boxes, and 4 map folders.                                                            |   |
|                     |                                                                                                    |   |
|                     | 2                                                                                                    | 1 |
| First               | t Previous Next Last Cancel OK                                                                                    |   |
|                     |                                                                                                    |   |

4. In the **Database Fields** window, enter a value in the **Return Screen Order** field. A 0 will remove the field from the list screen, a number will add the field to the list screen in the order that you designate.

Note: The Toolkit does not prevent you from creating duplicate entries in this field. If you enter 3 for one field and another field in the table also has the value 3, the Toolkit will reorder the rest of the fields. When the record is saved, the fields with a return screen order other than 0 will be sorted and then renumbered starting at 1.

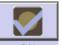

- 5. Press the OK button to save the field record.
- 6. Repeat until desired modifications are made.

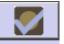

- 7. Press the OK button to save all changes to the table.
- 8. The field column will now appear in the List Screen view.

| <b>Archivists' Toolkit</b><br>File Import Setup |                       |                      |       |                   |                    |   |
|-------------------------------------------------|-----------------------|----------------------|-------|-------------------|--------------------|---|
| Search 🚺                                        | List All New Record   | Reports Delete       | Filte | er search results |                    |   |
| ▲ Names                                         | Accessions            |                      |       |                   |                    |   |
| Subjects<br>Accessions                          | 747 Record(s) found f | or search "list all" |       |                   |                    |   |
| Resources                                       | Accession Numb        | er Container Summary | Title | Extent Number     | Extent Measurement |   |
|                                                 | M.0000.003            | 2                    |       | 0.4               | Linear feet        | - |
|                                                 | M.0000.005            | 1                    |       | 0.4               | Linear feet        |   |
|                                                 | M.0000.006            | 1                    |       | 0.2               | Linear feet        | - |
|                                                 | M.0000.007            | 26                   |       | 10.92             | Linear feet        |   |
|                                                 | M.0000.012            | 1                    |       | 0.1               | Linear feet        |   |
|                                                 | M.0000.014            | 1                    |       | 0.1               | Linear feet        |   |
|                                                 | M.0000.016            | 1                    |       | 0.2               | Linear feet        |   |
|                                                 | M.0000.017            | 1                    |       | 0.2               | Linear feet        |   |
|                                                 | M.0000.020            | 1                    |       | 0.2               | Linear feet        |   |
|                                                 | M.0000.021            | 1                    |       | 0.2               | Linear feet        |   |
|                                                 | M.0000.023            | 1                    |       | 0.4               | Linear feet        |   |
|                                                 | M.0000.024            | 1                    |       | 0.2               | Linear feet        |   |
|                                                 | M.0000.028            | 1                    |       | 0.1               | Linear feet        |   |
|                                                 | M.0000.029            | 1                    |       | 0.1               | Linear feet        |   |
|                                                 | M.0000.030            | 1                    |       | 0.2               | Linear feet        |   |
|                                                 | M.0000.032            | 1                    |       | 0.2               | Linear feet        |   |
|                                                 | M.0000.034            | 8                    |       | 3                 | Linear feet        |   |
|                                                 | M.0000.035            | 2                    |       | 0.4               | Linear feet        |   |
|                                                 | M.0000.036            | 1                    |       | 0.1               | Linear feet        |   |
|                                                 | M.0000.037            | 1                    |       | 0.1               | Linear feet        |   |
|                                                 | M.0000.038            | 1                    |       | 0.1               | Linear feet        |   |
|                                                 | M.0000.039            | 1                    |       | 0.1               | Linear feet        |   |
|                                                 | M.0000.040            | 1                    |       | 0.1               | Linear feet        |   |
|                                                 | M.0000.041            | 1                    |       | 0.1               | Linear feet        |   |
|                                                 | M.0000.042            | 1                    |       | 0.1               | Linear feet        |   |
|                                                 | M.0000.043            | 1                    |       | 0.1               | Linear feet        |   |
|                                                 | M.0000.044            | 1                    |       | 0.1               | Linear feet        |   |
|                                                 | M.0000.045            | 1                    |       | 0.1               | Linear feet        |   |
|                                                 | M.0000.046            | 1                    |       |                   | Linear feet        |   |
|                                                 | M.0000.047            | 1                    |       | 0.1               | Linear feet        |   |
|                                                 | M.0000.048            | 1                    |       | 0.1               | Linear feet        |   |
|                                                 | M.0000.049            | 1                    |       |                   | Linear feet        |   |

Note: Column listing order can also be changed by dragging and dropping the Field Name column heading to the desired place in the screen listing. This change is not permanent, however, and the previous order will be restored upon leaving this list screen view.

#### Modifying search settings

The Toolkit's search interface allows you to search for terms within a field. You can customize which fields are available for searching.

1. From the Setup menu, select Configure Application.

| a |                                | ×        |
|---|--------------------------------|----------|
|   | Configure Application          |          |
|   | Table Name 🔺                   |          |
|   | Accessions                     | <b>A</b> |
|   | AccessionsLocations            |          |
|   | AccessionsResources            |          |
|   | ArchDescriptionAnalogInstances |          |
|   | ArchDescriptionInstances       |          |
|   | ArchDescriptionNames           |          |
|   | ArchDescriptionNotes           |          |
|   | ArchDescriptionRepeatingData   |          |
|   | ArchDescriptionSubjects        |          |
|   | BibItems                       |          |
|   | Bibliography                   |          |
|   | ChronologyItems                |          |
|   | ChronologyList                 |          |
|   | DatabaseFields                 |          |
|   | DatabaseTables                 |          |
|   | Deaccessions                   | _        |
|   | DefaultValues                  |          |
|   | DigitalObjects                 |          |
|   | Events                         |          |
|   | ExternalReference              |          |
|   | FileVersions                   |          |
|   | Index                          |          |
|   | IndexItems                     |          |
|   | ListDefinition                 | _        |
|   | ListDefinitionItems            |          |
|   | Done                           |          |

2. Double-click on the table that contains the field for which you wish to change search settings.

| Configure Application   | 1 Database Tables          |                   |       | Record 1 of 40 |
|-------------------------|----------------------------|-------------------|-------|----------------|
| able Name Accessions    |                            |                   |       |                |
| ields                   |                            |                   |       |                |
| Field Name 🛆            | Field Label                | Data Type         | Retur | n Screen Order |
| ccessionDate            | Accession Date             | java.util.Date    | 0     |                |
| ccessionDispositionNote | Accession Disposition Note | java.lang.String  | 0     |                |
| accessionId             | Accession Id               | java.lang.Long    | 0     |                |
| accessionNumber         | Accession Number           |                   | 1     |                |
| accessionNumber1        | Accession Number1          | java.lang.String  | 0     |                |
| ccessionNumber2         | Accession Number2          | java.lang.String  | 0     |                |
| accessionNumber3        | Accession Number3          | java.lang.String  | 0     |                |
| ccessionNumber4         | Accession Number4          | java.lang.String  | 0     |                |
| accessRestrictions      | Access Restrictions        | java.lang.String  | 0     |                |
| acknowledgementDate     | Acknowledgement Date       | java.util.Date    | 0     |                |
| acquisitionType         | Acquisition Type           | java.lang.String  | 0     |                |
| greementReceived        | Agreement Received         | java.util.Date    | 0     |                |
| areementSent            | Agreement Sent             | java.util.Date    | 0     |                |
| oulkDateBegin           | Bulk Date Begin            | java.lang.Integer | 0     |                |
| oulkDateEnd             | Bulk Date End              | java.lang.Integer | 0     |                |
| ataloged                | Cataloged                  | java.lang.Boolean | 0     |                |
| atalogedNote            | Cataloged Note             | java.lang.String  | 0     |                |
| onditionNote            | Condition Note             | java.lang.String  | 0     |                |
| ontainerSummary         | Container Summary          | java.lang.String  | 0     |                |
| reated                  | Created                    | java.util.Date    | 0     |                |
| reatedBy                | Created By                 | java.lang.String  | 0     |                |
| lateBegin               | Date Begin                 | java.lang.Integer | 0     |                |
| lateEnd                 | Date End                   | java.lang.Integer | 0     |                |
| lateExpression          | Date Expression            | java.lang.String  | 0     |                |
| lateProcessed           | Date Processed             | java.util.Date    | 0     |                |
| lescription             | Description                | java.lanq.Strinq  | 0     | •              |
|                         |                            |                   |       |                |
|                         |                            |                   |       |                |
|                         |                            |                   |       |                |
|                         | First Previous Next        | Last Cancel       | ОК    |                |

3. Double-click on the appropriate field in the list.

| <b>a</b> .          |                                                              | ×              |
|---------------------|--------------------------------------------------------------|----------------|
| Configure Appli     | cation Database Fields                                       | Record 1 of 43 |
| Field Name          | containerSummary                                             |                |
| Field Label         | Container Summary                                            |                |
| Data Type           | java.lang.String                                             |                |
| Lookup List         |                                                              | <b>*</b>       |
|                     | 🔽 Include In Search Editor                                   |                |
| Return Screen Order | 0                                                            |                |
| Definition          | A natural language statement for listing the number and type | of 🔺           |
|                     | containers housing the contents of the accession.            |                |
|                     |                                                              |                |
|                     |                                                              |                |
|                     |                                                              |                |
|                     |                                                              | -              |
| Examples            | 1<br>10 record cartons, 3 archive boxes, and 4 map folders.  |                |
|                     |                                                              |                |
|                     |                                                              |                |
|                     |                                                              |                |
|                     |                                                              |                |
|                     |                                                              |                |
|                     |                                                              | <b>•</b>       |
|                     |                                                              |                |
|                     |                                                              |                |
| First               | : Previous Next Last Cancel OK                               |                |
|                     |                                                              |                |
|                     |                                                              |                |

4. In the **Database Fields** window, click on the **Include in Search Editor** checkbox to change the setting.

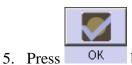

- OK button to save the field record.
- 6. Repeat until desired modifications are complete.

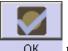

- 7. Press the OK button to save all changes to the table.
- 8. The field will now appear as an option in the drop-down list in the **Search Editor within the Simple Search tab**.

|                                                                  | ×             |
|------------------------------------------------------------------|---------------|
| Accessions                                                       | Search Editor |
| Simple Search   Search By Linked Reco                            | rd ]          |
| Search accessions:                                               |               |
| Select a field Begins<br>Select a field Begins<br>Accession Date |               |
| Accession Number<br>Container Summary<br>Created                 | Cancel Search |
| Created By<br>Last Updated<br>Last Updated By                    |               |

#### Modifying rollover tips

Rollover tips contain text that appears when the cursor hovers over a field label. They provide guidance during the data entry process. Rollover tips are composed of a definition and examples. You may modify either of these fields. Rollovers are a good place to integrate repository processing / description policy into the AT application.

1. From the **Setup** menu, select **Configure Application**.

| Configure Applica              |          |
|--------------------------------|----------|
| Table Name 🛆                   |          |
| Accessions                     | <u> </u> |
| AccessionsLocations            |          |
| AccessionsResources            |          |
| ArchDescriptionAnalogInstances |          |
| ArchDescriptionInstances       |          |
| ArchDescriptionNames           |          |
| ArchDescriptionNotes           |          |
| ArchDescriptionRepeatingData   |          |
| ArchDescriptionSubjects        |          |
| BibItems                       |          |
| Bibliography                   |          |
| ChronologyItems                |          |
| ChronologyList                 |          |
| DatabaseFields                 |          |
| DatabaseTables                 |          |
| Deaccessions                   |          |
| DefaultValues                  |          |
| DigitalObjects                 |          |
| Events                         |          |
| ExternalReference              |          |
| FileVersions                   |          |
| Index                          |          |
| IndexItems                     |          |
| ListDefinition                 |          |
| ListDefinitionItems            | •        |

2. Double-click on the table that contains the field you wish to customize.

| Configure Application   | 1 Database Tables          |                   |      | Record 1 of 40  |
|-------------------------|----------------------------|-------------------|------|-----------------|
| able Name Accessions    |                            |                   |      |                 |
| ields                   |                            |                   |      |                 |
| Field Name 🛆            | Field Label                | Data Type         | Retu | rn Screen Order |
| ccessionDate            | Accession Date             | java.util.Date    | 0    |                 |
| ccessionDispositionNote | Accession Disposition Note | java.lang.String  | 0    |                 |
| accessionId             | Accession Id               | java.lang.Long    | 0    |                 |
| accessionNumber         | Accession Number           |                   | 1    |                 |
| accessionNumber1        | Accession Number1          | java.lang.String  | 0    |                 |
| ccessionNumber2         | Accession Number2          | java.lang.String  | 0    |                 |
| accessionNumber3        | Accession Number3          | java.lang.String  | 0    |                 |
| ccessionNumber4         | Accession Number4          | java.lang.String  | 0    |                 |
| accessRestrictions      | Access Restrictions        | java.lang.String  | 0    |                 |
| acknowledgementDate     | Acknowledgement Date       | java.util.Date    | 0    |                 |
| acquisitionType         | Acquisition Type           | java.lang.String  | 0    |                 |
| greementReceived        | Agreement Received         | java.util.Date    | 0    |                 |
| areementSent            | Agreement Sent             | java.util.Date    | 0    |                 |
| oulkDateBegin           | Bulk Date Begin            | java.lang.Integer | 0    |                 |
| oulkDateEnd             | Bulk Date End              | java.lang.Integer | 0    |                 |
| ataloged                | Cataloged                  | java.lang.Boolean | 0    |                 |
| atalogedNote            | Cataloged Note             | java.lang.String  | 0    |                 |
| onditionNote            | Condition Note             | java.lang.String  | 0    |                 |
| ontainerSummary         | Container Summary          | java.lang.String  | 0    |                 |
| reated                  | Created                    | java.util.Date    | 0    |                 |
| reatedBy                | Created By                 | java.lang.String  | 0    |                 |
| lateBegin               | Date Begin                 | java.lang.Integer | 0    |                 |
| lateEnd                 | Date End                   | java.lang.Integer | 0    |                 |
| lateExpression          | Date Expression            | java.lang.String  | 0    |                 |
| lateProcessed           | Date Processed             | java.util.Date    | 0    |                 |
| lescription             | Description                | java.lanq.Strinq  | 0    | •               |
|                         |                            |                   |      |                 |
|                         |                            |                   |      |                 |
|                         |                            |                   |      |                 |
|                         | First Previous Next        | Last Cancel       | OK   |                 |

3. Double-click on the appropriate field in the list.

| <b>a</b> .          |                                                              | ×              |
|---------------------|--------------------------------------------------------------|----------------|
| Configure Appli     | cation Database Fields                                       | Record 1 of 43 |
| Field Name          | containerSummary                                             |                |
| Field Label         | Container Summary                                            |                |
| Data Type           | java.lang.String                                             |                |
| Lookup List         |                                                              | •              |
|                     | 🔽 Include In Search Editor                                   |                |
| Return Screen Order | 0                                                            |                |
| Definition          | A natural language statement for listing the number and type | of 🔺           |
|                     | containers housing the contents of the accession.            |                |
|                     |                                                              |                |
|                     |                                                              |                |
|                     |                                                              |                |
|                     |                                                              | <b>T</b>       |
| Examples            | 1<br>10 record cartons, 3 archive boxes, and 4 map folders.  |                |
| Examples            | To record cartons, 5 archive boxes, and 4 map folders.       |                |
|                     |                                                              |                |
|                     |                                                              |                |
|                     |                                                              |                |
|                     |                                                              |                |
|                     |                                                              | <b>•</b>       |
|                     |                                                              | 7              |
|                     |                                                              |                |
| First               | Previous Next Last Cancel OK                                 |                |
|                     |                                                              |                |
|                     |                                                              |                |

4. In the **Database Field** window, modify the **Definition** and/or **Examples**.

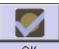

- 5. Press the OK button to save the field record.
- 6. Repeat until desired modifications are complete.

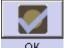

- 7. Press the OK button to save all changes to the table.
- 8. The rollover windows will now reflect the modified changes.

| al                                                                                   |                                        | ×                       |
|--------------------------------------------------------------------------------------|----------------------------------------|-------------------------|
| Accessions                                                                           |                                        |                         |
| Title:                                                                               |                                        | Accession #:            |
| Basic Information   Accession Notes   User defined fields   Names & Subjects   Ackno | wledgements, Restrictions & Processing | Tasks                   |
| Accession Number                                                                     | Date Expression                        |                         |
| Accession Date                                                                       | Date                                   |                         |
| Resources Linked to this accession                                                   | Begin                                  | End                     |
| Resource Identifier A Resource Title                                                 | Bulk Dates                             |                         |
| -                                                                                    | Begin                                  | End                     |
|                                                                                      | Deaccessions                           |                         |
| Link Resource Remove Link                                                            | Deaccession Date Ex                    | tent Extent Measurement |
|                                                                                      |                                        |                         |
| Resource Type                                                                        |                                        | <b>•</b>                |
| Title                                                                                | Add Deaccession                        | Remove Deaccession      |
| -                                                                                    | Locations                              |                         |
|                                                                                      | Location                               | Note                    |
| Extent                                                                               |                                        | <u>ا</u>                |
| Extent Number                                                                        |                                        | <b>_</b>                |
| Container Summary                                                                    | Add Location                           | Remove Location         |
|                                                                                      |                                        |                         |
| Definition Definition                                                                |                                        |                         |
| A natural language statement for listing the number and type of the accession.       | ontainers housing the contents of      |                         |
| Repository AT                                                                        |                                        | -                       |
| Examples                                                                             |                                        |                         |
| 10 record cartons, 3 archive boxes, and 4 map folders.                               |                                        |                         |
| First Previous Next Last                                                             | Reports Close Save                     | + 1                     |
|                                                                                      |                                        |                         |
|                                                                                      |                                        |                         |

# Modifying the date format setting

The system date format establishes a standardized format for entering and displaying all transaction dates (i.e., dates that are not for descriptive purposes). This includes accession date, acknowledgement date, etc.

1. From the **Setup** menu, select **Date Format Setting**.

| <b>al</b>                   | ×                   |
|-----------------------------|---------------------|
| Administration              | Date Format Setting |
| System date format M-d-yyyy | <b>*</b>            |
|                             | Cancel OK           |
|                             |                     |

2. Choose the desired **System date format**. Version 1.5 of the Toolkit includes 12 date formats including international date formats d/m/yyyy, d/m/yy, d-m-yyyy, d-m-yy.

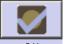

- 3. Press the OK button to save the record.
- 4. The changes will take place once the application is restarted.

# Lookup lists

### Overview

Lookup lists provide a set of predefined values that can be selected during data entry to populate a field. The Toolkit comes with a number of pre-defined lookup lists. You can modify many of these lists, though there are some that can not be modified because either their values are necessary for correct operation of the Toolkit, or are necessary in order to produce valid standardized outputs such as EAD or MODS.

Note: You will find a table listing the predefined AT lookup lists, the fields to which they are linked, and the type of lookup list in the appendices.

### The Lookup Lists list view

The **Lookup List** list view contains the **List Name**, **List Items**, **Codes**, whether the List Items and Codes are paired values, and whether the List Items are restricted To Nmtoken.

|                                         |                     |               | ×                 |
|-----------------------------------------|---------------------|---------------|-------------------|
| Administration                          | Lookup Lists        |               | Record 6 of 32    |
| List Name Digital object types          |                     |               |                   |
| 🗖 Paired Values 🗖                       | Restrict To Nmtoken |               |                   |
| l                                       | ist Item            | Code          | Add Item          |
| cartographic<br>mixed material          |                     |               |                   |
| moving image                            |                     |               | Remove Item(s)    |
| notated music                           |                     |               | Change Item       |
| software, multimedia<br>sound recording | à                   |               | Merge I tems      |
| sound recording-mus                     | ical                |               |                   |
| sound recording-noni                    |                     |               | Import I tems     |
| still image<br>text                     |                     |               | Show Record Count |
| three dimensional ob                    | ject                |               |                   |
| Items in Red can't be mod               | fied                |               |                   |
| Items in Blue are AT initial            | values              |               |                   |
| Created: Jun 22, 2007 by   Mod          | First Previous Nex  | <br>Cancel OK |                   |

List Name. Contains the name of the lookup list. These can all be customized.

**List Items**. These are items that appear on the lookup lists. Some items cannot be modified and are presented in red text to signify their immutability. Items listed in blue text are AT initial values. Any items added by the repository are listed in black text. The differences in color helps highlight which items are repository customizations. Some list items will have the **Restrict To Nmtoken** box activated. This is to signify that these items have specific constraints to follow for correct XML formatting.

**Codes**. Codes generally are abbreviations for **List Items**. For example, the code for the English language is eng. Because these codes represent **List Items**, they are considered paired with particular **List Items**, and thus the **Paired Values** box is activated.

| ame Language codes                  |               |                   |
|-------------------------------------|---------------|-------------------|
| 🔽 Paired Values 🛛 🗖 Restric         | t To Nmtoken  |                   |
| List Item                           | Code          | Add Item          |
| Abkhaz                              | abk           | <u> </u>          |
| Achinese                            | ace           | Remove Item       |
| Acoli                               | ach           |                   |
| Adangme                             | ada           | Change Iter       |
| Adygei                              | ady           | L le mare d le ma |
| Afar                                | aar           | Merge Item        |
| Afrihili                            | afh           | Import Item       |
| Afrikaans                           | afr           |                   |
| Afroasiatic (Other)                 | afa           | Show Record C     |
| Akan                                | aka           |                   |
| Akkadian                            | akk           |                   |
| Albanian                            | alb           |                   |
| Aleut                               | ale           |                   |
| Algonquian (Other)                  | alg           |                   |
| Altaic (Other)                      | tut           |                   |
| Amharic                             | amh           |                   |
| Apache languages                    | apa           |                   |
| Arabic                              | ara           |                   |
| Aragonese Spanish                   | arg           |                   |
| Aramaic                             | arc           |                   |
| Arapaho                             | arp           |                   |
| Arawak                              | anw           |                   |
| Armenian                            | arm           |                   |
| Items in Red can't be modified      |               |                   |
| Items in Blue are AT initial values |               |                   |
|                                     |               |                   |
|                                     |               |                   |
|                                     |               |                   |
| First Previ                         | ous Next Last | Cancel OK         |

### **Using the Show Record Count Function**

Editing or deleting lookup list values can cause changes in the records that contain those values. To determine how many records will be affected, use the **Show Record Count** function to list the number of records that contain lookup list values.

To use the **Show Record Count** function:

1. From the **Setup** menu, select **Lookup Lists**.

|                                  | Edit Lookup Lists |   |
|----------------------------------|-------------------|---|
|                                  | List Name 🛆       |   |
| Acquisition type                 |                   |   |
| Actuate                          |                   |   |
| Calendar                         |                   |   |
| Container types                  |                   |   |
| Description rules                |                   |   |
| Digital object types             |                   |   |
| Era                              |                   |   |
| Extent type                      |                   |   |
| File use attributes              |                   |   |
| Finding aid status               |                   |   |
| Index Value Types                |                   |   |
| Instance types                   |                   |   |
| Language codes                   |                   |   |
| List Numeration Types            |                   |   |
| Name Description Type            |                   |   |
| Name link creator / subject role |                   |   |
| Name link form                   |                   |   |
| Name link function               |                   |   |
| Name link source role            |                   |   |
| Name rules                       |                   |   |
| Name source                      |                   |   |
| Name type                        |                   |   |
| Processing Priorities            |                   |   |
| Processing Statuses              |                   |   |
| Render                           |                   | - |

2. Double-click on the name of the lookup list you wish to view.

| Edit Look                        | up Lists |
|----------------------------------|----------|
| List Name                        | e A      |
| Acquisition type                 |          |
| Actuate                          |          |
| Calendar                         |          |
| Container types                  |          |
| Description rules                |          |
| Digital object types             |          |
| Era                              |          |
| Extent type                      |          |
| File use attributes              |          |
| Finding aid status               |          |
| Index Value Types                |          |
| Instance types                   |          |
| Language codes                   |          |
| List Numeration Types            |          |
| Name Description Type            |          |
| Name link creator / subject role |          |
| Name link form                   |          |
| Name link function               |          |
| Name link source role            |          |
| Name rules                       |          |
| Name source                      |          |
| Name type                        |          |
| Processing Priorities            |          |
| Processing Statuses              |          |
| Render                           | <b>_</b> |
|                                  | Deer     |
|                                  | Done     |

3. Click on the Show Record Count button.

The list will now display how many records are linked to each list item

| Achinese - 1 record(s)<br>Acoli - 0 record(s)<br>Adangme - 0 record(s)<br>Adargme - 1 record(s)<br>Afar - 1 record(s)<br>Afar - 1 record(s)<br>Afrikaans - 0 record(s)<br>Afrikaans - 0 record(s)<br>Akan - 0 record(s)<br>Akan - 0 record(s)<br>Albanian - 0 record(s)<br>Albanian - 0 record(s)<br>Albanian - 0 record(s)<br>Albanian - 0 record(s)<br>Altaic (Other) - 0 record(s)<br>Altaic (Other) - 0 record(s)<br>Amharic - 0 record(s)<br>Apache languages - 0 record(s)<br>Aragonese Spanish - 0 record(s)                                                                                                    | abk<br>ace<br>ach<br>ada<br>ady<br>aar<br>afn<br>afn<br>afr<br>afa<br>afa<br>aka<br>akk<br>alb<br>ale<br>alg<br>tut<br>amh<br>apa | Code   |    |   | Add Item<br>Remove Item(s)<br>Change Item<br>Merge Items<br>Import Items<br>Show Record Count |
|----------------------------------------------------------------------------------------------------|----------------------------------------------------------------------------------------------------|--------|----|---|-----------------------------------------------------------------------------------------------|
| List Item<br>Abkhaz - 2 record(s)<br>Achinese - 1 record(s)<br>Acoli - 0 record(s)<br>Adangme - 0 record(s)<br>Adar - 1 record(s)<br>Afar - 1 record(s)<br>Afar - 1 record(s)<br>Afrikaans - 0 record(s)<br>Afrikaans - 0 record(s)<br>Afrikaans - 0 record(s)<br>Akkadian - 0 record(s)<br>Akkadian - 0 record(s)<br>Albanian - 0 record(s)<br>Albanian - 0 record(s)<br>Albanian - 0 record(s)<br>Albanian - 0 record(s)<br>Albanian - 0 record(s)<br>Albanian - 0 record(s)<br>Altaic (0ther) - 0 record(s)<br>Altaic (0ther) - 0 record(s)<br>Amharic - 0 record(s)<br>Arabic - 0 record(s)<br>Aragonese Spanish - 0 record(s)    | ace<br>ach<br>ada<br>ady<br>afn<br>afn<br>afr<br>afa<br>aka<br>akk<br>alb<br>alb<br>alb<br>alb<br>tut<br>alg<br>tut<br>amh<br>apa | Code   |    |   | Remove Item(s)<br>Change Item<br>Merge Items<br>Import Items                                  |
| Abkhaz - 2 record(s)<br>Achinese - 1 record(s)<br>Acoli - 0 record(s)<br>Adangme - 0 record(s)<br>Adygei - 1 record(s)<br>Afar - 1 record(s)<br>Afrikaans - 0 record(s)<br>Afrikaans - 0 record(s)<br>Akran - 0 record(s)<br>Akan - 0 record(s)<br>Akbanian - 0 record(s)<br>Albanian - 0 record(s)<br>Albanian - 0 record(s)<br>Albanian - 0 record(s)<br>Albanian - 0 record(s)<br>Albanian - 0 record(s)<br>Albanian - 0 record(s)<br>Albanian - 0 record(s)<br>Albanian - 0 record(s)<br>Altaic (Other) - 0 record(s)<br>Amharic - 0 record(s)<br>Arabic - 0 record(s)<br>Arabic - 0 record(s)<br>Aragonese Spanish - 0 record(s) | ace<br>ach<br>ada<br>ady<br>afn<br>afn<br>afr<br>afa<br>aka<br>akk<br>alb<br>alb<br>alb<br>alb<br>tut<br>alg<br>tut<br>amh<br>apa | Code   |    |   | Remove Item(s)<br>Change Item<br>Merge Items<br>Import Items                                  |
| Achinese - 1 record(s)<br>Acoli - 0 record(s)<br>Adangme - 0 record(s)<br>Adaygei - 1 record(s)<br>Afar - 1 record(s)<br>Afar - 1 record(s)<br>Afrikili - 0 record(s)<br>Afrikaans - 0 record(s)<br>Akran - 0 record(s)<br>Akaan - 0 record(s)<br>Akbanian - 0 record(s)<br>Albanian - 0 record(s)<br>Albanian - 0 record(s)<br>Albanian - 0 record(s)<br>Albanian - 0 record(s)<br>Altaic (Other) - 0 record(s)<br>Anharic - 0 record(s)<br>Apache languages - 0 record(s)<br>Aragonese Spanish - 0 record(s)                                                                                                    | ace<br>ach<br>ada<br>ady<br>afn<br>afn<br>afr<br>afa<br>aka<br>akk<br>alb<br>alb<br>alb<br>alb<br>tut<br>alg<br>tut<br>amh<br>apa |        |    |   | Remove Item(s)<br>Change Item<br>Merge Items<br>Import Items                                  |
| Acoli - O record(s)<br>Adangme - O record(s)<br>Adygei - 1 record(s)<br>Afar - 1 record(s)<br>Afrihili - O record(s)<br>Afrikaans - O record(s)<br>Afrikaans - O record(s)<br>Akkadian - O record(s)<br>Akkadian - O record(s)<br>Albanian - O record(s)<br>Albanian - O record(s)<br>Albanian - O record(s)<br>Albanian - O record(s)<br>Albanian - O record(s)<br>Altaic (Other) - O record(s)<br>Amharic - O record(s)<br>Apache languages - O record(s)<br>Arabic - O record(s)<br>Aragonese Spanish - O record(s)                                                                                                    | ach<br>ada<br>ady<br>aar<br>afh<br>afr<br>afa<br>aka<br>aka<br>aka<br>akk<br>alb<br>ale<br>alg<br>tut<br>amh<br>apa               |        |    |   | Change Item<br>Merge Items<br>Import Items                                                    |
| Adangme - 0 record(s)<br>Adygei - 1 record(s)<br>Afar - 1 record(s)<br>Afrihili - 0 record(s)<br>Afrikaans - 0 record(s)<br>Afroasiatic (0ther) - 0 record(s)<br>Akkadian - 0 record(s)<br>Akkadian - 0 record(s)<br>Albanian - 0 record(s)<br>Albanian - 0 record(s)<br>Albanian - 0 record(s)<br>Aleut - 0 record(s)<br>Altaic (0ther) - 0 record(s)<br>Antharic - 0 record(s)<br>Apache languages - 0 record(s)<br>Aragonese Spanish - 0 record(s)                                                                                                    | ada<br>ady<br>aar<br>afh<br>aff<br>afa<br>aka<br>aka<br>akk<br>ab<br>alb<br>alb<br>alg<br>tut<br>aumh<br>apa                      |        |    |   | Change Item<br>Merge Items<br>Import Items                                                    |
| Adygei - 1 record(s)<br>Afar - 1 record(s)<br>Afrihili - 0 record(s)<br>Afrikaans - 0 record(s)<br>Afroasiatic (Other) - 0 record(s)<br>Akan - 0 record(s)<br>Akkadian - 0 record(s)<br>Albanian - 0 record(s)<br>Albanian - 0 record(s)<br>Aleut - 0 record(s)<br>Altaic (Other) - 0 record(s)<br>Antaic (Other) - 0 record(s)<br>Amharic - 0 record(s)<br>Apache languages - 0 record(s)<br>Aragonese Spanish - 0 record(s)                                                                                                    | ady<br>aar<br>afh<br>afa<br>aka<br>akk<br>akk<br>alb<br>ale<br>alg<br>tut<br>tut<br>amh<br>apa                                    |        |    |   | Merge Items<br>Import Items                                                                   |
| Afar - 1 record(s)<br>Afrihili - 0 record(s)<br>Afrikaans - 0 record(s)<br>Afroasiatic (Other) - 0 record(s)<br>Akan - 0 record(s)<br>Akkadian - 0 record(s)<br>Albanian - 0 record(s)<br>Albanian - 0 record(s)<br>Albanian - 0 record(s)<br>Algonquian (Other) - 0 record(s)<br>Altaic (Other) - 0 record(s)<br>Amharic - 0 record(s)<br>Apache languages - 0 record(s)<br>Arabic - 0 record(s)<br>Arabic - 0 record(s)<br>Aragonese Spanish - 0 record(s)                                                                                                    | aar<br>afh<br>afa<br>afa<br>aka<br>aka<br>akk<br>akk<br>alb<br>alb<br>alb<br>tut<br>alg<br>tut<br>amh<br>apa                      |        |    |   | Merge Items<br>Import Items                                                                   |
| Afrihili - 0 record(s)<br>Afrikaans - 0 record(s)<br>Afrikaans - 0 record(s)<br>Akan - 0 record(s)<br>Akkadian - 0 record(s)<br>Albanian - 0 record(s)<br>Albanian - 0 record(s)<br>Algonquian (0ther) - 0 record(s)<br>Altaic (0ther) - 0 record(s)<br>Amharic - 0 record(s)<br>Apache languages - 0 record(s)<br>Arabic - 0 record(s)<br>Arabic - 0 record(s)<br>Aragonese Spanish - 0 record(s)                                                                                                    | afh<br>afr<br>afa<br>aka<br>akk<br>alb<br>alb<br>alg<br>tut<br>tut<br>amh<br>apa                                                  |        |    |   | Import I tems                                                                                 |
| Afrikaans - O record(s)<br>Afroasiatic (Other) - O record(s)<br>Akan - O record(s)<br>Akkadian - O record(s)<br>Albanian - O record(s)<br>Aleut - O record(s)<br>Aleut - O record(s)<br>Altaic (Other) - O record(s)<br>Altaic (Other) - O record(s)<br>Amharic - O record(s)<br>Apache languages - O record(s)<br>Arabic - O record(s)<br>Aragonese Spanish - O record(s)                                                                                                    | afr<br>afa<br>aka<br>akk<br>alb<br>ale<br>alg<br>tut<br>amh<br>apa                                                                |        |    |   | 1                                                                                             |
| Afroasiatic (Other) - O record(s)<br>Akan - O record(s)<br>Akkadian - O record(s)<br>Albanian - O record(s)<br>Aleut - O record(s)<br>Algonquian (Other) - O record(s)<br>Altaic (Other) - O record(s)<br>Amharic - O record(s)<br>Apache languages - O record(s)<br>Arabic - O record(s)<br>Arabic - O record(s)<br>Aragonese Spanish - O record(s)                                                                                                    | afa<br>aka<br>akk<br>alb<br>ale<br>alg<br>tut<br>tut<br>amh<br>apa                                                                |        |    |   | 1                                                                                             |
| Akan - 0 record(s)<br>Akkadian - 0 record(s)<br>Albanian - 0 record(s)<br>Aleut - 0 record(s)<br>Algonquian (Other) - 0 record(s)<br>Altaic (Other) - 0 record(s)<br>Amharic - 0 record(s)<br>Apache languages - 0 record(s)<br>Arabic - 0 record(s)<br>Aragonese Spanish - 0 record(s)                                                                                                    | aka<br>akk<br>alb<br>ale<br>alg<br>tut<br>amh<br>apa                                                                              |        |    |   | Show Record Count                                                                             |
| Akkadian - O record(s)<br>Albanian - O record(s)<br>Aleut - O record(s)<br>Algonquian (Other) - O record(s)<br>Altaic (Other) - O record(s)<br>Amharic - O record(s)<br>Apache languages - O record(s)<br>Arabic - O record(s)<br>Aragonese Spanish - O record(s)                                                                                                    | akk<br>alb<br>alg<br>tut<br>amh<br>apa                                                                                            |        |    |   | Show Record Count                                                                             |
| Albanian - O record(s)<br>Aleut - O record(s)<br>Algonquian (Other) - O record(s)<br>Altaic (Other) - O record(s)<br>Amharic - O record(s)<br>Apache languages - O record(s)<br>Arabic - O record(s)<br>Aragonese Spanish - O record(s)                                                                                                    | alb<br>ale<br>alg<br>tut<br>amh<br>apa                                                                                            |        |    |   |                                                                                               |
| Aleut - O record(s)<br>Algonquian (Other) - O record(s)<br>Altaic (Other) - O record(s)<br>Amharic - O record(s)<br>Apache languages - O record(s)<br>Arabic - O record(s)<br>Aragonese Spanish - O record(s)                                                                                                    | ale<br>alg<br>tut<br>amh<br>apa                                                                                                   |        |    |   |                                                                                               |
| Algonquian (Other) - O record(s)<br>Altaic (Other) - O record(s)<br>Amharic - O record(s)<br>Apache languages - O record(s)<br>Arabic - O record(s)<br>Aragonese Spanish - O record(s)                                                                                                    | alg<br>tut<br>amh<br>apa                                                                                                    |        |    |   |                                                                                               |
| Altaic (Other) - O record(s)<br>Amharic - O record(s)<br>Apache languages - O record(s)<br>Arabic - O record(s)<br>Aragonese Spanish - O record(s)                                                                                                    | tut<br>amh<br>apa                                                                                                    |        |    |   |                                                                                               |
| Amharic - O record(s)<br>Apache languages - O record(s)<br>Arabic - O record(s)<br>Aragonese Spanish - O record(s)                                                                                                    | amh<br>apa                                                                                                    |        |    |   |                                                                                               |
| Apache languages - O record(s)<br>Arabic - O record(s)<br>Aragonese Spanish - O record(s)                                                                                                    | ара                                                                                                    |        |    |   |                                                                                               |
| Arabic - O record(s)<br>Aragonese Spanish - O record(s)                                                                                                    |                                                                                                    |        |    |   |                                                                                               |
| Aragonese Spanish - 0 record(s)                                                                                                    |                                                                                                    |        |    |   |                                                                                               |
|                                                                                                    | ara                                                                                                    |        |    |   |                                                                                               |
|                                                                                                    | arg                                                                                                    |        |    |   |                                                                                               |
| Aramaic - 0 record(s)                                                                                                    | arc                                                                                                    |        |    |   |                                                                                               |
| Arapaho - O record(s)                                                                                                    | arp                                                                                                    |        |    |   |                                                                                               |
| Arawak - 0 record(s)                                                                                                    | anw                                                                                                    |        |    |   |                                                                                               |
| Armenian - O record(s)                                                                                                    | arm                                                                                                    |        |    | - |                                                                                               |
| Items in Red can't be modified                                                                                                    |                                                                                                    |        |    | _ |                                                                                               |
| Items in Rue are AT initial values                                                                                                    |                                                                                                    |        |    |   |                                                                                               |
| Items in due are Ar initial values                                                                                                    |                                                                                                    |        |    |   |                                                                                               |
|                                                                                                    |                                                                                                    |        |    |   |                                                                                               |
|                                                                                                    |                                                                                                    |        |    |   |                                                                                               |
| First Previous Ne                                                                                                    | xt Last                                                                                                    | Cancel | OK |   |                                                                                               |
|                                                                                                    |                                                                                                    |        |    |   |                                                                                               |

## **Editing lookup lists**

You may edit an existing lookup list by adding, deleting, changing, or merging items in a list, or by importing terms.

Note: Editing a lookup list may cause changes in some records. If any of the records to be changed are invalid, or if the edit would create duplicate records, the Toolkit will return an error message and you will be unable to complete the operation. More information about data cleanup of imported data is available in Chapter 6.

1. From the **Setup** menu, select **Lookup Lists**.

|                                  | Edit Lookup | LISTS |                                       |
|----------------------------------|-------------|-------|---------------------------------------|
|                                  | List Name 🛆 |       |                                       |
| Acquisition type                 |             |       | · · · · · · · · · · · · · · · · · · · |
| Actuate                          |             |       |                                       |
| Calendar                         |             |       |                                       |
| Container types                  |             |       |                                       |
| Description rules                |             |       |                                       |
| Digital object types             |             |       |                                       |
| Era                              |             |       |                                       |
| Extent type                      |             |       |                                       |
| File use attributes              |             |       |                                       |
| Finding aid status               |             |       |                                       |
| Index Value Types                |             |       |                                       |
| Instance types                   |             |       |                                       |
| Language codes                   |             |       |                                       |
| List Numeration Types            |             |       |                                       |
| Name Description Type            |             |       |                                       |
| Name link creator / subject role |             |       |                                       |
| Name link form                   |             |       |                                       |
| Name link function               |             |       |                                       |
| Name link source role            |             |       |                                       |
| Name rules                       |             |       |                                       |
| Name source                      |             |       |                                       |
| Name type                        |             |       |                                       |
| Processing Priorities            |             |       |                                       |
| Processing Statuses              |             |       |                                       |
| Render                           |             |       | •                                     |

- 2. Double-click on the list you want to edit.
- 3. To add a list item:

| a. | Press the    |         | Add | Item | button. |    |        |   |
|----|--------------|---------|-----|------|---------|----|--------|---|
| l  | 🚺 Lookup Lis | st Item | 15  |      |         |    |        | × |
|    | Value        |         |     |      |         |    |        |   |
|    |              |         |     |      |         | ок | Cancel |   |

- b. Enter in the value for the new list item, and press **OK**. The item will now appear in the list.
- 4. To import list items:
  - a. Press the Import I tems button.

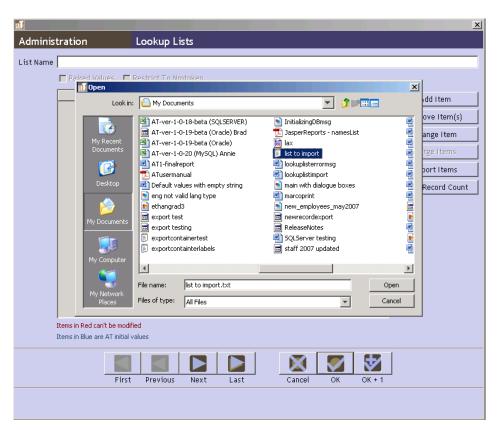

b. Select the file you wish to import. The list must be in a plain text file, with each item in the list on a single line. For example:

```
List item 1
List item 2
List item 3
```

c. Press Open. The new values will appear in the list.

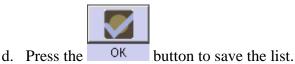

#### Deleting items from a lookup list

- 1. From the Setup menu, select Lookup Lists.
- 2. Double-click on the list to be modified. It is also possible to delete more than one item at a time by using the Shift and/or Control keys and clicking on the desired items or range of items.
- 3. Select the value(s) that you wish to delete.
- 4. Press the Remove Item(s) button.

| al                                                                                        |      | x                 |
|-------------------------------------------------------------------------------------------|------|-------------------|
| Administration Lookup Lists                                                               |      | Record 12 of 32   |
| List Name Instance types                                                                  |      |                   |
| Paired Values 🛛 🗖 Restrict To Nmtoken                                                     |      |                   |
| List Item Code                                                                            |      | Add Item          |
| Audio<br>Books                                                                            | -    | Remove Item(s)    |
| Computer disks / tapes<br>Digital object                                                  |      | Change Item       |
| form_micro<br>Graphic materials                                                           |      | Merge Items       |
| Maps_or_Atlases<br>Mixed materi. Confirm                                                  | ×    | Import Items      |
| Moving Image                                                                              |      | Show Record Count |
| Realia Are you sure you want to remove 2 items affecting 1 record(s). This can't be under | ine. |                   |
| <u>Yes</u> No                                                                             |      |                   |
|                                                                                           |      |                   |
|                                                                                           |      |                   |
|                                                                                           |      |                   |
|                                                                                           |      |                   |
|                                                                                           |      | ·                 |
| Items in Red can't be modified                                                            |      |                   |
| Items in Blue are AT initial values                                                       |      |                   |
|                                                                                           | 1    |                   |
| First Previous Next Last Cancel OK                                                        | ]    |                   |
| Created: Jun 22, 2007 by   Modified: Sep 19, 2007 by A2Ross   Record Number: 19           |      |                   |

5. Because editing a lookup list value may result in changing records that contain that value, the Toolkit will respond with the number of records that you will be updating, and ask you to confirm that you wish to update those records. Press **Yes** to change the list and update any records that use the value being modified.

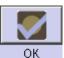

6. The Toolkit will verify the number of records that have been modified. Press the button.

**Caution!** If any of the records to be modified were imported into the application and are not valid records, the operation cannot be performed, and the Toolkit will return an error message.

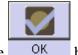

7. Press the OK button to save the list.

#### Changing items in a lookup list

- 1. From the **Setup** menu, select **Lookup Lists**.
- 2. Double-click on the list to be modified.

|                                                                       | ×                 |
|-----------------------------------------------------------------------|-------------------|
| Administration Lookup Lists                                           | Record 10 of 32   |
| List Name Finding aid status                                          |                   |
| 🗖 Paired Values 🛛 🔽 Restrict To Nmtoken                               |                   |
| List Item                                                             | Code Add Item     |
| Completed<br>In process                                               |                   |
| In_process                                                            | Remove Item(s)    |
| Under revision<br>Under_revision                                      | Change I tem      |
| Unprocessed                                                           | Merge Items       |
| unverified-full-draft                                                 | Import Items      |
|                                                                       | Show Record Count |
|                                                                       |                   |
|                                                                       |                   |
|                                                                       |                   |
|                                                                       |                   |
|                                                                       |                   |
|                                                                       |                   |
|                                                                       |                   |
|                                                                       |                   |
|                                                                       |                   |
| Items in Red can't be modified<br>Items in Blue are AT initial values |                   |
|                                                                       |                   |
|                                                                       |                   |
| First Previous Next                                                   | Last Cancel OK    |
| Created: Jun 22, 2007 by   Modified: Aug 23, 2007 by   Re             | cord Number: 22   |

- 3. Select the value that you wish to edit.
- 4. Press Change Item button.

| 🚺 Lookup List Items |    | ×      |
|---------------------|----|--------|
| Value In_process    |    |        |
|                     | ок | Cancel |

- 5. Edit the value.
- 6. Because editing a lookup list value may result in changing records that contain that value, the Toolkit will respond with the number of records that you will be updating, and ask you to confirm that you wish to update those records. Press **Yes** to change the list and update any records that use the value being modified.
- 7. The Toolkit will verify the number of records that have been modified. Press OK.

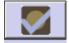

8. Press the OK button to save the list.

#### Merging items in a lookup list

If imported records contain information in a field that is controlled by a look up list and a **List Item** does not already represent this information, a new **List Item** will be added to the lookup list. For example, if an EAD is imported with the subject source listed as "lsch" instead of "lcsh," the term "lsch" will be added to the lookup list. The merge function can be used to rectify this inconsistency.

#### To merge **List Items** together:

- 1. From the **Setup** menu, select **Lookup Lists**.
- 2. Double-click on the list to be modified.
- 3. Select the first value to be merged.
- 4. Holding down the control (CTRL) key, select the second value to be merged.

| t Name | Subject term source                                                   |                   |                    |
|--------|-----------------------------------------------------------------------|-------------------|--------------------|
|        | Paired Values Restrict To Nmtoken                                     |                   |                    |
|        | List Item                                                             | Code              |                    |
|        | Art & Architecture Thesaurus                                          | aat               | Add Item           |
|        | Dictionary of Occupational Titles                                     | dot               | Remove Item(s      |
|        | Form terms for archival and manuscripts con                           | ftamc             | - Remove Rem(s     |
|        |                                                                       |                   | Change Item        |
|        | GeoRef Thesaurus                                                      | georeft           |                    |
|        | Getty Thesaurus of Geographic Names                                   | fgn               | Merge Items        |
|        | Library of Congress Subject Headings                                  | lesh              | lava aut 11        |
|        | Local                                                                 | Local             | Import Items       |
|        | lsch                                                                  | lsch              | Show Record Cou    |
|        | Medical Subject Headings<br>Thesaurus for Graphic Materials           | mesh<br>gmgpc     | 511040 1020010 000 |
|        |                                                                       |                   |                    |
|        |                                                                       |                   |                    |
|        | Items in Red can't be modified<br>Items in Blue are AT initial values |                   |                    |
|        |                                                                       | xt Last Cancel OK |                    |

5. Press Merge Items button.

| al                                                                                                    | ×                                                                   |
|----------------------------------------------------------------------------------------------------|---------------------------------------------------------------------|
| Administration Lookup Lists                                                                                                    | Record 31 of 32                                                     |
| List Name Subject term source                                                                                                    | M<br>Code<br>Add Item<br>Add Item<br>Conftamc                       |
| Items in Red can't be modified<br>Items in Blue are AT initial values<br>First Previous<br>Created: Oct 22, 2007 by a2ross   Modified: Nov 11, | Cancel Select<br>Next Last Cancel OK<br>2007 by   Record Number: 18 |

6. Select the item to merge into (the value to which both sets of records should be linked). If the item cannot be modified, it will be the only item listed because it cannot be merged into another item.

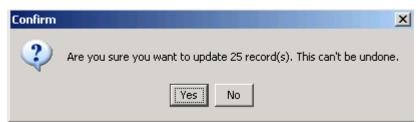

7. The Toolkit will respond with the number of records that you will be updating, and ask you to confirm that you wish to update those records. Press **Yes** to change the list and update any records that use the value being modified.

| Message     |                              | X |
|-------------|------------------------------|---|
| <b>(j</b> ) | 25 records have been merged. |   |
|             | OK                           |   |

8. The Toolkit will verify the number of records that have been modified. Press **OK**.

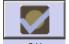

9. Press the OK button to save the list.

### **Configuring note options**

For any of the descriptive notes, you can customize the label that appears in the Toolkit's interface.

Note: To customize the title of the note that is output as a header in EAD, print finding aids, and other descriptive outputs, you must edit the default value for notes. Instructions are provided in the **Default Values** section of this chapter.

1. From the **Setup** menu, select **Notes Etc.** 

| <u>d</u>                              |                                       | 2 |
|---------------------------------------|---------------------------------------|---|
| Not                                   | es Etc.                               |   |
| Notes Etc Name                        | Notes Etc Label                       |   |
| Abstract                              | Abstract                              |   |
| Accruals note                         | Accruals note                         |   |
| Appraisal note                        | Appraisal note                        |   |
| Arrangement note                      | Arrangement note                      |   |
| Bibliography                          | Bibliography cancel me                |   |
| Biographical/Historical note          | Biographical/Historical note          |   |
| Chronology                            | Chronology                            |   |
| Conditions Governing Access note      | Conditions Governing Access note      |   |
| Conditions Governing Use note         | Conditions Governing Use note         |   |
| Custodial History note                | Custodial History                     |   |
| Dimensions note                       | Dimensions note                       |   |
| Existence and Location of Copies note | Existence and Location of Copies note |   |
| Existence and Location of Originals n |                                       |   |
| File Plan note                        | File Plan                             |   |
| General note                          | General note                          |   |
| General Physical Description note     | General Physical Description note     |   |
| Immediate Source of Acquisition note  | Immediate Source of Acquisition note  |   |
| Index                                 | Index                                 |   |
| Language of Materials note            | Language of Materials note            |   |
| Legal Status note                     | Legal Status note                     |   |
| List: definition                      | List: definition                      |   |
| List: ordered                         | List: ordered                         |   |
| Location note                         | Location note                         |   |
| Material Specific Details note        | Material Specific Details note        |   |
| Other Finding Aids note               | Other Finding Aids note               |   |
|                                       | Done                                  |   |

2. Double-click on the note for which you wish to customize the label.

| al             |               | ×              |
|----------------|---------------|----------------|
| Administration | Notes etc.    | Record 1 of 33 |
| Name Abstract  |               |                |
| Label Abstract |               |                |
|                |               |                |
|                |               |                |
|                |               |                |
|                |               |                |
|                |               |                |
|                |               |                |
| First Previo   | ous Next Last | Cancel OK      |
|                |               |                |
|                |               |                |

3. Edit the Label.

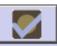

- 4. Press the OK button to save the list.
- 5. Repeat until you have completed the desired customizations.
- 6. Press the **Done** button to save the customizations.

Note: These customizations will not appear in the interface until the application has been restarted.

# **Configuring user-defined fields**

The **Accessions** record contains a **User-defined fields** tab. This section is specifically designed as a means for repositories to create their own fields to capture information not already captured by the Toolkit. User-defined fields are not included in any reports; however, repositories can create their own customized reports to include these fields. This is discussed more fully in the Customizing Reports section below.

### User-defined data types

To configure user-defined fields, it is necessary to understand what types of data fields are available. It is also important to understand that user-defined fields are configured for the repository and not just a particular resource. Thus, some thought should go into determining if the user-defined element is needed for just one resource or should be available to all resources in the database. If the answer is the former, using a note might be the better solution.

The following terms are used to describe the data fields available for manipulation in the **User defined fields** tab:

**Date**: A field that stores a specific date. Dates must be entered according to the default date setting specified.

Boolean: A field which can have one of two values: typically true/false or yes/no.

Integer: A number field limited to whole numbers (not decimals).

**Real**: A number field that can accommodate decimals.

String: An alphanumeric field that can store a maximum of 255 characters.

Text: An alphanumeric field that can store an unlimited number of characters.

## Configuring user-defined fields

To configure a user-defined field:

- 1. Decide which data type field is necessary to use for the information you want to capture. For example, to configure a field that requires a yes/no answer, a Boolean data field should be used. However if the field is to be a free text note of unknown length, a text data field should be configured.
- 2. From the **Setup** menu select **Configure Application**.

| Configure Applie               |          |
|--------------------------------|----------|
| Accessions                     |          |
| AccessionsLocations            |          |
| AccessionsResources            |          |
| ArchDescriptionAnalogInstances |          |
| ArchDescriptionInstances       |          |
| ArchDescriptionNames           |          |
| ArchDescriptionNotes           |          |
| ArchDescriptionRepeatingData   |          |
| ArchDescriptionSubjects        |          |
| BibItems                       |          |
| Bibliography                   |          |
| ChronologyItems                |          |
| ChronologyList                 |          |
| DatabaseFields                 |          |
| DatabaseTables                 |          |
| Deaccessions                   |          |
| DefaultValues                  |          |
| DigitalObjects                 |          |
| Events                         |          |
| ExternalReference              |          |
| FileVersions                   |          |
| Index                          |          |
| IndexItems                     |          |
| ListDefinition                 |          |
| ListDefinitionItems            | <b>~</b> |

3. Select the **Accessions** table.

|                          | n Database Tables          |                   | Record 1 of 42      |
|--------------------------|----------------------------|-------------------|---------------------|
| able Name Accessions     |                            |                   |                     |
| ields                    |                            |                   |                     |
| Field Name 🔺             | Field Label                | Data Type         | Return Screen Order |
| accessionDate            | Accession Date             | java.util.Date    | 0                   |
| accessionDispositionNote | Accession Disposition Note | java.lang.String  | 0                   |
| accessionId              | Accession Id               | java.lang.Long    | 0                   |
| accessionNumber          | Accession Number           |                   | 1                   |
| accessionNumber1         | Accession Number1          | java.lang.String  | 0                   |
| accessionNumber2         | Accession Number2          | java.lang.String  | 0                   |
| accessionNumber3         | Accession Number3          | java.lang.String  | 0                   |
| accessionNumber4         | Accession Number4          | java.lang.String  | 0                   |
| accessionProcessed       | Accession Processed        | java.lang.Boolean | 0                   |
| accessionProcessedDate   | Accession Processed Date   | java.util.Date    | 0                   |
| accessRestrictions       | Access Restrictions        | java.lang.Boolean | 0                   |
| accessRestrictionsNote   | Access Restrictions Note   | java.lang.String  | 0                   |
| acknowledgementDate      | Acknowledgement Date       | java.util.Date    | 0                   |
| acknowledgementSent      | Acknowledgement Sent       | java.lang.Boolean | 0                   |
| acquisitionType          | Acquisition Type           | java.lang.String  | 0                   |
| agreementReceived        | Agreement Received         | java.lang.Boolean | 0                   |
| agreementReceivedDate    | Agreement Received Date    | java.util.Date    | 0                   |
| agreementSent            | Agreement Sent             | java.lang.Boolean | 0                   |
| agreementSentDate        | Agreement Sent Date        | java.util.Date    | 0                   |
| oulkDateBegin            | Bulk Date Begin            | java.lang.Integer | 0                   |
| pulkDateEnd              | Bulk Date End              | java.lang.Integer | 0                   |
| ataloged                 | Cataloged                  | java.lang.Boolean | 0                   |
| atalogedDate             | Cataloged Date             | java.util.Date    | 0                   |
| atalogedNote             | Cataloged Note             | java.lang.String  | 0                   |
| conditionNote            | Condition Note             | java.lang.String  | 0                   |
| containerSummary         | Container Summary          | java.lang.String  | 0 🗸                 |

4. Scroll down to the user-defined fields and select the data type determined in Step 1. For example, if a Boolean field was determined upon, select **userDefinedBoolean1**. The Toolkit provides at least two user-defined fields for each data type.

| <u>a</u>            |             |                 |         |       | ×               |
|---------------------|-------------|-----------------|---------|-------|-----------------|
| Configure Appl      | ication     | Database Fiel   | ds      |       | Record 56 of 72 |
| Field Name          | userDefined | Boolean1        |         |       |                 |
| Field Label         | User Define | ed Boolean1     |         |       |                 |
| Data Type           | java.lang.B | oolean          |         |       |                 |
|                     | 🗖 Include   | n Search Editor |         |       |                 |
| Return Screen Order | 0           |                 |         |       |                 |
| Definition          |             |                 |         |       | <b>_</b>        |
|                     |             |                 |         |       |                 |
|                     |             |                 |         |       |                 |
|                     |             |                 |         |       |                 |
|                     |             |                 |         |       |                 |
|                     |             |                 |         |       |                 |
|                     |             |                 |         |       | -               |
| Examples            |             |                 |         |       |                 |
|                     |             |                 |         |       |                 |
|                     |             |                 |         |       |                 |
|                     |             |                 |         |       |                 |
|                     |             |                 |         |       |                 |
|                     |             |                 |         |       |                 |
|                     |             |                 |         |       | <b>_</b>        |
|                     |             |                 |         |       | 1               |
|                     |             |                 |         |       |                 |
| Firs                | t Previou   | s Next La       | st Canc | el OK |                 |
|                     |             |                 |         |       |                 |
|                     |             |                 |         |       |                 |

5. Change the **Field Label** to represent the information you want stored in the field.

| a <b>l</b>          |                                   | ×        |
|---------------------|-----------------------------------|----------|
| Configure Appl      | lication Database Fields Record 5 | i6 of 72 |
| Field Name          | userDefinedBoolean1               |          |
| Field Label         | Yes/no User Defined Field         |          |
| Data Type           | java.lang.Boolean                 |          |
|                     | 🥅 Include In Search Editor        |          |
| Return Screen Order | r o                               |          |
| Definition          |                                   |          |
|                     |                                   |          |
|                     |                                   |          |
|                     |                                   |          |
|                     |                                   |          |
|                     |                                   |          |
|                     |                                   | -        |
| Examples            |                                   |          |
|                     |                                   |          |
|                     |                                   |          |
|                     |                                   |          |
|                     |                                   |          |
|                     |                                   |          |
|                     |                                   | <b>_</b> |
|                     |                                   |          |
| Firs                | st Previous Next Last Cancel OK   |          |
| FILS                |                                   |          |
|                     |                                   |          |
|                     |                                   |          |

- 6. Check the **Include in Search Editor** box if the field is to be included in the **Search Editor** screen.
- 7. In the **Database Field** window, enter a value in the **Return Screen** field. A 0 will remove the field from the list screen; a different number will add the field to the list screen in the order that you designate.

Note: The Toolkit does not prevent you from creating duplicate entries in this field. If you enter 3 and another field in the table also has the value 3, the Toolkit will reorder the rest of the fields. When the record is saved, the fields with a return screen order other than 0 will be sorted and then renumbered starting at 1.

- 8. Provide a **Definition** for the field. This definition will appear in the rollover tips.
- 9. Provide **Examples** of data entries for the field. These examples will appear in the rollover tips.

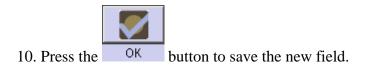

### **Customizing reports**

The Toolkit allows customized reports to be utilized, however customization of reports is not supported by the Toolkit. To create and generate reports, you must use the open-source application, JasperReports. JasperReports, which utilizes a complex report generating syntax, can be used on its own or in conjunction with iReports, another open-source application that provides a graphical user interface for designing JasperReports. You may use these applications to customize the Toolkit's reports or to create your own reports. You may also use other reporting applications designed to work the backend databases supported by the Toolkit. Instructions for creating such reports are out of scope for the Toolkit's user manual, but the JasperReports manual may be purchased at <a href="http://jasperforge.org/sf/projects/jasperreports">http://jasperforge.org/sf/projects/jasperreports</a> and the iReports user manual is freely available at <a href="http://jasperforge.org/sf/projects/ireport">http://jasperforge.org/sf/projects/ireport</a>. Those wishing to create or customize their own reports will also need to make use of the Toolkit's application programming interface (API), which is available on the Archivists' Toolkit web site.

To add a custom report to the drop-down list of available reports:

1. Place the report in the appropriate directory within the Reports folder located in the same folder as the Toolkit program files. For example, an accession report should be placed in the reports/Accessions directory.

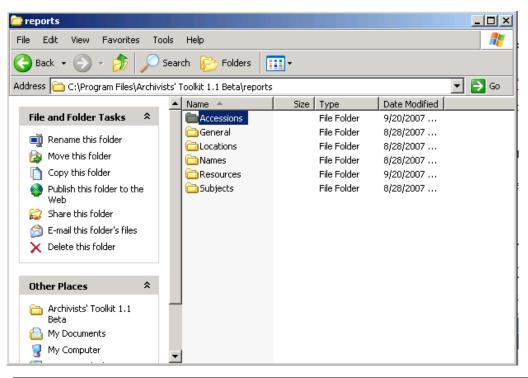

Note: The custom report will only be available in the local client in which it is placed. It will not appear in other clients within the repository unless these steps are repeated for each individual client.

- 2. If the application is open, close it and then relaunch it.
- 3. The report should now be available in the list of accession drop-down reports.

|                                     |                                                                                                    | ×                                                                          |
|-------------------------------------|----------------------------------------------------------------------------------------------------|----------------------------------------------------------------------------|
| Accessions                          | Reports                                                                                                    |                                                                            |
| Select Output<br>Report Description | Accession Container List<br>Accession Container List<br>Accession Intellectual Property Status<br>Accession Processing Plan<br>Accession Production Report<br>Accession Receipt<br>Accession Record<br>Accessions with Deaccessions List<br>Accessions with linked names and subjects list | f accessions to show<br>Report contains accession<br>tent, accession date, |
|                                     | Load Report Definition File                                                                                                    | Cancel Preview Print                                                       |

Note: The filename will appear as the report title in the **Select Report** dropdown list. To customize this and the **Report Description**, include the property names, as well as the desired values, of **reportTitle**, and **reportDescription** within the report.

To load a report into specific functional area for one-time processing:

- 1. Press the Beports button.
- 2. Select the Load Report Definition File button.
- 3. A file-picker window will appear, prompting for the report file to be chosen. Select the appropriate file and press **Open**.

| ccessior    | ıs           | Reports                          |                                                                                                    |
|-------------|--------------|----------------------------------|----------------------------------------------------------------------------------------------------|
| ielect Re 🚺 | Open         |                                  |                                                                                                    |
| leport He   | Look in:     | C Accessions                     | Designed for the second second sec |
|             |              | accessionsAcquired               | accessionsNamesAsCreators 🛛 🖬 accessionsS                                                                                                    |
|             |              | accessionsCataloged              | accessionsNamesAsSources.jasper 👼 accessionsS                                                                                                    |
| leport De   | My Recent    | accessionsContainerList          | accessionsNamesAsSources 🛛 👼 accessionsS                                                                                                    |
|             | Documents    | accessionsCustomReport.jasper    | 👼 accessionsNamesAsSubjects.jasper 👼 accessionsU                                                                                                    |
|             |              | accessionsDeaccessions.jasper    | accessionsNamesAsSubjects 🛛 👼 accessionsU                                                                                                    |
|             |              | accessionsDeaccessions           | accessionsProcessed                                                                                                    |
|             | Desktop      | accessionsDeaccessionsList       | accessionsProcessingPlan                                                                                                    |
|             |              | accessionsIPStatus               | accessionsProductionReport                                                                                                    |
|             |              | accessionsLocations.jasper       | accessionsReceipt                                                                                                    |
| 00.016      |              | accessionsLocations              | accessionsRecord                                                                                                    |
| 00.017      | My Documents | accessionsNames.jasper           | accessionsResources.jasper                                                                                                    |
| 00.020      |              | accessionsNames                  | accessionsResources                                                                                                    |
| 00.021      |              | accessionsNamesAsCreators.jasper | accessionsRightsTransferred                                                                                                    |
|             | My Computer  |                                  |                                                                                                    |
| 00.028      |              | •                                | •                                                                                                    |
| 00.029      |              | File name:                       | 0.000                                                                                                    |
| 00.030      | My Network   |                                  | Open                                                                                                    |
| 00.032      | Places       | Files of type: All Files         | ✓ Cancel                                                                                                    |

Note: The screen will not change after the report is loaded.

4. Input a **Report Header** if desired. Pick an output method from the **Select Output** dropdown list and click on **Preview** or **Print**.

Note: This process will not load the report into the application permanently and the report will not appear as an option in the **Select Report** drop-down list.

# New/Updated Features for AT Version 2.0

# **Assessments Module**

The Assessment module allows the user to rate quantitatively and qualitatively the surveyed material's condition, housing, physical arrangement, intellectual access, and research value, and thus rank the material's needs relative to the needs of other surveyed materials. Assessment is a distinct module within the AT, and Assessment records can be linked to Accession, Resource, and Digital Object records, but not to component records or analog instances.

The possible linkages are as follows:

- Assessment to Accessions (one to many)
- Assessment to Resources (one to many)
- Assessment to Digital Objects (one to many)

Assessment can occur at various points in the life cycle of an archival collection and a repository may define "collection-level" in different ways. Surveyed materials may be a single accession, several accessions, a single resource, multiple resources, a single digital object, multiple digital objects, or even a combination of accessions, resources, and/or digital objects.

Although there are many fields in this module, including numerical rating fields, narrative note fields, and flags for special format and conservation issues, none are required. The only requirement for a valid Assessment record is a link to an Accession, Resource or Digital Object record.

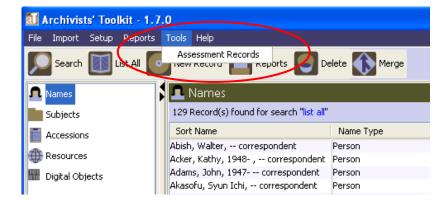

Assessment Records are located under Tools on the main menu.

### Initial Assessment Screen: Browse List

Displayed below, the browse list includes the following functions: Filter (circled in red below) For a simple search of extant records

### One Assessment Id may appear multiple times in the browse list

When an Assessment record has more than one linked record (for example to both an Accession record and a Resource record), each linked record is displayed in a separate row in the Assessment browse list. For example in the screenshot above, both the Accession record for the "Hannah Weiner papers" and the Resource record for "Country girl" are linked to one Assessment record (with the same Assessment Id). Therefore, the first two lines in the browse results represent a single Assessment record.

As mentioned above, there can be any number of Accession, Resource or Digital Object records linked to a single Assessment record. It should be noted that even if only one represented link/row is selected, any action performed from the Browse screen will effect the Assessment record as a whole. This is important to be aware of, especially when using the Remove Record button. Selecting a single row and clicking

Remove Record will delete the Assessment record and all links. Removing an individual link, and not the entire Assessment record, should be done from within the Assessment record using the Remove Link button.

| dministration | Assessme             | nt                        |                          |                       |
|---------------|----------------------|---------------------------|--------------------------|-----------------------|
| er:           |                      |                           |                          |                       |
| Assessment Id | Surveyed Material Id | Surveyed Material Title   | Condition Of Material Ra | Research Value Rating |
| (→            | 1 1985.mpc.89        | Hannah Weiner papers      | 2                        | 8                     |
|               | 1 MSS 0504.c279      | Country girl              | 2                        | 8                     |
|               | 2 B 446p             | Vaughan, Benjamin, 1751   | 3                        | 7                     |
|               | 3 MSS 0010           | Jerome Rothenberg Papers, | 5                        | 4                     |
|               | 4 1977.0003          |                           |                          | 3                     |
|               |                      |                           |                          |                       |

## **Creating New Record / Basic Information Tab**

Click on the Add Record button at the bottom of the screen.

|                                               |                       | Assessment # xxx                      |          |
|-----------------------------------------------|-----------------------|---------------------------------------|----------|
| Basic Information Survey Special Forma        | te 9. Valuer          | P3303311011. # XXX                    |          |
| Accessions Linked to this assessment record   |                       |                                       |          |
| Accession Number A                            | Accession Title       |                                       |          |
|                                               |                       | Surveyed By                           |          |
|                                               |                       | Time it Took to Complete Survey hours |          |
|                                               |                       | Review Needed                         |          |
|                                               |                       |                                       |          |
|                                               |                       | Who Needs To Review                   |          |
| Link Accession                                | Remove Link           |                                       |          |
| Resources Linked to this assessment record    |                       | Review Note                           |          |
| Resource Identifier 🔺                         | Resource Title        |                                       |          |
|                                               |                       |                                       |          |
|                                               |                       |                                       |          |
|                                               |                       |                                       |          |
|                                               |                       |                                       |          |
|                                               |                       |                                       |          |
| Link Resource                                 | Remove Link           |                                       |          |
| Digital Objects Linked to this assessment rec |                       |                                       |          |
| Digital Object Identifier 🔺                   | Digital Object Label  |                                       |          |
|                                               |                       |                                       |          |
|                                               |                       |                                       |          |
|                                               |                       |                                       |          |
|                                               |                       |                                       |          |
|                                               |                       |                                       |          |
|                                               | the Demonstrate       | Inactive                              |          |
| Link Digital Obje                             | ct Remove Link        |                                       |          |
| Link Digital Obje                             | t Remove Link         |                                       |          |
| Link Digital Obje                             | t Remove Link         |                                       |          |
| Link Digital Obje                             |                       |                                       |          |
|                                               |                       |                                       |          |
|                                               |                       |                                       |          |
|                                               |                       |                                       |          |
|                                               |                       |                                       |          |
|                                               |                       | Close Save +1                         |          |
| First Previo                                  | ous Next Last Reports | Close Save +1                         | . 11- 1  |
|                                               | ous Next Last Reports | Close Save +1                         | stablish |

between the Assessment record and one or more Accession, Resource or Digital Object records.

| To link an Accession, click on the | Link Accession | button |
|------------------------------------|----------------|--------|
|------------------------------------|----------------|--------|

| al                                                 |                      |               |                 | × |
|----------------------------------------------------|----------------------|---------------|-----------------|---|
| Assessments                                        | Loo                  | kup Accession |                 |   |
| Double click on a Acces<br>Or hit enter if a Acces |                      |               |                 |   |
| Accession Number                                   | Title                | Extent Number | Extent Measurem |   |
| 2006.M1                                            | Accession Title: M1  |               |                 | ~ |
| 2006.M12                                           | M12 is the title     |               |                 |   |
| 2006.M16                                           | World's Fair 1939-4  |               |                 |   |
| 2006.M2                                            | Diaries and assorte  |               |                 |   |
| 2006.M3                                            | Marge's papers       |               |                 |   |
| 2006.M4                                            | NOW LDEF records:    |               |                 |   |
| 2006.M5                                            | Title of Accession 2 |               |                 |   |
|                                                    |                      |               |                 | • |
| Filter:                                            |                      |               |                 |   |
|                                                    | L                    | ink           | Close Window    | v |

- a) Use the scroll bar to browse through the accession records, or the **Filter** box to narrow down the list.
- b) Once the desired accession record is located, select it by double-clicking on the record or by clicking once and pressing the Link button
- c) The selected record now appears with Accession Number and Accession Title.

|     | đ                                                                                               |                                    |
|-----|-------------------------------------------------------------------------------------------------|------------------------------------|
|     | Assessments                                                                                     |                                    |
| - [ |                                                                                                 | Assessment # ×                     |
|     | Basic Information Survey Special Formats & Values                                               |                                    |
|     | Accessions Linked to this assessment record                                                     | 1                                  |
| -   | Accession number         Accession nue           2006.M16         World's Fair 1939-40 ephemera | Surveyed By                        |
|     | 2006.M16 world's Pair 1939-40 epnemera                                                          | Time it Took to Complete Survey ho |
|     |                                                                                                 | Review Needed                      |
|     |                                                                                                 | Who Needs To Review                |
|     | Link Accession Remove Link                                                                      |                                    |
|     | Resources Linked to this assessment record                                                      | Review Note                        |
|     | Resource Identifier   Resource Title                                                            |                                    |
|     |                                                                                                 |                                    |
|     |                                                                                                 |                                    |
|     |                                                                                                 |                                    |
|     |                                                                                                 |                                    |
|     |                                                                                                 |                                    |
|     | Link Resource Remove Link                                                                       |                                    |
|     | Digital Objects Linked to this assessment record                                                |                                    |
|     | Digital Object Identifier 🔺 Digital Object Label                                                |                                    |
|     |                                                                                                 |                                    |
|     |                                                                                                 |                                    |
|     |                                                                                                 |                                    |
|     |                                                                                                 |                                    |
|     |                                                                                                 | Inactive                           |
|     | Link Digital Object Remove Link                                                                 |                                    |
|     |                                                                                                 |                                    |
|     |                                                                                                 |                                    |
|     | First Previous Next Last Reports                                                                |                                    |
|     | First Previous Next Last Reports                                                                | Close Save + 1                     |
|     |                                                                                                 |                                    |
|     |                                                                                                 |                                    |
|     |                                                                                                 |                                    |

To link a Resource, click on the Link Resource button and follow the same steps as those used to link an Accession record.

To link a Digital Object, click on the Link Digital Object button and follow the same steps as those used to link an Accession record.

The basic information screen also includes the following fields:

- Surveyed by: Name of the person or team who performed the assessment.
- Time it Took to Complete Survey: Measured in hour increments.
- **Review Needed (checkbox)**: Yes/No fields that indicate whether any special review is required for the collection because of its format, subject matter, or circumstances.
- Who Needs to Review: Indicates who needs to perform the review.
- Review Note: Explanation of the outcome of any special review.

• **Inactive (checkbox):** Indicates if the Assessment record is no longer considered "active" and thus should not be included in searches or reports.

### Survey Tab

The Survey tab contains fields for rating the assessments on a number of different criteria, recording conservation issues and notes and estimating processing time.

| a                                                                                      | ×                                                          |
|----------------------------------------------------------------------------------------|------------------------------------------------------------|
| Assessments                                                                            |                                                            |
|                                                                                        | Assessment # xxx                                           |
| Basic Information Survey Special Formats & Values                                      |                                                            |
| Condition Of Material Quality Of Housing                                               | Special Conservation issues                                |
| Physical Access Intellectual Access                                                    | Potential Mold Or Mold Damage Special Conservation Issue 1 |
| Documentation Quality Interest                                                         | Recent Pest Damage Special Conservation Issue 2            |
| Research Value                                                                         | Deteriorating Film Base Special Conservation Issue 3       |
| Numerical Rating 1 Numerical Rating 2                                                  |                                                            |
| General note                                                                           | Other Conservation issues                                  |
|                                                                                        | Brittle Paper Thermofax Paper                              |
|                                                                                        | Metal Fasteners Other Conservation Issue 1                 |
|                                                                                        | Newspaper Other Conservation Issue 2                       |
|                                                                                        | Tape Other Conservation Issue 3                            |
|                                                                                        | Conservation note                                          |
|                                                                                        |                                                            |
| Estimated processing time (EPT)<br>Hours <u>per foot</u><br>Multiplied by total extent |                                                            |
| Equals Total EPT hours                                                                 |                                                            |
| I dais itea Eini                                                                       |                                                            |
|                                                                                        |                                                            |
|                                                                                        |                                                            |
|                                                                                        |                                                            |
|                                                                                        |                                                            |
|                                                                                        |                                                            |
|                                                                                        |                                                            |
| First Previous Next Last                                                               | Reports Close Save + 1                                     |
|                                                                                        |                                                            |
|                                                                                        |                                                            |

The two fields circled contain auto-filled (calculated) values.

- **Condition of Material**. A rating from 1 to 5 intended to describe the overall condition of the materials in a collection; items or groups of materials of particular concern will be indicated in the conservation note.
  - 5: *Excellent*: Little damage with no further deterioration expected, based on the high quality of the material.
  - 4: *Very good:* Little damage with some further deterioration possible, due to the mixed quality of the material.

- 3: Good: Expected deterioration with some further deterioration possible.
- 2: *Fair:* Somewhat worse than expected deterioration with some further deterioration possible.
- 1: *Poor:* Significant damage/deterioration that makes collection difficult to use.
- **Quality of Housing.** A rating from 1 to 5 intended to describe the overall quality of housing of the materials in a collection; items or groups of materials within a collection may be in better or poorer housing than what the overall rating indicates.
  - 5: *Collection housed completely in acid-free boxes and folders in good condition.* Boxes and folders have reasonable amount of material in them. Boxes and folders are correct size and type for the materials they house. For bound volumes, binding is in excellent condition.
  - 4: *Collection housed partially in acid-free boxes and folders in good condition.* Most boxes and folders have reasonable amount of material in them. Most boxes and folders are correct size and type for the materials they house. For bound volumes, binding is in very good condition (expected wear).
  - 3: *Collection housed in non-archival boxes and folders but they are in good condition.* Most boxes and folders have reasonable amount of material in them. Most boxes and folders are correct size and type for the materials they house. For bound volumes, binding is in good condition (somewhat the worse for wear yet intact).
  - 2: *Collection housed in non-archival boxes and folders.* Significant number of boxes and folders might have unreasonable amount of material in them or are not the correct size and type for the materials they house. For bound volumes, binding is in fair condition (boards might be detached).
  - 1: *Collection housed in non-archival boxes, might have items loose on the shelf.* Majority of material is not in folders and/or boxes are overstuffed or understuffed. For bound volumes, binding is in poor condition, lacking boards or otherwise compromising the text block.
- **Physical Access.** A rating from 1 to 5 that applies to a collection's physical arrangement, taking into account the complexity and size of collection. For example, a small, relatively homogenous collection in rough order is generally more physically accessible than a large, heterogeneous collection in rough order, and the ratings will reflect that fact. (Note that arrangement to the item level may not be desirable for many collections; a rating of 4 may be the top rating that is desirable for a collection.)

- 5: *Full arrangement to item level in series and, as appropriate, subseries.* Single volumes are orderly and indexed (i.e. chronological accounts with a name index).
- 4: *Arrangement in series to file level.* There is generally good order within the files. Single volumes are orderly (i.e. an account book in alphabetical order or a neat scrapbook in thematic order).
- 3: *Rough arrangement* by date, document type, function, source, or other characteristic; papers not thoroughly screened, but have been unfolded and flattened; series not fully established; files not fully established; researchers often must work through voluminous extraneous material to locate pertinent items. Single volumes might have had more than one use, or have items pasted in or otherwise be somewhat disorganized.
- 2: *Partial or superficial arrangement* and/or non-standard housing and labeling discourage use except with special staff assistance.
- 1: *Totally unarranged*; many, sometimes most, documents not yet removed from envelopes, unfolded, and flattened. Completely inaccessible to researcher.
- **Intellectual Access.** A rating from 1 to 5.
  - 5: *Researcher has excellent access to collection:* There is a good online finding aid (EAD, HTML, PDF, or other format). There is a collection-level MARC record for the collection in the institution's OPAC and/or in a national bibliographic utility such as OCLC. The collection may also be described in other online or offline sources that are available to researchers (such as a printed or online guide to collections).
  - 4: *Researcher has good access to collection:* There is a good finding aid, but it is not available online. There is a collection-level MARC record for the collection in the institution's OPAC and/or in a national bibliographic utility such as OCLC. There is a good finding aid, online or offline, but there is no collection-level MARC record for the collection in the institution's OPAC and/or in a national bibliographic utility such as OCLC. Given the quality of the finding aid, the finding aid alone provides good access. In both cases, the collection may also be described in other online or offline sources that are available to researchers.
  - 3: *Researcher has fair access to collection:* The finding aid is substandard or there is no finding aid. There is a collection-level MARC record for the collection in the institution's OPAC and/or in a national bibliographic utility such as OCLC. In the absence of a full MARC record, there is another type of online collection-level description. The collection-level description in online or offline sources available to researchers provides sufficient access because it is a small or straightforward collection.

- 2: *Researcher has poor access to collection:* Collection has no finding aid or a substandard finding aid. The collection has printed catalog cards or another type of offline collection-level description, but no collection-level MARC record in the OPAC or a national bibliographic utility. Collection has no finding aid or a substandard finding aid. The collection has a MARC record in the OPAC or national bibliographic utility, but that does not provide sufficient access because it is a large or complex collection. In either case, the collection may be described in other online or offline sources available to researchers, but because of the complexity of the collection or the inadequacy of the sources, this provides insufficient access.
- 1: *Researcher has no access to collection:* Internal documentation such as a donor/control file or brief or inaccessible accession record serves as the only description of the collection. While such internal documentation may vary in quantity and quality, by its nature it is inaccessible to researchers.
- Documentation Quality. A rating from 1 to 5.
  - 5: Very rich
     4: Rich
     3: Moderately rich
     2: Incidentally valuable
     1: Slight
- **Interest**. A rating from 1 to 5.
  - 5: Very high
  - 4: High
  - 3: Moderate
  - 2: Slight
  - 1: Negligible
- **Research Value (auto-filled).** This value is automatically calculated by adding the value in the **Documentation Quality** field with the value in the **Interest** field.
- Numerical Rating 1 and Numerical Rating 2: A rating from 1 to 5. These could be used for local criteria a repository wishes to track. For example; recommended processing level (collection-level only through item-level), exhibit value (if exhibits are an important aspect of an institution's mission), institutional value (if a repository wishes to distinguish this from overall research value) or fundability.
- **General Note.** Indicates areas of particular concern with regard to the physical condition of the collection.
- **Estimated Processing Time (EPT)**. The time to arrange and describe the material, including the creation of finding aids and catalog records as appropriate.

Estimated processing time does not account for any specialized conservation measures that may be required. EPT has three fields:

- **Hours per foot.** The number of hours to arrange and describe the material, including the creation of finding aids and catalog records.
- Multiplied by total extent. Linear or cubic footage of all accession(s) / resource(s) being surveyed.
- **Equals Total EPT hours (auto-filled)**. Field value is automatically calculated using hours per foot multiplied by the total linear footage.
- **Special Conservation issues** (Checkboxes): Mold, pest damage and deteriorating film base as well as three user-defined special conservation issue fields.
- Other Conservation issues (Checkboxes): Brittle paper, metal fasteners, newspaper, tape, thermofax paper as well as three user-defined other conservation issue fields.
- **Conservation Note:** Indicates areas of particular concern with regard to the physical condition of the collection.

|   |                          |                                         |         |                          |             | Assessment               |
|---|--------------------------|-----------------------------------------|---------|--------------------------|-------------|--------------------------|
|   | Basic Information Survey | Special Formats 8                       | Values  |                          |             |                          |
|   | Condition Of Material 5  | Quality Of Housing                      | g 3     | Special Conservation is: |             | _                        |
|   | Physical Access          | Intellectual Acces                      | s 📃     | Potential Mold Or        | Mold Damage | Special Conservation Iss |
|   | Documentation Quality 5  | Interest                                | 5       | 🔄 Recent Pest Dama       | age         | Special Conservation Iss |
| / |                          | Research Value                          | 10      | 📃 Deteriorating Film     | Base        | Special Conservation Iss |
|   | Numerical Rating 1 2     | Numerical Rating 2                      | 2 3     |                          |             |                          |
|   | General note             |                                         |         | Other Conservation issu  | Jes         |                          |
|   |                          |                                         |         | 🔄 Brittle Paper          | 📃 Thermofa  | × Paper                  |
|   |                          |                                         |         | Metal Fasteners          | Conter Con  | nservation Issue 1       |
|   |                          |                                         |         | Newspaper                | 📃 Other Cor | nservation Issue 2       |
|   |                          |                                         |         | 🔲 Таре                   | 📃 Other Cor | nservation Issue 3       |
|   |                          |                                         |         | Conservation note        |             |                          |
|   |                          | EPT)<br>ultiplied by total exte<br>ours | int 12  |                          |             |                          |
|   |                          | First Previous                          | Next La | ast Reports              | Close       | Save                     |

#### **Special Formats and Values Tab**

Available fields include:

- **Special Formats checkboxes.** Includes 15 specific formats (e.g. glass, art originals, botanical specimens, technical drawings, audio, video, textiles etc.), an 'other' option and two user definable fields.
- **Special Formats Note.** Additional or explanatory information about the special formats present. If "Other" box is checked, it should also be described here.
- **Exhibition Value Note.** Indicates whether the collection itself or individual items found in the collection might be especially appropriate for exhibition. For example, this field might note a unique artifact or a letter or photograph of historical significance.
- **Monetary Value**. Appraised or estimated market value of the assessed materials (numerical value).
- **Monetary Value Note.** Indicates who provided the monetary value, date of appraisal, and any other relevant information.

| al                                 |                                |                |                       |      | X              |
|------------------------------------|--------------------------------|----------------|-----------------------|------|----------------|
| Assessments                        |                                |                |                       |      | Assessment # 1 |
| Basic Information Survey Special F | ormats & Values                |                |                       |      | ASSOSSMENC# 1  |
| Special Formats                    |                                |                | Exhibition Value Note |      |                |
| Check all that apply               |                                |                |                       |      |                |
| 🔄 Architectural Materials 👘 Gla    | 355                            |                |                       |      |                |
| Art Originals                      | otographs                      |                |                       |      |                |
| 🗌 Artifacts 📃 Sc                   | rapbooks                       |                |                       |      |                |
| Audio Materials                    | chnical Drawings<br>Schematics |                |                       |      |                |
| Biological Specimens 📃 Te          | xtiles                         |                |                       |      |                |
| Botanical Specimens 📃 Ve           | llum & Parchment               |                |                       |      |                |
| Computer Storage Units 📃 Vic       | leo Materials                  |                |                       |      |                |
| Film (negative, slide, Ot          | her                            |                |                       |      |                |
| Special Format 1 Sp                | ecial Format 2                 |                |                       |      |                |
|                                    |                                |                | Monetary Value        |      |                |
| Special Format Note                |                                |                | Monetary Value Note   |      |                |
|                                    |                                |                |                       |      |                |
|                                    |                                |                |                       |      |                |
|                                    |                                |                |                       |      |                |
|                                    |                                |                |                       |      |                |
|                                    |                                |                |                       |      |                |
|                                    |                                |                |                       |      |                |
| First Pre                          | evious Next Last               | Repo           | I Close               | Save |                |
| Created: Sep 11, 2009 by arwen     | Modified: Sep 25, 2009         | 9 by arwen   1 | Record Number: '      | 1    |                |

Searching Assessment Records

| er:            |                      |                                                      | 1                       |    |
|----------------|----------------------|------------------------------------------------------|-------------------------|----|
| ssessment Id 🔺 | Surveyed Material Id | Surveyed Material Title                              | Condition Of Material R |    |
|                | MSS 0224             | Sun & Moon Press Archive,                            | 5                       | 10 |
|                | MSS 0223             | Dennis Phillips Papers,                              | 1                       | 2  |
|                | MSS 0229             | Richard Rubenstein Papers,                           | 2                       | 4  |
|                | 2006.M5              | 2006 MS: religious utterances of Margaret B. Sheehan | 2                       | 6  |
|                | MSS 0225             | Hannes Alfven Papers,                                | 3                       | 7  |
|                | 2006.M16             | World's Fair 1939-40 ephemera                        | 2                       | 9  |
|                | MSS 0224             | Sun & Moon Press Archive,                            | 3                       | 8  |
|                | id 47                | Dr. Seuss Collection,                                | 4                       | 6  |
|                | 2006.M5              | 2006 M5: religious utterances of Margaret B. Sheehan | 3                       | 5  |
|                | MSS 0231             | J. Edward Hoffmeister Papers,                        | 4                       | 7  |
| 22             | MSS 0597             | Holly Prado Papers,                                  | 5                       | 10 |
|                |                      |                                                      |                         |    |

Click on the Search button and the search window will be displayed. All fields are searchable.

| <b>a</b>                |                             | $\mathbf{X}$  |
|-------------------------|-----------------------------|---------------|
| Assessments             | Search Editor               |               |
| Search                  |                             |               |
| Search assessments:     |                             |               |
|                         |                             |               |
| Condition Of Material 💌 | Is less than 🛛 👻            | 4 and 💙       |
| Research Value 🛛 👻      | Is greater than 🛛 🗸 🗸       | 7             |
|                         | Equals                      |               |
|                         | Is between                  | Cancel Search |
| Is greater than         |                             |               |
|                         | Is greater than or equal to |               |
|                         | Is less than                |               |
|                         | Is less than or equal to    |               |

| <b>a</b> 1              |                     |        |
|-------------------------|---------------------|--------|
| Assessments             | Search Editor       |        |
| Search                  |                     |        |
| Search assessments:     |                     |        |
| Condition Of Material 🗸 | Is less than 🗸 4    | and 🗸  |
| Research Value 🛛 🗸      | Is greater than 🔽 7 |        |
|                         | Cancel              | Search |

Below are the two records that matched the search criteria specified above, i.e., records with Condition of Material less than '4' and Research Value greater than '7'.

| nistrat   |                  | Assessment                    |                       |                         |
|-----------|------------------|-------------------------------|-----------------------|-------------------------|
|           |                  |                               |                       |                         |
| ment Id 🔺 | Surveyed Materia | al Id Surveyed Material Title | Condition Of Material | R Research Value Rating |
|           | 15 2006.M16      | World's Fair 1939-40 ephemera | 2                     | 9                       |
|           | 16 MSS 0224      | Sun & Moon Press Archive,     | з                     | 8                       |
|           |                  |                               |                       |                         |
| rch       | Refresh Repo     | rts Add Record Remove Record  | <br>_                 | D                       |

Click on the Refresh button to return to the display of all extant records.

#### **Deleting Assessment Record(s)**

5. Locate the record(s) to be deleted by using the filter box in the main screen or the search tool. Once you locate the record(s) you want to delete, click on the record entry or entries in the list screen.

| Assessment Id 🔺 | Surveyed Material Id | Surveyed Material Title                              | Condition Of Material R | Research Value Rating |
|-----------------|----------------------|------------------------------------------------------|-------------------------|-----------------------|
| 1               | MSS 0224             | Sun & Moon Press Archive,                            | 5                       | 10                    |
| 4               | 1 MSS 0223           | Dennis Phillips Papers,                              | 1                       | 2                     |
| 5               | 5 MSS 0229           | Richard Rubenstein Papers,                           | 2                       | 4                     |
| 6               | 5 2006.M5            | 2006 M5: religious utterances of Margaret B. Sheehan | 2                       | 6                     |
|                 | MSS 0225             | Hannes Alfven Papers,                                | 3                       | 7                     |
|                 | 5 2006.M16           | World's Fair 1939-40 ephemera                        | 2                       | 9                     |
|                 | 5 MSS 0224           | Sun & Moon Press Archive,                            | 3                       | 8                     |
|                 | 7 id 47              | Dr. Seuss Collection,                                | 4                       | 6                     |
|                 | ) 2006.M5            | 2006 M5: religious utterances of Margaret B. Sheehan | 3                       | 5                     |
|                 | I MSS 0231           | J. Edward Hoffmeister Papers,                        | 4                       | 7                     |
| 22              | 2 MSS 0597           | Holly Prado Papers,                                  | 5                       | 10                    |
| Search          | efresh               | Add Record Remove Record                             |                         | Done                  |

6. Press the Remove Record button.

The Toolkit will ask whether you are certain that you want to delete the Assessment record(s).\_\_\_\_\_\_

- 7. Press  $\boxed{\text{Yes}}$  to delete the record(s).
- 8. The record(s) will be deleted.

# Customizing Screen Display, Search, Field Labels, Definitions and Examples

The screen display order may be temporarily modified by dragging and dropping the columns into the preferred order, these changes will be retained during the current AT session. The display can also be reordered or changed (add or remove columns) using the numerical values in the **AssessmentsSearchResult** table in **Configure Application** (located under the **Setup** menu). Changes made to the display format in the AssessmentsSearchResult table will persist after closing and restarting the application. The fields available for searching can also be customized in this table.

| a | 1                                   | × |
|---|-------------------------------------|---|
|   | Configure Application               |   |
|   | Table Name 🔺                        |   |
|   | Accessions                          |   |
|   | AccessionsLocations                 | H |
|   | AccessionsResources                 |   |
|   | ArchDescriptionAnalogInstances      |   |
|   | ArchDescriptionDates                |   |
|   | ArchDescriptionInstances            |   |
|   | ArchDescriptionNames                | Ξ |
|   | ArchDescriptionNotes                |   |
|   | ArchDescriptionPhysicalDescriptions |   |
|   | ArchDescriptionRepeatingData        |   |
|   | ArchDescriptionSubjects             |   |
|   | Assessments                         |   |
|   | AssessmentsAccessions               |   |
|   | AssessmentsDigitalObjects           |   |
|   | AssessmentsResources                |   |
|   | AssessmentsSearchResult             |   |
|   | BibItems                            |   |
|   | Bibliography                        |   |
|   | ChronologyItems                     |   |
|   | ChronologyList                      |   |
|   | DatabaseFields                      |   |
|   | DatabaseTables                      |   |
|   | Deaccessions                        |   |
|   | DefaultValues                       |   |
|   | DigitalObjects                      | ~ |
|   | Done                                |   |

1. Double-click on AssessmentsSearchResult to open the table for editing.

| Configure Application          | Database Tables                                       |                  | Record 16 of 5      |
|--------------------------------|-------------------------------------------------------|------------------|---------------------|
| Table Name AssessmentsSearc    | hResult                                               |                  |                     |
| Fields                         |                                                       |                  |                     |
| Field Name 🔺                   | Field Label                                           | Data Type        | Return Screen Order |
| assessmentId                   | Assessment Id                                         |                  |                     |
| conditionOfMaterialRating      | Condition Of Material Rating                          |                  |                     |
| created                        | Created                                               | java.util.Date   |                     |
| reatedBy                       | Created By                                            | java.lang.String |                     |
| ntellectualAccessRating        | Intellectual Access Rating                            |                  |                     |
| astUpdated                     | Last Updated                                          | java.util.Date   |                     |
| astUpdatedBy                   | Last Updated By                                       | java.lang.String |                     |
| hysicalAccessRating            | Physical Access Rating                                |                  |                     |
| qualityOfHousingRating         | Quality Of Housing Rating                             |                  |                     |
| esearchValueRating             | Research Value Rating                                 |                  |                     |
| surveyedMaterialId             | Surveyed Material Id                                  |                  |                     |
| surveyedMaterialTitle          | Surveyed Material Title                               |                  |                     |
| userNumericalRating1           | User Numerical Rating1                                |                  |                     |
| userNumericalRating2           | User Numerical Rating2                                |                  |                     |
|                                |                                                       |                  |                     |
|                                |                                                       |                  |                     |
|                                | First Previous Next                                   | Last Cancel      | OK                  |
| Created: Jul 6, 2009 by a2ross | First Previous Next<br>  Modified: Jul 6, 2009 by a2r | Last Cancel      | OK                  |

2. Double-click on the field in the list you wish to modify (in the example below, **surveyedMaterialID** field was selected from table)

| 1                    |            |                          |                         | X               |
|----------------------|------------|--------------------------|-------------------------|-----------------|
| Configure Appl       | ication    | Database Fields          |                         | Record 11 of 14 |
| Field Name           | surveyedMa | aterialId                |                         |                 |
| Field Label          | Surveyed M | Aaterial Id              |                         |                 |
| Data Type            |            |                          |                         |                 |
|                      | 🗹 Include  | In Search Editor         |                         |                 |
| Return Screen Order  | 2          |                          |                         |                 |
| Definition           |            |                          |                         | _               |
|                      |            |                          |                         | =               |
|                      |            |                          |                         | ~               |
| Examples             |            |                          |                         | ~               |
| · ·                  |            |                          |                         |                 |
|                      |            |                          |                         |                 |
|                      |            |                          |                         | <u>×</u>        |
| First                | t Previou  | s Next Last              | Cancel OK               |                 |
| Created: Jul 6, 2009 | by a2ross  | Modified: Jul 6, 2009 by | / a2ross   Record Numbe | r: 743          |

- 3. In the **Database Field** window, you can specify whether or not to **Include in the Search Editor**, the **Return Screen Order** (a value of "0" indicates not to include the field in the return screen display). In addition, modifications can be made to the **Field Label** as well as creating, modifying or removing information from the **Definition** and **Examples** fields.
- 4. Press the ok button to save the field record when you are finished editing the record.
- 5. Repeat for additional fields in the same table until all desired modifications are complete.

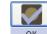

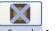

6. Press the OK button to save all changes to the table or press the Cancel button to exit window without saving changes.

#### **Assessment Reports**

As with other modules, reports are first configured by using the browse list for Assessment records. Users should configure the list to reflect the scope and order of assessment records, as well as the kinds of data, to be included in a report.

The following three reports are available from the drop-down menu:

• Assessments List (lists all active surveyed materials). Includes accession number, resource id or digital object title, depending on the linked record type, with all assessment fields.

| 🚺 JasperViewer 🛛         |                                                                                     |                                |                       | × |  |  |  |
|--------------------------|-------------------------------------------------------------------------------------|--------------------------------|-----------------------|---|--|--|--|
| He o He                  |                                                                                     | n QQ 100% 🔽                    |                       |   |  |  |  |
|                          |                                                                                     |                                |                       | ^ |  |  |  |
|                          |                                                                                     |                                |                       |   |  |  |  |
| Acces                    | sment Identifier:                                                                   | 0                              |                       | - |  |  |  |
|                          |                                                                                     | 2                              |                       |   |  |  |  |
|                          | al Surveyed                                                                         |                                |                       |   |  |  |  |
| 7                        |                                                                                     | Richard Rubenstein Papers,     | 1950 - 1959           |   |  |  |  |
|                          | <u>/ Note:</u><br>ed on train                                                       |                                |                       |   |  |  |  |
|                          | on of Material: 2                                                                   | Quality of Housing: 4          | Numerical Rating 1: 3 | Ш |  |  |  |
| Physica                  | al Access: 4                                                                        | Intellectual Access: 3         | Numerical Rating 2: 3 |   |  |  |  |
| Docum                    | Documentation Quality: 3 + Interest: 5 = Research Value: 8                          |                                |                       |   |  |  |  |
| Hours                    | ted Processing Time:<br>per foot: 2.0 <sub>x</sub> Tota<br>rvation Issues:<br>Paper | al Extent: 12.3 = Estimated Pr | rocessing Time: 24.6  |   |  |  |  |
| - Tape                   |                                                                                     |                                |                       |   |  |  |  |
|                          | r <u>vation Note:</u><br>ery brittle paper. Please o                                | do not leave near open flame.  |                       |   |  |  |  |
| <u>Specia</u><br>- Art O | <u>I Formats:</u><br>iginals                                                        |                                |                       |   |  |  |  |
|                          | I Format Note:<br>the special formatting o                                          | f this Assessment.             |                       |   |  |  |  |
| Moneta                   | ary Value: 5,000.34                                                                 |                                |                       |   |  |  |  |
| Moneta                   | ary Value Note:                                                                     |                                |                       |   |  |  |  |
| In U.S.                  | dollars                                                                             |                                |                       | ~ |  |  |  |
| <                        |                                                                                     |                                |                       | • |  |  |  |
|                          |                                                                                     | Page 3 of 8                    |                       |   |  |  |  |

#### Sample page from Assessments List Report

• **Materials and Conservation Issues** (lists all active surveyed materials). Includes accession number, resource id or digital object title, depending on the linked record type, along with Research Value Rating, Conservation Issues, and Conservation Note.

Sample page from Materials and Conservation Issues Report

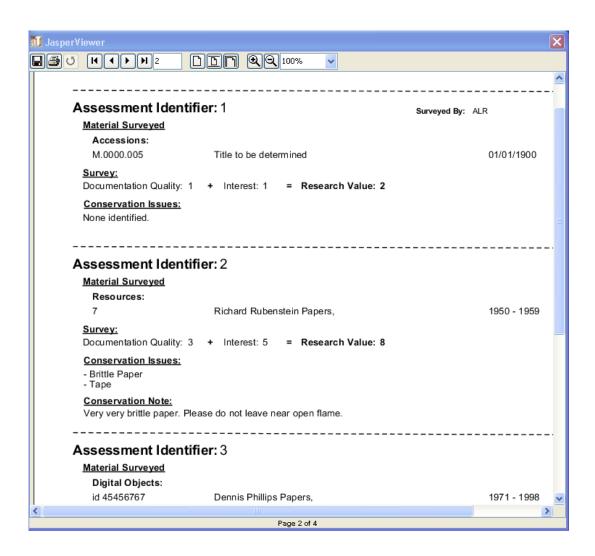

• Assessments Needing Review (displays only those active records which have been flagged as needing review). Includes accession number, resource id or digital object title, depending on the linked record type, along with the Research Value Rating, General Note, Special Formats, Special Format Note, Review Needed, Who Needs to Review, and Review Note.

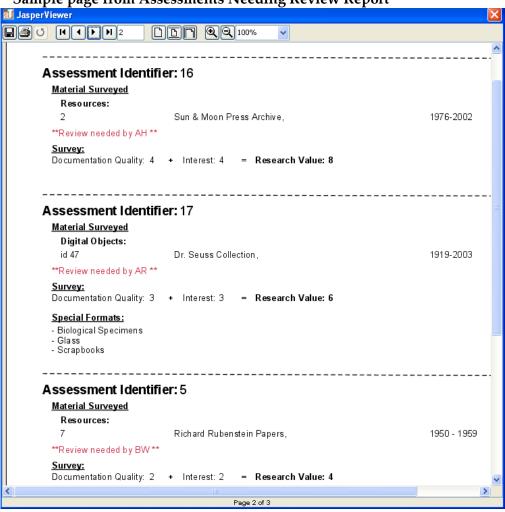

#### Sample page from Assessments Needing Review Report

### **Digital Objects Module**

The Digital Object module is now a separate functional area in the AT on par with the primary modules for Names, Subject, Accessions and Resources. This 'promotion' allows for the creation of a Digital Object record independent of a Resource record, as well as batch exporting and searching of Digital Object records.

When the Digital Object module is selected, the browse list will include the following fields by default: Title, Object Type, Date, and the system-generated Digital Object Id.

| Í                          | Archivists' Toolkit   | 2.0.0 - RC2                                        |                      |                    |                     |
|----------------------------|-----------------------|----------------------------------------------------|----------------------|--------------------|---------------------|
|                            | File Import Setup Rep | orts Tools Help                                    |                      |                    |                     |
|                            | Search 🚺 List All     | New Record 🔲 Rep                                   | oorts 💽 Delete 🛲 Exp | oort MARC          | Export MODS Export  |
|                            | <b> </b>              | 📟 Digital Objects                                  |                      |                    |                     |
|                            | Subjects              | 7 Record(s) found for search "                     | list all"            |                    |                     |
|                            | Accessions            | Title                                              | Object Type          | Date               | Digital Object Id 🔺 |
|                            | <b>A b</b>            | Interview with A.R.                                | sound recording      | September 23, 2009 | 7 🔨                 |
|                            | Resources             | Country girl                                       | text                 |                    | 73                  |
| $\boldsymbol{\mathcal{C}}$ | 🚟 Digital Objects 📄   | Central library: University o                      | text<br>text         | 1969               | 92<br>140           |
| N                          |                       | Statements by braceros of<br>85-87 West 3rd Street | cexc<br>still image  | 1942               | 140                 |
|                            |                       | Washington Square North a                          | -                    | 1942               | 155                 |
|                            |                       | Restaurant Interior                                | still image          | 1910               | 156                 |
|                            |                       |                                                    |                      |                    |                     |

This view can be customized through the Configure Application function in the same manner as browse screens for other modules.

#### Searching

Searching within the Digital Object module is very similar to searching within the Resource module.

The first search tab allows searching of specific fields in the top level Digital Object record or both the top and component level records (checking the "Include components in search" option). Fields can be added or removed from the search editor through **Configure Application** on the **Setup** menu.

| 1                                     |                             |
|---------------------------------------|-----------------------------|
| Digital Objects                       | Search Editor               |
| Search Search By Linked Record        |                             |
| Search digital objects:               |                             |
| Object Type 👻 Equals Title 💙 Contains | Itext     Image: California |
| Include components in search          | Cancel Search               |

The second search tab allows for searching by linked name, subject or resource record. It also has fields for searching the File Version URI field and note text. There is an "Include components in search" option on this tab as well, so searching can be done on all Digital Object records or just top level records.

| 1                              |                               | × |
|--------------------------------|-------------------------------|---|
| Digital Objects                | Search Editor                 |   |
| Search Search By Linked Record |                               |   |
| Search by linked record:       |                               |   |
| Find by name Weiner, Hannah,   | Lookup Clear Function Creator | ~ |
| Find by subject                | Lookup Clear                  |   |
| Find by resource               | Lookup Clear                  |   |
| Find by file URI               |                               |   |
| Find by note text              |                               |   |
| Include components in search   |                               |   |
|                                | Cancel Search                 |   |

#### **Digital Object Record**

There are very few changes in the Digital Object record itself. The points of difference are revised validation rules, renaming of 'METS ID' field to 'Digital Object ID', a pane showing a linked resource, and for level 5 users a Change Repository button. These have been highlighted below.

| al de la companya de la companya de la companya de la companya de la companya de la companya de la companya de |                                                                                                    |
|----------------------------------------------------------------------------------------------------|----------------------------------------------------------------------------------------------------|
| Digital Objects                                                                                                | Record 6 of 114                                                                                                    |
|                                                                                                    | Title: Country girl         Basic Description         Names & Subjects         Notes         Label         Title         Country girl         Date Begin         Date Begin         Date Segin         Pressurce Linked to this Digital Object         Resource Identifier         Resource Identifier         Resource Identifier         Resource Identifier         Resource Identifier         Resource Identifier         Ianguage Code         eng (eng) |
|                                                                                                    | Repository BOOSH Change Repository Change Repository                                                                                                    |
|                                                                                                    | Use Statement A URI                                                                                                    |
|                                                                                                    |                                                                                                    |
| Add Add Sibling Delet                                                                                          |                                                                                                    |
| Fi                                                                                                    | rst Previous Next Last Reports Close Save                                                                                                    |
| Created: Sep 9, 2009 by arwen   Modified: Sep                                                                  | 16, 2009 by arwen   Record Number: 73                                                                                                    |

#### Validation

Data required is the Digital Object ID (circled in red) and either the Title or Date field in order to have a valid record.

The Digital Object ID field is analogous to the Resource Identifier and Accession Number fields. Like them, it is required for a valid record and must contain a unique value.

| Note: When exporting an EAD for a Resource record note the new option for using the |                                                          |  |  |  |
|-------------------------------------------------------------------------------------|----------------------------------------------------------|--|--|--|
| Include DAO's in output? Digital Object ID as HREF. This allows you to choose       |                                                          |  |  |  |
| Use Digital Object ID as HREF?                                                      | whether to use the Digital Object ID or the File Version |  |  |  |
| URI's within exported the <dao> elements.</dao>                                     |                                                          |  |  |  |

#### **Linked Resources**

A Digital Object record can be linked to one, and only one, Resource record. The link must be established from within the Resource record and can be done in one of two ways.

From within the Resource or Resource Component record you want to link the Digital Object to, select the Add Instance button. The drop-down list contains the options "Digital object" and "Digital object link":

|    |                                                | × |   |
|----|------------------------------------------------|---|---|
|    | What type of instance would you like to create |   |   |
|    |                                                | ~ |   |
|    |                                                | ^ |   |
|    | Audio                                          |   |   |
|    | Books                                          | = |   |
| 00 | Computer disks / tapes                         | _ |   |
|    | Digital object                                 |   | ~ |
|    | Digital object link                            |   |   |
|    | Graphic materials                              |   |   |
|    | Maps                                           | ~ |   |

 If the Digital Object record has already been created, select "Digital object link". This will bring up a list of all of the Digital Objects which are not linked to a Resource record.

| al                                                     |             |                 |                   | ×    |
|--------------------------------------------------------|-------------|-----------------|-------------------|------|
| Resources                                              |             | Lookup Digital  | . Object          |      |
| Double click on a Digital<br>Or hit enter if a Digital |             |                 |                   |      |
| Title                                                  | Object Type | Date            | Digital Object Id |      |
| Country girl                                           | text        |                 |                   | 73 🔨 |
| digital object identit                                 |             | date expression |                   | 3    |
| Central library: Uni                                   | text        | 1969            |                   | 92   |
|                                                        |             |                 |                   | ~    |
| Filter:                                                |             |                 |                   |      |
|                                                        |             | Link            | Close Wir         | ndow |

2. Select the Digital Object record you wish to link and click Link. You can select more than one Digital Object record at a time as there is no limit on how many Digital Objects can be linked to a Resource record. When finished click on the Close Window button.

If there is not a Digital Object record already in the database, select the "Digital Object" option from the **Add Instance** drop-down list.

1. This will spawn a Digital Object record using selected data from the Resource record.

2. After entering a Digital Object ID and any other required fields, you can press the save button and return to the Resource record. The newly-created Digital Object

To sever a link between Resource and Digital Object records, select the Digital Object in the Instance pane of the Resource record and press the Remove Instance button. This will not delete the Digital Object record, only sever the link between the two records.

| Instances       |                                  |
|-----------------|----------------------------------|
| Instance Type 🔺 | Instance Label                   |
| Digital Object  | Central library: University of 🔼 |
|                 | ~                                |
| Add Instance    | Remove Instance                  |

#### **Change Repository**

will be linked to the Resource record.

The repository associated with a Digital Object record can be changed as it can be done with the repository associated with a Resource record.

1. Press the <u>Change Repository</u> button, then from the repository list select the desired repository and press the <u>Select</u> button.

| al                 | ×      |
|--------------------|--------|
| Select a repositor | /      |
| BOOSH              |        |
| ATHE               |        |
|                    |        |
|                    |        |
|                    |        |
|                    |        |
| Cancel             | Select |
|                    |        |

This option is only available to level 5 users.

#### Digital Object Import

One of the enhancements in 2.0 is a tab delimited Digital Object import (similar to the tab-delimited Accessions import). This allows the import of both top or parent level Digital Object records as well as Digital Object component records. As with the tab-delimited import of Accession records, one Name and one Subject can be included for import, and additionally one File Version.

The field "isComponent" does not map directly into the database but is used to determine whether the row is a Digital Object or a Digital Object component record. Values for this field should be either TRUE (for a component record) or FALSE (for a top level record).

When importing a Digital Object component, the "digitalObjectID" field should contain the Digital Object Identifier for the parent record. If its value does not match a Digital Object Identifier in the database, that component record will not import.

Note: All component records are imported at the same level. They can subsequently be rearranged using the drag and drop mechanism to represent more complex hierarchical structures.

A full list of the column headers and the fields they map to is included at the end of this document (Appendix 1).

1. To import, select Import Digital Object (Tab-delimited) option from the Import

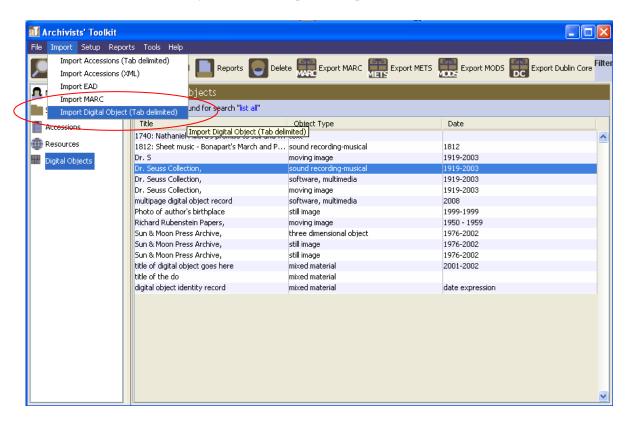

menu. Choose the file you wish to import and press the **Import** button.

#### **Batch Digital Object Export**

Digital Object records can now be exported in batches in the same manner as Resource records. To do this select the records to be exported on the Digital Object module's

browse screen and click one of the export buttons at the top of the window (MARC, METS, MODS, Dublin Core). Then choose the location the records should be exported to and click Save.

#### **Digital Objects Reports**

As with other modules, reports are first configured by using the browse list for digital object records. Users should configure the list to reflect the scope and order of digital object records, as well as the kinds of data, to be included in a report.

The following four reports are available from the drop-down menu:

• **Digital Object List**. Displays digital objects(s) in list fashion. Report contains title, digital object identifier, object type dates, and creator names.

• **Digital Object Table.** Displays digital object(s) in table format. Report contains title, digital object identifier, object type, dates and identifier of linked resources.

• Digital Object Record(s). Displays key fields for selected digital object record(s).

Sample page from Digital Object Record(s) Report:

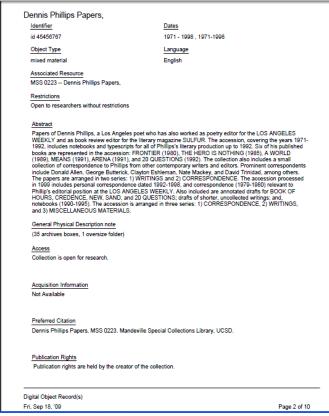

• File Version List. Displays all the file versions associated with the selected digital objects.

#### Locations Module Moved to Tools Menu (from Setup)

| 🚺 Archivists' Toolkit -                                                              | 2.0.0 - <del>RC1</del>                    |           |               |       |  |  |
|--------------------------------------------------------------------------------------|-------------------------------------------|-----------|---------------|-------|--|--|
| File Import Setup Repo                                                               | rts Tools Help                            |           |               |       |  |  |
| Search List All CASessment Records Locations Orts Delete Merge Filter search results |                                           |           |               |       |  |  |
|                                                                                      | Names Locations                           |           |               |       |  |  |
| Subjects                                                                             | 128 Record(s) found for search "list all" |           |               |       |  |  |
| Accessions                                                                           | Sort Name                                 | Name Type | Source        | Rules |  |  |
| <b>•</b>                                                                             | Abish, Walter, correspondent Pr           | erson     | ingest        |       |  |  |
| Resources                                                                            | Acker, Kathy, 1948- , correspondent P     | erson     | ingest        |       |  |  |
| 🖩 Digital Objects                                                                    | Adams, John, 1947 correspondent Pr        | erson     | ingest        |       |  |  |
| and bigical objects                                                                  | Addams, Charles Family F-                 | amily     | Local Sources |       |  |  |
|                                                                                      | Akasofu, Syun Ichi, correspondent Pr      | erson     | ingest        |       |  |  |
|                                                                                      | Alfven, Hannes, 1908- P                   | erson     | ingest        |       |  |  |
|                                                                                      | Allen, Donald Merriam, 1912- , corre P    | erson     | ingest        |       |  |  |
|                                                                                      | Amirkhanian, Charles, correspondent P     | erson     | ingest        |       |  |  |
|                                                                                      | Anderson, Victor C., correspondent Pr     | erson     | ingest        |       |  |  |
|                                                                                      | Andrews, Bruce, 1948- , correspon P       | erson     | ingest        |       |  |  |
|                                                                                      | Antin, David, correspondent Pr            | erson     | ingest        |       |  |  |
|                                                                                      | Armantrout, Rae, 1947- , correspon P      | erson     | ingest        |       |  |  |
|                                                                                      |                                           |           | 1. T          |       |  |  |

The locations function of the Toolkit is for recording shelf location(s) of the materials in an archival resource or accession record. The functionality of the Locations module remains the same as in previous versions of the Toolkit, but the module itself it now accessed through the Tools menu.

### **All Reports Revised**

In addition to the three new reports for Assessments and the four new reports for the Digital Objects module, all previous reports in the Toolkit have been reformatted. Also, where relevant, reports have been revised to include data from the Digital Object module.

#### Improved Stylesheets for PDF and HTML

Stylesheets for PDF and HTML finding aids have been updated.

Revisions include:

- 1. Branding device is included in the html finding aid
- 2. Improvements to handling of multiple instances
- 3. ART-1736 fixed (PDF export creates un-openable file)
- 4. ART-1876 fixed (cannot open export of pdf finding aid)
- 5. ART-1833 fixed (PDF export error--problem with single container issues)

### Appendix 1: Tab Delimited Digital Object Import

| Import Field/Column<br>Header                    | Where Stored/AT<br>Target                        | Data<br>Type | Rules                                                 | Value Constraints                                                                                                    |
|--------------------------------------------------|--------------------------------------------------|--------------|-------------------------------------------------------|----------------------------------------------------------------------------------------------------|
| DO                                               |                                                  |              |                                                       |                                                                                                    |
| digitalObjectID                                  | metsIdentifier                                   | String       | Required                                              |                                                                                                    |
| isComponent                                      | [not stored]                                     | Boolean      |                                                       | TRUE<br>FALSE                                                                                                    |
| componentID                                      |                                                  |              |                                                       |                                                                                                    |
| dateBegin                                        | dateBegin                                        | Integer      | Required (or title or date expression)                |                                                                                                    |
| dateEnd                                          | dateEnd                                          | Integer      | Required (or title or date expression)                |                                                                                                    |
| dateExpression                                   | dateExpression                                   | String       | Required (or title or date begin/end)                 |                                                                                                    |
| label                                            | label                                            | String       |                                                       |                                                                                                    |
| languageCode                                     | languageCode                                     | String       |                                                       |                                                                                                    |
| objectType                                       | objectType                                       | String       |                                                       | cartographic<br>mixed material<br>moving image<br>notated music<br>software, multimedia<br>sound recording<br>sound recording-musical<br>sound recording-nonmusical<br>still image<br>text<br>three dimensional object |
| restrictionsApply                                | restrictionsApply                                | Boolean      |                                                       | TRUE<br>FALSE                                                                                                    |
| title                                            | title                                            | String       | Required (or date<br>expression or date<br>begin/end) |                                                                                                    |
| File Version                                     |                                                  |              |                                                       |                                                                                                    |
| eadDaoActuate                                    | eadDaoActuate                                    | String       |                                                       |                                                                                                    |
| eadDaoShow                                       | eadDaoShow                                       | String       |                                                       |                                                                                                    |
| uri                                              | uri                                              | String       | Required (for creation of a File Version)             |                                                                                                    |
| useStatement                                     | useStatement                                     | String       | Required (for creation of a<br>File Version)          |                                                                                                    |
| Subject & Names                                  |                                                  |              |                                                       |                                                                                                    |
| [subjects as in accessions                       |                                                  |              |                                                       |                                                                                                    |
| tab delimited import]<br>[names as in accessions | tab delimited import]<br>[names as in accessions |              |                                                       | For "NameFunction":                                                                                                    |
| tab delimited import]                            | tab delimited import]                            |              |                                                       | Creator<br>Subject                                                                                                    |
|                                                  |                                                  |              |                                                       |                                                                                                    |
| Notes                                            |                                                  |              |                                                       |                                                                                                    |
| abstract                                         | Abstract                                         | String       |                                                       |                                                                                                    |
| biographicalHistorical                           | <b>Biographical/Historical</b>                   | String       |                                                       |                                                                                                    |

| conditionsGoverningAcc  | Conditions Governing      | String |      |
|-------------------------|---------------------------|--------|------|
| ess                     | Access                    |        |      |
| conditionsGoverningUse  | Conditions Governing      | String |      |
|                         | Use                       |        |      |
| custodialHistory        | Custodial History         | String |      |
| dimensions              | Dimensions                |        |      |
| existenceLocationCopies | Existence and Location    | String |      |
| _                       | of Copies                 | _      |      |
| existenceLocationOrigin | Existence and Location    | String |      |
| als                     | of Originals              | •      |      |
| generalNote             | General Note              | String |      |
| genPhysDesc             | General Physical          | String |      |
|                         | Description               | _      |      |
| languageOfMaterials     | Language of materials     | String |      |
| legalStatus             | Legal Status              | String |      |
| materialSpecificDetails | Material Specific Details | String |      |
| physCharacteristics     | Physical Characteristics  | String |      |
|                         | and Technical             |        |      |
|                         | Requirements              |        |      |
| physFacet               | Extent                    | String |      |
| preferredCitation       | Preferred Citation        | String |      |
| processingInformation   | Processing Information    | String |      |
| relatedMaterials        | Related Archival          | String |      |
|                         | Materials                 |        | <br> |
| scopeContents           | Scope and Contents        | String |      |
| sourceAcquisition       | Source of Acquisition     | String |      |

## **Appendix: User Permissions**

The AT provides the means to assign a user to one of five classes or groups of users. The groups represent an expanding sequence of functionality and access. For example, Class 5 represents access to all the functionality and information present in the programs, while Class 1 represents access to only very basic data entry functions. The access classes are defined in the table below, with each subsequent class inheriting any restrictions from the classes above.

| Access<br>Level | Level Title           | Read/Write                                                                                                    | Read Only                                                     | Perform<br>Function                                                                                                    | <u>Not</u><br>Viewable                                                                                                    |
|-----------------|-----------------------|----------------------------------------------------------------------------------------------------|---------------------------------------------------------------|----------------------------------------------------------------------------------------------------|----------------------------------------------------------------------------------------------------|
| Class 5         | Superuser             | • All for all<br>repositories<br>using a single<br>implementation                                                                                                    | • All for all repositories                                    | • All functions                                                                                                    |                                                                                                    |
| Class 4         | Repository<br>Manager | For only the<br>records of the<br>repository to<br>which they are<br>assigned:<br>• User records<br>• Repository<br>records<br>• Data rules /<br>defaults<br>• Lookup lists<br>• Location<br>records<br>• Accession<br>records<br>• Resource<br>records<br>• Resource<br>records<br>• Resource<br>records<br>• Resource<br>records<br>• Resource<br>records<br>• Instance<br>records<br>• Instance<br>records<br>• Name records | • All<br>records for<br>a certain<br>identified<br>repository | For only the<br>records of<br>the<br>repository to<br>which they<br>are assigned:<br>• Editing<br>lookup lists<br>• Linking<br>names and<br>subjects to<br>accessions<br>• Linking<br>names and<br>subjects to<br>resource and<br>resource and<br>resource<br>component<br>records<br>• Linking<br>locations to<br>containers<br>• All reports<br>/ outputs<br>• Creating /<br>editing users<br>at level 4 or | <ul> <li>Any records (excluding name and subject records) for any other identified repository</li> <li>Configure application</li> <li>Date format setting</li> </ul> |

|         |                                 | records<br>• Subject<br>records                                                                                                    |                                              | below                                                                                                    |                                                                                                    |
|---------|---------------------------------|----------------------------------------------------------------------------------------------------|----------------------------------------------|----------------------------------------------------------------------------------------------------|----------------------------------------------------------------------------------------------------|
| Class 3 | Project<br>Manager              | <ul> <li>Data rules /<br/>defaults</li> <li>Location<br/>records</li> <li>Accession<br/>records</li> <li>Resource<br/>records</li> <li>Resource<br/>component<br/>records</li> <li>Digital object<br/>records</li> <li>Digital object<br/>records</li> <li>Instance<br/>records</li> <li>Name records</li> <li>Name contact<br/>records</li> <li>Subject<br/>records</li> </ul> | • Repository<br>records<br>• User<br>records | <ul> <li>Linking<br/>names and<br/>subjects to<br/>accessions</li> <li>Linking<br/>names and<br/>subjects to<br/>resource and<br/>resource<br/>component<br/>records</li> <li>Linking<br/>locations to<br/>containers</li> <li>Editing<br/>lookup lists</li> </ul> | • Generate<br>repository<br>profile                                                                                                    |
| Class 2 | Advanced<br>Data Entry<br>Staff | <ul> <li>Location<br/>records</li> <li>Accession<br/>records</li> <li>Resource<br/>records</li> <li>Resource<br/>component<br/>records</li> <li>Digital object<br/>records</li> <li>Instance<br/>records</li> <li>Name records</li> <li>Subject<br/>records</li> </ul>                                                                                                    |                                              | <ul> <li>Linking<br/>names and<br/>subjects to<br/>resource and<br/>resource<br/>component<br/>records</li> <li>Editing<br/>lookup lists</li> <li>Linking<br/>locations to<br/>containers</li> </ul>                                                               | <ul> <li>Name<br/>contact<br/>records</li> <li>Data rules<br/>/ defaults</li> <li>User<br/>records</li> <li>Repository<br/>records</li> </ul> |

| Class 1 | Beginning<br>Data Entry<br>Staff | <ul> <li>Resource<br/>records</li> <li>Resource<br/>component<br/>records</li> </ul> | <ul> <li>Accession<br/>records</li> <li>Digital<br/>object<br/>records</li> <li>Name<br/>records</li> <li>Subject<br/>records</li> </ul> | • Linking<br>names and<br>subjects to<br>resource and<br>resource<br>component<br>records |  |
|---------|----------------------------------|--------------------------------------------------------------------------------------|----------------------------------------------------------------------------------------------------|-------------------------------------------------------------------------------------------|--|

### **Appendix: Record Validation Rules**

This table lists rules used to determine if a record is valid in the Toolkit. Valid records are those that satisfy the minimum data requirements for the record type. Listed are the combinations of mandatory fields required to save a record, along with any content rules.

| Table                          | Mandatory Fields                                                                                                    | Other Rules                                                                                                    |
|--------------------------------|----------------------------------------------------------------------------------------------------|----------------------------------------------------------------------------------------------------|
| Accessions                     | accessionNumber1<br>accessionDate<br>repository                                                                        | <ol> <li>DateEnd must be<br/>equal to or greater than<br/>DateBegin.</li> <li>BulkDateEnd must<br/>be equal to or greater<br/>than BulkDateBegin.</li> <li>If either DateEnd<br/>or DateBegin are present<br/>the other must also be<br/>present.</li> <li>If either<br/>BulkDateEnd or<br/>BulkDateBegin are<br/>present the other must<br/>also be present.</li> <li>If Bulk Dates are<br/>present then they must<br/>fall within Inclusive<br/>Dates.</li> <li>Bulk dates cannot<br/>be recorded without<br/>recording DateBegin<br/>and DateEnd.</li> </ol> |
| ArchDescriptionAnalogInstances | container1Type<br>container1Value                                                                                      |                                                                                                    |
| ArchDescriptionNames           | function                                                                                                    | 1. Names as sources<br>can only be linked to<br>Accession and Resource<br>records.                                                                                                    |
| ArchDescriptionNotes           | noteType<br>noteContent                                                                                                |                                                                                                    |
| DigitalObjects                 | Object Date: dateBegin<br>and dateEnd <i>or</i><br>dateExpression<br><i>Recommended</i> :<br>objectType<br>objectTitle | 1. DateEnd must be<br>equal to or greater than<br>DateBegin.                                                                                                    |

| FileVersions     | uri                                         |                                                                                                    |
|------------------|---------------------------------------------|----------------------------------------------------------------------------------------------------|
|                  | useStatement                                |                                                                                                    |
| Locations        | Location Area: building                     |                                                                                                    |
|                  | and coordinate1 or                          |                                                                                                    |
|                  | barcode or                                  |                                                                                                    |
|                  | classificationNumber                        |                                                                                                    |
| LookupListItems  | listValue                                   |                                                                                                    |
| Names            | nameType                                    | 1. If descriptionNote                                                                                                    |
|                  | sortName                                    | present, descriptionType<br>must also be present                                                                                                    |
|                  | nameRules or                                | -                                                                                                    |
|                  | nameSource                                  |                                                                                                    |
|                  | <i>if</i> nameType =                        |                                                                                                    |
|                  | corporateBody, then                         |                                                                                                    |
|                  | corporatePrimaryName                        |                                                                                                    |
|                  | <i>if</i> nameType = person,<br><i>then</i> |                                                                                                    |
|                  |                                             |                                                                                                    |
|                  | personalPrimaryName                         |                                                                                                    |
|                  | <i>if</i> nameType = family,                |                                                                                                    |
|                  | then                                        |                                                                                                    |
|                  | familyName                                  |                                                                                                    |
| NameContactNotes | nameContactNote                             |                                                                                                    |
| Repositories     | repositoryName                              |                                                                                                    |
| D                | shortName                                   | 1 DeteEndowerthe                                                                                                    |
| Resources        | resourceIdentifier1<br>level                | 1. DateEnd must be                                                                                                    |
|                  | title                                       | equal to or greater than DateBegin                                                                                                    |
|                  | extentNumber                                | 2. BulkDateEnd must                                                                                                    |
|                  | extentType                                  | be equal to or greater                                                                                                    |
|                  | languageCode                                | than BulkDateBegin                                                                                                    |
|                  | lunguugeeeuu                                | 3. If either DateEnd                                                                                                    |
|                  | Resource Date:                              | or DateBegin are present                                                                                                    |
|                  | dateBegin and dateEnd                       | the other must also be                                                                                                    |
|                  | or dateExpression                           | present                                                                                                    |
|                  | 1                                           | -                                                                                                    |
|                  |                                             | 4. If either                                                                                                    |
|                  |                                             | 4. If either<br>BulkDateEnd or                                                                                                    |
|                  |                                             |                                                                                                    |
|                  |                                             | BulkDateEnd or                                                                                                    |
|                  |                                             | BulkDateEnd or<br>BulkDateBegin are<br>present the other must<br>also be present                                                                                     |
|                  |                                             | BulkDateEnd or<br>BulkDateBegin are<br>present the other must<br>also be present<br>5. If Bulk Dates are                                                             |
|                  |                                             | BulkDateEnd or<br>BulkDateBegin are<br>present the other must<br>also be present<br>5. If Bulk Dates are<br>present then they must                                   |
|                  |                                             | BulkDateEnd or<br>BulkDateBegin are<br>present the other must<br>also be present<br>5. If Bulk Dates are<br>present then they must<br>fall within Inclusive          |
|                  |                                             | BulkDateEnd or<br>BulkDateBegin are<br>present the other must<br>also be present<br>5. If Bulk Dates are<br>present then they must<br>fall within Inclusive<br>Dates |
|                  |                                             | BulkDateEnd or<br>BulkDateBegin are<br>present the other must<br>also be present<br>5. If Bulk Dates are<br>present then they must<br>fall within Inclusive          |

|                     |                   | and DateEnd                   |
|---------------------|-------------------|-------------------------------|
| ResourcesComponents | Level             | 1. DateEnd must be            |
|                     | componentTitle or | equal to or greater than      |
|                     | componentDate     | DateBegin                     |
|                     |                   | 2. BulkDateEnd must           |
|                     |                   | be equal to or greater        |
|                     |                   | than BulkDateBegin            |
|                     |                   | 3. If either DateEnd          |
|                     |                   | or DateBegin are present      |
|                     |                   | the other must also be        |
|                     |                   | present                       |
|                     |                   | 4. If either                  |
|                     |                   | BulkDateEnd or                |
|                     |                   | BulkDateBegin are             |
|                     |                   | present the other must        |
|                     |                   | also be present               |
|                     |                   | 5. If Bulk Dates are          |
|                     |                   | present then they must        |
|                     |                   | fall within Inclusive         |
|                     |                   | Dates                         |
|                     |                   | 6. Bulk dates cannot          |
|                     |                   | exist without DateBegin       |
|                     |                   | and DateEnd                   |
|                     |                   | 7. title <i>or</i> (dateBegin |
|                     |                   | and dateEnd) or               |
|                     |                   | dateExpression                |
| Subjects            | subjectTerm       | 1                             |
|                     | subjectTermType   |                               |
|                     | subjectSource     |                               |
| Users               | userName          |                               |
|                     | password          |                               |
|                     | Pussword          | I                             |

### **Appendix: Unique Constraints**

Below is a list of all the unique constraints for the Toolkit. This is a field or group of fields that must be unique within the repository, or, in some instances, for the entire application without regard to the number of repositories using a single implementation.

| Table                   | <b>Constraint</b><br>The constraint column lists the<br>fields that taken together must<br>be unique                                                                                                    | Description                                                                                                    |
|-------------------------|----------------------------------------------------------------------------------------------------|----------------------------------------------------------------------------------------------------|
| Accessions              | repositoryId, accessionNumber1,<br>accessionNumber2,<br>accessionNumber3,<br>accessionNumber4                                                                                                    | Accession numbers<br>must be unique within a<br>repository.                                                                         |
| AccessionsResources     | resourceId, accessionId                                                                                                    | A resource and<br>accession can only be<br>linked to each other<br>once.                                                            |
| ArchDescriptionNames    | nameId, digitalObjectId,<br>resourceId, accessionId,<br>resourceComponentId, role,<br>function, form                                                                                                    | The combination of<br>name, role, function and<br>form can only be linked<br>to a resource,<br>component or digital<br>object once. |
| ArchDescriptionSubjects | digitalObjectId, subjectId,<br>resourceId, accessionId,<br>resourceComponentId                                                                                                    | A subject can only be<br>linked once to a<br>resource, component or<br>digital object.                                              |
| Locations               | building, floor, room, area,<br>coordinate1, coordinate2,<br>coordinate3,<br>classificationNumber, barcode                                                                                                    | Locations must be<br>unique.                                                                                                    |
| Names                   | corporatePrimaryName,<br>corporateSubordinate1,<br>corporateSubordinate2,<br>qualifier,<br>personalPrimaryName,<br>personalRestOfName,<br>personalPrefix, personalSuffix,<br>number, personalDates,<br>personalFullerForm,<br>personalTitle, familyName,<br>familyNamePrefix |                                                                                                    |
| Repositories            | repositoryName                                                                                                    | Repository names must be unique.                                                                                                    |
| Resources               | repositoryId,                                                                                                    | Resource ID must be                                                                                                    |

|          | resourceIdentifier1,<br>resourceIdentifier2,<br>resourceIdentifier3,<br>resourceIdentifier4 | unique within an institution. |
|----------|---------------------------------------------------------------------------------------------|-------------------------------|
| Subjects | subjectTerm,<br>subjectTermType,<br>subjectSource                                           | Subject terms must be unique. |
| Users    | username                                                                                    | User names must be unique.    |

## **Appendix: Lookup Lists**

Three basic types of lookup lists are supported in the AT:

- 1. Lookup lists in which all values can be modified. Lists of this type will ship with selected values. However, all values can be deleted and replaced without impacting operation of the application
- 2. Lookup lists in which all values cannot be modified. Lists of this type will ship with the required values. Modification will be prohibited as values are necessary for correct operation of the application
- 3. Lookup lists comprised of both required and modifiable values. Lists of this sort will ship with all required values and selected modifiable values. Modification of the required values will not be permitted. Attempts to modify them will prompt an error message / explanation.

| Name of<br>Lookup<br>List       | Type of<br>Lookup<br>List                                              | Used in AT Record Types                                                                            | Used in AT Fields                                  | Values                                                                                                    |
|---------------------------------|------------------------------------------------------------------------|----------------------------------------------------------------------------------------------------|----------------------------------------------------|----------------------------------------------------------------------------------------------------|
| Acquisition<br>type<br>Calendar | 1 - All<br>values<br>can be<br>modified<br>1 - All<br>values<br>can be | Accessions                                                                                         | acquisitionType                                    | <ul> <li>Deposit</li> <li>Gift</li> <li>Purchase</li> <li>Transfer</li> <li>gregorian</li> </ul>                                                                                                    |
| Container<br>types              | modified<br>1 - All<br>values<br>can be<br>modified                    | ArchDescriptionAnalogInstances<br>ArchDescriptionAnalogInstances<br>ArchDescriptionAnalogInstances | container1Type<br>container2Type<br>container3Type | <ul> <li>Bin</li> <li>Box</li> <li>Box-folder</li> <li>Carton</li> <li>Cassette</li> <li>Disk</li> <li>Drawer</li> <li>Folder</li> <li>Frame</li> <li>Map-case</li> <li>Object</li> <li>Oversize</li> <li>Page</li> <li>Reel</li> <li>Reel-Frame</li> <li>Volume</li> </ul> |
| Description<br>rules            | 1 - All<br>values                                                      | Resources                                                                                          | descriptionRules                                   | Anglo-American<br>Cataloguing Rules                                                                                                    |

|                        | can be<br>modified                      |                                                                |                                                      | <ul> <li>(aacr)</li> <li>Cataloging Cultural</li> <li>Objects (cco)</li> <li>Describing</li> <li>Archives: A Content</li> <li>Standard (dacs)</li> <li>Rules for Archival</li> <li>Description (rad)</li> </ul>                                                                                                    |
|------------------------|-----------------------------------------|----------------------------------------------------------------|------------------------------------------------------|----------------------------------------------------------------------------------------------------|
| Era                    | 1 - All<br>values<br>can be<br>modified |                                                                |                                                      | • ce                                                                                                    |
| Extent type            | 1 - All<br>values<br>can be<br>modified | Accessions<br>Resources<br>ResourcesComponents<br>Deaccessions | extentType<br>extentType<br>extentType<br>extentType | Cubic feet     Linear feet                                                                                                    |
| File use<br>attributes | 1 - All<br>values<br>can be<br>modified | FileVersions                                                   | useStatement                                         | <ul> <li>Audio-Clip</li> <li>Audio-Master</li> <li>Audio-Master-<br/>Edited</li> <li>Audio-Service</li> <li>Audio-Streaming</li> <li>Image-Master</li> <li>Image-Master-<br/>Edited</li> <li>Image-Service</li> <li>Image-Service-<br/>Edited</li> <li>Image-Thumbnail</li> <li>Text-Codebook<br/>[human readable<br/>interpretation of a<br/>data file]</li> <li>Text-Data</li> <li>Text-Data</li> <li>Text-Data</li> <li>Definition [or Syntax,<br/>machine readable<br/>interpretation of a<br/>data file]</li> <li>Text-Georeference</li> <li>Text-OCR-Edited</li> <li>Text-OCR-Edited</li> <li>Text-TEI-<br/>Transcripted</li> <li>Text-TEI-Translated</li> <li>Video-Master-</li> <li>Video-Master-</li> </ul> |

| Finding aid status          | 1 - All<br>values<br>can be<br>modified | Resources            | findingAidStatus   | Edited<br>• Video-Service<br>• Video-Streaming<br>• Completed<br>• In_process<br>• Under_revision<br>• Unprocessed                                                                                     |
|-----------------------------|-----------------------------------------|----------------------|--------------------|----------------------------------------------------------------------------------------------------|
| Name<br>description<br>type | 1 - All<br>values<br>can be<br>modified | Names                | descriptionType    | <ul><li>Administrative<br/>History</li><li>Biography</li></ul>                                                                                                    |
| Name link<br>form           | 1 - All<br>values<br>can be<br>modified | ArchDescriptionNames | form               | <ul> <li>Administration</li> <li>Archives</li> <li>Correspondence</li> <li>Diaries</li> <li>History</li> <li>History-Sources</li> <li>Pictorial works</li> <li>Trials, litigation,<br/>etc.</li> </ul> |
| Name<br>source              | 1 - All<br>values<br>can be<br>modified | Names                | nameSource         | <ul> <li>Local Sources<br/>(local)</li> <li>Naco Authority File<br/>(naf)</li> <li>NAD/ARK II<br/>Authority Database<br/>(nad)</li> <li>Union List of Artist<br/>Names (ulan)</li> </ul>               |
| Name rules                  | 1 - All<br>values<br>can be<br>modified | Names                | nameRule           | <ul> <li>Anglo-American<br/>Cataloguing Rules<br/>(aacr)</li> <li>Describing<br/>Archives: A Content<br/>Standard (dacs)</li> <li>Local (local)</li> </ul>                                             |
| Processing<br>priorities    | 1 - All<br>values<br>can be<br>modified | Accessions           | processingPriority | • High<br>• Low<br>• Medium                                                                                                    |
| Processing<br>statuses      | 1 - All<br>values<br>can be<br>modified | Accessions           | processingStatus   | <ul><li> In Progress</li><li> New</li><li> Processed</li></ul>                                                                                                    |
| Repository<br>Note Types    | 1 - All<br>values<br>can be<br>modified | RepositoryNotes      | label              | <ul> <li>Access Policy</li> <li>Collection Policy</li> <li>Hours of Operation</li> <li>Repository</li> </ul>                                                                                           |

|                            |                                               |                                                     |                                           | Description<br>• Repository History                                                                                                    |
|----------------------------|-----------------------------------------------|-----------------------------------------------------|-------------------------------------------|----------------------------------------------------------------------------------------------------|
| Resource<br>type           | 1 - All<br>values<br>can be<br>modified       | Accessions                                          | resourceType                              | <ul><li>Collection</li><li>Papers</li><li>Records</li></ul>                                                                                                    |
| Subject<br>term<br>source  | 1 - All<br>values<br>can be<br>modified       | Subjects                                            | subjectSource                             | <ul> <li>Art &amp; Architecture<br/>Thesaurus (aat)</li> <li>Dictionary of<br/>Occupational Titles<br/>(dot)</li> <li>Genre Terms: A<br/>Thesaurus for Use in<br/>Rare Book and<br/>Special Collections<br/>Cataloging (rbgenr)</li> <li>GeoRef Thesaurus<br/>(georeft)</li> <li>Getty Thesaurus of<br/>Geographic Names<br/>(tgn)</li> <li>Library of Congress<br/>Subject Headings<br/>(lcsh)</li> <li>Local (local)</li> <li>Medical Subject<br/>Headings (mesh)</li> <li>Thesaurus for<br/>Graphic Materials<br/>(gmgpc)</li> </ul> |
| Actuate                    | 2 - All<br>values<br>cannot<br>be<br>modified | ExternalReference<br>FileVersions<br>DigitalObjects | actuate<br>eadDaoAcutate<br>eadDaoAcutate | <ul><li>actuatenone</li><li>actuateother</li><li>onLoad</li><li>onRequest</li></ul>                                                                                                    |
| Digital<br>object<br>types | 2 - All<br>values<br>cannot<br>be<br>modified | DigitalObjects                                      | objectType                                | <ul> <li>cartographic</li> <li>mixed materials</li> <li>moving image</li> <li>multimedia</li> <li>notated music</li> <li>software,<br/>multimedia</li> <li>sound recording</li> <li>sound recording-<br/>musical</li> <li>sound recording-<br/>nonmusical</li> <li>still image</li> </ul>                                                                                                    |

| Index             | 2 - All                                       | IndexItems                                                         | item Trune                                          | • text<br>• three dimensional<br>object                                                                                                    |
|-------------------|-----------------------------------------------|--------------------------------------------------------------------|-----------------------------------------------------|----------------------------------------------------------------------------------------------------|
| value types       | values<br>cannot<br>be<br>modified            | mdexitems                                                          | itemType                                            | <ul> <li>Corporate Name</li> <li>Genre Form</li> <li>Name</li> <li>Occupation</li> <li>Personal Name</li> <li>Subject</li> </ul>                                                                                                    |
| Language<br>codes | 2 - All<br>values<br>cannot<br>be<br>modified | Resources<br>ResourcesComponents<br>DigitalObjects<br>Repositories | languageCode<br>languageCode<br>descriptiveLanguage | <ul> <li>Abkhaz; abk</li> <li>Achinese; ace</li> <li>Acoli; ach</li> <li>Adangme; ada</li> <li>Adygei; ady</li> <li>Afar; aar</li> <li>Afrihili; afh</li> <li>Afrikaans; afr</li> <li>Afroasiatic (Other); afa</li> <li>Akan; aka</li> <li>Akan; aka</li> <li>Akkadian; akk</li> <li>Albanian; alb</li> <li>Aleut; ale</li> <li>Algonquian (Other); alg</li> <li>Altaic (Other); tut</li> <li>Amharic; amh</li> <li>Apache languages; apa</li> <li>Arabic; ara</li> <li>Aragonese Spanish; arg</li> <li>Aramaic; arc</li> <li>Arapaho; arp</li> <li>Arawak; arw</li> <li>Armenian; arm</li> <li>Artificial (Other); art</li> <li>Assamese; asm</li> <li>Athapascan languages; aus</li> <li>Australian languages; aus</li> <li>Austronesian (Other); map</li> <li>Avaric; ava</li> <li>Avestan; ave</li> <li>Awadhi; awa</li> </ul> |

|       |   | • Aymara; aym                     |
|-------|---|-----------------------------------|
|       |   | • Azerbaijani; aze                |
|       |   | • Bable; ast                      |
|       |   | Balinese; ban                     |
|       |   | • Baltic (Other); bat             |
|       |   | • Baluchi; bal                    |
|       |   | • Bambara; bam                    |
|       |   | • Bamileke                        |
|       |   | languages; bai                    |
|       |   | • Banda; bad                      |
|       |   | • Bantu (Other); bnt              |
|       |   | • Basa; bas                       |
|       |   | • Bashkir; bak                    |
|       |   | • Basque; baq                     |
|       |   | • Batak; btk                      |
|       |   | • Beja; bej                       |
|       |   | • Belarusian; bel                 |
|       |   | • Bemba; bem                      |
|       |   | • Bengali; ben                    |
|       |   | • Berber (Other); ber             |
|       |   | • Bhojpuri; bho                   |
|       |   | • Bihari; bih                     |
|       |   | • Bikol; bik                      |
|       |   | • Bislama; bis                    |
|       |   | Bosnian; bos                      |
|       |   | • Braj; bra                       |
|       |   | • Breton; bre                     |
|       |   | • Bugis; bug                      |
|       |   | • Bulgarian; bul                  |
|       |   | • Buriat; bua                     |
|       |   | • Burmese; bur                    |
|       |   | Caddo; cad                        |
|       |   | • Carib; car                      |
|       |   | Catalan; cat                      |
|       |   | • Caucasian (Other);              |
|       |   | cau                               |
|       |   | • Cebuano; ceb                    |
|       |   | • Celtic (Other); cel             |
|       |   | Central American                  |
|       |   | Indian (Other); cai               |
|       |   | • Chagatai; chg                   |
|       |   | Chamic languages;                 |
|       |   | cmc                               |
|       |   | • Chamorro; cha                   |
|       |   | • Chechen; che                    |
|       |   | • Cherokee; chr                   |
|       |   | <ul> <li>Cheyenne; chy</li> </ul> |
|       |   | Chibcha; chb                      |
| <br>۱ | 1 |                                   |

|  | Lookup Lists                                                 |    |
|--|--------------------------------------------------------------|----|
|  | <ul> <li>Chinese; chi</li> <li>Chinook jargon; ch</li> </ul> | n  |
|  | • Chipewyan; chp                                             |    |
|  | Choctaw; cho     Church Slavic; chu                          |    |
|  | Church Slavie, chu     Chuvash; chv                          |    |
|  | • Coptic; cop                                                |    |
|  | • Cornish; cor                                               |    |
|  | • Corsican; cos                                              |    |
|  | • Cree; cre                                                  |    |
|  | • Creek; mus                                                 |    |
|  | • Creoles and                                                |    |
|  | pidgins(Other); crp                                          |    |
|  | • Creoles and pidgins                                        | 5, |
|  | English-based                                                |    |
|  | (Other); cpe<br>• Creoles and pidgins                        | c  |
|  | French-based (Other                                          |    |
|  | cpf                                                          | /, |
|  | • Creoles and pidgins                                        | s, |
|  | Portuguese-based                                             |    |
|  | (Other); cpp                                                 |    |
|  | • Crimean Tatar; crh                                         |    |
|  | • Croatian; scr                                              |    |
|  | • Cushitic (Other);                                          |    |
|  | cus                                                          |    |
|  | <ul> <li>Czech; cze</li> <li>Dakota; dak</li> </ul>          |    |
|  | • Danish; dan                                                |    |
|  | • Dargwa; dar                                                |    |
|  | • Dayak; day                                                 |    |
|  | • Delaware; del                                              |    |
|  | • Dinka; din                                                 |    |
|  | • Divehi; div                                                |    |
|  | • Dogri; doi                                                 |    |
|  | • Dogrib; dgr                                                |    |
|  | • Dravidian (Other);                                         |    |
|  | dra<br>• Duala; dua                                          |    |
|  | • Dutai, dua<br>• Dutch; dut                                 |    |
|  | • Dutch, Middle (ca.                                         |    |
|  | 1050-1350); dum                                              |    |
|  | • Dyula; dyu                                                 |    |
|  | • Dzongkha; dzo                                              |    |
|  | • Edo; bin                                                   |    |
|  | • Efik; efi                                                  |    |
|  | • Egyptian (Ancient)                                         | ;  |
|  | egy                                                          |    |

|  |  | • Ekajuk; eka                      |
|--|--|------------------------------------|
|  |  | • Elamite; elx                     |
|  |  | • English; eng                     |
|  |  | • English, Middle                  |
|  |  | (1100-1500); enm                   |
|  |  | • English, Old                     |
|  |  |                                    |
|  |  | (ca.450-1100); ang                 |
|  |  | • Esperanto; epo                   |
|  |  | • Estonian; est                    |
|  |  | • Ethiopic; gez                    |
|  |  | • Ewe; ewe                         |
|  |  | • Ewondo; ewo                      |
|  |  | • Fang; fan                        |
|  |  | • Fanti; fat                       |
|  |  | • Faroese; fao                     |
|  |  | • Fijian; fij                      |
|  |  | <ul> <li>Finnish; fin</li> </ul>   |
|  |  | <ul> <li>Finno-Ugrian</li> </ul>   |
|  |  | (Other); fiu                       |
|  |  | • Fon; fon                         |
|  |  | <ul> <li>French; fre</li> </ul>    |
|  |  | <ul> <li>French, Middle</li> </ul> |
|  |  | (ca.1400-1600); frm                |
|  |  | • French, Old (842-                |
|  |  | ca.1400); fro                      |
|  |  | <ul> <li>Frisian; fry</li> </ul>   |
|  |  | Friulian; fur                      |
|  |  | • Fula; ful                        |
|  |  | <ul> <li>Galician; glg</li> </ul>  |
|  |  | • Ganda; lug                       |
|  |  | • Gayo; gay                        |
|  |  | • Gbaya; gba                       |
|  |  | • Georgian; geo                    |
|  |  | • German; ger                      |
|  |  | • German, Middle                   |
|  |  | High (ca.1050-1500);               |
|  |  | gmh                                |
|  |  | • German, Old High                 |
|  |  | (ca.750-1050); goh                 |
|  |  | • Germanic (Other);                |
|  |  | gem                                |
|  |  | • Gilbertese; gil                  |
|  |  | • Gondi; gon                       |
|  |  | Gorontalo; gor                     |
|  |  |                                    |
|  |  | • Gothic; got                      |
|  |  | • Grebo; grb                       |
|  |  | • Greek, Ancient (to               |
|  |  | 1453); grc                         |

|  |  | Lookup Lists                                                                                                    |
|--|--|----------------------------------------------------------------------------------------------------|
|  |  | Lookup Lists<br>• Greek, Modern<br>(1453-); gre<br>• Guarani; grn<br>• Gujarati; guj<br>• Gwich'in; gwi<br>• Gã; gaa<br>• Haida; hai<br>• Haida; hai<br>• Haida; hai<br>• Haida; hau<br>• Hawaiian; haw<br>• Hebrew; heb<br>• Herero; her<br>• Hiligaynon; hil<br>• Himachali; him<br>• Hindi; hin<br>• Hindi; hin<br>• Hindi; hin<br>• Hittite; hit<br>• Hmong; hmn<br>• Hungarian; hun<br>• Hupa; hup<br>• Iban; iba<br>• Icelandic; ice<br>• Ido; ido<br>• Ijo; ijo |
|  |  | <ul> <li>Iloko; ilo</li> <li>Inari Sami; smn</li> <li>Indic (Other); inc</li> <li>Indo-European<br/>(Other); ine</li> <li>Indonesian; ind</li> <li>Ingush; inh</li> <li>Interlingua<br/>(International<br/>Auxiliary Language<br/>Association); ina</li> </ul>                                                                                                    |
|  |  | <ul> <li>Interlingue; ile</li> <li>Inuktitut; iku</li> <li>Inupiaq; ipk</li> <li>Iranian (Other); ira</li> <li>Irish; gle</li> <li>Irish, Middle</li> <li>(ca.1110-1550) ; mga</li> <li>Irish, Old (to 1100); sga</li> <li>Iroquoian (Other); iro</li> </ul>                                                                                                    |

| 1 | ĺ |  | • Italian; ita                   |
|---|---|--|----------------------------------|
|   |   |  | • Japanese; jpn                  |
|   |   |  | • Javanese; jav                  |
|   |   |  | • Judeo-Arabic; jrb              |
|   |   |  | • Judeo-Persian; jpr             |
|   |   |  | • Kabardian; kbd                 |
|   |   |  | r                                |
|   |   |  | • Kabyle; kab                    |
|   |   |  | • Kachin; kac                    |
|   |   |  | • Kalmyk; xal                    |
|   |   |  | • Kalâtdlisut; kal               |
|   |   |  | • Kamba; kam                     |
|   |   |  | • Kannada; kan                   |
|   |   |  | • Kanuri; kau                    |
|   |   |  | • Kara-Kalpak; kaa               |
|   |   |  | • Karen; kar                     |
|   |   |  | • Kashmiri; kas                  |
|   |   |  | • Kawi; kaw                      |
|   |   |  | • Kazakh; kaz                    |
|   |   |  | • Khasi; kha                     |
|   |   |  | • Khmer; khm                     |
|   |   |  | • Khoisan (Other);               |
|   |   |  | khi                              |
|   |   |  | Khotanese; kho                   |
|   |   |  | • Kikuyu; kik                    |
|   |   |  | • Kimbundu; kmb                  |
|   |   |  | Kinyarwanda; kin                 |
|   |   |  | • Komi; kom                      |
|   |   |  | • Kongo; kon                     |
|   |   |  |                                  |
|   |   |  | • Konkani; kok                   |
|   |   |  | • Korean; kor                    |
|   |   |  | • Kpelle; kpe                    |
|   |   |  | • Kru (Other); kro               |
|   |   |  | • Kuanyama; kua                  |
|   |   |  | • Kumyk; kum                     |
|   |   |  | • Kurdish; kur                   |
|   |   |  | • Kurukh; kru                    |
|   |   |  | • Kusaie; kos                    |
|   |   |  | <ul> <li>Kutenai; kut</li> </ul> |
|   |   |  | • Kyrgyz; kir                    |
|   |   |  | <ul> <li>Ladino; lad</li> </ul>  |
|   |   |  | • Lahnda; lah                    |
|   |   |  | • Lamba; lam                     |
|   |   |  | • Lao; lao                       |
|   |   |  | • Latin; lat                     |
|   |   |  | • Latvian; lav                   |
|   |   |  | • Letzeburgesch; ltz             |
|   |   |  | • Lezgian; lez                   |
|   |   |  | • Limburgish; lim                |
|   |   |  | Ziniou Bish, Inii                |

|  | Lookup Lists                                                                                          |
|--|----------------------------------------------------------------------------------------------------|
|  | <ul> <li>Lingala; lin</li> <li>Lithuanian; lit</li> <li>Low German; nds</li> <li>Lozi; loz</li> </ul> |
|  | • Luba-Katanga; lub<br>• Luba-Lulua; lua                                                              |
|  | <ul><li>Luiseño; lui</li><li>Lule Sami; smj</li></ul>                                                 |
|  | • Lunda; lun                                                                                          |
|  | • Luo (Kenya and<br>Tanzania); luo                                                                    |
|  | • Lushai; lus                                                                                         |
|  | <ul><li>Macedonian; mac</li><li>Madurese; mad</li></ul>                                               |
|  | <ul><li>Magahi; mag</li><li>Maithili; mai</li></ul>                                                   |
|  | • Makasar; mak                                                                                        |
|  | • Malagasy; mlg<br>• Malay; may                                                                       |
|  | <ul><li>Malayalam; mal</li><li>Maltese; mlt</li></ul>                                                 |
|  | • Manchu; mnc                                                                                         |
|  | <ul><li>Mandar; mdr</li><li>Mandingo; man</li></ul>                                                   |
|  | <ul><li>Manipuri; mni</li><li>Manobo languages;</li></ul>                                             |
|  | mno                                                                                                   |
|  | • Manx; glv<br>• Maori; mao                                                                           |
|  | <ul><li>Mapuche; arn</li><li>Marathi; mar</li></ul>                                                   |
|  | • Mari; chm                                                                                           |
|  | <ul><li>Marshallese; mah</li><li>Marwari; mwr</li></ul>                                               |
|  | <ul><li>Masai; mas</li><li>Mayan languages;</li></ul>                                                 |
|  | myn                                                                                                   |
|  | <ul><li>Mende; men</li><li>Micmac; mic</li></ul>                                                      |
|  | <ul> <li>Minangkabau; min</li> <li>Miscellaneous</li> </ul>                                           |
|  | languages; mis                                                                                        |
|  | <ul><li>Mohawk; moh</li><li>Moldavian; mol</li></ul>                                                  |
|  | Mon-Khmer                                                                                             |
|  | (Other); mkh<br>• Mongo-Nkundu; lol                                                                   |
|  | Mongolian; mon                                                                                        |

|  |  | <ul> <li>Mooré; mos</li> </ul>                       |
|--|--|------------------------------------------------------|
|  |  | • Multiple languages;                                |
|  |  | mul                                                  |
|  |  | • Munda (Other);                                     |
|  |  | mun                                                  |
|  |  | <ul> <li>Nahuatl; nah</li> </ul>                     |
|  |  | • Nauru; nau                                         |
|  |  | <ul> <li>Navajo; nav</li> </ul>                      |
|  |  | Ndebele (South                                       |
|  |  | Africa); nbl                                         |
|  |  | • Ndebele                                            |
|  |  | (Zimbabwe); nde                                      |
|  |  | <ul> <li>Ndonga; ndo</li> </ul>                      |
|  |  | • Neapolitan Italian;                                |
|  |  | nap                                                  |
|  |  | • Nepali; nep                                        |
|  |  | • Newari; new                                        |
|  |  | • Nias; nia                                          |
|  |  | <ul> <li>Niger-Kordofanian</li> </ul>                |
|  |  | (Other); nic                                         |
|  |  | <ul> <li>Nilo-Saharan</li> </ul>                     |
|  |  | (Other); ssa                                         |
|  |  | <ul> <li>Niuean; niu</li> </ul>                      |
|  |  | <ul> <li>No linguistic</li> </ul>                    |
|  |  | content;                                             |
|  |  | No_linguistic_content                                |
|  |  | • Nogai; nog                                         |
|  |  | North American                                       |
|  |  | Indian (Other); nai                                  |
|  |  | Northern Sami; sme                                   |
|  |  | • Northern Sotho; nso                                |
|  |  | • Norwegian; nor                                     |
|  |  | • Norwegian Bokmål;                                  |
|  |  | nob                                                  |
|  |  | Norwegian                                            |
|  |  | Nynorsk; nno                                         |
|  |  | • Nubian languages;                                  |
|  |  | nub                                                  |
|  |  | • Nyamwezi; nym                                      |
|  |  | • Nyanja; nya                                        |
|  |  | <ul><li>Nyankole; nyn</li><li>Nyoro; nyo</li></ul>   |
|  |  | • Nyoro, nyo<br>• Nzima; nzi                         |
|  |  |                                                      |
|  |  | • Occitan (post 1500);<br>oci                        |
|  |  |                                                      |
|  |  | <ul><li>Ojibwa; oji</li><li>Old Norse; non</li></ul> |
|  |  | • Old Persian (ca.600-                               |
|  |  | 010 1 0151all (0a.000-                               |

| Lookup Lists                   |  |
|--------------------------------|--|
| 400 B.C.); peo<br>• Oriya; ori |  |
| • Oromo; orm                   |  |
| • Osage; osa                   |  |
| • Ossetic; oss                 |  |
| Otomian languages;             |  |
| oto                            |  |
| • Pahlavi; pal                 |  |
| • Palauan; pau                 |  |
| • Pali; pli                    |  |
| • Pampanga; pam                |  |
| • Pangasinan; pag              |  |
| • Panjabi, pan                 |  |
| • Papiamento; pap              |  |
| • Papuan (Other); paa          |  |
| • Persian; per                 |  |
| • Philippine (Other);          |  |
| phi<br>• Phoenician; phn       |  |
| Polish; pol                    |  |
| Ponape; pon                    |  |
| Portuguese; por                |  |
| • Prakrit languages;           |  |
| pra                            |  |
| • Provençal (to 1500);         |  |
| pro                            |  |
| • Pushto; pus                  |  |
| • Quechua; que                 |  |
| • Raeto-Romance;               |  |
| roh                            |  |
| • Rajasthani; raj              |  |
| • Rapanui; rap                 |  |
| • Rarotongan; rar              |  |
| Reserved for local             |  |
| user; qaa-qtz                  |  |
| • Romance (Other);<br>roa      |  |
| • Romani; rom                  |  |
| • Romanian; rum                |  |
| • Rundi; run                   |  |
| • Russian; rus                 |  |
| • Salishan languages;          |  |
| sal                            |  |
| Samaritan Aramaic;             |  |
| sam                            |  |
| • Sami; smi                    |  |
| • Samoan; smo                  |  |
| Sandawe; sad                   |  |

|   |  |   | • Sango (Ubangi                        |
|---|--|---|----------------------------------------|
|   |  |   | Creole); sag                           |
|   |  |   | • Sanskrit; san                        |
|   |  |   | • Santali; sat                         |
|   |  |   | • Sardinian; srd                       |
|   |  |   | • Sasak; sas                           |
|   |  |   | • Scots; sco                           |
|   |  |   | • Scottish Gaelic; gla                 |
|   |  |   | • Selkup; sel                          |
|   |  |   | • Semitic (Other);                     |
|   |  |   | sem                                    |
|   |  |   | • Serbian; scc                         |
|   |  |   | -                                      |
|   |  |   | • Serer; srr                           |
|   |  |   | • Shan; shn                            |
|   |  |   | • Shona; sna                           |
|   |  |   | • Sichuan Yi; iii                      |
|   |  |   | • Sidamo; sid                          |
|   |  |   | • Sign languages; sgn                  |
|   |  |   | • Siksika; bla                         |
|   |  |   | • Sindhi; snd                          |
|   |  |   | • Sinhalese; sin                       |
|   |  |   | • Sino-Tibetan                         |
|   |  |   | (Other); sit                           |
|   |  |   | • Siouan (Other); sio                  |
|   |  |   | • Skolt Sami; sms                      |
|   |  |   | • Slave; den                           |
|   |  |   | • Slavic (Other); sla                  |
|   |  |   | • Slovak; slo                          |
|   |  |   | • Slovenian; slv                       |
|   |  |   | <ul> <li>Sogdian; sog</li> </ul>       |
|   |  |   | <ul> <li>Somali; som</li> </ul>        |
|   |  |   | <ul> <li>Songhai; son</li> </ul>       |
|   |  |   | <ul> <li>Soninke; snk</li> </ul>       |
|   |  |   | <ul> <li>Sorbian languages;</li> </ul> |
|   |  |   | wen                                    |
|   |  |   | • Sotho; sot                           |
|   |  |   | <ul> <li>South American</li> </ul>     |
|   |  |   | Indian (Other); sai                    |
|   |  |   | <ul> <li>Southern Sami; sma</li> </ul> |
|   |  |   | <ul> <li>Spanish; spa</li> </ul>       |
|   |  |   | <ul> <li>Sukuma; suk</li> </ul>        |
|   |  |   | <ul> <li>Sumerian; sux</li> </ul>      |
|   |  |   | <ul> <li>Sundanese; sun</li> </ul>     |
|   |  |   | • Susu; sus                            |
|   |  |   | • Swahili; swa                         |
|   |  |   | • Swazi; ssw                           |
|   |  |   | • Swedish; swe                         |
|   |  |   | • Syriac; syr                          |
| L |  | • |                                        |

|  | Loc     | okup Lists                 |
|--|---------|----------------------------|
|  | • Taga  | alog; tgl                  |
|  | • Tahi  | tian; tah                  |
|  | • Tai ( | (Other); tai               |
|  | • Tajil |                            |
|  |         | ashek; tmh                 |
|  |         | il; tam                    |
|  | • Tata  |                            |
|  |         | gu; tel                    |
|  |         | ne; tem                    |
|  |         | na; ter                    |
|  | • Tetu  |                            |
|  | • Thai  |                            |
|  |         | tan; tib                   |
|  |         | inya; tir                  |
|  | • Tigr  |                            |
|  | • Tiv;  |                            |
|  | • Tling |                            |
|  | • Tak   | Pisin; tpi                 |
|  |         | elauan; tkl                |
|  |         | ga (Nyasa); tog            |
|  |         | ga (Tyasa), tog<br>ga; ton |
|  | • Truk  |                            |
|  |         | nshian; tsi                |
|  |         |                            |
|  |         | nga; tso                   |
|  |         | ana; tsn                   |
|  |         | buka; tum                  |
|  | • Tupi  | languages; tup             |
|  |         | tish; tur                  |
|  |         | tish, Ottoman;             |
|  | ota     |                            |
|  |         | timen; tuk                 |
|  |         | aluan; tvl                 |
|  |         | nian; tyv                  |
|  | • Twi;  |                            |
|  |         | nurt; udm                  |
|  |         | ritic; uga                 |
|  |         | nur; uig                   |
|  |         | ainian; ukr                |
|  |         | oundu; umb                 |
|  |         | etermined; und             |
|  | • Urdu  |                            |
|  |         | ek; uzb                    |
|  | • Vai;  |                            |
|  |         | da; ven                    |
|  |         | namese; vie                |
|  |         | ıpük; vol                  |
|  | • Voti  |                            |
|  | • Wak   | ashan                      |

|                                        |                                               |             |            | languages; wak<br>• Walamo; wal<br>• Walloon; wln<br>• Waray; war<br>• Washo; was<br>• Welsh; wel<br>• Wolof; wol<br>• Xhosa; xho<br>• Yakut; sah<br>• Yao (Africa); yao<br>• Yapese; yap<br>• Yiddish; yid<br>• Yoruba; yor<br>• Yupik languages;<br>ypk<br>• Zande; znd<br>• Zapotec; zap<br>• Zenaga; zen<br>• Zhuang; zha<br>• Zulu; zul<br>• Zuni; zun                                                                                                    |
|----------------------------------------|-----------------------------------------------|-------------|------------|----------------------------------------------------------------------------------------------------|
| List                                   | 2 - All                                       | ListOrdered | numeration | • arabic                                                                                                    |
| numeration<br>types                    | values<br>cannot                              |             |            | <ul><li>loweralpha</li><li>lowerroman</li></ul>                                                                                                    |
| types                                  | be                                            |             |            | • upperalpha                                                                                                    |
|                                        | modified                                      |             |            | • upperroman                                                                                                    |
| Name link<br>creator /<br>subject role | 2 - All<br>values<br>cannot<br>be<br>modified |             |            | <ul> <li>Actor (act)</li> <li>Adapter (adp)</li> <li>Animator (anm)</li> <li>Annotator (ann)</li> <li>Applicant (app)</li> <li>Architect (arc)</li> <li>Arranger (arr)</li> <li>Artist (art)</li> <li>Assignee (asg)</li> <li>Associated name (asn)</li> <li>Attributed name (att)</li> <li>Author (aut)</li> <li>Author in quotations or text extracts (aqt)</li> <li>Author of afterword, colophon, etc. (aft)</li> <li>Author of dialog (aud)</li> <li>Author of</li> </ul> |

|   |   | Lookup Lists                                              |
|---|---|-----------------------------------------------------------|
|   |   | screenplay, etc. (aus)<br>• Bibliographic                 |
|   |   | antecedent (aut)                                          |
|   |   | • Binder (bud)                                            |
|   |   | • Binding designer                                        |
|   |   | (bdd)                                                     |
|   |   | • Book designer (bkd)                                     |
|   |   | • Book produce (bkp)                                      |
|   |   | • Bookjacket designer                                     |
|   |   | (bjd)<br>• Deelmlate designer                             |
|   |   | • Bookplate designer                                      |
|   |   | (bpd)<br>• Calligrapher (all)                             |
|   |   | • Calligrapher (cll)                                      |
|   |   | <ul><li>Cartographer (ctg)</li><li>Censor (cns)</li></ul> |
|   |   | • Choreographer (chr)                                     |
|   |   | Choreographic (enr)     Cinematographer                   |
|   |   | (cng)                                                     |
|   |   | • Client (cli)                                            |
|   |   | Collaborator (clb)                                        |
|   |   | • Collotyper (clt)                                        |
|   |   | • Commentator                                             |
|   |   | (cmm)                                                     |
|   |   | Commentator for                                           |
|   |   | written text (cwt)                                        |
|   |   | • Compiler (com)                                          |
|   |   | Complainant (cpl)                                         |
|   |   | Complainant-                                              |
|   |   | appellant (cpt)                                           |
|   |   | Complainant-                                              |
|   |   | appellee (cpe)                                            |
|   |   | • Composer (cmp)                                          |
|   |   | • Compositor (cmt)                                        |
|   |   | • Conceptor (ccp)                                         |
|   |   | • Conductor (cnd)                                         |
|   |   | • Consultant (csl)                                        |
|   |   | • Consultant to a                                         |
|   |   | project (csp)                                             |
|   |   | Contestant (cos)     Contestant appellant                 |
|   |   | • Contestant-appellant<br>(cot)                           |
|   |   | • Contestant-appellee                                     |
|   |   | (coe)                                                     |
|   |   | • Contestee (cts)                                         |
|   |   | Contestee-appellant                                       |
|   |   | (ctt)                                                     |
|   |   | Contestee-appellee                                        |
|   |   | (cte)                                                     |
| 1 | · |                                                           |

|   |   |   | • Contractor (ctr)                                        |
|---|---|---|-----------------------------------------------------------|
|   |   |   | • Contributor (ctb)                                       |
|   |   |   | Copyright claimant                                        |
|   |   |   | (cpc)                                                     |
|   |   |   | • Copyright holder                                        |
|   |   |   | (cph)                                                     |
|   |   |   | • Corrector (crr)                                         |
|   |   |   | • Correspondent (crp)                                     |
|   |   |   | • Costume designer                                        |
|   |   |   | (cst)                                                     |
|   |   |   | • Cover designer                                          |
|   |   |   | (cov)                                                     |
|   |   |   | • Curator of an                                           |
|   |   |   |                                                           |
|   |   |   | exhibition (cur)                                          |
|   |   |   | <ul> <li>Dancer (dnc)</li> <li>Dadiantea (dta)</li> </ul> |
|   |   |   | Dedicatee (dte)     Dedicater (dte)                       |
|   |   |   | • Dedicator (dto)                                         |
|   |   |   | • Defendant (dfd)                                         |
|   |   |   | • Defendant-appellant                                     |
|   |   |   | (dft)                                                     |
|   |   |   | • Defendant-appellee                                      |
|   |   |   | (dfe)                                                     |
|   |   |   | Degree grantor                                            |
|   |   |   | (dgg)                                                     |
|   |   |   | • Delineator (dln)                                        |
|   |   |   | • Depicted (dpc)                                          |
|   |   |   | • Depositor (dpt)                                         |
|   |   |   | • Designer (dsr)                                          |
|   |   |   | • Director (drt)                                          |
|   |   |   | • Dissertant (dis)                                        |
|   |   |   | • Distributor (dst)                                       |
|   |   |   | • Draftsman (drm)                                         |
|   |   |   | <ul> <li>Dubious author</li> </ul>                        |
|   |   |   | (dub)                                                     |
|   |   |   | • Editor (edt)                                            |
|   |   |   | • Electrotyper (elt)                                      |
|   |   |   | • Engineer (eng)                                          |
|   |   |   | • Engraver (egr)                                          |
|   |   |   | • Etcher (etr)                                            |
|   |   |   | • Expert (exp)                                            |
|   |   |   | • Facsimulist (fac)                                       |
|   |   |   | • Film editor (flm)                                       |
|   |   |   | • First party (fpy)                                       |
|   |   |   | • Forger (frg)                                            |
|   |   |   | • Honoree (hur)                                           |
|   |   |   | • Host (hst)                                              |
|   |   |   | • Illuminator (ilu)                                       |
|   |   |   | • Illustrator (ill)                                       |
| L | 1 | 1 | × /                                                       |

### Lookup Lists • Inscriber (ins) • Instrumentalist (itr) • Interviewee (ive) • Interviewer (ivr) • Inventor (inv) • Landscape architect (lsa) • Lender (len) • Libelant (lil) • Libelant-appellant (lit) • Libelant-appellee (lie) • Libelee (lel) • Libelee-appellant (let) • Libelee-appellee (lee) • Librettist (lbt) • Licensee (lse) • Licensor (lso) • Lighting designer (lgd) • Lithographer (ltg) • Lyricist (lyr) • Manufacturer (mfr) • Markup editor (mrk) • Metadata contact (mdc) • Metal-engraver (mte) • Moderator (mod) • Musician (mus) • Narrator (nrt) • Opponent (opn) • Organizer of meeting (orm) • Originator (org) • Other (oth) • Papermaker (ppm) • Patent applicant (pta) • Patent holder (pth) • Patron (pat) • Performer (prf) • Photographer (pht) • Plaintiff (ptf) • Plaintiff-appellant

|  | (ptt)                |
|--|----------------------|
|  | Plaintiff-appellee   |
|  | (pte)                |
|  | • Platemaker (plt)   |
|  | • Printer (prt)      |
|  | Printer of plates    |
|  | (pop)                |
|  | • Printmaker (prm)   |
|  | Process contact      |
|  | (prc)                |
|  | • Producer (pro)     |
|  | Production           |
|  | personnel (prd)      |
|  | • Programmer (prd)   |
|  | • Proofreader (pfr)  |
|  | • Publisher (pbl)    |
|  | Publishing director  |
|  | (pbd)                |
|  | • Puppeteer (ppt)    |
|  | • Recipient (rcp)    |
|  | Recording engineer   |
|  | (rce)                |
|  | • Redactor (red)     |
|  | • Renderer (ren)     |
|  | • Reporter (rpt)     |
|  | Research team head   |
|  | (rtm)                |
|  | • Researcher (res)   |
|  | • Respondent (rsp)   |
|  | Respondent-          |
|  | appellant (rst)      |
|  | Respondent-          |
|  | appellee (rse)       |
|  | Responsible party    |
|  | (rpy)                |
|  | • Restager (rsg)     |
|  | • Reviewer (rev)     |
|  | Rubicator (rbr)      |
|  | • Scenarist (sce)    |
|  | Scientific advisor   |
|  | (sad)                |
|  | • Scribe (scr)       |
|  | • Sculptor (scl)     |
|  | • Second party (fpy) |
|  | • Secretary (sec)    |
|  | • Set designer (std) |
|  | • Signer (sgn)       |
|  | • Singer (sng)       |

|                          |                                               |                            |                      | Lookup Lists                                                                                                    |
|--------------------------|-----------------------------------------------|----------------------------|----------------------|----------------------------------------------------------------------------------------------------|
|                          |                                               |                            |                      | <ul> <li>Speaker (spk)</li> <li>Sponsor (spn)</li> <li>Standards body (stn)</li> <li>Stereotyper (str)</li> <li>Storyteller (stl)</li> <li>Surveyor (srv)</li> <li>Teacher (tch)</li> <li>Thesis advisor (ths)</li> <li>Transcriber (trc)</li> <li>Translator (trl)</li> <li>Type designer (tyd)</li> <li>Typographer (tyg)</li> <li>Videographer (vdg)</li> <li>Vocalist (voc)</li> <li>Witness (wit)</li> <li>Wook-engraver (wde)</li> <li>Writer of accompanying material (wam)</li> </ul> |
| Name<br>function<br>link | 2 - All<br>values<br>cannot<br>be<br>modified | ArchDescriptionNames       | function             | <ul><li>Creator</li><li>Source</li><li>Subject</li></ul>                                                                                                    |
| Name link<br>source role | 2 - All<br>values<br>cannot<br>be<br>modified |                            |                      | <ul> <li>Auctioneer (auc)</li> <li>Bookseller (bsl)</li> <li>Collector (col)</li> <li>Depositor (dpt)</li> <li>Donor (dnr)</li> <li>Former owner (fmo)</li> <li>Funder (fnd)</li> <li>Owner (own)</li> </ul>                                                                                                    |
| Name type                | 2 - All<br>values<br>cannot<br>be<br>modified | Names<br>NonPreferredNames | nameType<br>nameType | <ul><li> Corporate body</li><li> Family</li><li> Person</li></ul>                                                                                                    |
| Render                   | 2 - All<br>values<br>cannot<br>be<br>modified |                            |                      | <ul> <li>altrender</li> <li>bold</li> <li>bolddoublequote</li> <li>bolditalic</li> <li>boldsinglequote</li> <li>boldsmcaps</li> <li>boldunderline</li> <li>doublequote</li> <li>italic</li> </ul>                                                                                                    |

| Resource<br>levels              | 2 - All<br>values<br>cannot<br>be<br>modified | Resources                                           | level                            | <ul> <li>nonproport</li> <li>singlequote</li> <li>smcaps</li> <li>sub</li> <li>super</li> <li>underline</li> <li>class</li> <li>collection</li> <li>file</li> <li>fonds</li> <li>item</li> <li>otherlevel</li> <li>recordgrp</li> <li>series</li> <li>subfonds</li> <li>subgroup</li> </ul> |
|---------------------------------|-----------------------------------------------|-----------------------------------------------------|----------------------------------|----------------------------------------------------------------------------------------------------|
| Resource<br>component<br>levels | 2 - All<br>values<br>cannot<br>be<br>modified | ResourcesComponents                                 | level                            | <ul> <li>subseries</li> <li>class</li> <li>collection</li> <li>file</li> <li>fonds</li> <li>item</li> <li>otherlevel</li> <li>recordgrp</li> <li>series</li> <li>subfonds</li> <li>subgroup</li> <li>subseries</li> </ul>                                                                   |
| Show                            | 2 - All<br>values<br>cannot<br>be<br>modified | ExternalReference<br>FileVersions<br>DigitalObjects | show<br>eadDaoShow<br>eadDaoShow | <ul> <li>embed</li> <li>new</li> <li>replace</li> <li>shownone</li> <li>showother</li> </ul>                                                                                                    |
| Subject<br>term type            | 2 - All<br>values<br>cannot<br>be<br>modified | Subjects                                            | subjectTermType                  | <ul> <li>Function (657)</li> <li>Genre / Form (655)</li> <li>Geographic Name (651)</li> <li>Occupation (656)</li> <li>Topical Term (650)</li> <li>Uniform Title (630)</li> </ul>                                                                                                    |
| Instance<br>types               | 3 - Some<br>values<br>can be<br>modified      | ArchDescriptionInstances                            | instanceType                     | <ul> <li>Audio</li> <li>Books</li> <li>Computer disks /<br/>tapes</li> <li>Digital object</li> <li>Graphic materials</li> <li>Maps</li> <li>Microform</li> </ul>                                                                                                    |

### Lookup Lists

|  |  | <ul><li>Mixed materials</li><li>Moving Images</li><li>Realia</li></ul> |
|--|--|------------------------------------------------------------------------|
|  |  | • Text                                                                 |

## **Appendix: Search Editor Defaults**

The following table lists the default fields that appear in the Search Editor for each functional area and the order in which those fields appear. In addition, all four functional areas can be searched by the **Created By, Last Updated**, and **Last Updated By** fields. These are the settings in place when the Toolkit is initially installed. They may be modified using the **Configure Application** menu.

| List Screen | Table      | Field Label         |
|-------------|------------|---------------------|
| Accessions  | Accessions | Accession Date      |
|             |            | Accession Number    |
|             |            | Container Summary   |
|             |            | Repository          |
|             |            | Resource Type       |
|             |            | Title               |
| Names       | Names      | Name Rules          |
|             |            | Name Source         |
|             |            | Sort Name           |
| Resources   | Resources  | Container Summary   |
|             |            | Repository          |
|             |            | Resource Identifier |
|             |            | Resource Title      |
| Subjects    | Subjects   | Subject Scope Note  |
|             |            | Subject Term        |
|             |            | Subject Term Source |
|             |            | Subject Term Type   |

# **Appendix: List Screen Defaults**

The following table lists the default fields that appear in the list screens for each functional area, and the order, left to right, in which those fields appear. These are the settings in place when the Toolkit is initially installed. They may be modified using the Configure Application menu or by dragging and dropping a column to a new position.

|                  |   | r Table                      | Field Label                      |
|------------------|---|------------------------------|----------------------------------|
|                  |   | Accession Functional Ar      | ea                               |
| Accession List   | 1 | Accessions                   | Accession Number                 |
|                  | 2 | Accessions                   | Title                            |
|                  | 3 | Accessions                   | Extent Number                    |
|                  | 4 | Accessions                   | Extent Measurement               |
| Accession Record | 1 | AccessionsResources          | Resource Identifier              |
|                  | 2 | AccessionsResources          | Resource Title                   |
| Accession Record | 1 | Deaccessions                 | Deaccession Date                 |
|                  | 2 | Deaccessions                 | Extent                           |
|                  | 3 | Deaccessions                 | Extent Measurement               |
| Accession Record | 1 | AccessionsLocations          | Location                         |
|                  | 2 | AccessionsLocations          | Note                             |
| Accession Record | 1 | ArchDescriptionRepeatingData | HREF                             |
|                  | 2 | ArchDescriptionRepeatingData | Туре                             |
|                  | 3 | ArchDescriptionRepeatingData | Title                            |
|                  | 4 | ArchDescriptionRepeatingData | Content                          |
| Accession Record | 1 | ArchDescriptionNames         | Name                             |
|                  | 2 | ArchDescriptionNames         | Name Link Function               |
|                  | 3 | ArchDescriptionNames         | Name Link Creator / Subject Role |
| Accession Record | 1 | Subjects                     | Subject                          |
|                  |   | Names Functional Area        | a                                |
| Name List        | 1 | Names                        | Sort Name                        |
|                  | 2 | Names                        | Name Type                        |
|                  | 3 | Names                        | Source                           |
|                  | 4 | Names                        | Rules                            |
| Names Record     | 1 | NonPreferredNames            | Sort Name                        |
|                  | 2 | NonPreferredNames            | Name Type                        |

|                 | ĺ             |                                                     |                                  |
|-----------------|---------------|-----------------------------------------------------|----------------------------------|
| Names Record    | 1             | Accessions                                          | Accession Number                 |
|                 | 2             | Accessions                                          | Title                            |
|                 | 3             | Accessions                                          | Extent Number                    |
|                 | 4             | Accessions                                          | Extent Measurement               |
|                 |               |                                                     |                                  |
| Names Record    | 1             | Resources                                           | Resource Title                   |
|                 | 2             | Resources                                           | Extent Number                    |
|                 | 3             | Resources                                           | Resource Id                      |
|                 | 4             | Resources                                           | Extent Measurement               |
|                 | 5             | Resources                                           | Resource Identifier              |
|                 |               |                                                     |                                  |
| Names Record    | 1             | NameContactNotes                                    | Label                            |
|                 | 2             | NameContactNotes                                    | Note                             |
|                 |               |                                                     |                                  |
|                 |               | Resource Functional Are                             |                                  |
| Resource List   | 1             | Resources                                           | Resource Title                   |
|                 | 2             | Resources                                           | Extent Number                    |
|                 | 3             | Resources                                           | Resource Id                      |
|                 | 4             | Resources                                           | Extent Measurement               |
|                 | 5             | Resources                                           | Resource Identifier              |
| Resource Record | 1             | Accessions                                          | Accession Number                 |
| Resource Record | $\frac{1}{2}$ | Accessions                                          | Accession Title                  |
|                 |               | Accessions                                          |                                  |
| Resource Record | 1             | ArchDescriptionAnalogInstances                      | Instance Type                    |
|                 | 2             | ArchDescriptionAnalogInstances<br>or DigitalObjects | Instance Label                   |
|                 | 1             |                                                     | N                                |
| Resource Record | 1             | ArchDescriptionNames                                | Name                             |
|                 | 2             | ArchDescriptionNames                                | Name Link Function               |
|                 | 3             | ArchDescriptionNames                                | Name Link Creator / Subject Role |
| Resource Record | 1             | Subjects                                            | Subject                          |
| Resource Record | 1             | ArchDescriptionRepeatingData                        | Туре                             |
|                 | 2             | ArchDescriptionRepeatingData                        | Title                            |
|                 | 3             | ArchDescriptionRepeatingData                        | Content                          |
|                 |               |                                                     |                                  |
| Resource Record | 1             | Deaccessions                                        | Deaccession Date                 |
|                 | 2             | Deaccessions                                        | Extent                           |
|                 | 3             | Deaccessions                                        | Extent Measurement               |
|                 |               |                                                     |                                  |
| Digital Object  | 1             | FileVersions                                        | Use Statement                    |

| Record                        |   |                              |                                  |
|-------------------------------|---|------------------------------|----------------------------------|
|                               | 2 | FileVersions                 | URI                              |
|                               |   |                              |                                  |
| Digital Object<br>Record      | 1 | ArchDescriptionNames         | Name                             |
|                               | 2 | ArchDescriptionNames         | Name Link Function               |
|                               | 3 | ArchDescriptionNames         | Name Link Creator / Subject Role |
| Digital Object<br>Record      | 1 | Subjects                     | Subject                          |
| Digital Object<br>Record      | 1 | ArchDescriptionRepeatingData | Туре                             |
|                               | 2 | ArchDescriptionRepeatingData | Title                            |
|                               | 3 | ArchDescriptionRepeatingData | Content                          |
| Bibliography Note             | 1 | BibItems                     | Item Value                       |
|                               |   |                              |                                  |
| Index Note                    | 1 | IndexItems                   | Item Value                       |
|                               | 2 | IndexItems                   | Item Type                        |
|                               | 3 | IndexItems                   | Reference                        |
|                               | 4 | IndexItems                   | Reference Text                   |
| List Definition Note          | 1 | ListDefinitionItems          | Label                            |
|                               | 2 | ListDefinitionItems          | Item Value                       |
| List Ordered Note             | 1 | ListOrderedItems             | Item Value                       |
| Chronology List<br>Note       | 1 | ChronologyItems              | Event Date                       |
|                               | 2 | ChronologyItems              | Event Description                |
| Chronology Item<br>Event List | 1 | Events                       | Event Description                |
|                               |   | Subject Functional Are       | ea                               |
| Subject List                  | 1 | Subjects                     | Subject Term                     |
|                               | 2 | Subjects                     | Туре                             |
|                               | 3 | Subjects                     | Source                           |
| Subject Record                | 1 | Accessions                   | Accession Number                 |
| J                             | 2 | Accessions                   | Title                            |
|                               | 3 | Accessions                   | Extent Number                    |
|                               | 4 | Accessions                   | Extent Measurement               |
|                               |   |                              |                                  |

| Subject Record | 1 | Resources | Resource Title      |
|----------------|---|-----------|---------------------|
|                | 2 | Resources | Extent Number       |
|                | 3 | Resources | Resource Id         |
|                | 4 | Resources | Extent Measurement  |
|                | 5 | Resources | Resource Identifier |

|                          |   | Setup Area                   |                 |
|--------------------------|---|------------------------------|-----------------|
| User List                | 1 | Users                        | Username        |
|                          | 2 | Users                        | Full Name       |
|                          | 3 | Users                        | Title           |
|                          | 4 | Users                        | Department      |
|                          | 5 | Users                        | Repository      |
| Repository List          | 1 | Repositories                 | Repository      |
| Repository Record        | 1 | RepositoryStatistics         | Year Of Report  |
| Repository Record        | 1 | DefaultValues                | AT Field        |
|                          | 2 | DefaultValues                | Table Name      |
|                          | 3 | DefaultValues                | Value as String |
| Repository Record        | 1 | RepositoryNotesDefaultValues | Note Type       |
|                          | 2 | RepositoryNotesDefaultValues | Default Title   |
|                          | 3 | RepositoryNotesDefaultValues | Default Content |
| Repository Record        | 1 | RepositoryNotes              | Label           |
|                          | 2 | RepositoryNotes              | Note Text       |
| Lookup Lists             | 1 | LookupList                   | List Name       |
| Lookup Lists             | 1 | LookupListItems              | List Item       |
|                          | 2 | LookupListItems              | Code            |
| Locations List           | 1 | Locations                    | Building        |
|                          | 2 | Locations                    | Floor           |
|                          | 3 | Locations                    | Room            |
|                          | 4 | Locations                    | Coordinates     |
| Notes Etc.               | 1 | NotesEtcTypes                | Notes Etc. Name |
|                          | 2 | NotesEtcTypes                | Label           |
| Configure<br>Application | 1 | DatabaseTables               | Table Name      |

List Screen Defaults

| Database Tables | 1 | DatabaseFields | Field Name          |
|-----------------|---|----------------|---------------------|
|                 | 2 | DatabaseFields | Field Label         |
|                 | 3 | DatabaseFields | Data Type           |
|                 | 4 | DatabaseFields | Return Screen Order |

## **Appendix: Fields Supporting Default Values**

A default value is data that can be pre-recorded and then will automatically be entered into a field whenever a user creates a new record containing that field. For example, if you enter Mixed materials as a default value for the **Instance Type** field that phrase automatically appears in the **Instance Type** field whenever a new instance record is created for your repository. The default value can be edited in any given record, if necessary. The default value can also be modified at any given time. Changes to the default will not affect records retrospectively, but only records yet to be created.

The default value feature is available for selected fields only. The following table includes the **Table**, **Field Label**, and **Field Name** for fields that can have a default value. This information is necessary for navigating and using the **Default Values** tab in the repository record, where default values are established and stored.

| Table      | Field Label              | Field Name               |
|------------|--------------------------|--------------------------|
| Accessions | Access Restrictions      | accessRestrictions       |
|            | Access Restrictions Note | accessRestrictionsNote   |
|            | Accession Number         | accessionNumber1         |
|            | Acknowledgement Sent     | acknowledgementSent      |
|            | Acquisition Type         | acquisitionType          |
|            | Agreement Received       | agreementReceived        |
|            | Agreement Sent           | agreementSent            |
|            | Cataloged                | cataloged                |
|            | Cataloged Date           | catalogedDate            |
|            | Cataloged Note           | catalogedNote            |
|            | Condition                | conditionNote            |
|            | Container Summary        | containerSummary         |
|            | Description              | description              |
|            | Disposition Note         | accessionDispositionNote |
|            | Extent Measurement       | extentType               |
|            | General Accession Note   | generalAccessionNote     |
|            | Inventory                | inventory                |
|            | Processed                | accessionProcessed       |
|            | Processed Date           | accessionProcessedDate   |
|            | Processing Plan          | processingPlan           |
|            | Processing Priority      | processingPriority       |
|            | Processing Started Date  | processingStartedDate    |
|            | Processing Status        | processingStatus         |
|            | Processors               | processors               |
|            | Resource Type            | resourceType             |

|                                | Restrictions Apply                 | restrictionsApply               |
|--------------------------------|------------------------------------|---------------------------------|
|                                | Retention Rule                     | retentionRule                   |
|                                | Rights Transferred                 | rightsTransferred               |
|                                | Rights Transferred Date            | rightsTransferredDate           |
|                                | Rights Transferred Note            | rightsTransferredNote           |
|                                | Title                              | title                           |
|                                | Use Restrictions                   | useRestrictions                 |
|                                | Use Restrictions Note              | useRestrictionsNote             |
|                                | User Defined Boolean 1             | userDefinedBoolean1             |
|                                | User Defined Boolean 2             | userDefinedBoolean2             |
|                                | User Defined Date 1                | userDefinedDate1                |
|                                | User Defined Date 2                | userDefinedDate2                |
|                                | User Defined Integer 1             | userDefinedInteger1             |
|                                | User Defined Integer 2             | userDefinedInteger2             |
|                                | User Defined Real 1                | userDefinedReal1                |
|                                | User Defined Real 2                | userDefinedReal2                |
|                                | User Defined String 1              | userDefinedString1              |
|                                | User Defined String 2              | userDefinedString2              |
|                                | User Defined String 3              | userDefinedString3              |
|                                | User Defined Text 1                | userDefinedText1                |
|                                | User Defined Text 2                | userDefinedText2                |
|                                | User Defined Text 3                | userDefinedText3                |
|                                | User Defined Text 4                | userDefinedText4                |
| ArchDescriptionAnalogInstances | Container 1 Alphanumeric Indicator | container1AlphaNumericIndicator |
|                                | Container 1 Numeric Indicator      | container1NumericIndicator      |
|                                | Container 1 Type                   | container1Type                  |
|                                | Container 2 Alphanumeric Indicator | container2AlphaNumericIndicator |
|                                | Container 2 Numeric Indicator      | container2NumericIndicator      |
|                                | Container 2 Type                   | container2Type                  |
|                                | Container 3 Alphanumeric Indicator | container3AlphaNumericIndicator |
|                                | Container 3 Numeric Indicator      | container3NumericIndicator      |
|                                | Container 3 Type                   | container3Type                  |
|                                | Instance Label                     | instanceLabel                   |
| ArchDescriptionNames           | Name Link Form                     | form                            |
|                                | Name Link Function                 | nameLinkFunction                |
|                                | Name Link Creator / Subject Role   | role                            |
| Bibliography                   | Note                               | note                            |
|                                | Title                              | title                           |
| ChronologyList                 | Note                               | note                            |

|                 | Title                                  | title                        |
|-----------------|----------------------------------------|------------------------------|
| Deaccessions    | Description                            | description                  |
|                 | Disposition                            | disposition                  |
|                 | Extent                                 | extent                       |
|                 | Extent Measurement                     | extentType                   |
|                 | Notification                           | notification                 |
|                 | Reason                                 | reason                       |
| Digital Objects | Ead Dao Actuate                        | eadDaoActuate                |
|                 | Ead Dao Show                           | eadDaoShow                   |
|                 | Label                                  | label                        |
|                 | Language Code                          | languageCode                 |
|                 | Object Type                            | objectType                   |
|                 | Restrictions Apply                     | restrictionsApply            |
|                 | Title                                  | title                        |
| FileVersions    | Ead Dao Actuate                        | eadDaoActuate                |
|                 | Ead Dao Show                           | eadDaoShow                   |
|                 | Use Statement                          | useStatement                 |
| Index           | Note                                   | note                         |
|                 | Title                                  | title                        |
| ListDefinition  | Note                                   | note                         |
|                 | Title                                  | title                        |
| ListOrdered     | Note                                   | note                         |
|                 | Numeration                             | numeration                   |
|                 | Title                                  | title                        |
| Locations       | Area                                   | area                         |
|                 | Building                               | building                     |
|                 | Classification Number                  | classificationNumber         |
|                 | Coordinate 1                           | coordinate1                  |
|                 | Coordinate 1 Alphanumeric<br>Indicator | coordinate1AlphaNumIndicator |
|                 | Coordinate 1 Label                     | coordinate1Label             |
|                 | Coordinate 1 Numeric Indicator         | coordinate1NumericIndicator  |
|                 | Coordinate 2                           | coordinate2                  |
|                 | Coordinate 2 Alphanumeric<br>Indicator | coordinate2AlphaNumIndicator |
|                 | Coordinate 2 Label                     | coordinate2Label             |
|                 | Coordinate 2 Numeric Indicator         | coordinate2NumericIndicator  |
|                 | Coordinate 3                           | coordinate3                  |
|                 | Coordinate 3 Alphanumeric<br>Indicator | coordinate3AlphaNumIndicator |

|                      | Coordinate 3 Label             | coordinate3Label            |
|----------------------|--------------------------------|-----------------------------|
|                      | Coordinate 3 Numeric Indicator | coordinate3NumericIndicator |
|                      | Coordinates                    | coordinates                 |
|                      | Floor                          | floor                       |
|                      | Room                           | room                        |
| LookupListsItems     | Code                           | code                        |
|                      | Editable                       | editable                    |
|                      | List Item                      | listItem                    |
| NameContactNotes     | Label                          | label                       |
| Names                | Description Type               | descriptionType             |
|                      | Rules                          | nameRule                    |
|                      | Source                         | nameSource                  |
| RepositoryNotes      | Label                          | label                       |
| RepositoryStatistics | Administration                 | functDistAdmin              |
|                      | Administration Offices         | administrationOffices       |
|                      | Classrooms                     | classrooms                  |
|                      | Collections Storage            | collectionsStorage          |
|                      | Digitization                   | digitization                |
|                      | Exhibit Loans                  | exhibitLoans                |
|                      | Food Beverage                  | foodBeverage                |
|                      | Historical                     | collFociHistorical          |
|                      | Institutional                  | collFociInstitutional       |
|                      | Major Subject Areas            | majorSubjectAreas           |
|                      | Manuscript                     | collFociManuscript          |
|                      | Net Usable Area                | netUsableArea               |
|                      | Non Professional FTE           | nonProfessionalFTE          |
|                      | Other                          | collFociOther               |
|                      | Percentage Off Site            | percentageOffSite           |
|                      | Personal Papers                | collFociPersonalPapers      |
|                      | Photographic Reproduction      | photographicReproduction    |
|                      | Preservation                   | functDistPreservation       |
|                      | Processing                     | functDistProcessing         |
|                      | Professional FTE               | professionalFTE             |
|                      | Reading Room                   | readingRoom                 |
|                      | Repository Statistics Id       | repositoryStatisticsId      |
|                      | Retail Gift Sales              | retailGiftSales             |
|                      | Student FTE                    | studentFTE                  |
|                      | Volunteer FTE                  | volunteerFTE                |
|                      | Year Of Report                 | yearOfReport                |

| Resources           | Author                  | author               |
|---------------------|-------------------------|----------------------|
|                     | Container Summary       | containerSummary     |
|                     | Description Rules       | descriptionRules     |
|                     | Ead FA Location         | eadFaLocation        |
|                     | Edition Statement       | editionStatement     |
|                     | Extent Measurement      | extentType           |
|                     | Finding Aid Note        | findingAidNote       |
|                     | Finding Aid Status      | findingAidStatus     |
|                     | Internal Only           | internalOnly         |
|                     | Language                | languageCode         |
|                     | Language of Finding Aid | languageOfFindingAid |
|                     | Level Label             | level                |
|                     | Other Level             | otherLevel           |
|                     | Resource Identifier     | resourceIdentifier1  |
|                     | Restrictions Apply      | restrictionsApply    |
|                     | Revision Description    | revisionDescription  |
|                     | Series                  | series               |
|                     | Sponsor Note            | sponsorNote          |
|                     | Title                   | title                |
| ResourcesComponents | Container Summary       | containerSummary     |
|                     | Extent Measurement      | extentType           |
|                     | Internal Only           | internalOnly         |
|                     | Language                | languageCode         |
|                     | Level                   | level                |
|                     | Other Level             | otherLevel           |
|                     | Restrictions Apply      | restrictionsApply    |
|                     | Title                   | title                |
| Subjects            | Source                  | subjectSource        |
| Users               | Department              | department           |

# Appendix: Preparing Tab-delimited Accession Files

## Importing tab-delimited accessions data

The Toolkit will not import accession information straight from a database, such as Access or Filemaker Pro. To transfer accessions data to the Toolkit, a tab-delimited file must be exported from the database containing the information. This tab-delimited file can then be imported into the Toolkit. Before importing data into the Toolkit, the data must be mapped to the fields in the Toolkit. Some mapping tips are listed below.

### Basic steps for importing tab-delimited accessions data:

1. Map the fields in the accessions database (or spreadsheet if that is where the data is stored) to the corresponding AT fields listed in the table below. If some data fields do not match AT fields, you may want to consider implementing a user-defined field. See Chapter 15 for more information on user-defined fields.

2. Format your data to meet the constraints listed below. This step may also be done after Step 3. The decision of when to adjust the data should be done after an evaluation of the requirements for data import (listed throughout the rest of this chapter) and a comparison of those requirements to how the data is currently stored in the database (or spreadsheet). In some instances, it may be more efficient to adjust the data while it is still in database form. In others, it may be quicker after the database has been exported to a tab-delimited file.

3. Export a tab-delimited, unformatted text document out of the accessions database (or spreadsheet).

- 4. If not done in Step 2, format the data according to the constaints listed below.
- 5. Import the tab-limited file according to the instructions listed in Chapter 6.

### Constraints on legacy accessions data

There are constraints on the format of tab-delimited data to be imported that may require cleanup of your legacy data prior to import. Not satisfying these constraints will cause the accession import process to fail.

### Formatting the file:

1. Export a tab delimited, unformatted text document out of your database (or spreadsheet). All tabs, line breaks, and hard returns within your data should be removed. This will help reduce the need for data cleanup later. It is optional, but may be helpful, to map the AT headings to your database fields, and then replace the previous headings with the AT headings within the database prior to export. This will bypass the need to input the header line in Step 2.

2. The first line has to be a header line that contains information about what is in the column, generally the field name. If this was not exported into the tab-delimited file, it needs to be created. Names of the column headers must match the Import Field/Column Label entries listed in the table below; if your database application exported headers that match field names in your database, these names need to be converted to the entries listed in the table below. The column headers are case-sensitive.

The following shows a sample import file in tab-delimited format. Every space depicted between field values (where "Linear feet" is one field value and "Fales Family Papers" is another) is a single tab, and the first row is the field/column header. In this example, the accessionNumber for the first entry is 1957.029 and the title is Fales Family Papers:

resourceIdentifier accessionDate accessionNumber extentNumber extentType title MSS 029 1957-01-01 1957.029 45 Linear feet Fales Family Papers MSS 002 1964-01-01 1964.002 126 Linear feet The Elizabeth Robins Papers

- 3. If Excel is used to create a tab-delimited file, then the last column in the file needs to contain data for every single accession entry--none of the cells in the last column can be left blank. This helps guarantee the information will contain the correct number of tabs and thus be parsed correctly, otherwise the empty field may be parsed as a tab, and the data will import incorrectly. Excel will also add double quotes around any characters that can be interpreted as delimiters, such as commas. If these quotes are not stripped from the data, either manually or through find-and-replace mechanisms, they will be imported into the Toolkit.
- 4. Hard returns and other formatting within the cells of the table should be removed. Line breaks or hard returns in the data may be replaced by the pipe character (|) and those pipe characters will be converted to line breaks in the Toolkit if the target field has a free-text data type.
- 5. If you have a single field in the database that needs to get mapped into more than one field in the Toolkit, you will need to parse the data into two separate fields. For example, in many cases accessions data will combine extent into one field, such as "11 linear feet." The Toolkit provides two separate fields for extent: **extentNumber** and **extentType**. Extent number contains the numerical value of the extent (as a real number) and extent measurement contains the extent measurement type of the accession, such as linear feet. Other fields that may need to be parsed include name fields, etc.
- 6. Boolean fields (cataloged, restrictionsApply, rights) may only contain the values true or false.
- 7. Integer fields (dateBegin, dateEnd) can only contain whole numbers.
- 8. Real number fields (extentNumber) can contain integers and decimals.

### Field / Column Header Mapping

The following table shows the allowed field names and the target fields for accession data to be imported into the Toolkit. Some fields have controlled vocabularies, and those are listed in the **Rule** column. The **Field Length** is the maximum number of characters allowable for each field. Importing more characters than allowed will result in data truncation.

| Accession Fields / Column Headers |                          |          |                |                                                                              |
|-----------------------------------|--------------------------|----------|----------------|------------------------------------------------------------------------------|
| Import Field/Column               | Where Stored /AT         | Field    | Data           | Rule                                                                         |
| <u>Header</u>                     | Target                   | Length   | <u>Type</u>    | parsed by delimiters into:                                                   |
| accessionNumber                   |                          |          | text           | accessionNumber,<br>accessionNumber2<br>accessionNumber3<br>accessionNumber4 |
| accessionNumber1                  | accessionNumber1         | 10       | string         |                                                                              |
| accessionNumber2                  | accessionNumber2         | 10       | string         |                                                                              |
| accessionNumber3                  | accessionNumber3         | 10       | string         |                                                                              |
| accessionNumber4                  | accessionNumber4         | 10       | string         |                                                                              |
| accessionDate                     | accessionDate            |          | date           |                                                                              |
| description                       | description              | no limit | text           |                                                                              |
| accessionDispositionNote          | accessionDispositionNote | no limit | text           |                                                                              |
| accessRestrictions                | accessRestrictions       |          | boolean        |                                                                              |
| accessRestrictionsNote            | accessRestrictionsNote   | no limit | text           |                                                                              |
| useRestrictions                   | useRestrictions          |          | boolean        |                                                                              |
| useRestrictionsNote               | useRestrictionsNote      | no limit | text           |                                                                              |
| generalAccessionNote              | generalAccessionNote     | no limit | text           |                                                                              |
| acknowledgementDate               | acknowledgementDate      |          | date           |                                                                              |
| acknowledgementSent               | acknowledgementSent      |          | boolean        |                                                                              |
| agreementReceivedDate             | agreementReceivedDate    |          | date           |                                                                              |
| agreementSentDate                 | agreementSentDate        |          | date           |                                                                              |
| agreementSent                     | agreementSent            |          | boolean        |                                                                              |
| agreementReceived                 | agreementReceived        |          | boolean        |                                                                              |
| agreementProcessed                | accessionProcessed       |          | boolean        |                                                                              |
| accessionProcessedDate            | accessionProcessedDate   |          | date           |                                                                              |
| acquisitionType                   | acquisitionType          | 255      | string         | Deposit, Gift, Purchase, Transfer                                            |
| dateExpression                    | dateExpression           | 255      | string         |                                                                              |
| bulkDateBegin                     | bulkDateBegin            |          | integer        |                                                                              |
| bulkDateEnd                       | bulkDateEnd              |          | Integer        |                                                                              |
| dateBegin                         | dateBegin                |          | Integer        |                                                                              |
| dateEnd                           | dateEnd                  |          | Integer        |                                                                              |
| cataloged                         | cataloged                |          | boolean        |                                                                              |
| catalogedDate                     | catalogedDate            |          | date           |                                                                              |
| catalogedNote                     | catalogedNote            | no limit | string         |                                                                              |
| conditionNote                     | conditionNote            | no limit | string         |                                                                              |
| extentNumber                      | extentNumber             |          | real<br>number |                                                                              |
| extentType                        | extentType               | 255      | string         | Linear Feet, Cubic Feet                                                      |
| containerSummary                  | containerSummary         | no limit | string         |                                                                              |

| inventory             | inventory             | no limit | text           |                             |
|-----------------------|-----------------------|----------|----------------|-----------------------------|
| processingPlan        | processingPlan        | no limit | text           |                             |
| processingPriority    | processingPriority    | 255      | string         |                             |
| processors            | processors            | 255      | string         |                             |
| processingStatus      | processingStatus      | 255      | string         |                             |
| processingStartedDate | processingStartedDate |          | date           |                             |
| resourceType          | resourceType          | 255      | string         | Collection, Papers, Records |
| retentionRule         | retentionRule         | no limit | text           |                             |
| title                 | title                 | no limit | text           |                             |
| restrictionsApply     | restrictionsApply     |          | boolean        |                             |
| rightsTransferred     | rightsTransferred     |          | boolean        |                             |
| rightsTransferredDate | rightsTransferredDate |          | date           |                             |
| rightsTransferrednote | rightsTransferredNote | no limit | text           |                             |
| userDefinedDate1      | userDefinedDate1      |          | date           |                             |
| userDefinedDate2      | userDefinedDate2      |          | date           |                             |
| userDefinedBoolean1   | userDefinedBoolean1   |          | boolean        |                             |
| userDefinedBoolean2   | userDefinedBoolean2   |          | boolean        |                             |
| userDefinedInteger1   | userDefinedInteger1   |          | integer        |                             |
| userDefinedInteger2   | userDefinedInteger2   |          | integer        |                             |
| userDefinedReal1      | userDefinedReal1      |          | real<br>number |                             |
| userDefinedReal2      | userDefinedReal2      |          | real<br>number |                             |
| userDefinedString1    | userDefinedString1    | 255      | string         |                             |
| userDefinedString2    | userDefinedString2    | 255      | string         |                             |
| userDefinedString3    | userDefinedString3    | 255      | string         |                             |
| userDefinedText1      | userDefinedText1      | no limit | text           |                             |
| userDefinedText2      | userDefinedText2      | no limit | text           |                             |
| userDefinedText3      | userDefinedText3      | no limit | text           |                             |
| userDefinedText4      | userDefinedText4      | no limit | text           |                             |
| resourceldentifier    | resourceldentifier1   | 20       | string         |                             |

## Subject Fields / Column Headers

| Import Field/Column<br>Header | Where Stored /AT<br>Target        | <u>Field</u><br>Length | <u>Data</u><br>Type | Rule                                                                                                    |
|-------------------------------|-----------------------------------|------------------------|---------------------|----------------------------------------------------------------------------------------------------|
| subjectTerm                   | subjectTerm                       | 150                    | string              |                                                                                                    |
| subjectTermType               | subjectTermType                   | 50                     | string              | Types are:<br>Function (657), Genre / Form (655),<br>Geographic Name (651), Occupation<br>(656), Topical Term (650), Uniform<br>Title (630) |
| subjectSource                 | subjectSource                     | 100                    | string              | default "ingest"                                                                                                    |
|                               |                                   |                        |                     |                                                                                                    |
|                               | Name Fields /                     | Column                 |                     | S                                                                                                    |
| Import Field/Column<br>Header | Where Stored /AT<br><u>Target</u> | <u>Field</u><br>Length | <u>Data</u><br>Type | Rule                                                                                                    |
| NameFunction                  | nameFunction                      | 50                     | string              | Creator, Source, Subject                                                                                                    |
| Name_nametype                 | nametype                          | 255                    | string              | Person, Corporate Body, Family                                                                                                    |

| Name_sortName              | sortName              | 255      | string  |                                   |
|----------------------------|-----------------------|----------|---------|-----------------------------------|
| Name_qualifier             | qualifier             | 255      | string  |                                   |
| Name_number                | number                | 255      | string  |                                   |
| Name_Source                | NameSource            | 50       | string  |                                   |
| Name_descriptionType       | descriptionType       | 255      | string  | Administrative History, Biography |
| Name_descriptionNote       | descriptionNote       | no limit | text    |                                   |
| Name_citation              | citation              | no limit | text    |                                   |
| Name_salutation            | salutation            | 255      | string  |                                   |
| Name_contactAddress1       | contactAddress1       | 255      | string  |                                   |
| Name_contactAddress2       | contactAddress2       | 255      | string  |                                   |
| Name_contactCity           | contactCity           | 255      | string  |                                   |
| Name_contactRegion         | contactRegion         | 255      | string  |                                   |
| Name_contactCountry        | contactCountry        | 255      | string  |                                   |
| Name_contactMailCode       | contactMailCode       | 255      | string  |                                   |
| Name_contactPhone          | contactPhone          | 255      | string  |                                   |
| Name_contactFax            | contactFax            | 255      | string  |                                   |
| Name_contactEmail          | contactEmail          | 255      | string  |                                   |
| Name_contactName           | contactName           | 255      | string  |                                   |
| Name_familyName            | familyName            | 35       | string  |                                   |
| Name_familyNamePrefix      | familyNamePrefix      | 15       | string  |                                   |
| Name_corporatePrimaryName  | corporatePrimaryName  | 70       | string  |                                   |
| Name_corporateSubordinate1 | corporateSubordinate1 | 45       | string  |                                   |
| Name_corporateSubordinate2 | corporateSubordinate2 | 45       | string  |                                   |
| Name_personalPrimaryName   | personalPrimaryName   | 30       | string  |                                   |
| Name_personalRestOfName    | personalRestOfName    | 25       | string  |                                   |
| Name_personalPrefix        | personalPrefix        | 25       | string  |                                   |
| Name_personalSuffix        | personalSuffix        | 25       | string  |                                   |
| Name_personalDates         | personalDates         | 15       | string  |                                   |
| Name_personalFullerForm    | personalFullerForm    | 25       | string  |                                   |
| Name_personalTitle         | personalTitle         | 25       | string  |                                   |
| Name_personalDirectOrder   | personalDirectOrder   |          | boolean |                                   |

## Individual field constraints

### accessionNumber

The Toolkit offers two ways to import **accessionNumber** data:

- a. If the import field is labeled **accessionNumber**, the number will be parsed so that an accession number, 2005-54.1 will be targeted to **accessionNumber1**=2005, a**ccessionNumber2**=54, **accessionNumber3**=1. Periods, forward slashes, and dashes are the three characters that will delimit the accession number fields.
- b. You may bypass this parsing by labeling the import field containing 2005-54.1 as **accessionNumber1**, but keep in mind that each of the four fields for the accession number is limited to ten characters.

Note: Accession numbers must be unique to import correctly.

#### resourceldentifier

If the import field is **resourceIdentifier**, the ID will be mapped so that a resource identifier, MC 543 will be targeted to **resourceIdentifier1**=MC 543 and stored as part of the resource record, if the option to create resource data is selected at the beginning of the import process (see Chapter 6 for further clarification).

### **Date fields**

#### dateBegin and dateEnd

These fields will accept only integer dates. A.D. dates after 1000 A.D. should be expressed with four digits, e.g., 1972, 1514, 2006, etc. B.C. dates should be expressed with a negative sign first, e.g., -999, -10000, -3.

#### dateExpression

Natural language date strings, such as ca. 1976-spring 1987, can be imported into the **dateExpression** field.

Note: The **dateExpression** field has a parser that will parse 1963-1987 into **dateBegin**=1963 and **dateEnd**=1987. If a **dateBegin** is provided without a corresponding **dateEnd** the record will not be imported, and if the **dateEnd** is less than the **dateBegin** (e.g., **dateBegin** = "1967" and **dateEnd** = "0"), the record will not be imported.

#### accessionDate, acknowledgementDate, agreementSent, agreementReceived

Upon import, the Toolkit requires that you declare the formal date structure for these transaction date fields. These transactional dates may be in the following formats: yyyy-m-d (example: 1963-09-27), yyyy/m/d (example: 1963/09/27), m-d-yyyy (example: 09-27-1963) or m/d/yyyy (example: 9/27/1963). Any data in this type of date field that is not properly formatted will cause an error.

### Subject fields

The import of subjects requires the inclusion of both subjectTerm and subjectTermType fields.

#### subjectTermType

**subjectTermType** should be one of the following: (Function (657), Genre / Form (655), Geographic Name (651), Occupation (656), Topical Term (650), Uniform Title (630).

#### subjectTerm

Multiple subject terms may be imported by delimiting terms with a pipe character, for example: Boating. | United States History Civil War, 1861-1865. When multiple subjects are imported, they will all be given the same **subjectTermType** value, as only one **subjectTermType** may be used for a row of data. Therefore, only one type of subject may be imported for an accession record. Consequently, subject headings, especially multiple subject headings, imported with accession data will likely require remediation after import is complete. To overcome this limitation, you may choose to import accession data without subject headings and create them directly in the AT. Subject headings created directly in the AT can be manually linked to appropriate accession records. Another option is to use the XML-based method of importing accession data, which allows for the ingest of multiple subjects and subject types. Repositories will need to determine which strategy is most efficient and cost-effective for them.

### subjectSource

On import, subject terms are assigned the source value of "ingest" if no **subjectSource** is supplied. You may then more easily identify subject terms that require editing or remediation.

## Name fields

Only one name per accession may be imported; therefore you may elect to import only a source name, only a creator name, or only the first name as a subject per each accession record. (Additional names can be added through the Toolkit interface, or by using the XML-based accession import method which does allow for the ingest of multiple names.)

Name column headings must be prefaced with "Name." The only exceptions to this are the **nameFunction**, **nameRole**, and **nameForm** headings.

The import of names requires the inclusion of both **nameFunction** and **nameType**.

### nameFunction

The function describes the relationship of the name to the accession. NameFunctions are limited to the following entries: source, creator, or subject.

### nameType

The **nameType** must be: Person, Corporate Body or Family.

a. If names exist in a single field in the legacy data, they may be imported into the primary name field for the particular name type, and parsed into individual fields by hand in the Toolkit. To load names into the correct type of primary name field, you must first separate each name into its appropriate target field, as shown below:

| NameFunction | Name_corporatePrimaryName | Name_personalPrimaryName | Name_familyName | name_Type         |
|--------------|---------------------------|--------------------------|-----------------|-------------------|
| creator      |                           | Smith, John, 1904-1990   |                 | Person            |
| subject      |                           |                          | Smith Family    | Family            |
| source       | Acme Industrial Products  |                          |                 | Corporate<br>Body |

# **Appendix: Preparing XML Accession Files**

## Importing XML accessions data

The Toolkit will not import accessions information straight from a database, such as Access or Filemaker Pro. One method of importing accessions data is through the use of an XML file based on the XML schema included with the Toolkit. The XML format supports the import of multiple names and subjects types. The XML schema needed to create XML formatted data is named accessionsImport.xsd and can be found in the "conf" folder in the directory where the Tookit is stored. Before importing data into the Toolkit, the source accessions data must be mapped to the fields supported by the AT accession import schema. Some mapping tips are listed below.

There are many ways to configure accessions data to the Toolkit's XML schema. All require some understanding of XML. One method is to export the accessions database information into XML and write an XSLT stylesheet to map the database fields to the Toolkit's schema. Another method is to duplicate the database (for backup purposes), replace the original database fields with the mapped AT fields (listed below), and export the database as an XML file. Other options are possible depending on what type of technical knowledge is accessible to your repository.

## **Element Mapping**

The following table shows the allowed elements for accession data to be imported into the Toolkit. Some fields have controlled vocabularies, and those are listed in the **Rule** column. The **Field Length** is the maximum number of characters allowable for each field. The XML will not validate against the Toolkit schema if field lengths are too long. **AccessionNumber** and **accessionDate** must be included in the XML for each accession for the file to validate. Fields need to be listed in the same order as they are presented in the **accessionsImport.xsd** file. Examples of XML import files are included at the end of this chapter.

| Accession Elements       |                        |                     |                                                                                                    |
|--------------------------|------------------------|---------------------|----------------------------------------------------------------------------------------------------|
| AT Element               | <u>Field</u><br>Length | <u>Data</u><br>Type | Rule                                                                                                    |
| accessionNumber          |                        | text                | parsed by delimiters into:<br>accessionNumber1<br>accessionNumber2<br>accessionNumber3<br>accessionNumber4 |
| accessionDate            |                        | date                |                                                                                                    |
| accessionDispositionNote | no limit               | text                |                                                                                                    |
| accessRestrictions       |                        | boolean             |                                                                                                    |
| accessRestrictionsNote   | no limit               | text                |                                                                                                    |
| useRestrictions          |                        | boolean             |                                                                                                    |
| useRestrictionsNote      |                        | text                |                                                                                                    |
| generalAccessionNote     | no limit               | text                |                                                                                                    |
| acknowledgementDate      |                        | date                |                                                                                                    |

| acknowledgementSent    |          | boolean        |                                   |
|------------------------|----------|----------------|-----------------------------------|
| -                      |          | date           |                                   |
| agreementReceivedDate  |          | date           |                                   |
| agreementSentDate      |          | boolean        |                                   |
| agreementSent          |          |                |                                   |
| agreementReceived      |          | boolean        |                                   |
| accessionProcessed     |          | boolean        |                                   |
| accessionProcessedDate |          | date           |                                   |
| acquisitionType        | 255      | string         | Deposit, Gift, Purchase, Transfer |
| dateExpression         | 255      | string         |                                   |
| bulkDateBegin          |          | integer        |                                   |
| bulkDateEnd            |          | integer        |                                   |
| dateBegin              |          | integer        |                                   |
| dateEnd                |          | integer        |                                   |
| description            | no limi  | text           |                                   |
| cataloged              |          | boolean        |                                   |
| catalogedDate          |          | date           |                                   |
| catalogedNote          | no limit | string         |                                   |
| conditionNote          | no limit | string         |                                   |
| extentNumber           |          | real<br>number |                                   |
| extentType             | 255      | string         | Linear Feet, Cubic Feet           |
| containerSummary       | no limit | string         |                                   |
| inventory              | no limit | text           |                                   |
| processingPlan         | no limit | text           |                                   |
| processingPriority     | 255      | string         |                                   |
| processors             | 255      | string         |                                   |
| processingStatus       | 255      | string         |                                   |
| processingStartedDate  |          | date           |                                   |
| resourceType           | 255      | string         |                                   |
| retentionRule          | no limit | text           |                                   |
| title                  | 255      | string         |                                   |
| restrictionsApply      |          | boolean        |                                   |
| rightsTransferred      |          | boolean        |                                   |
| rightsTransferredDate  |          | date           |                                   |
| rightsTransferredNote  | no limit | text           |                                   |
| userDefinedDate1       |          | date           |                                   |
| userDefinedDate2       |          | date           |                                   |
| userDefinedBoolean1    |          | boolean        |                                   |
| userDefinedBoolean2    |          | boolean        |                                   |
| userDefinedInteger1    |          | integer        |                                   |
| userDefinedInteger2    |          | integer        |                                   |
| userDefinedReal1       |          | real<br>number |                                   |
| userDefinedReal2       |          | real<br>number |                                   |
| userDefinedString1     | 255      | string         |                                   |
| userDefinedString2     | 255      | string         |                                   |
| userDefinedString3     | 255      | string         |                                   |
| ÿ                      | L        |                | 1                                 |

| userDefinedText1          | no limit               | text                |                                                                                                    |
|---------------------------|------------------------|---------------------|----------------------------------------------------------------------------------------------------|
| userDefinedText2          | no limit               | text                |                                                                                                    |
| userDefinedText3          | no limit               | text                |                                                                                                    |
| userDefinedText4          | no limit               | text                |                                                                                                    |
| resourceIdentifier        | 20                     | string              |                                                                                                    |
|                           |                        | 9                   |                                                                                                    |
| Where Stored/AT           | Field                  | Data                | Rule                                                                                                    |
| <u>Target</u>             | Length                 | <u>Type</u>         | Kule                                                                                                    |
| subjectTerm               | 150                    | string              | -                                                                                                    |
| subjectTermType           | 50                     | string              | Types are:<br>Function (657), Genre / Form (655), Geographic<br>Name (651), Occupation (656), Topical Term<br>(650), Uniform Title (630) |
| subjectSource             | 100                    | string              | default "ingest "                                                                                                    |
|                           |                        |                     |                                                                                                    |
| Where Stored/AT<br>Target | <u>Field</u><br>Length | <u>Data</u><br>Type | Rule                                                                                                    |
| nameLinkFunction          | 50                     | string              | Creator, Source, Subject                                                                                                    |
| nameType                  | 255                    | string              | Person, Corporate Body, Family                                                                                                    |
| sortName                  | 255                    | string              |                                                                                                    |
| number                    | 255                    | string              |                                                                                                    |
| qualifier                 | 255                    | string              |                                                                                                    |
| nameSource                | 50                     | string              |                                                                                                    |
| nameRule                  | 50                     | string              |                                                                                                    |
| descriptionType           | 255                    | string              | Administrative History, Biography                                                                                                    |
| descriptionNote           | no limit               | text                |                                                                                                    |
| citation                  | no limit               | text                |                                                                                                    |
| salutation                | 255                    | string              |                                                                                                    |
| contactAddress1           | 255                    | string              |                                                                                                    |
| contactAddress2           | 255                    | string              |                                                                                                    |
| contactCity               | 255                    | string              |                                                                                                    |
| contactRegion             | 255                    | string              |                                                                                                    |
| contactCountry            | 255                    | string              |                                                                                                    |
| contactMailCode           | 255                    | string              |                                                                                                    |
| contactPhone              | 255                    | string              |                                                                                                    |
| contactFax                | 255                    | string              |                                                                                                    |
| contactEmail              | 255                    | string              |                                                                                                    |
| contactName               | 255                    | string              |                                                                                                    |
| familyName                | 35                     | string              |                                                                                                    |
| familyNamePrefix          | 15                     | string              |                                                                                                    |
| corporatePrimaryName      | 70                     | string              |                                                                                                    |
| corporateSubordinate1     | 45                     | string              |                                                                                                    |
| corporateSubordinate2     | 45                     | string              |                                                                                                    |
| personalPrimaryName       | 30                     | string              |                                                                                                    |
| personalRestOfName        | 25                     | string              |                                                                                                    |
| personalPrefix            | 25                     | string              |                                                                                                    |
| personalSuffix            | 25                     | string              |                                                                                                    |
| personalDates             | 15                     | string              |                                                                                                    |
| personalFullerForm        | 25                     | string              |                                                                                                    |
| personalTitle             | 25                     | string              |                                                                                                    |

| personalDirectOrder |
|---------------------|
|---------------------|

## Constraints on legacy accessions data

There are constraints on the importing of XML format of accessions data in XML format that may require cleanup of your legacy data prior to import. Not meeting these constraints prevents the record from being ingested into the Toolkit.

The following steps are required for correct accession data import:

- 1. The XML accession file must validate against the schema:
  - a. Dates have to be in valid XML date format, i.e. yyyy-mm-dd.
  - b. Boolean fields (**cataloged**, **restrictionsApply**, **rights**) may only contain the values true, false or 1, 0.
  - c. Integer fields (**dateBegin**, **dateEnd**) can only contain whole numbers (for example, 2004, or -50).
  - d. Real number fields (extentNumber) can contain integers and/or decimals.
- 2. If you have a single field in the database that needs to get mapped into more than one field in the Toolkit, you will need to parse the data into two separate fields. For example, in many cases accessions data will combine extent into one field, such as "11 linear feet". The Toolkit provides two separate fields for extent: **extentNumber** and **extentType**. Extent number contains the numerical value of the extent (as a real number) and extent type contains the extent measurement type of the accession, such as linear feet.
- 3. Accession Number. The Toolkit offers two ways to import accession number data:
  - a. If the import field is labeled accessionNumber, the number will be parsed so that an accession number, 2005-54.1 will be parsed out as accessionNumber1=2005, accessionNumber2=54, accessionNumber3=1. Periods, forward slashes, and dashes are the three characters that will delimit the accession number fields.
  - b. You may bypass this parsing by labeling the import field containing 2005-54.1 as **accessionNumber1**, causing the accession number to be stored in one field. Be aware that the each of the four accession number fields are limited to ten characters.

Note: Duplicate accession numbers are not allowed and will cause an error.

- 4. If the import field is labeled **resourceIdentifier**, the ID will be mapped so that a resource identifier, MC 543 will be imported as **resourceIdentifier1**=MC 543 and stored as part of the resource record, if the option to create resource data is selected at the beginning of the import process (see below).
- 5. Dates

- a. **dateBegin** and **dateEnd** fields will accept only integer dates. A.D. dates after 1000 A.D. should be expressed with four or less digits, e.g., 814, 1514, 2006. B.C. dates should be expressed with a negative sign first, e.g., -999, -10000, -3.
- b. Natural language date strings, such as ca. 1976-spring 1987, can be imported into the **dateExpression** field.

Note: The **dateExpression** field has a parser that will parse 1963-1987 into **dateBegin**=1963 and **dateEnd**=1987. If a **dateBegin** is provided without a corresponding **dateEnd**, or if the **dateEnd** field is less than the **dateBegin** field, the record will not be imported.

6. Subjects. Multiple subjects are allowed. Each subjectTerm must have a corresponding subjectTermType and subjectSource. If no subjectSource is included, the system assigns the value "ingest" to that element. The following is an example of how subjects are represented according to the XML schema:

#### <subjectLink>

<subjectTerm>Railroads -- Mexico</subjectTerm> <subjectType>Topical Term (650)</subjectType> <subjectSource>Library of Congress Subject Headings </subjectSource> </subjectLink>

- 7. Names
  - a. Every name must have a **nameFunction** (source, creator, or subject) and a corresponding primary name. The function describes the relationship of the name to the accession. The name can additionally have a Role and a Form.
  - b. Every name must also have a **nameType**. The **nameTypes** are: Person, Corporate Body or Family.
  - c. If names exist in a single field in the legacy data, they may be imported into one of the primary name fields, and parsed into individual fields by hand in the Toolkit. To load names into the correct type of primary name field, you must first separate each name into its appropriate target field, as shown in the name example below:

#### <nameLink>

<nameLinkFunction>Source</nameLinkFunction> <name> <nameType>Person</nameType> <nameSource>lcnaf</nameSource> <nameRule>DACS</nameRule> <contactAddress1>111 Broadway</contactAddress1> <contactCity>New York</contactCity> <contactRegion>New York</contactRegion> <contactCountry>US</contactCountry> <contactMailCode>11211</contactMailCode> <contactEmail>don.clark@gmail.com</contactEmail> <personalPrimaryName>Clark</personalPrimaryName>

## XML Accession File Examples

## **Example One: Simple Accession Files**

```
<?xml version="1.0" encoding="UTF-8"?>
<accessionRecords xmlns:xsi="http://www.w3.org/2001/XMLSchema-instance"
xsi:noNamespaceSchemaLocation="file:/Users/sibylroud/Desktop/accessionsImport.xsd">
<record>
<accessionNumber>
<accessionNumber>
<accessionNumber>
<part1>MSS</part1>
<part2>2007</part2>
<part3>034</part3>
</accessionNumber>
<accessionDate>2007-08-14</accessionDate>
<extentNumber>20</extentNumber>
<extentType>Linear feet</extentType>
<title>Henry Jones papers</title>
</record>
</accessionRecords>
```

## **Example Two: Accession Files with Subjects and Names**

```
<?xml version="1.0" encoding="UTF-8"?>
<accessionRecords xmlns:xsi="http://www.w3.org/2001/XMLSchema-instance"
  xsi:noNamespaceSchemaLocation="file:/Users/sibylroud/Desktop/accessionsImport.xsd">
  <record>
    <accessionNumber>
      <part1>MC</part1>
       <part2>210</part2>
    </accessionNumber>
    <accessionDate>2007-12-13</accessionDate>
    <extentNumber>.5</extentNumber>
    <extentType>Linear feet</extentType>
    <containerSummary>programs; participant portfolios; participant bios</containerSummary>
    <title>Records of the Global Colloquium of University Presidents on Climate Change</title>
    <restrictionsApply>false</restrictionsApply>
    <subjectLink>
      <subjectTerm>Climate change</subjectTerm>
       <subjectTermType>Topical Term (650)</subjectTermType>
       <subjectSource>Library of Congress Subject Headings</subjectSource>
    </subjectLink>
    <subjectLink>
      <subjectTerm>University presidents</subjectTerm>
```

```
<subjectTermType>Occupation (656)</subjectTermType>
      <subjectSource>local</subjectSource>
    </subjectLink>
    <nameLink>
      <nameLinkFunction>Source</nameLinkFunction>
      <name>
        <nameType>Person</nameType>
        <nameSource>local</nameSource>
        <nameRule>DACS</nameRule>
        <contactAddress1>Office of University Relations and Public Affairs</contactAddress1>
        <contactAddress2>111 Broadway</contactAddress2>
        <contactCity>New York</contactCity>
        <contactRegion>New York</contactRegion>
        <contactCountry>US</contactCountry>
        <contactMailCode>11211</contactMailCode>
        <contactEmail>Beyeni@nyu.edu</contactEmail>
        <personalPrimaryName>Beyeni</personalPrimaryName>
        <personalRestOfName>Amelia</personalRestOfName>
      </name>
    </nameLink>
  </record>
</accessionRecords>
```

## Example Three: Accession Files with Subject, Names, and User-Defined Fields

```
<?xml version="1.0" encoding="UTF-8"?>
<accessionRecords xmlns:xsi="http://www.w3.org/2001/XMLSchema-instance"
  xsi:noNamespaceSchemaLocation="file:/Users/sibylroud/Desktop/accessionsImport.xsd">
  <record>
    <accessionNumber>
       <part1>RG</part1>
       <part2>20</part2>
       <part3>9</part3>
    </accessionNumber>
    <accessionDate>2007-08-09</accessionDate>
    <accessRestrictions>true</accessRestrictions>
    <accessRestrictionsNote>This collection may contain materials pertaining to student records or
student work. Viewing of such materials may be prohibited under FERPA guidelines. Check with the
University Archivist for specific restriction guidelines.</accessRestrictionsNote>
    <generalAccessionNote>Little to no discernible order</generalAccessionNote>
    <accessionProcessed>false</accessionProcessed>
    <dateExpression>ca. 1985-2000</dateExpression>
    <extentNumber>13</extentNumber>
    <extentType>Linear feet</extentType>
    <inventory>Student work; published articles; newsletters; planning materials; memoranda;
emails; exhibit materials</inventory>
    cessingStatus>new</processingStatus>
    <title>Records of the Public History Program</title>
    <userDefinedBoolean1>true</userDefinedBoolean1>
```

<userDefinedInteger1>6</userDefinedInteger1>

<userDefinedText1>Materials picked up from the Public History Office in King Juan Carlos I in July 2007, per request by Peter Wosh.</userDefinedText1>

<subjectLink>

<subjectTerm>New York City history and culture</subjectTerm>

<subjectTermType>Topical Term (650)</subjectTermType>

<subjectSource>Library of Congress Subject Headings</subjectSource>

</subjectLink>

<nameLink>

<nameLinkFunction>Creator</nameLinkFunction>

<name>

<nameType>Corporate Body</nameType>

<nameSource>local</nameSource>

<corporatePrimaryName>Public History Program</corporatePrimaryName>

</name>

</nameLink>

</record>

</accessionRecords>

# **Appendix:**

## Glossary of Archivists' Toolkit™ Terms

The following terms are useful for understanding the features, interface, and documentation for the Archivists' Toolkit<sup>™</sup>. In some cases, general archival or database terms have been given a definition that reflects its application within the context of the Toolkit.

Archivists interested in additional or more general archival definitions should refer to the Society of American Archivists *Glossary of Archival and Records Terminology* by Richard Pearce-Moses (http://www.archivists.org/glossary/).

| Accession                  | A transaction by which a repository acquires custody of<br>materials deemed to have archival value. The accession<br>may result from a transfer of records from another office in<br>the repository's institution, from a purchase, or from a gift.<br>In such cases the material becomes the property of the<br>repository or its parent institution, unless the material has<br>been placed in the repository on deposit. An accession may<br>represent a new resource or an accrual to a resource<br>already in the custody of the repository.                                                                        |
|----------------------------|----------------------------------------------------------------------------------------------------|
| Administrative<br>metadata | Used for managing a digital object and providing more<br>information about its creation and constraints governing<br>its use.<br>See also the following types of metadata: behaviors,<br>descriptive, structural, and technical (digital provenance,<br>rights management, and source).                                                                                                    |
| Archival resource          | An item or an aggregation of items acquired, managed,<br>and made accessible by an archival agency to document<br>certain kinds of activities of individuals and agencies and<br>to support research. One archival resource is typically<br>distinguished from another archival resource by<br>provenance and, in addition, by a unique archival<br>resource identifier such as a collection number or call<br>number.<br>There are three basic types of archival resources as<br>distinguished by provenance. The categories contain<br>items and aggregations.<br>1. Papers derive from and document the activities of |

|                           | persons and families.                                                                                                    |
|---------------------------|----------------------------------------------------------------------------------------------------|
|                           | 2. Records derive from and document the activities of agencies and institutions                                                                                                    |
|                           | 3. Collections derive from the collecting activity of a third party and typically represent multiple provenances.                                                                                                    |
|                           | In cases where an archival resource is an aggregation of<br>items, the resource is generally organized and described<br>in a hierarchical fashion. The resource is organized into<br>components that may be organized into smaller<br>components. Each of these components may be described<br>individually in the database. See also hierarchy, multi-<br>level description                                                                                                    |
|                           | Description of archival resources is supported in the AT<br>by an array of record types: accession records, location<br>records, name records, subject records, description<br>records (resource, resource component, surrogate, and<br>surrogate component records).                                                                                                    |
|                           |                                                                                                    |
| Authority Control         | Names a set of procedures and devices for assuring<br>establishment and consistent application of names and<br>subject terms for use as access terms. The AT supports<br>use of nationally established vocabularies and names.<br>Repositories can also use the same features to build local<br>vocabulary and name files.                                                                                                    |
|                           |                                                                                                    |
| Behaviors<br>metadata     | Metadata used to associate executable behaviors with content in the METS object.                                                                                                    |
|                           |                                                                                                    |
| Complex digital<br>object | Includes two or more content files (and their format<br>variants or derivatives) and corresponding metadata. The<br>content files are related as parts of a whole and are<br>sequenced either physically, such as pages, or logically,<br>such as entries in a diary. For example, a complex digital<br>object could consist of a multi-page diary scanned as<br>TIFF images, from which are generated display images<br>(JPEGs and GIFs), plus a transcription of the diary and<br>the metadata for each file.<br>See also digital object and simple digital object.                                                                                                    |
|                           | and a second second sec |

| Container               | The means by which material enclosures are physically<br>controlled. Container types include box, disc, file, etc.<br>Containers can be linked to a repository location for<br>location management purposes.                                                                                                    |
|-------------------------|----------------------------------------------------------------------------------------------------|
|                         |                                                                                                    |
| Content file            | A file that is either born digitally or produced using<br>various kinds of capture application software. Audio,<br>image, text, and video are the basic kinds of content files.<br>Versions of a content file may be dispersed across several<br>file formats. For example, an image may be scanned into<br>a TIFF file, and then JPEG and GIF files may be created<br>from the TIFF file to increase delivery speeds and protect<br>property rights. |
|                         | See also digital surrogate and surrogate.                                                                                                    |
|                         |                                                                                                    |
| Data map                | A construct showing the relationship(s) between two or<br>more data types or formats. The map is typically drawn at<br>the entity and attribute levels, and it is typically used for<br>modeling how to transform a source data type to a target<br>data type.                                                                                                    |
|                         |                                                                                                    |
| Descriptive<br>metadata | Metadata used for the discovery and interpretation of a<br>digital object. Descriptive metadata may be referred to<br>externally or indirectly by pointing from the digital<br>wrapper to a metadata object, a MARC record, or an<br>EAD instance located elsewhere. Or, descriptive metadata<br>may be embedded in the descriptive metadata section of a<br>digital wrapper.                                                                         |
|                         | See also the following types of metadata: behaviors, administrative, structural, and technical.                                                                                                    |
|                         |                                                                                                    |
| Digital assets          | A collection of computer files that contain intellectual<br>content (images, texts, audio, video) and/or metadata of<br>the content and its digital format. The digital assets<br>represent an investment for the creator and / or depositor<br>and an information resource for the researcher.                                                                                                    |

| Digital object                    | An entity in which one or more content files and their<br>associated metadata are united, physically and/or<br>logically, through the use of a digital wrapper. See also<br>complex digital object, and simple digital object.                                                                                                    |
|-----------------------------------|----------------------------------------------------------------------------------------------------|
| Digital<br>provenance<br>metadata | Administrative metadata that records the history of<br>migrations/translations performed on a digital library<br>object since its original digital capture or encoding. It<br>should contain information regarding the ultimate origin<br>of a digital object and the derivation of its current<br>elements.                                                                                                    |
| Digital wrapper                   | An encoding specification for binding digital content files<br>and their metadata together and for specifying the logical<br>or physical relationship of the content files. METS is the<br>emerging national standard for wrapping digital library<br>materials. All of the content files and corresponding<br>metadata may be embedded in the digital wrapper and<br>stored with the wrapper. This is physical wrapping or<br>embedding. The content files and metadata may also be<br>stored independently of the wrapper and referred to by<br>file pointers from within the wrapper. This is logical<br>wrapping or referencing. A digital object may partake of<br>both kinds of wrapping, for example, embedding of<br>metadata and referencing of content files. |
| Field                             | A specific individual data element stored in one or more<br>tables in the Toolkit's database. For example, an<br>accession title or a subject source.<br>See also field label and field name.                                                                                                    |
| Field label                       | A field's identifier, as it is displayed in the Toolkit's interface. Field labels can be customized.<br>See also field and field name.                                                                                                    |
| Field name                        | The technical name of a given field in the Toolkit. Used<br>in the Toolkit's technical specifications and configuration<br>interface, this term refers to the name of the field as it is<br>identified in the Toolkit's programming and back end                                                                                                    |

## Glossary

|                         | database. The field name is not customizable.                                                                                                    |
|-------------------------|----------------------------------------------------------------------------------------------------|
|                         | See also field and field label.                                                                                                    |
| File inventory metadata | A list of all content files referenced in a digital object.<br>Metadata records referenced in the digital object are not<br>part of the file inventory.                                                                                                    |
| Finding aid             | A description of an archival resource in the custody of an<br>archive, museum, library, or historical society. The<br>description serves as an access tool for researchers. A<br>finding aid typically includes information about the<br>physical and intellectual content of the resource, as well<br>as contextual information about the individual or<br>organization that created it. The finding aid may provide<br>a hierarchical description of a resource, including its<br>intellectual organization and, at varying levels of<br>analysis, descriptions of the component parts (series,<br>folders, items) comprising the collection. Sometimes<br>referred to as an inventory or register. |
| Hierarchy               | The intellectual organization of an archival resource,<br>proceeding from larger aggregations through varying<br>levels of aggregate components, down to individual<br>items. Hierarchical organization is represented in a<br>finding aid through multi-level description.                                                                                                    |
|                         | Two kinds of hierarchy are employed for resource<br>description in the AT. One is the resource, series,<br>subseries, file, item hierarchy that informs DACS and<br>EAD. The other is a simpler parent, child, sibling<br>hierarchy for describing and relating component parts of<br>digital objects or digital surrogates in the AT.                                                                                                    |
| Import                  | The process by which external legacy digital records are mapped and incorporated into the AT application.                                                                                                    |
| Instance                | Refers to different states or embodiments of the described<br>content. For example, the resource record or resource<br>component record may describe a letter, but the letter<br>may exist as a sheet of paper, a microfilm image, and a<br>digital object. The AT is structured to allow you to use                                                                                                    |

|                            | the same description for multiple instances rather than<br>repeating it for each one. Digital objects are stored in the<br>AT as instances.                                                                                                    |
|----------------------------|----------------------------------------------------------------------------------------------------|
| Inventory                  | A type of finding aid that lists the contents of an archival<br>resource according to their physical or intellectual<br>arrangement. Contextual information about the source of<br>the resource and a summary description of the resource is<br>omitted. Sometimes called a container list.                                                                                                    |
| Item                       | The smallest intellectual unit of an archival resource.<br>Although an item may consist of multiple parts (for<br>example, a multi-page letter), it is only as a whole that<br>those parts form a complete unit. In the AT, the item may<br>exist within a resource hierarchy, or on its own.                                                                                                    |
| List screen                | A screen that lists a group of records in the Toolkit. These<br>include the lists used to retrieve and access name, subject,<br>accession, and resource records when you press <b>List All</b><br>from the main screen. List screens are also used to<br>display linked records. For example, in an accession<br>record, the source, creator, and name subject records<br>linked to the accession record are displayed on the<br><b>Names &amp; Subjects</b> tab in a list screen. |
| Location Guide             | A list of all archival resources and accessions and their assigned locations within a repository setting.                                                                                                    |
| Lookup List                | A list of terms that provides a set of predefined values for<br>a certain field. The lookup list is accessed during the data<br>entry process.                                                                                                    |
| Multi-level<br>description | A finding aid or other access tool that consists of<br>separate, interrelated descriptions of the whole and its<br>parts, reflecting the hierarchical structure of the materials<br>being described.                                                                                                    |
| Rapid Data Entry           | A feature in the Toolkit allowing repeated entry of                                                                                                    |

|                              | component records an efficient manner.                                                                                                    |
|------------------------------|----------------------------------------------------------------------------------------------------|
| Record,<br>Accession         | For documenting the accession transaction.                                                                                                    |
| Record, Archival<br>Resource | Identifies an archival entity from other archival entities.<br>Each archival resource has only one archival resource<br>record. The archival resource record has a one-to-many<br>relationship to its component records (series/subseries,<br>file, and item, e.g.), as well as to accession records,<br>location records, name records, and subject records.                                                  |
| Record, Child                | In a resource or surrogate hierarchy, a child record is a<br>record that is created one or more levels down from the<br>top level of the resource and may be considered a<br>component of another record in the hierarchy.                                                                                                    |
| Record, Location             | A record for identifying the location of an archival<br>resource in whole or in parts. The location record may<br>have a many to one relationship to an archival resource. I<br>may link only to accession records or to archival resource<br>records.                                                                                                    |
| Record, Name                 | A record for identifying names and their functions in the<br>context of archival resources. There are three types of<br>names supported, personal, corporate body, and family.<br>And there are three types of functions supported: creator,<br>source, and subject.                                                                                                    |
|                              | Name records may have a one to many relationship to<br>archival resources. Name records may be linked as a<br>creator or subject to accession records, to archival<br>resource records and resource component records, and to<br>digital object records and digital object component<br>records. Name records linked as sources may only be<br>connected to top-level records, i.e., not component<br>records. |
| Record, Parent               | In a record hierarchy, a parent record is a record to which                                                                                                    |

| ch as its name,<br>, etc.                                                                               |
|----------------------------------------------------------------------------------------------------|
| rchival<br>records are<br>s for an archival<br>records must                                             |
| t the same level<br>'wo series<br>uld be sibling                                                        |
|                                                                                                    |
| esource, as a<br>be a topical<br>, an<br>es that are<br>ype in the AT.)<br>relationship to              |
| rts.                                                                                                    |
|                                                                                                    |
| ies with a multi-<br>bdivision<br>purce record<br>record, or to a                                       |
|                                                                                                    |
| ecord to ensure<br>ds, and that the<br>the record. If<br>ents or conform<br>formed that the<br>rrmation |
| er<br>o                                                                                                 |

## Glossary

| Repository                       | For the AT, a library, archive, or museum that has custody of archival materials.                                                                                                    |
|----------------------------------|----------------------------------------------------------------------------------------------------|
| Repository guide                 | A descriptive tool that includes high-level information<br>about multiple collections within a repository. This may<br>be a complete, alphabetical guide, or a subject-based<br>guide that includes some or all collections in custody of a<br>repository.                                                                                                    |
| Resource                         | Can represent one of two types of resources: aggregations (collections, record groups, or fonds, for example) or independt items, that is items that are not part of a larger aggregation.                                                                                                    |
| Resource<br>Components           | The hierarchical levels of an archival resource below the collection level. Components can be series, subseries, file, and item. Components are repeatable indefinitely for each archival resource that is a collection. A resource component cannot be recorded in the AT unless it is linked to its appropriate hierarchical parent and is resolved with a top-level record. |
| Rights<br>management<br>metadata | Administrative metadata that indicates the copyrights,<br>user restrictions, and license agreements that govern end-<br>use of the content files.                                                                                                    |
| Shelf list                       | A sequential list of physical space in a repository and of<br>the resources assigned to those spaces.                                                                                                    |
| Simple digital<br>object         | Comprised of a single content file (and its format variants<br>or derivatives) and the metadata for the content file. For<br>example, a TIFF of the Mona Lisa, a user JPEG, a<br>reference GIF, and the appropriate metadata would<br>comprise a simple digital object. See also digital object,<br>complex digital object.                                                    |
| Source metadata                  | Administrative metadata for describing the object from which the digital content files were produced. Sometimes                                                                                                    |

|                        | this will be the original; other times it will be an<br>intermediary, such as a photographic slide used to create<br>a digital version of a poster.                                                                                                    |
|------------------------|----------------------------------------------------------------------------------------------------|
| Source object          | The original object from which a surrogate was created.                                                                                                    |
| Structural<br>metadata | Metadata used to indicate the logical or physical<br>relationship of the content files comprising a complex<br>digital object, e.g., the sequence of pages for a group of<br>images of a diary or of detailed images of a larger image.<br>The structural metadata determines the "correct"<br>presentation of the digital object for the user.                                                                                                    |
| Table                  | A set of data elements in the Toolkit's database,<br>organized in columns and rows as in a table. Relational<br>databases such as the Toolkit are comprised of multiple,<br>linked tables. Therefore, a single record such as an<br>accession record may actually be comprised of data<br>stored in multiple tables.<br>Many of the Toolkit's customization features require the<br>user to find the appropriate table containing the field or<br>data to be customized. |
| Technical<br>metadata  | Administrative metadata that describes the technical attributes of a digital file.                                                                                                    |
| Unique constraint      | A method of data control based on the uniqueness of the value of a field, or multiple fields. For example, in the Toolkit all <b>Accession Number</b> values must be unique within a given repository. For all Subject records, the combination of <b>Subject Term</b> , <b>Subject Source</b> , and <b>Subject Rules</b> must be unique within the application as a whole.                                                                                              |
| User-defined fields    | Repository-specific custom fields enabling the capture of<br>any information not otherwise captured by standard AT<br>fields.                                                                                                    |

## **Appendix: Support and Upgrades**

## **Application Support and Development**

The New York University Libraries and the UCSD Libraries have committed together to ensuring the Archivists' Toolkit<sup>™</sup> application remains available in good working order until at least 31 December 2011. The terms of this commitment may be extended as additional funding for development of the application is awarded. When such extensions occur, they'll be announced via the user group listserv described below, and they'll be posted to the project website at www.archiviststoolkit.org.

The two academic library organizations will collaborate to:

- make the application available for download and installation,
- provide users of the application with a reasonably efficient means for reporting application bugs and tracking their resolution,
- resolve reported bugs in the application,
- keep the user documentation synchronized with modifications of the application, and
- issue new versions of the application and user documentation as warranted.

In addition, the following will be provided to support use of the application:

• A listserv called ATUG-L@ucsd.edu (Archivists' Toolkit User Group) has been established as a communication forum for users of the Archivists' Toolkit.

• A FAQ for the application will supplement the listserv. The FAQ will be augmented by project staff as questions and their answers are revealed.

• A sandbox has been established so that prospective users may explore the full functionality of the application before downloading and installing it. The data collected in the sandbox will be periodically purged to optimize the functioning of the sandbox.

• A cleaner, more restricted instance of the application and data will be hosted on the project website to support using the application in classroom settings.

• Workshops, national and regional, developed in collaboration with other interested parties to support training in use of the application.

## **Upgrades of the Application**

New versions of the Archivists' Toolkit<sup>™</sup> application and its user documentation will be released periodically as a result of reported software bugs being fixed and / or the addition of new functionality in the application:

• Fatal and near-fatal software bugs will be resolved immediately, resources permitting, and a new version of the application will be issued soon after.

• Less threatening software bugs will be resolved as resources permit. After a certain accumulation of such bugs, a new updated version of the application will be released.

• New functionality will be added to the application as the result of securing funding to support the activity. Ongoing development projects will be announced on the project website and will usually include a prospective release schedule for the targeted functionality.

Releases of new version of the Archivists' Toolkit<sup>™</sup> will be announced via the project website; ATUG-L, the listserv support AT users, and various third party listservs such as those for Archives, EAD, and METS.

## **Appendix: References**

Archivists' Toolkit Website (http://www.archiviststoolkit.org/).

*Archivists Workbench Meetings*, 4-5 February and 4-6 November, Sponsored by the Digital Library Federation (http://tpot.ucsd.edu/arc-bench/aw-whitepaper.html).

Describing Archives: A Content Standard. Chicago: SAA, 2004.

Dublin Core Metadata Initiative (http://dublincore.org/).

Encoded Archival Context (EAC). (http://www.iath.virginia.edu/eac/)

Encoded Archival Description (EAD): Official EAD Version 2002 Web Site (http://www.loc.gov/ead/).

International Council on Archives. *ISAAR(CPF)*. International Standard Archival Authority Record For Corporate Bodies, Persons and Families. 2nd Ed. Paris, France, 2003. (http://www.icacds.org.uk/eng/isaar2ndedn-e\_3\_1.pdf)

International Council on Archives. *ISAD(G)*: General International Standard Archival Description. 2nd Ed. Stockholm, 1999 (http://www.ica.org/sites/default/files/isad\_g\_2e.pdf).

MARC 21 (http://www.loc.gov/marc/).

*Metadata Object Description Schema*: Official Web Site (http://www.loc.gov/standards/mods/).

*METS: Metadata Encoding & Transmission Standard Official Web Site* (http://www.loc.gov/standards/mets/).

*The Open Archives Initiative Protocol for Metadata Harvesting*. Version 2.0. (http://www.openarchives.org/OAI/openarchivesprotocol.html).

Society of American Archivists. A Glossary of Archival and Records Terminology (http://www.archivists.org/glossary/).